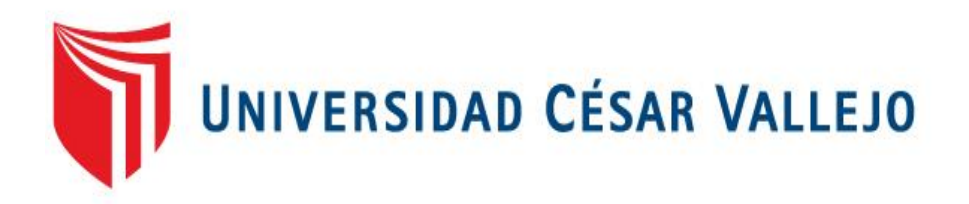

# **FACULTAD DE INGENIERÍA**

# **ESCUELA ACADÉMICO PROFESIONAL DE INGENIERÍA DE SISTEMAS**

Desarrollo de un sistema web para la optimización de múltiples procesos logísticos en la empresa Engineers and Associated Services

# **TESIS PARA OBTENER EL TÍTULO PROFESIONAL DE INGENIERO DE SISTEMAS**

# **AUTOR**

Chambio Valera William Martin

# **ASESOR**

Mg. Hilario Falcón Manuel

# **LÍNEA DE INVESTIGACIÓN**

SISTEMAS DE INFORMACIÓN TRANSACCIONALES

# **LIMA-PERÚ**

2018

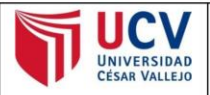

**ACTA DE APROBACIÓN DE LA TESIS** 

Código : F07-PP-PR-02.02<br>Versión : 09 Versión<br>Fecha<br>Página : 09<br>: 23-03-2018<br>: 1 de 1

El jurado encargado de evaluar la tesis presentada por don(a) CHAMBIO VALERA WILLIAM MARTIN cuyo título de tesis es: "Desarrollo de un sistema web para la optimización de múltiples procesos logísticos en la empresa **Engineers and Associated Services".** 

Reunido en la fecha, escuchó la sustentación y la resolución de preguntas por el estudiante, otorgándole el calificativo de: (16) (DIECISÉIS)

Lima, San Juan de Lurigancho, 14 de Julio del 2018

. . . . . . . . . . . **RIVERA CRISOSTOMO RENEE** VASQUEZ VALENCIA YESENIA PRESIDENTE **SECRETARIO** ............... **CRISPIN SANCHEZ IVAN** VOCAL UCI 14 August ección de Revisó Elabo Investigación de Investic melén

#### **DEDICATORIA:**

Le dedico esto principalmente a Dios que me ha dado la fortaleza de seguir adelante en mis metas y sueños.

A mis padres por todo el apoyo y el empuje que siempre necesite en toda mi carrera universitaria. Sin ellos mis asesores y profesores no hubiera acabado con mis metas y sueños que siempre he tenido desde pequeño

## **AGRADECIMIENTO**

Agradezco especialmente a Dios por guiar mi camino y poner en ello a personas que solo me han ayudado y apoyado en el trascurso de mi carrera. A mis padres por todo el esfuerzo que tuvieron conmigo en mi vida universitaria, por el apoyo moral y económico. Por todo ello no les defraudare, seguiré estudiando y prosperando para que sigan orgullosos de mí.

#### **DECLARACIÓN DE AUTENTICIDAD**

Yo: William Martín Chambío Valera, estudiante de la Escuela Profesional de Ingeniería de Sistemas de la Universidad César Vallejo Lima Este; declaro que el trabajo académico titulado "Desarrollo de un sistema web para la optimización de múltiples procesos logísticos en la empresa Engineers and Associated Services" presentada en el folio para la obtención del grado profesional de Ingeniero de Sistemas es de mi autoría. Por lo tanto, declaro lo siguiente: He mencionado todas las fuentes empleadas en el presente trabajo de investigación, identificando correctamente toda cita textual o de paráfrasis proveniente de otras fuentes, de acuerdo a lo establecido por las normas de elaboración de trabajos académico. No he utilizado ninguna otra fuente distinta de aquellas expresadas señaladas en este trabajo. Este trabajo de investigación no ha sido previamente presentado completa ni parcialmente para la obtención de otro grado académico o título profesional. Soy consciente de que mi trabajo puede ser revisado electrónicamente en búsqueda de plagios. De encontrar uso de material intelectual ajeno sin el debido reconocimiento de su fuente o autor, me someto a las sanciones que determinan el procedimiento disciplinario.

Lima, 14 Julio deh2018

Chambio Valera William Martín DNI: 75834801

# **INDICE**

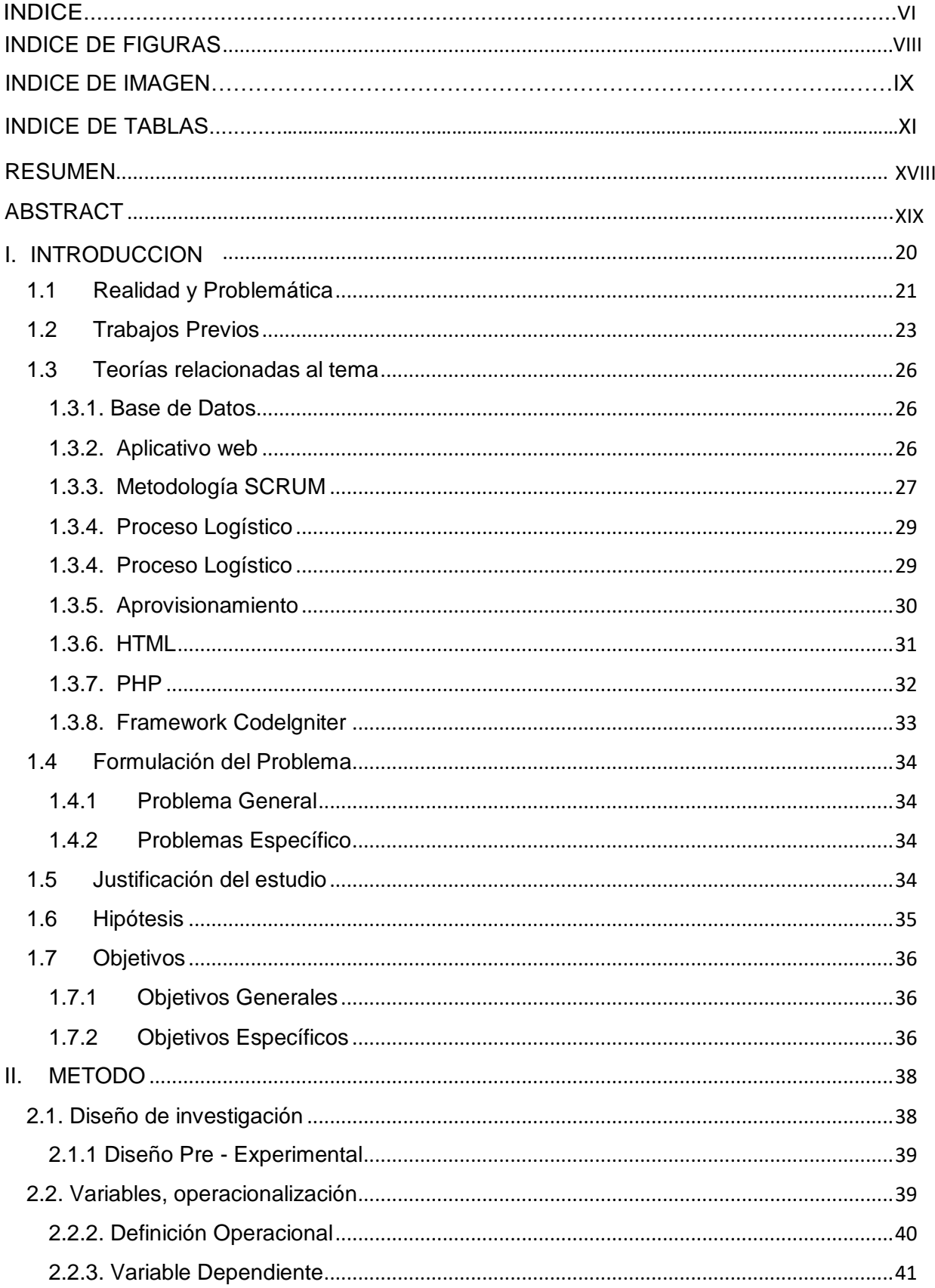

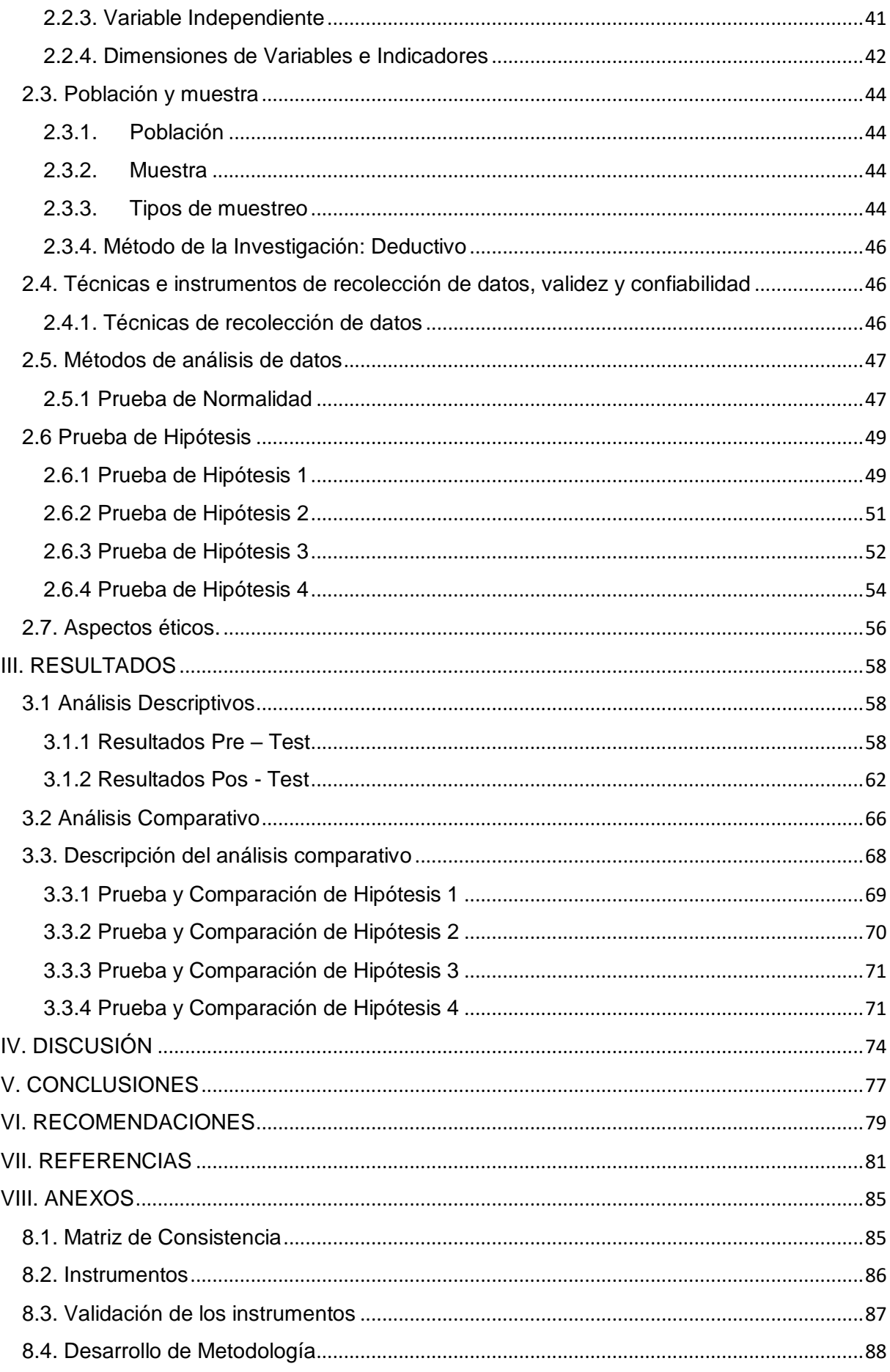

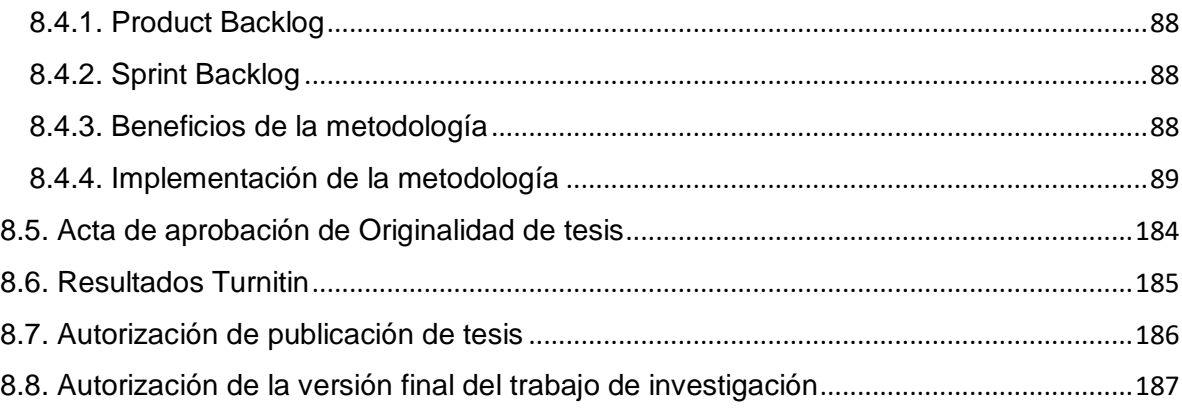

# **INDICE DE FIGURAS**

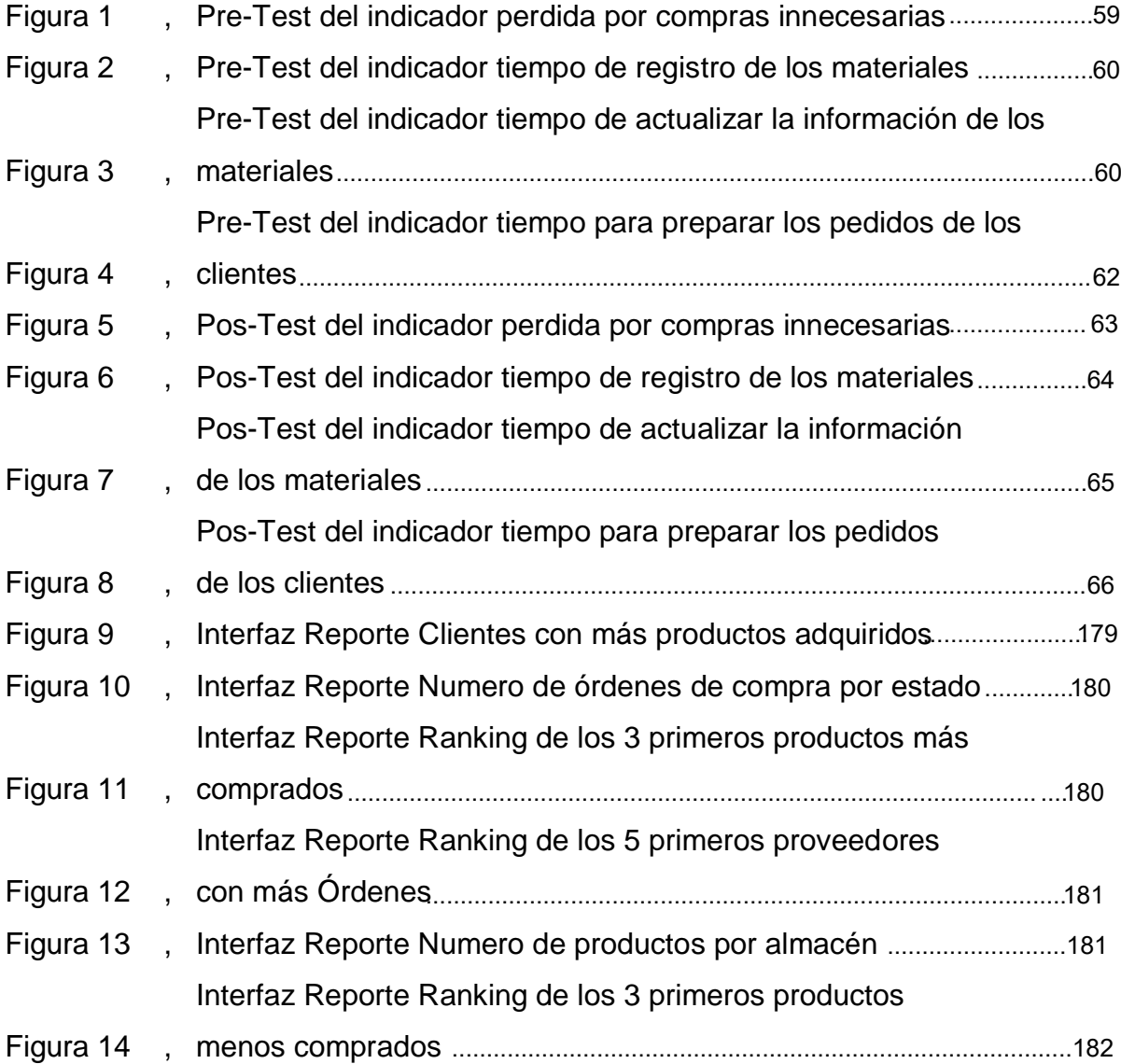

# <span id="page-8-0"></span>**INDICE DE IMÁGENES**

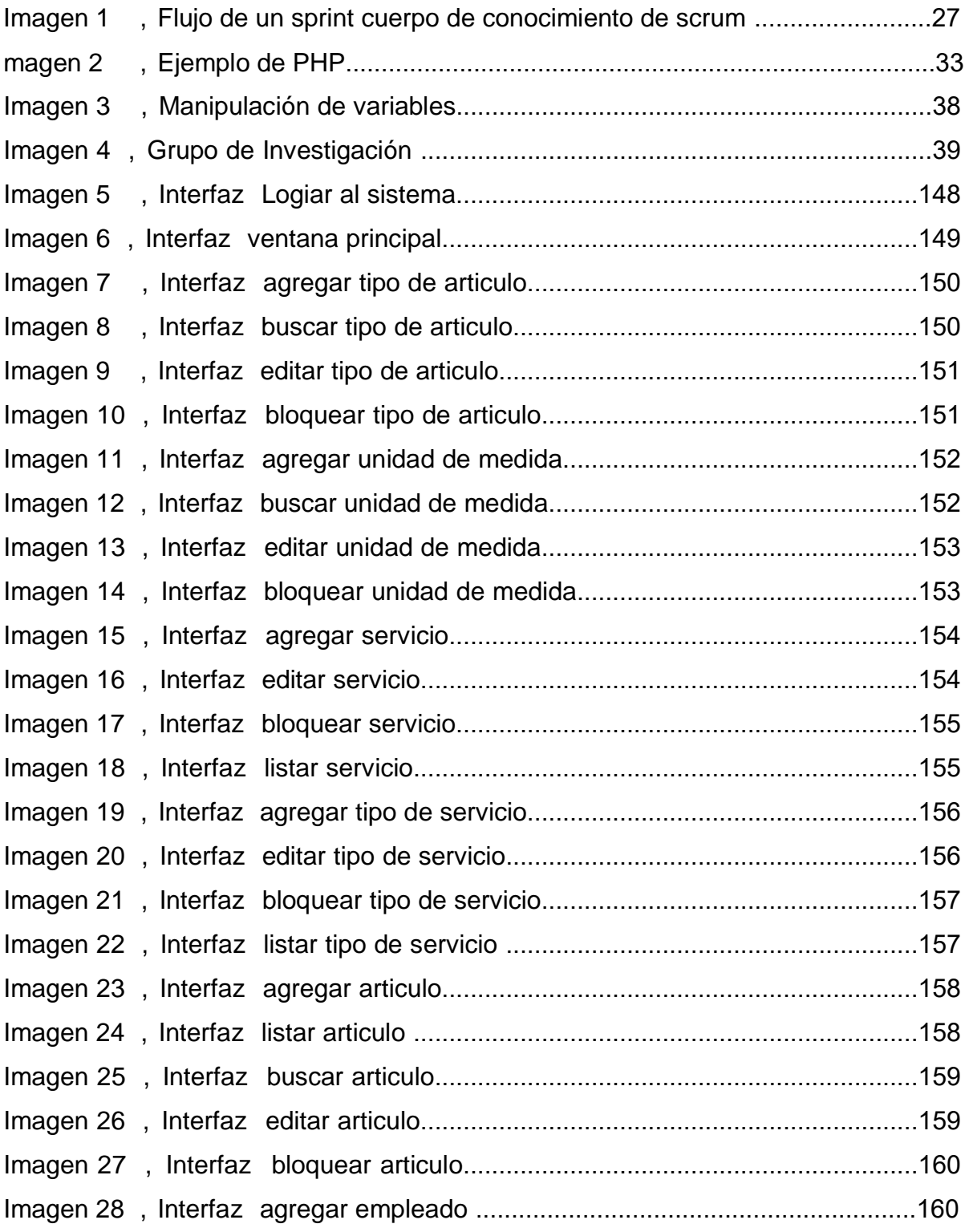

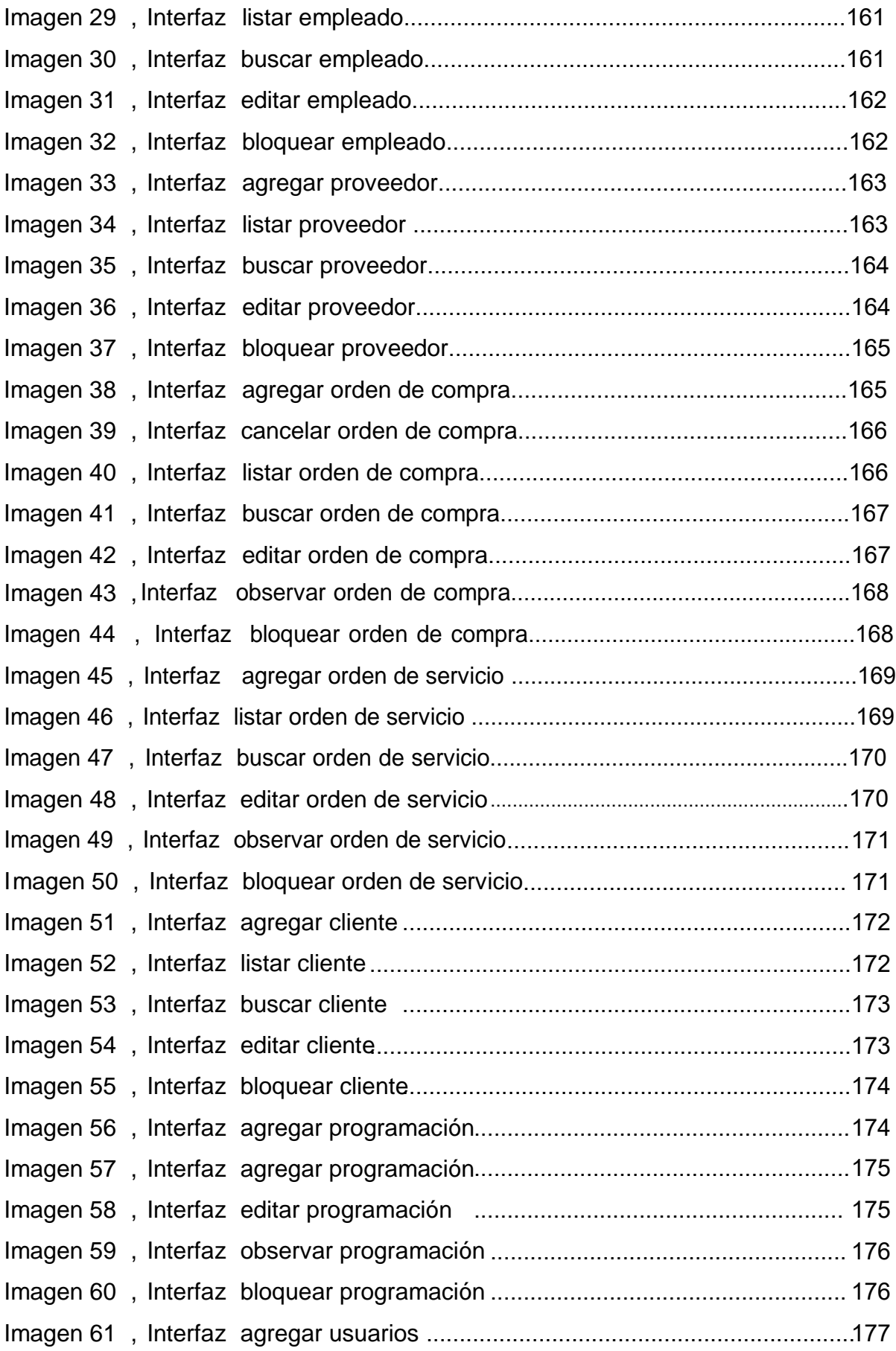

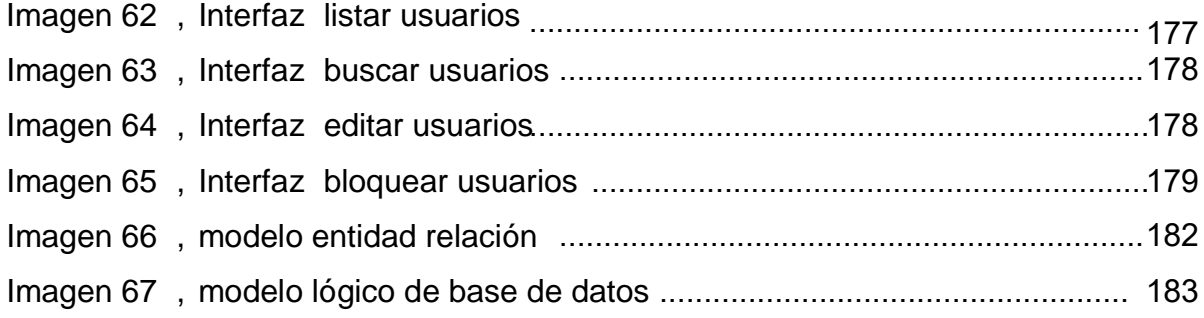

# **INDICE DE TABLAS**

<span id="page-10-0"></span>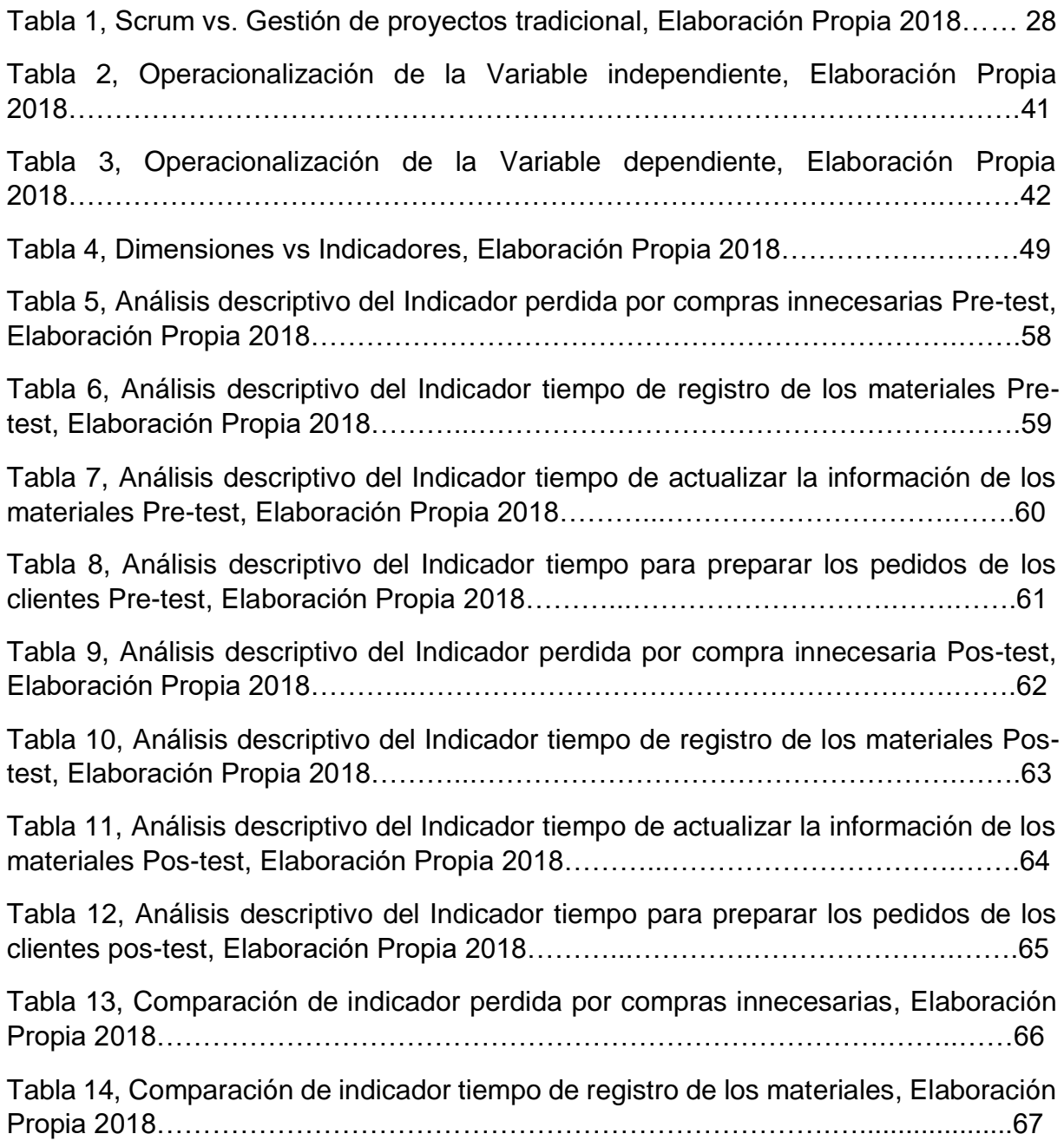

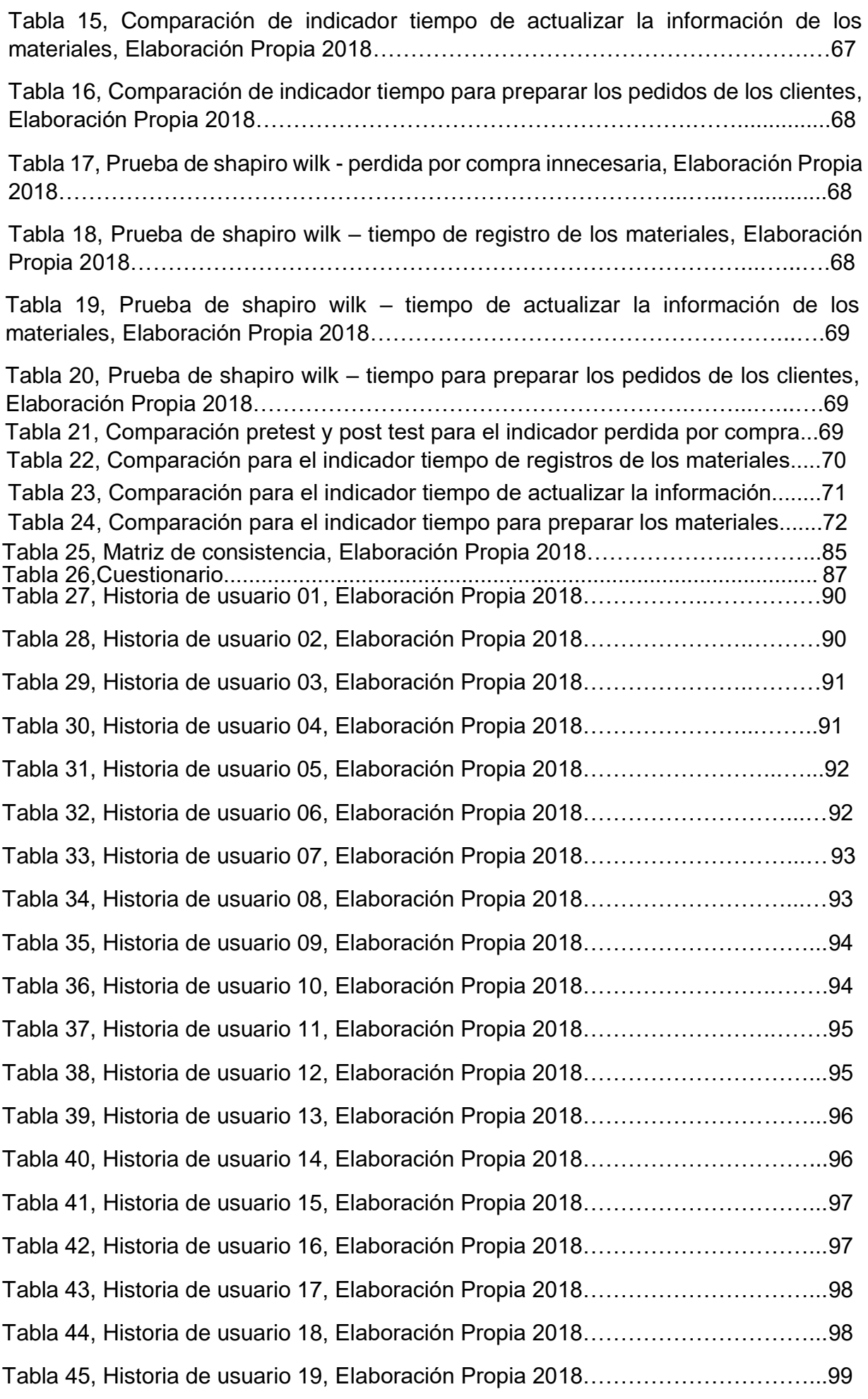

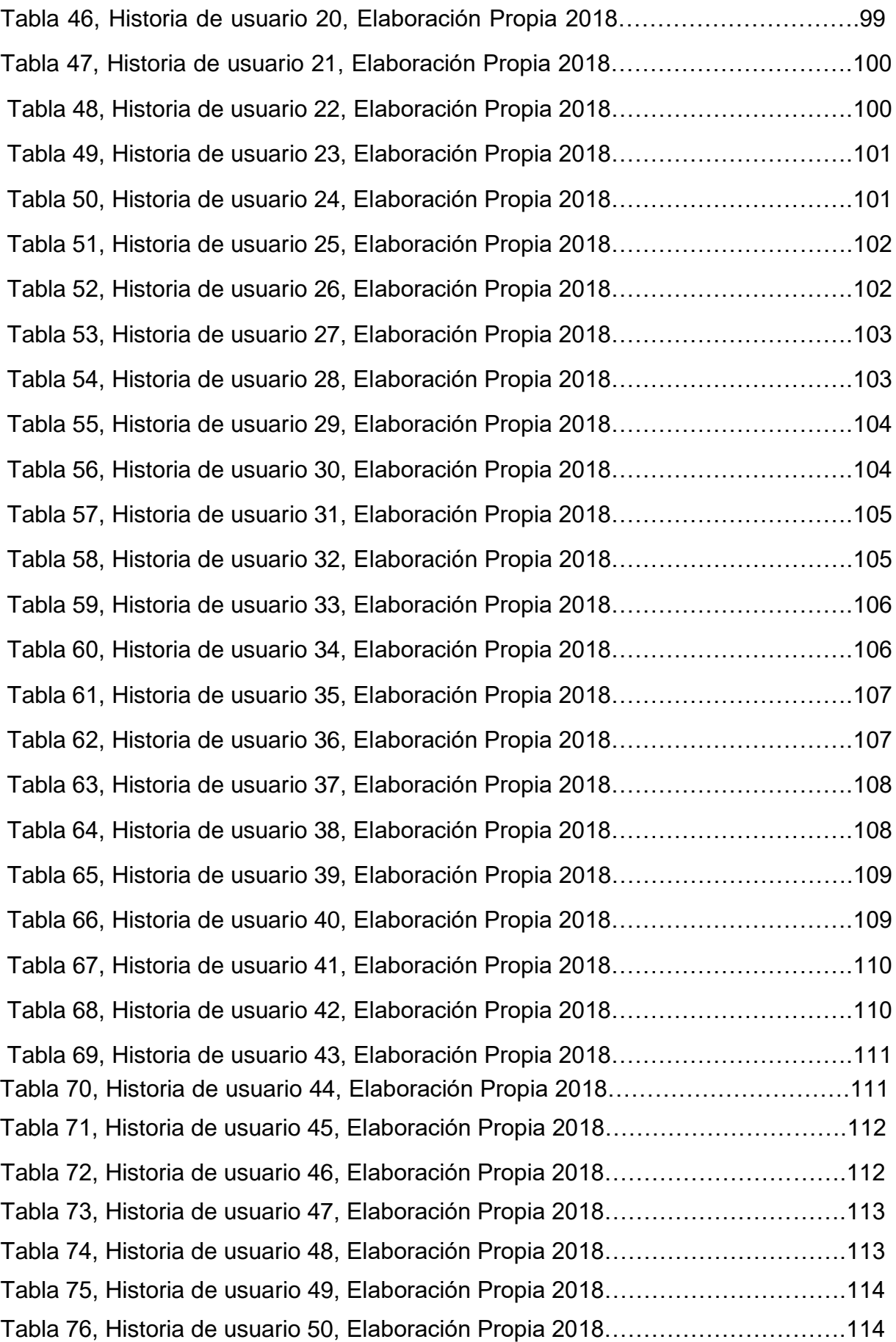

Tabla 77, Historia de usuario 51, Elaboración Propia 2018………………………….115 Tabla 78, Historia de usuario 52, Elaboración Propia 2018………………………….115 Tabla 79, Historia de usuario 53, Elaboración Propia 2018………………………….116 Tabla 80, Historia de usuario 54, Elaboración Propia 2018………………………….116 Tabla 81, Historia de usuario 55, Elaboración Propia 2018………………………….117 Tabla 82, Historia de usuario 56, Elaboración Propia 2018………………………….117 Tabla 83, Historia de usuario 57, Elaboración Propia 2018………………………….118 Tabla 84, Historia de usuario 58, Elaboración Propia 2018………………………….118 Tabla 85, Historia de usuario 59, Elaboración Propia 2018………………………….119 Tabla 86, Historia de usuario 60, Elaboración Propia 2018………………………….119 Tabla 87, Historia de usuario 61, Elaboración Propia 2018………………………….120 Tabla 88, Historia de usuario 62, Elaboración Propia 2018………………………….120 Tabla 89, Product backlog del sistema, Elaboración Propia 2018…………………..123 Tabla 90, Sprint backlog, Elaboración Propia 2018………………………...………...124 Tabla 91, Costo de arquitectura de software, Elaboración Propia 2018……………126 Tabla 92, Historial del Sprint 01, Elaboración Propia 2018……………………….....127 Tabla 93, Historial del Sprint 02, Elaboración Propia 2018……………………….....127 Tabla 94, Historial del Sprint 03, Elaboración Propia 2018……………………….....127 Tabla 95, Historial del Sprint 04, Elaboración Propia 2018……………………..…...128 Tabla 96, Historial del Sprint 05, Elaboración Propia 2018……………………….....128 Tabla 97, Historial del Sprint 06, Elaboración Propia 2018……………………..…...128 Tabla 98, Historial del Sprint 07, Elaboración Propia 2018…………………..……...129 Tabla 99, Historial del Sprint 08, Elaboración Propia 2018……………………..…...129 Tabla 100,Historial del Sprint 09, Elaboración Propia 2018…………………….......129 Tabla 101,Historial del Sprint 10, Elaboración Propia 2018………………………....130 Tabla 102, Historial del Sprint 11, Elaboración Propia 2018…………..…….....…...130 Tabla 103, Historial del Sprint 12, Elaboración Propia 2018……………..………...130 Tabla 104, Historial del Sprint 13, Elaboración Propia 2018………………..……...131 Tabla 105, Historial del Sprint 14, Elaboración Propia 2018……….…………..…...131 Tabla 106, Historial del Sprint 15, Elaboración Propia 2018……….…………….....131 Tabla 107, Historial del Sprint 16, Elaboración Propia 2018…..…….……………...132 Tabla 108, Historial del Sprint 17, Elaboración Propia 2018……..….……………...132 Tabla 109, Historial del Sprint 18, Elaboración Propia 2018………...……………...132 Tabla 110, Historial del Sprint 19, Elaboración Propia 2018………………………...133 Tabla 111, Historial del Sprint 20, Elaboración Propia 2018……….…..…………...133

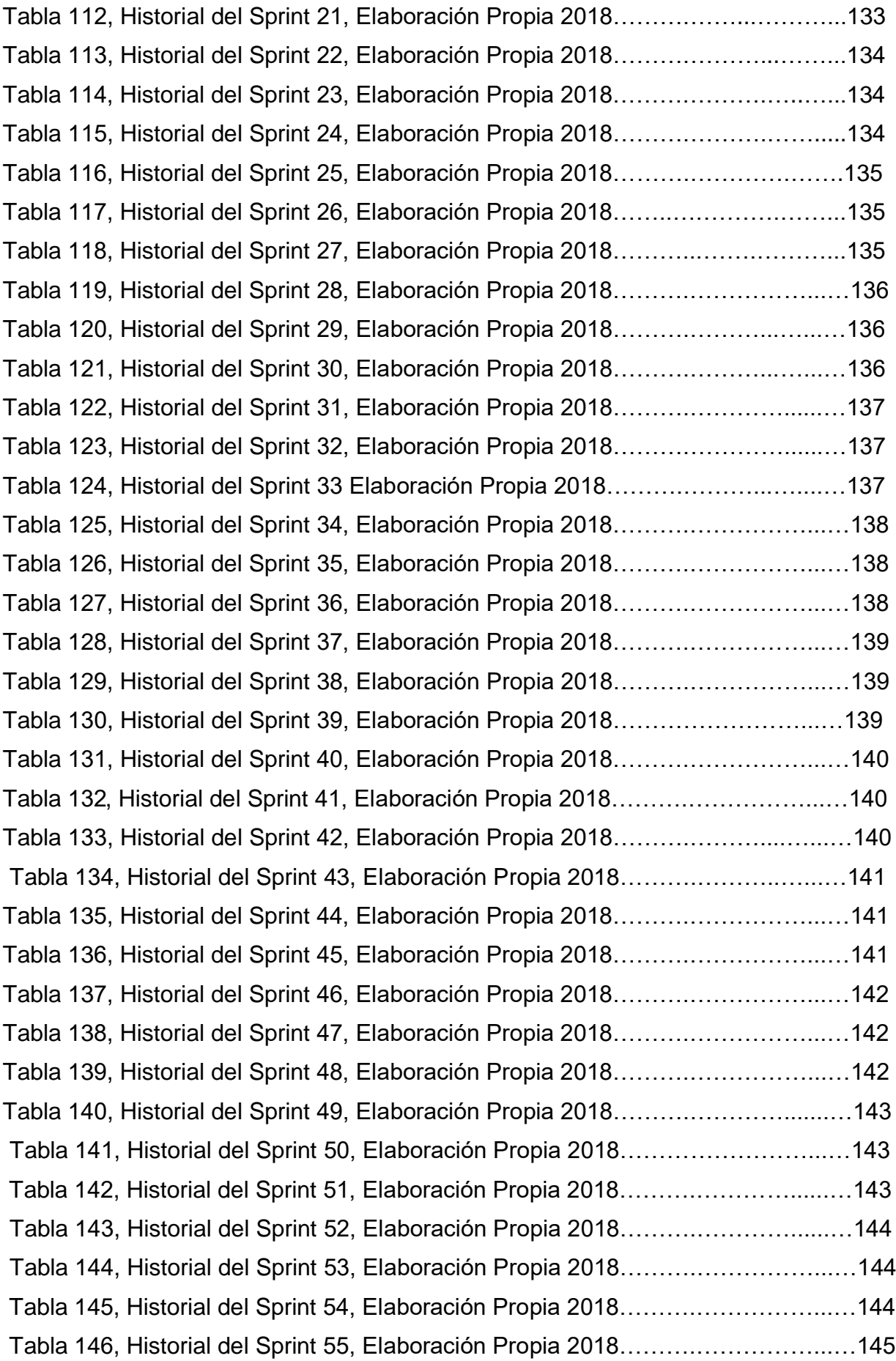

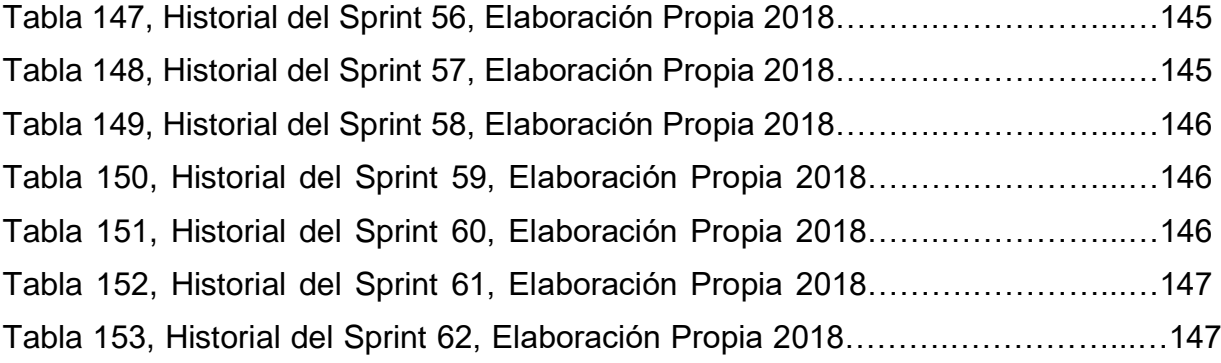

**CAPÍTULO I INTRODUCCIÓN** 

#### **RESUMEN**

Esta investigación busca interactuar con el impacto de las tecnologías de la información en la actualidad y cómo puede afectar los procesos logísticos dentro de una organización para obtener mayores beneficios. En este sentido, la investigación se basa en fundamentos teóricos con respecto al uso de la metodología. SCRUM por el desarrollo de la aplicación para este proyecto que gracias a estas metodologías es un producto de excelente calidad.

Esta propuesta de investigación tiene como objetivo conocer la importancia del uso de las TIC en todos los procesos logísticos dentro de una organización, tiene toda la información de una empresa que se ha implementado y ha implementado un sistema de optimización web para procesos logísticos y poder evaluar qué tan factible es tal sistema.

Finalmente, se concluye que la implementación de un sistema web mejora el proceso de la mayoría de las empresas al minimizar los costos y facilitar la operación completa de los procesos dentro de la empresa.

**Palabras clave:** procesos logísticos, metodología SCRUM, tecnología de la información, sistema web

## **ABSTRACT**

This research seeks to interact with the impact of information technologies today and how it can affect logistics processes within an organization to obtain greater benefits In this sense, the research is based on theoretical foundations with respect to the use of the methodology. SCRUM for the development of the application for this project that thanks to these methodologies is an excellent quality product.

This research proposal aims to know the importance of the use of TIC in all logistics processes within an organization, has all the information of a company that has been implemented and has implemented a web optimization system for logistics processes and to be able to evaluate how feasible such a system.

Finally, it is concluded that the implementation of a web system improves the process of the majority of companies by minimizing costs and facilitating the entire operation of the processes within the company.

**Keywords**: Logistics Processes, SCRUM Methodology, Information Technology, Web System

### **I. INTRODUCCION**

Esta investigación se busca interactuar con los cambios de la tecnología y como podría alterar los procesos logísticos dentro de una organización obteniendo mayores beneficios

En este sentido, la investigación se basa en fundamentos teóricos con respecto al uso de la metodología SCRUM para el desarrollo del aplicativo para este proyecto ya que gracias a estas metodologías conlleva a un excelente producto de calidad

Esta propuesta de investigación presentará el uso correcto de los sistemas de información en todos los procesos de logística que conlleva una organización sin tener tantas complicaciones y se busca establecer normas y estrategias para realizar la programación e implementación de un software web que optimizará todos los procesos de logística evaluando que tan factible es dicho sistema

Por último, se tiene como conclusión que gracias a un software web mejora todos los procesos de logísticas haciendo que se reduzca los costos y facilitando todo el funcionamiento de la empresa de la mejor manera.

**Palabras Clave**: Procesos logísticos, Metodología SCRUM, Tecnología de Información, Sistema web

#### <span id="page-20-0"></span>**1.1 Realidad y Problemática**

La empresa Engineers and Associated Services es una empresa 100% peruana especializada en servicios de limpieza a nivel nacional, así como todos aquellos servicios asociados que nuestros clientes puedan demandar como sistemas, seguridad y en definitiva la integración de todos aquellos servicios que constituyan un valor agregado y que puedan permitir a sus clientes dedicarse a su negocio o persona. Desde su constitución, E&A Services, ha integrado muchos profesionales que conocen el negocio con mucha experiencia, gracias a ello se tiene un mejor desarrollo con los clientes que se tiene a nivel nacional

Fue fundada el 06 de diciembre del 2014, se especializo en servicios de limpieza ambiental, integral, oficinas, mantenimiento, higiene, etc. Se enfocó en brindar servicios al estado y para ello se inscribió en el Sistema Electrónico de Contrataciones del estado (OSCE). Su primer concurso fue el 14 de diciembre del 2014 para la Corporación Peruana de Aeropuertos y Aviación Comercial de Chachapoyas (CORPAC- CHACHAPOYAS) teniendo la certeza de ganar el concurso y empezar el 13 de enero del 2015. Desde ese momento empezó a concursar más seguido y a presentarse como postor hacia diversas entidades.

La empresa tiene la finalidad de ofrecer un servicio integral y especializado en calidad. Asimismo, tiene como misión proporcionar, garantizar ambientes más saludables a todos los clientes. Cabe resaltar que sus productos químicos a utilizar son ecológicos y las maquinarias tienen la última tecnología para ofrecer el mejor servicio posible.

Se ha hecho reconocida por su impecable presentación que es lo que ha influido mucho en el crecimiento de limpieza, ya que, no solo participa en concursos para el estado, sino que las empresas privadas también contratan nuestro servicio. Al notar que buscan obtener este servicio, se creó una página en FACEBOOK, para que los ubiquen de una manera más rápida y lograr captar más cliente.

Para satisfacer a su cartera de clientes la empresa E & A Services siempre realiza los siguientes pasos. Primero, la empresa busca oportunidades de

21

<span id="page-21-0"></span>negocios en la OSCE, se inscribe y posteriormente concursa mediante licitaciones. Segundo, al ganar la buena pro comienzan a perfeccionar los términos de referencia indicados en cada licitación. Por último, para instalar el servicio te dan un mínimo de 10 días hábiles desde que se otorgó la buena pro para que cumplas todos los requisitos del TDR. Luego cuando estas dentro del servicio dependiendo de cada entidad te piden que entregues los productos de limpieza, maquinarias, y todo lo que esta requiera en sus TDRS.

En la actualidad, la empresa ha crecido notoriamente teniendo como clientes a las siguientes entidades como: Ministerio público de Trujillo, Ministerio público de Amazonas, Poder Judicial de Amazonas, Provias puno, Colegio de alto rendimiento de Puno, Sunarp de Trujillo, Susalud de Chiclayo, Qaliwarma de Puno, Arequipa, Ayacucho, Cajamarca, Ica y Ancash.

Actualmente la empresa tiene las siguientes áreas: Operaciones, Administración y Comercial la problemática se encuentra en el área de operaciones ya que dentro de esa área se encuentra logística y transporte, en el área de logística se tiene todo el stock de los productos de limpieza sin embargo se tiene un problema de control de data ya que esa información está registrada en un hoja de papel por la cual no es confiable ni segura y en algunos momentos el encargado de esa área pierde dicha hoja o apunta mal los datos de los materiales, otra problemática es cuando un cliente pide un cierta cantidad de materiales para sus sedes el encargado al momento de buscar el pedido en el almacén, él debe de buscar todo los materiales solicitados y el encargado se demora para encontrar el pedido ya que no hay un control de todos sus materiales eso causa perdida de tiempo al momento de realizar el despacho para el cliente también la empresa no tiene la información inmediata de todos sus proveedores, clientes, trabajadores, al momento de hacer una consulta sobre alguno de ellos En el área de Transporte tiene la problemática de no tener una programación a que cliente enviar los productos de limpieza ya que cada cliente solicita material cada mes, 2 meses o 3 dependiendo de cada cliente y entonces el encargado no tiene una programación adecuada para poder realizar el transporte de todos

esos materiales, su programación de dicho envió de materiales es de forma

22

<span id="page-22-0"></span>manual y ordenada de manera ineficiente ya que causa mucha perdida de costo y tiempo.

# **1.2 Trabajos Previos**

Según Rivera, A. (2007) nos indica que "Debe ser de mucha utilidad consolidar todos los procesos en uno y poder tener un mejor control logístico que son:

# **PROCESOS LOGISTICOS**

- 1. Procesar pedidos
- 2. Proceso de ids
- 3. Alojamiento
- 4. Muestra
- 5. Proceso de mercadería

El autor del presente estudio indica que tiene su tesis tiene la finalidad de poder optimizar los procesos, procesamiento de todos los pedidos con ofertas, muestra general de todas las ventas anuales y eso por eso que se propuso a implementar un ERP que pueda unificar todos esos procesos."

Como una de sus principales conclusiones esta:

- Gracias a los ERP se pudo unificar todo ese proceso
- Se pudo optimizar el tiempo en oficio ya que es muy importante el trato y negociación con los proveedores obteniendo más promociones a bajos precios

El presente estudio sirvió de aporte al proyecto de tesis ya que al momento de construir un software de cualquier tipo de negocio se necesita utilizar dichas metodologías para dar un software de alto rendimiento satisfaciendo las necesidades del área afectada y ser factible económicamente con el tiempo

Según Liljestrand, K. (2016) nos indica "Que se desea mitigar el impacto ambiental que es generado en los sistemas logísticos que se divide en 2: el impacto del transporte en el clima y el desperdicio de alimentos por la <span id="page-23-0"></span>cual la finalidad de este estudio es en reducir el impacto ambiental de sus sistemas logísticos en términos del impacto del transporte en el clima y malgasto de alimentos, dicha investigación se enfoca en 5 estudios."

- 1. La revisión de la literatura de logística alimentaria
- 2. Un estudio de los sistemas logísticos
- 3. Un estudio de sistema logístico de un mayorista

4. Un estudio de sistema logístico de un productor industrial y reducir el impacto del transporte en el clima

5. Disminuir la cantidad de alimentos

Una de las principales conclusiones esta:

- Fue explorar cómo los actores en las cadenas de suministro de alimentos pueden reducir el impacto ambiental de sus sistemas logísticos en términos del impacto del transporte en el clima y el desperdicio de alimentos.
- Las investigaciones en cuatro áreas han contribuido a lograr ese propósito.

El presente estudio sirvió de aporte al proyecto de tesis para tener en cuenta la importancia del impacto ambiental con respecto a los sistemas de logística y transporte.

Según Velarde, J. (2017) nos indica "Que la empresa CMR tiene problemas en los siguientes procesos logísticos, la deficiencia en no tener un control de sus insumos, proveedores para realizar un pedido y estar registrando los insumos en un cuaderno causando perdida de información, tiempo y costo por la cual el autor decide implementar un sistema que pueda optimizar todo esos procesos logísticos utilizando la metodología SCRUM con la base de datos SQL Server versión 2012 que tiene como meta reducir el tiempo de desarrollo para el cliente."

Una de las principales conclusiones esta:

- Gracias a la metodología SCRUM se pudo realizar el desarrollo de la mejor manera posible realizando entregables al cliente para poder su visto bueno por cada avance
- Búsquedas más rápidas
- Fácil gestión de los productos
- Data actualizada"

Este presente estudio sirvió de aporte al proyecto de tesis teniendo en cuenta la importancia de utilizar la metodología SCRUM y el uso de un motor de las bases de datos como en este caso el SQL Server 2012 en el desarrollo de un software para tener una mejor calidad y cumplir con los objetivos de los clientes

Según Liu, H. (2013) sostiene que "La empresa Sanhan Constructional Material Limited Company tiene problemas al momento de realizar el seguimiento de pedidos e introducir el servicio de la empresa proporcionando problemas al cliente y así la empresa tiene perdidas y mala imagen para otros clientes por la cual el autor realiza un sistema que pueda optimizar dicho proceso desarrollado en ASP .NET con base de datos SQL Server versión 2012 también se usa la herramienta UML entre otras tecnológicas y así hacer un sistema de mayor eficiencia."

### **En una de las principales conclusiones esta:**

- 1. Los clientes pueden ver a tiempo real el pedido de manera eficiente
- 2. Gracias a las herramientas tecnológicas se pudo desarrollar un software de calidad

El presente estudio sirvió de aporte al proyecto de tesis para tener en cuenta el uso de ASP .NET y base de datos SQL Server para realizar el desarrollo de un software de calidad y almacenar la data de los clientes y pedidos en SQL Server, gracias a estas tecnológicas se puede satisfacer al cliente de manera adecuada

#### **1.3 Teorías relacionadas al tema**

#### <span id="page-25-0"></span>**1.3.1. Base de Datos**

Según Camps, P (2002), sostiene que "Es la representación de varios tipos de entidades con sus respectivos sistemas de información e interrelaciones donde todo debe interactuar entre sí para poder tener una representación de todos los datos compartidos por los usuarios."

Según Carrillo, A., Ruiz, M., Rodríguez, M (2005), nos indican que "Una base de datos está constituida por una instancia de un esquema lógico junto con las instancias de los datos operativos que dicho esquema organiza."

Una base de datos según las citas mencionadas anteriormente es de mucha importancia ya que gracias a las bases de datos se puede almacenar y procesar de manera correcta la información.

#### **1.3.2. Aplicativo web**

Según Bravo, C. (2014), dice que "El sistema o software web con respecto a la percepción del usuario conlleva a hablar de calidad y es comparable con la usabilidad, el sistema web se considera de ambas características y se llega a la definición de sistema web donde: el sistema web permite abordar un nuevo reto que es el hacer software usable desde la perspectiva de cualquier usuario donde el problema que se presenta especial en desarrollar entornos web donde los usuarios potenciales son todo. El gran reto consiste en poder alcanzar que las interfaces invisibles para cualquier usuario y ser capaces de definir interfaces que no sean percibidos como tales por los usuarios y por lo tanto el usuario no tenga que pensar en cómo utilizarlos".

Según Heredero, C., Hermoso, J., Romero, S., Salgado, S. (2013) nos indica que "Los sistemas permiten optimizar cualquier tipo de data, como por ejemplo texto, fotos, multimedios, etc. Se conocen en las aplicaciones

de hipermedia orientado a crear aplicaciones web obteniendo un mejor control de mucha información y poder manejarla de la mejor manera"

## **1.3.3. Metodología SCRUM**

Según SCRUM STUDY (2016), nos indica que "Scrum es muy popular, gracias a su método de adaptación diseña un agregado de valor haciendo que el proyecto sea de calidad y rápida creando un ambiente colectivo de forma continua. Scrum esta estructurado de forma muy compatible con cualquier tipo de producto en los servicios y cualquier tipo de industrias, una gran ventaja de Scrum es que se trabaja de manera colectiva realizando muchas funciones en trabajos cortos llamados Sprint."

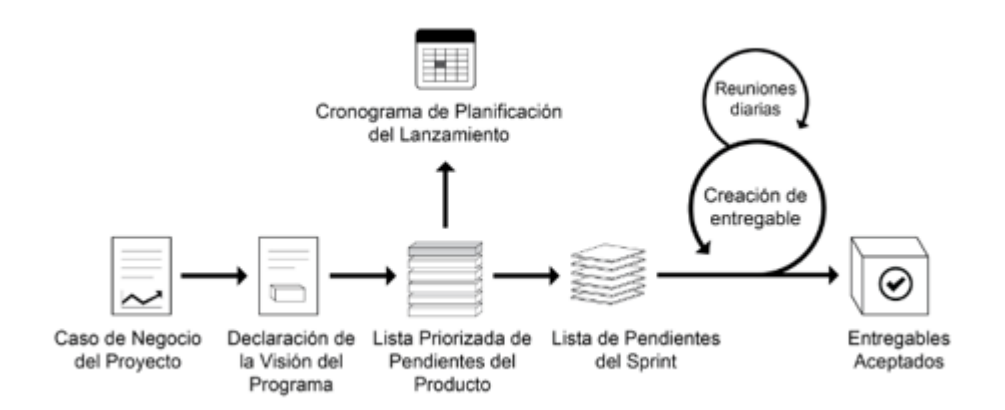

# **Imagen 1 Flujo de un Sprint, Cuerpo de Conocimiento de SCRUM**

Cada sprint nace cuando se comienza una reunión de los socios. Scrum trabaja con creación de Entregables que dura entre una y seis semanas."

### **Ventajas:**

1. **Adaptabilidad**: Todos los desarrollos de las tareas sean versátiles y adaptables a los cambios

2. **Retroalimentación continua**: Tener siempre una reunión diaria para poder tener las validaciones de los Sprint.

3. **Mejora Continua**: Consiste en que los entregables se deben mejorar en cada sprint

|                                  | Scrum                                                                  | Gestión de proyectos<br>tradicional                |
|----------------------------------|------------------------------------------------------------------------|----------------------------------------------------|
| El énfasis está en               | Personas                                                               | Procesos                                           |
| Documentación                    | Sólo mínima-según se requiera                                          | Exhaustiva                                         |
| Estilo de procesos               | Iterativo                                                              | Lineal                                             |
| Planificación por adelantado     | Baja                                                                   | Alta                                               |
| Priorización de los requisitos   | Según el valor del negocio y<br>regularmente actualizada               | Fijo en el plan de proyecto                        |
| Garantía de calidad              | Centrada en el cliente                                                 | Centrada en el proceso                             |
| Organización                     | Auto-organizada                                                        | Gestionada                                         |
| Estilo de gestión                | Descentralizado                                                        | Centralizado                                       |
| Cambio                           | Actualizaciones a la lista<br>priorizada de pendientes del<br>producto | Sistema formal de gestión del<br>cambio            |
| Liderazgo                        | Liderazgo colaborativo y servicial                                     | Mando y control                                    |
| Medición del rendimiento         | El valor del negocio                                                   | Conformidad con el plan                            |
| Retorno sobre la inversión (RSI) | Al comienzo y a lo largo del<br>proyecto                               | Al final del proyecto                              |
| Participación del cliente        | Alta durante todo el proyecto                                          | Varía en función del ciclo de<br>vida del proyecto |

Tabla 1: Scrum vs. Gestión de proyectos tradicional

4. **Entrega continúa a valor**: Permite la entrega del valor agregado siempre y cuando el cliente lo requiera.

Gracias a la metodología de SCRUM se puede realizar un producto de alta calidad se aplica buenas prácticas y trabajando de manera colectiva que son apoyadas y retroalimentadas con cada reunión que se tiene aparte se realiza entregas de alta calidad y en un poco tiempo beneficios al receptor del proyecto, con la metodología SCRUM se puede conseguir resultados en poco tiempo donde en cada cierto tiempo los requisitos y requerimientos son cambiados otorgando innovación y productividad

### <span id="page-28-0"></span>**1.3.4. Proceso Logístico**

<span id="page-28-1"></span>Según Riveros, G. (2015) indica que el "Proceso logístico interactúa la logística y marketing profesional creando varios productos de gran valor agregado cumpliendo los objetivos de las organizaciones de una forma muy rápida y rentable"

Según Soret, I. (2006), nos indica que "La logística en general se encarga de optimizar la cadena de todos los suministros que tienen como función planificar, realizar y gestionar de una forma rápida para que todos los bienes de las organizaciones obtengan ganancias entre el origen y el punto del consumidor"

## **VENTAJAS:**

- Unificar las empresas
- Tener un beneficio para todos
- Tener un flujo continuo de producto
- Mejorar procesos

<span id="page-28-2"></span>Gracias a los procesos logísticos busca la mejor manera de poder fabricar y distribuir los productos siempre la empresa debe tener en cuenta la ubicación de todos los productos y crear un plan estratégico en como asociarlos de la mejor manera esto incluye costos, producción, personal y tiempo. La logística se usa para manejar de manera adecuada una organización y tener una mejor distribución de los personales, productos y capital.

### **1.3.4. Proceso Logístico**

Según Riveros, G. (2015) indica que el "Proceso de logístico es el responsable de interactuar entre la logística empresarial y el marketing empresarial para poder crear cadenas de valor y poder satisfacer a los socios dentro de la organización de una manera rentable, el objetivo se convierte en convertir en plan estratégico dentro de una planificación

innovadora de mercadeo de esta manera se logrará tener una ventaja competitiva"

<span id="page-29-0"></span>Según Soret, I. (2006), nos indica que "Logística es el proceso de gestión de la cadena de suministro que tiene la funcionalidad de planificar, implementar y controlar de forma eficiente y efectiva el almacenaje y flujo directo e inverso de todos los bienes de una organización entre el origen y el punto de consumo o demanda con el propósito de cumplir todas las expectativas del consumidor"

## **VENTAJAS:**

- Unificar las empresas
- Tener un beneficio para todos
- Tener un flujo continuo de producto
- Mejorar procesos

Gracias a los procesos logísticos busca la mejor manera de poder fabricar y distribuir los productos siempre la empresa debe tener en cuenta la ubicación de todos los productos y crear un plan estratégico en como asociarlos de la mejor manera esto incluye costos, producción, personal y tiempo. La logística se usa para manejar de manera adecuada una organización y tener una mejor distribución de los personales, productos y capital.

# **1.3.5. Aprovisionamiento**

Según Escudero, J. (2015, p.13) sostiene que "El aprovisionamiento consisten en poder comprar solamente los materiales suficientes para la actividad de la empresa y poder almacenarlos en cada inicio de producción, el objetivo global es poder administrar y proveer a la producción de los materiales necesarios (materia prima, recambios, envases).

Las funciones de aprovisionamiento se componen de 3 fundamentos: compras, almacenamiento y gestión de inventario. "

1. **Primero**: El encargado de compras de productos que necesita el centro de producción o el departamento se debe tener en cuenta el precio, calidad, el plazo de entrega, las condiciones de pago, el servicio post venta. Esto implica en realizar una optimiza selección de los

proveedores para rentabilizar al máximo estas variables, que determinan la realización de las compras

2. **Segundo**: El aprovisionamiento implica disponer de almacenes para poder guardar todos los materiales que se han comprado hasta que el centro de producción los necesite. Todos los artículos fabricados también se deben almacenar hasta se terminen, se necesita un espacio físico donde ordenar y guardar los productos comprados o fabricados, esto es, un sistema ordenado para clasificar y gestionar las existencias almacenadas

3. **Tercero**: Es necesario desarrollar un sistema de gestión de inventario que tiene como objetivo determinar la cantidad de existencia que se han de mantener y el ritmo de pedidos para cubrir las necesidades de la empresa para la producción y la comercialización

En conclusión: Se debe entender y comprender que se necesita planificar todas las compras de la empresa, donde se almacenará esas comprar y como gestionarlas para tener una ventaja competitiva y poder reducir el costo

#### **1.3.6. HTML**

Según Preston, P. (2015) nos indica que "HTML sirve para poder crear páginas web sin importar el contenido que se desea tener en ella por eso es muy importante dominar HTML antes de pasar a trabajar con otros lenguajes de programación más complejos como JavaScript, PHP y diseño con CSS. También es importante señalar que las páginas de HTML 5 son simples archivos de texto. El texto es la manera más corriente de introducir en un ordenador o un navegador. Cualquier cosa que se use HTML 5 será visto en un navegador independientemente del sistema operativo que utilice (Windows, Mac, Linux, etc.). HTML con tiene instrucciones especiales que hacen que el texto se pueda enlazar con otro contenido de Internet. Estos marcadores se suelen llamar "Hipervínculos" ("hyperlinks", en inglés) y son muy importantes en la composición de la Red; si no fuera por ellos, esta no

<span id="page-31-0"></span>podría existir. Los navegadores suelen mostrar los hipervínculos en texto azul y subrayado. Sin un hipervínculo es pulsado, se llevará a otra página web en internet o cualquier otra cosa con que este enlazado."

En conclusión, HTML es el esqueleto de todas las páginas web que se encuentran en el mundo, gracias a esta tecnología se pudo desarrollar cosas muy innovadoras ya que de esto parte todo el mundo de la tecnología web, HTML es observado en todos los navegadores web sin importar el sistema operativo.

#### **1.3.7. PHP**

Según Fernando, L., Peña, C., Matías, L. (2018, 1.p) sostienen que "PHP es un lenguaje de programación libre bastante popular, especialmente adecuado para crear sitios web e incrustarse en HTML., Este lenguaje se utiliza para generar paginas dinámicas, es decir, aquellas cuyo contenido cambia según ciertas circunstancias, por ejemplo, dependiendo de la información contenida en una base, de lo que ingrese el usuario o de una búsqueda realizada.

### **¿CÓMO FUNCIONA PHP?**

<span id="page-31-1"></span>A diferencia de lo que aprendimos con HTML y CSS, el código PHP se procesa en el servidor, no en el cliente, por esta razón, cuando solicitamos una dirección que contiene PHP en un navegador web como Internet Explorer o Google Chrome, se enviarán los datos de la solicitud realizada al servidor, que es el encargado de procesarla y de reunir la información resultante luego devuelve una página para que sea visualizada por el cliente. Un ejemplo de código nos ayudaría a aclarar estos conceptos."

```
<!DOCTYPE html>
\verb|thtm1|<head>
<title>Hola Mundo</title>
\langle/head>
<body>
<?php echo '<p>Esto es PHP</p>';
\rightarrow</body>
\langle/html>
```
### **Imagen 2: Ejemplo de PHP**

# **VENTAJAS DE PHP:**

- Es un lenguaje libre
- El código PHP es invisible al navegador
- Es posible aplicar técnicas como programación orientado a objetos
- Es fácil de aprender
- Incluye una biblioteca de funciones muy amplia

# **1.3.8. Framework Codelgniter**

<span id="page-32-0"></span>Según Vicente, J. (2013, 119.p) sostiene que "Codelgniter es un framework para desarrollo de aplicaciones PHP. Es open Source y muy pequeño con una estructura de sus librerías muy bien estructurado. Destaca por ser liviano y su facilidad para ponerlo en marcha. Solo se descomprime y se pone en una carpeta. Algunas características de este framework".

## **CARACTERISTICAS:**

- Compatible para PHP4 y PHP5
- Gran documentación con una gran comunidad de desarrollares
- Gran facilidad de aprendizaje. En poco tiempo se puede hacer grandes cosas
- Utiliza el patrón de diseño Modelo-Vista-Controlador

### **1.4 Formulación del Problema**

#### **1.4.1 Problema General**

¿A qué medida el desarrollo de un sistema web podrá optimizar los múltiples procesos logísticos en la empresa Engineers and Associated Services?

### **1.4.2 Problemas Específico**

- ¿A qué medida el desarrollo de un sistema web podrá optimizar los múltiples procesos logísticos en base a las compras innecesarias de materiales en la empresa Engineers and Associated?
- ¿A qué medida el desarrollo de un sistema web podrá optimizar los múltiples procesos logísticos en base a los registros de materiales para el área logístico en la empresa Engineers and Associated?
- ¿A qué medida el desarrollo de un sistema web podrá optimizar los múltiples procesos logísticos en base a la actualización de información de los clientes, proveedores y materiales en la empresa Engineers and Associated?
- <span id="page-33-0"></span>¿A qué medida el desarrollo de un sistema web podrá optimizar los múltiples procesos logísticos en base al tiempo de preparar los pedidos de los clientes en la empresa Engineers and Associated Services?

#### **1.5 Justificación del estudio**

 La justificación operacional nace de control inadecuado de registro de todos los materiales de limpieza, proveedores, clientes, personales y transporte causando molestia a los clientes también realizando gastos innecesarios por la cual se beneficiará con el desarrollo de un software o sistema web con optimización de múltiples procesos para logística en la empresa Engineers and Associated

- En la justificación tecnológica, el proyecto se realizará con la finalidad de poder automatizar todos los procesos dentro de la empresa por la cual mejorará de manera eficiente el tiempo del despacho de materiales, la búsqueda de proveedores, clientes, personales será de manera más rápida y todo esto se obtendrá mediante el desarrollo de un sistema web con optimización de múltiples procesos para logística en la empresa Engineers and Associated
- <span id="page-34-0"></span> En la justificación económica, el proyecto reducirá los costos y tiempo a la empresa ya que no tendrán que realizar pedidos innecesarios y el transporte llevará todos los materiales programados gracias al sistema adicional podrá registrar todos los materiales, clientes, proveedores, personales y así poder realizar consultas de manera más rápida, así el encargado podrá realizar despachos de materiales más rápido y eficiente
- En la justificación ambiental con el proyecto realizado se reducirá el mínimo uso de papel dentro de la empresa al momento de apuntar toda la información de los proveedores clientes y materiales ya que todos esos procesos están automatizados
- En la justificación académica se pretende implementar los conocimientos trabajados en nuestra formación como profesional, reforzando conocimientos y utilizando buenas practicas las cuales fueron importantes para el desarrollo del proyecto.

#### **1.6 Hipótesis**

Con respecto al problema se puede identificar la hipótesis:

Si se desarrolla un sistema web entonces permitiría optimizar los múltiples procesos logísticos en la empresa Engineers and Associated Services

De esta manera se puede definir las siguientes hipótesis específicas:

- Si se desarrolla un sistema web entonces permitirá reducir las compras innecesarias para el área logístico en la empresa Engineers and Associated Services
- Si se desarrolla un sistema web entonces permitirá optimizar los registros de materiales para el área logístico en la empresa Engineers and Associated Services
- Si se desarrolla un sistema web entonces permitirá optimizar la actualización de información de los clientes, proveedor y materiales para el área logístico en la empresa Engineers and Associated **Services**
- Si se desarrolla un sistema web entonces permitirá reducir el tiempo de despacho de materiales para el área logístico en la empresa Engineers and Associated Services

## <span id="page-35-0"></span>**1.7 Objetivos**

# **1.7.1 Objetivos Generales**

Desarrollo de un sistema web para la optimización de múltiples procesos logísticos en la empresa Engineers and Associated Services

# **1.7.2 Objetivos Específicos**

- Disminuir las compras innecesarias en la empresa Engineers and Associated Services
- Incrementar la exactitud de registros de materiales para el área logístico en la empresa Engineers and Associated Services
- Disminuir el tiempo de respuesta de la información de los clientes, proveedores y materiales en la empresa Engineers and Associated **Services**
- Disminuir el tiempo de preparación de pedidos para los clientes en la empresa Engineers and Associated Services
## **CAPÍTULO II MÉTODO**

#### **II. METODO**

#### **2.1. Diseño de investigación**

Según Gómez, M (2006), indica "El término "experimento" consiste en aplicar una acción y después en observar las consecuencias, es una tarea donde trabajan una o varias variables independientes y manipular después dichas variables dependientes en una investigación."

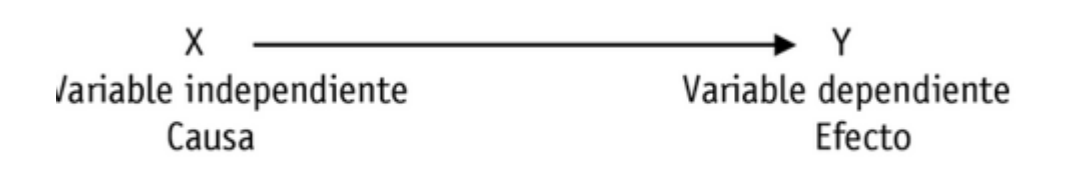

#### **Imagen 3: Manipulación de variables**

Según Sáenz, J (2017), nos indica "El estudio experimental se interpretan los resultados y efectos en las variables dependientes y en las variables independientes donde se controlan las condiciones del estudio tratando de buscar la relación de causa - efecto entre las variables, buscando identificar los factores que causan algún efecto de que algo se produzca como consecuencia de su acción. En estos estudios se hace un pre test antes la intervención y un post-test después de la intervención. Se trata de percibir si hay diferencia o mejoras tras la intervención en el post-test al comparar las medidas. También podrían darse modificaciones espontáneamente en una situación a lo largo del tiempo, sin que se haya introducido en ella una intervención planificada.

Según Hernández, R y otros (2016), nos indica "La investigación aplicada es necesario para que el investigador se cuestione acerca de las consecuencias del estudio efectuado a la investigación, esto resultaría conveniente para preguntarse antes de realizarla cómo afectará a los habitantes de esa comunidad."

38

En esta investigación presentada existe una relación de 2 variables, una dependiente y una independiente por la cual se determina que el estudio será de forma experimental.

#### **2.1.1 Diseño Pre - Experimental**

Según Hernández, R y otros (2016), nos indica que "Se aplica una prueba con premiación al estímulo o tratamiento experimental, después se gestiona el tratamiento y poder último se aplica una prueba posterior a dicho estimulo."

En esta investigación realizó el método tipo pre – experimental porque el análisis se utilizó a la variable dependiente "**Optimización de múltiples procesos logísticos"** y se realizó un análisis a fondo de la aplicación del sistema web (pre-test) por ultimo una segunda prueba utilizando el sistema web (post-test).

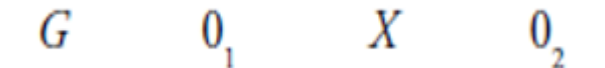

**Imagen 4: Grupo de Investigación**

Dónde:

**G:** Investigación en grupo

**O1** Pre-Test: Aplicada al grupo de investigación antes del software web

**X** Desarrollo de un sistema web para la optimización de múltiples procesos logísticos en la empresa Engineers and Associated Services

**O2** Post -Test: Aplicada al grupo de investigación después de usar el sistema web

#### **2.2. Variables, operacionalización**

**2.2.1. Definición Conceptual**

Según Hernández, R y otros (2016) nos indica "Una definición conceptual trata a la variable con otros términos, es como una definición de diccionario especializado."

#### **2.2.1.1. Variable Independiente, Sistema Web**

Según Berzal, F., Cortijo, F., Cubero, JC., (2014) nos indica que "nos indica que un sistema web facilita la información actualizada e importante que debe ser disponible y acceder a la base de datos"

## **2.2.1.2. Variable dependiente, Optimización de múltiples procesos logísticos**

Según Iglesias, A. (2016) nos indica que "Los múltiples procesos logísticos tiene la importancia en conseguir que las empresas puedan llegar al mercado en una posición donde puedan satisfacer las necesidades de todos sus clientes y poder conseguir que el ciclo de vida de estos sea más elevado dentro de la empresa."

#### **2.2.2. Definición Operacional**

**Según Hernández, R y otros (2016)** nos indica **"**la definición operacional constituye el conjunto de procedimientos que describe las actividades que un observador debe realizar para recibir las impresiones sensoriales, la cual indican la existencia de un concepto teórico en mayor o menor grado.

Explica actividades y operaciones que deben ser utilizados para medir muchas variables y obtener datos."

#### **2.2.2.1 Variable Independiente, Sistema Web**

Los aplicativos webs deben ser formados mediante módulos donde permiten el registro de proveedores, clientes, personales y materiales donde esta información estará almacenada en una base de datos. Asimismo, tendrá un formulario para poder tener un control de los órdenes de compra que se realizan a los proveedores y también para la gestión de todos los personales, clientes y el tiempo del despacho por cliente cada formulario tendrá la capacidad de tener su respectivo mantenimiento para que puedan facilitar la actualización de cada dato que maneje el sistema.

## **2.2.2.2. Variable dependiente, Optimización de múltiples procesos logísticos**

Su objetivo consiste en mejorar las múltiples funciones logísticos que es notificado por los trabajadores de la empresa para ello se debe registrar, controlar y para la medición de estos procesos se realizará mediante encuestas y reportes que son dadas por la empresa Engineers and Associated Services

## **2.2.3. Variable Dependiente**

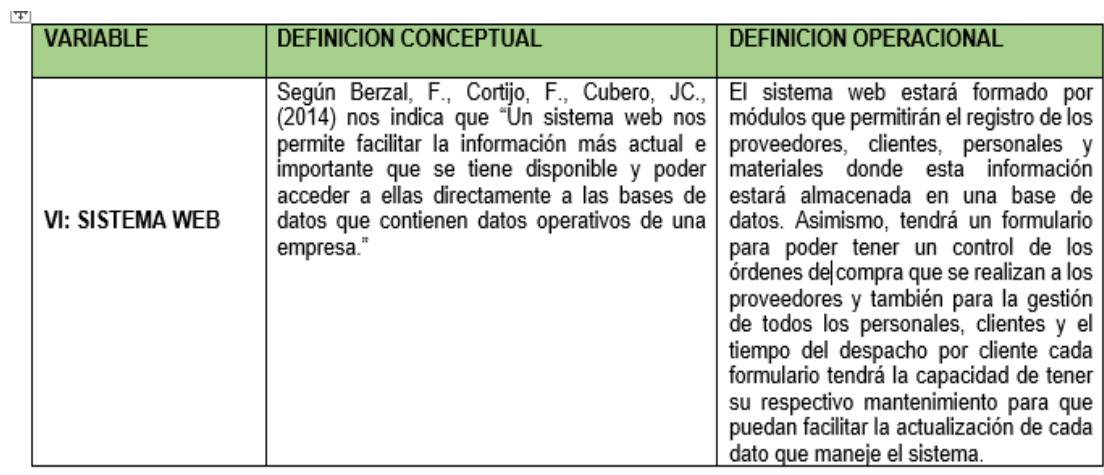

## X: **Sistema web**

## **Tabla 2: Operacionalización de la Variable Independiente**

## **Fuente: Elaboración propia (2018).**

## **2.2.3. Variable Independiente**

Y: **Optimización de múltiples procesos logísticos**

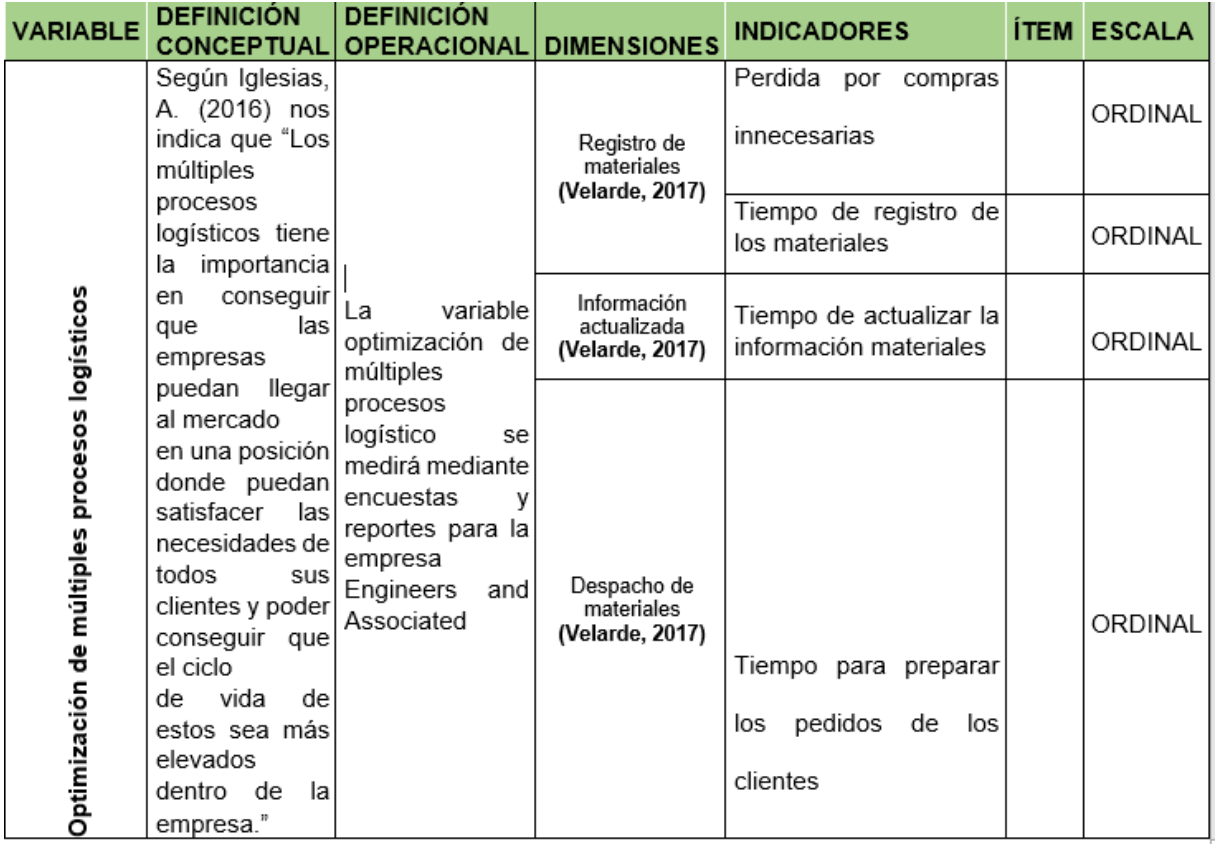

**Tabla 3: Operacionalizacion de la Variable dependiente.**

**Fuente: Elaboración Propia (2018)**

#### **2.2.4. Dimensiones de Variables e Indicadores**

Según Arias, F (2006) nos indica que "no todas las variables se pueden descomponer en más de un elemento esto son los casos donde las simples variables han sido tratadas con anterioridad en cambio las varias complejas son diferente ya que pueden ser estudiadas de muchas formas divididas."

Según Arias, F (2006) nos indica que "El indicador es un inicio con la finalidad de estudiar dicha variable con sus respectivas dimensiones"

El presente estudio tiene 2 variables donde la variable dependiente "**Optimización de múltiples procesos logísticos"** contiene un total de 3 dimensiones que serán descritos con sus indicadores que será en breves momentos

El autor Velarde, J (2017) y su tesis **"Implementación de un sistema web de logística en la empresa CMR operador logístico de alimentos para mejorar** 

**la gestión de sus productos"** realiza la evaluación de su variable dependiente la cual resulta muy tedioso por la cual decide descomponer su variable dependiente "**GESTION LOGISTICO"** y gracias a este aporte se pudo obtener en el estudio las siguientes dimensiones

## a) **Registro de materiales**

La dimensión registro de materiales consiste en poder tener el control de toda la información de todos los tipos de materiales como: implementos, materiales de limpieza y maquinarias. Los siguientes indicadores son parte de esta dimensión.

## **Perdida por compras innecesarias**

Este indicador consiste en todas las pérdidas de la empresa mediante las compras innecesarias que se realiza a los proveedores por un mal control de inventario de los productos dentro del almacén

## **Tiempo de registro de los materiales**

Este indicador consiste en el tiempo del registro de los materiales realizado por los encargados de logística donde demoran un alrededor de 20 minutos.

## b) **Información Actualizada**

La dimensión información actualizada consiste en tener toda la información de los clientes, proveedores, personales, materiales, órdenes de compra y salida de productos. Los siguientes indicadores son parte de esta dimensión.

## **Tiempo de actualizar la información de los materiales**

Este indicador consiste en mantener toda la información de los materiales de manera eficiente.

## c) **Despacho de Materiales**

La dimensión despacho de materiales consiste en atender la solicitud de envió de los materiales de los clientes por cada sede correspondiente. Los siguientes indicadores son parte de esta dimensión

#### **Tiempo para preparar los pedidos de los clientes**

Este indicador consiste en realizar en preparar los materiales solicitados por los clientes de manera eficiente y rápida

## **2.3. Población y muestra**

#### **2.3.1. Población**

**Según Hernández, R y otros (2016) nos indica** "La unidad de muestreo es el tipo de caso que se escoge para estudiar. Normalmente es la misma que la unidad de análisis, pero en ocasiones es distinta."

La población es realizada por sus características es un conjunto de elementos que se denomina población o universo, es el total del fenómeno que se debe estudiar ya que toda población tiene algo en común donde da origen a toda investigación.

#### **2.3.2. Muestra**

**Según Hernández, R y otros (2016)** nos la muestra es una pequeña población que tiene como interés la recolección de datos y se delimita con precisión y es representativo por la población, se pretende que todos los resultados que son encontrados se deben generalizar y el interés sea de forma representativa mediante estadísticas.

#### **2.3.3. Tipos de muestreo**

## **2.3.3.1 Muestras Probabilísticas**

**Según Hernández, R y otros (2016)** nos indica "En las muestras probabilísticas, todos los elementos de la población tienen la misma posibilidad de ser escogidos para la muestra y se obtienen definiendo las características de la población y el tamaño de la muestra, y por medio de una selección aleatoria o mecánica de las unidades de muestreo/análisis." Por la cual se utilizará este tipo de muestro para nuestra investigación.

#### **2.3.3.2 Muestras No Probabilísticas**

**Según Hernández, R y otros (2016)** nos indica "En todas las muestras con no probabilísticas, los elementos que son seleccionados no dependen de la posible probabilidad, sino de todas las relaciones causadas con todas las características del trabajo o investigación, depende de todos los procesos de toma de decisiones que realiza el investigador o un grupo, desde el inicio de las muestras hasta otros criterios"

#### **2.3.3.3 Muestreo Aleatorio Simple**

**Según Hernández, R y otros (2016)** nos indica "Que este tipo de muestreo consiste en que todos los elementos de la población tienen un porcentaje de probabilidad de ser elegidos, es decir cualquier población será elegido al azar."

**Según Lagares, P., Puerto, J.** nos indica "El muestro de forma aleatoria es cuando el proceso de muestreo garantiza que las posibles muestras tienen la misma probabilidad, es decir, los elementos de toda la población tienen la misma posibilidad de ser seleccionados como muestra, generalmente eso se llama muestreo simple"

En nuestra investigación se determinó la cantidad de 15 en población determinada por la empresa Engineers and Associated Services

Para determinar el porcentaje de empleados de la empresa Engineers and Associated Services que se entrevistó.

BERNAL, C (2010) indica que sí el estudio es inferior a cincuenta de la población se toma esa cantidad

$$
\frac{N}{n}\times 100
$$

#### **Donde:**

**N:** Total de población

**n:** Muestra

La muestra es 13 que fue de manera aleatorio y la población es 15.

Aplicando la fórmula:  $\frac{13}{15} \times 100 = 87\%$ 

Se determina que se pasó la encuesta al 87% de la población y se pudo realizar toda esta operación gracias a la información de la empresa Engineers and Associated Services

#### **2.3.4. Método de la Investigación: Deductivo**

Según Bernald, (2010) dice que el "Método de forma deductiva consiste en poder tomar todas las conclusiones posibles y así obtener una particularidad en sus explicaciones, se inicia con un análisis de todos los postulados, leyes y teoremas para aplicar a todos los hechos particulares."

En esta investigación se usó el método de investigación deductiva con los indicadores de registro de materiales, información actualizada, despacho de materiales que se evaluarán

#### **2.4. Técnicas e instrumentos de recolección de datos, validez y confiabilidad**

#### **2.4.1. Técnicas de recolección de datos**

#### **Entrevista:**

Según Hernández, R y otros (2016) nos indica que "Las entrevistas se define como una reunión para conversar e intercambiar información entre una persona (el entrevistador) y otra (el entrevistado) u otras (entrevistados). En el último caso podría ser tal vez una pareja o un grupo pequeño como una familia o un equipo de manufactura. En la entrevista, a través de las preguntas y respuestas se logra una comunicación y la construcción conjunta de significados respecto a un tema

Se aplicó la entrevista a la empresa Engineers and Associated para poder determinar la información necesaria para realizar el estudio de manera adecuada

#### **2.4.2. Instrumentos de recolección de datos**

#### **Cuestonario:**

Según García, F (2002) nos indica que "El cuestionario sigue un patrón uniforme donde permite utilizar preguntas para poder obtener repuestas favoreciendo su contabilidad y la comprobación de los resultados cosas que no pasan en la entrevistas, el cuestionario es el instrumento que interactúa el planteamiento del problema con todas las respuestas obtenidas por parte de la población, por ello es indispensable definir el problema de la investigación, los objetivos del mismo y la hipótesis, con estos elementos se podrá obtener las experiencias del tema y conocimientos. "

El cuestionario ha sido aplicado para el área de logística y contabilidad para poder conocer la realidad de la empresa.

Según Hernández, R y otros (2016) nos indica que "Se usan en encuestas de toda clase como por ejemplo conocer las necesidades de hábitat de futuros compradores de viviendas, evaluar toda la percepción ciudadana sobre los problemas de seguridad y en otros campos"

## **2.5. Métodos de análisis de datos**

En esta investigación mediante el tratamiento de datos será aplicado a través del muestreo simple aleatorio como fue mencionado líneas atrás.

Para poder almacenar toda la información de los resultados de todos los encuestados se utilizará el software Estadística IBM SPSS Versión 23 que será reflejado los resultados mediante gráficos estadísticos.

#### **2.5.1 Prueba de Normalidad**

Según Toledo, 2011 nos indica que "Las pruebas de normalidad se generan gráficos de probabilidad normal donde se tiene que probar la hipótesis y poder observar si siguen una distribución normal o no normal mediante procesos estadísticos como una prueba de T o Z donde se deberían mostrar muestreos de distribución normal.

## **Ho: Los datos llevan una distribución normal**

## **H1: Los datos no llevan una distribución normal**

Para nuestra investigación se debe considerar el tamaño de la muestra (n)

## **Si es n>50 se utiliza Kolgomorov – Smirnov como prueba**

#### **Si es n<50 se utiliza Shapiro Wilk como prueba**

Según la muestra fue elegido Shapiro Wilk como prueba ya que nuestra muestro es 15 y es menos de 50.

Para utilizar la prueba de Shapiro Wilk se necesita efectuar el cálculo de la medida y varianza de muestra, S2 donde se deben ordenar de menor a mayor y así poder diferenciar entre el primero y se realiza la siguiente formula:

$$
W=\frac{D^2}{nS^2}
$$

#### **Considerar:**

D: Suma de las diferencias corregidas

La hipótesis nula se rechaza si el estadístico W es menor que el valor critico que es proporcionado por la tabla realizado para el tamaño muestral y el nivel de significación dada

#### **En la prueba de Hipótesis Nula**

Ho: Conjunto de datos que no siguen una distribución normal

#### **Hipótesis Alternativa**

H1: Conjunto de datos que siguen una distribución normal

La encuesta que se realizó consiste en poder medir y evaluar un estadístico:

## **Tener en cuenta:**

- Nivel de Sig. Es <0.05 viene a ser una distribución no normal
- Nivel de Sig. Es >=0.05 viene a ser una distribución normal

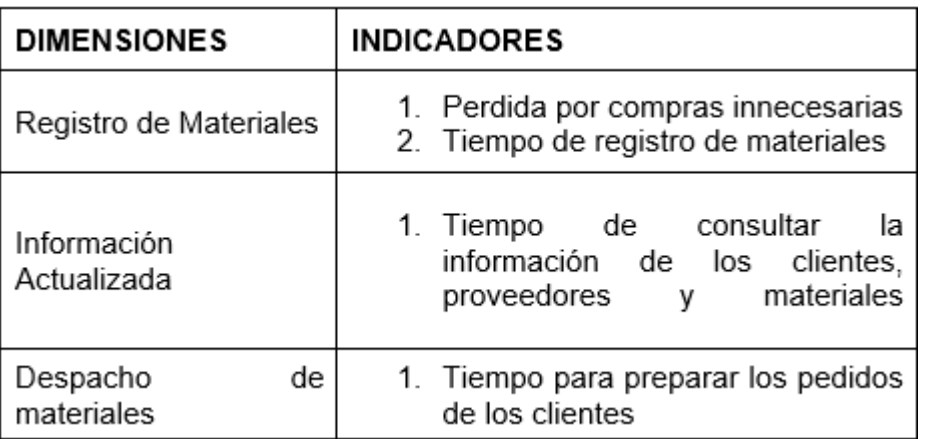

**Tabla 4: Dimensiones vs Indicadores. Elaboración Propia (2018)**

En el cuadro 4 se tiene en cuenta las dimensiones de nuestra investigación con sus respectivos indicadores donde se tendrá una prueba descriptiva y tener un resultado estadístico

## **2.6 Prueba de Hipótesis**

Se mostrará la información obtenida con la finalidad de poder determinar y comprobar las hipótesis

**2.6.1 Prueba de Hipótesis 1** 

## **Dimensión: Registro de Materiales**

Ho: Si no se desarrolla un sistema web entonces no permitiría reducir las compras innecesarias para el área logístico en la empresa Engineers and Associated Services

$$
H0 = \mathsf{RMa} - \mathsf{RMp} < 0
$$

H1: Si se desarrolla un sistema web entonces permitiría reducir las compras innecesarias para el área logístico en la empresa Engineers and Associated **Services** 

$$
H1 = \mathsf{RMa} - \mathsf{RMa} > 0
$$

**Dónde**:

**RMa:** Registro de materiales antes del sistema

**RMp:** Registro de materiales después del software propuesto

Nivel de significancia: X=5% error Nivel de confiabilidad  $(1 - X) = 95%$ 

$$
T = \frac{\bar{x} - \bar{y}}{Sp\sqrt{\frac{1}{n_1} + \frac{1}{n_2}}}
$$

Donde:

 $n_1$  = Muestra pre test  $n_2$  = Muestra post test  $S_p = Varianza$  $x, y =$  medias

## **Regla de rechazo**

La región de rechazo es T= Tx, donde Tx es tal que:  $P[T>Tx] = 0.05$ , donde Tx = Valor Tabular

Luego Región de Rechazo: T>Tx

**Promedio**

$$
\overline{X} = \frac{\sum_{i=1}^{n} X_i}{n}
$$

**Desviación Estándar**

$$
S_d = \sqrt{\frac{\sum (di - \bar{d})^2}{n - 1}}
$$

## **Descripción:**

Según la fórmula de regla de rechazo, si el valor T se encuentra dentro de la no aprobación y se usará la hipótesis alternativa (H1) de lo contrario si cumple con la aceptación se debe usar la hipótesis nula (Ho).

Se tiene esta hipótesis de forma específica 1 (H1): "**Si se desarrolla un sistema web entonces permitiría reducir las compras innecesarias para el área logístico en la empresa Engineers and Associated Services**", según la fórmula de regla de rechazo si dicho valor T se halla dentro de un rechazo, se utilizará la hipótesis alternativa(H1) de lo contrario la hipótesis nula (Ho)

## **2.6.2 Prueba de Hipótesis 2**

#### **Dimensión:** Registro de Materiales **(PRE-TEST)**

Ho: Si no se desarrolla un sistema web entonces no permitiría optimizar los registros de materiales para el área logístico en la empresa Engineers and Associated Services

 $H0 = RM2a - RM2p < 0$ 

H2: Si se desarrolla un sistema web entonces permitiría optimizar los registros de los materiales para el área logístico en la empresa Engineers and Associated **Services** 

 $H2 = RM2a - RM2p > 0$ 

**Dónde**:

**RM2a:** Registro de materiales antes del sistema

 **RM2p:** Registro de materiales después del sistema propuesto

#### Nivel de significancia:

#### $X = 5%$  error

#### Nivel de confiablidad

 $(1 - X) = 95%$ 

**Estadístico de prueba**

$$
T = \frac{\overline{x} - \overline{y}}{Sp\sqrt{\frac{1}{n_1} + \frac{1}{n_2}}}
$$

Donde:

 $n_1$  = Muestra pre test  $n_2$  = Muestra post test  $s_p = varianza$  $x, y$  = medias

#### **Regla de rechazo**

La región de rechazo es T= Tx, donde Tx es tal que:  $P[T>Tx] = 0.05$ , donde Tx = Valor Tabular

Luego Región de Rechazo: T>Tx

**Promedio**

$$
\overline{X} = \frac{\sum_{i=1}^{n} X_i}{n}
$$

**Desviación Estándar**

$$
S_d = \sqrt{\frac{\sum (di - \bar{d})^2}{n - 1}}
$$

## **Descripción:**

Según la fórmula de regla de rechazo, si el valor T se encuentra dentro del rechazó, se usará la hipótesis alternativa (H2) de lo contrario se usará hipótesis nula (Ho).

Se tiene la hipótesis especifica numero 2 (H2): "**Si se desarrolla un sistema web entonces permitiría optimizar los registros de los materiales para el área logístico en la empresa Engineers and Associated Services**", según la fórmula de regla de rechazo si dicho valor T se halla dentro de un rechazo, se utilizará la hipótesis alternativa(H2) de lo contrario la hipótesis nula (Ho)

## **2.6.3 Prueba de Hipótesis 3**

**Dimensión:** Información Actualizada

Ho: SI no se desarrolla un sistema web entonces no permitiría optimizar la actualización de información de los materiales para el área logístico en la empresa Engineers and Associated Services

$$
H0 = IAa - IAp < = 0
$$

H3: Si se desarrolla un sistema web entonces permitiría optimizar la actualización de información de los materiales para el área logístico en la empresa

$$
H3 = IAa - IAp > 0
$$

## **Dónde**:

**IAa:** Información actualizada antes del sistema

**IAp:** Información actualizada después del propuesto sistema

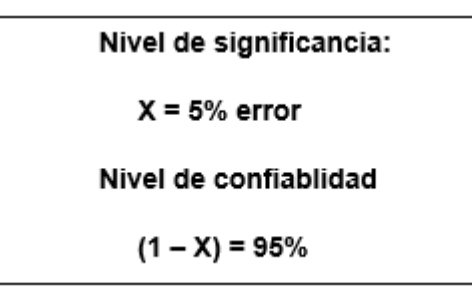

**Estadístico de prueba**

$$
T = \frac{\overline{x} - \overline{y}}{Sp\sqrt{\frac{1}{n_1} + \frac{1}{n_2}}}
$$

Donde:

 $n_1 = Muestra$  pre test  $n_2 = Muestra$  post test  $s_p = varianza$  $x, y$  = medias

#### **Regla de rechazo**

La región de rechazo es T= Tx, donde Tx es tal que:  $P[T>Tx] = 0.05$ , donde Tx = Valor Tabular

Luego Región de Rechazo: T>Tx

**Promedio**

$$
\overline{X} = \frac{\sum_{i=1}^{n} X_i}{n}
$$

## **Desviación Estándar**

$$
S_d = \sqrt{\frac{\sum (di - \bar{d})^2}{n - 1}}
$$

## **Descripción:**

Según la fórmula de regla de rechazo, si el valor T se encuentra dentro del rechazó, se usará la hipótesis alternativa (H3) de lo contrario se usará hipótesis nula (Ho).

Se tiene la hipótesis especifica 3 (H): "**Si se desarrolla un sistema web entonces permitiría optimizar la actualización de información de los materiales para el área logístico en la empresa**", según la fórmula de regla de rechazo si dicho valor T se halla dentro de un rechazo, se utilizará la hipótesis alternativa(H1) de lo contrario la hipótesis nula (Ho)

## **2.6.4 Prueba de Hipótesis 4**

## **Dimensión:** Despacho de materiales

Ho: Si no se desarrolla un sistema web entonces no permitiría reducir el tiempo de despacho de los materiales para el área logístico en la empresa Engineers and Associated Services

 $HO = DEMa - DEMp < 0$ 

H4: Si se desarrolla un sistema web entonces permitiría reducir el tiempo de despacho de los materiales para el área logístico en la empresa Engineers and Associated Services

$$
H4 = DEMa - DEMp > 0
$$

## **Dónde**:

**DEMa:** Despacho de materiales antes del sistema

**DEMp:** Despacho de materiales después del propuesto sistema

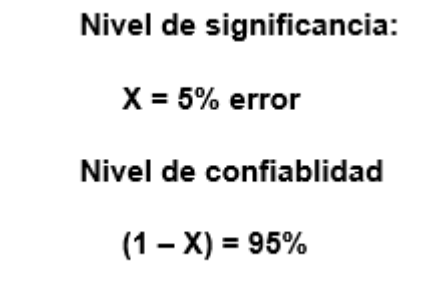

## **Estadístico de prueba**

$$
T = \frac{\overline{x} - \overline{y}}{Sp\sqrt{\frac{1}{n_1} + \frac{1}{n_2}}}
$$

Donde:

 $n_1$  = Muestra pre test  $n_2$  = Muestra post test  $s_p = varianza$  $x, y$  = medias

## **Regla de rechazo**

La región de rechazo es T= Tx, donde Tx es tal que:  $P[T>Tx] = 0.05$ , donde Tx = Valor Tabular

Luego Región de Rechazo: T>Tx

**Promedio**

$$
\overline{X} = \frac{\sum_{i=1}^{n} X_i}{n}
$$

**Desviación Estándar**

$$
S_d = \sqrt{\frac{\sum (di - \bar{d})^2}{n - 1}}
$$

## **Descripción:**

Según la fórmula de regla de rechazo, si el valor T se encuentra dentro del rechazó, se usará la hipótesis alternativa (H4) de lo contrario se usará hipótesis nula (Ho).

Se tiene la hipótesis especifica 4 (H4): "**Si se desarrolla un sistema web entonces permitiría reducir el tiempo de despacho de los materiales para el área logístico en la empresa Engineers and Associated Services**", según la fórmula de regla de rechazo si dicho valor T se halla dentro de un rechazo, se utilizará la hipótesis alternativa(H1) de lo contrario la hipótesis nula (Ho)

## **2.7. Aspectos éticos.**

El presente trabajo de investigación se realizó confines académicos, por lo cual no se expondrá información confidencial de la empresa, así mismo la información brindada por los colaboradores será de uso académico con la mejora de múltiples procesos para logística.

Este presente trabajo se desarrolló con fines académicos y se respeta la confidencialidad de la empresa

Gracias a la universidad Cesar Vallejo se pudo realizar esta investigación gracias a sus innumerables libros informáticos y físicos donde se pudo recolectar información necesaria de varios autores para poder tener una mejor definición con respecto a un concepto

# **CAPÍTULO III RESULTADOS**

## **III. RESULTADOS**

En este capítulo se describirá todos los resultados de la investigación gracias a los indicadores, dimensiones y encuestas que fueron realizados anteriormente

## **3.1 Análisis Descriptivos**

## **3.1.1 Resultados Pre – Test**

Se mostrará los histogramas donde se mostrará la información de la media antes del sistema

**Indicador:** Perdida por compras innecesarias **(PRE-TEST)**

**Estadísticos**

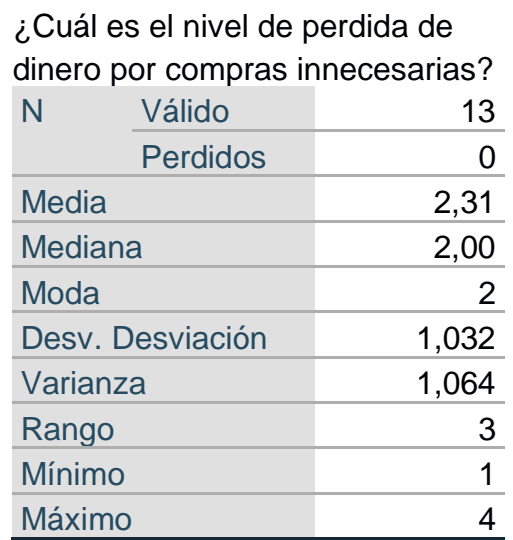

#### **Tabla N° 5: Análisis descriptivo del indicador perdida por compras innecesarias- PreTest**

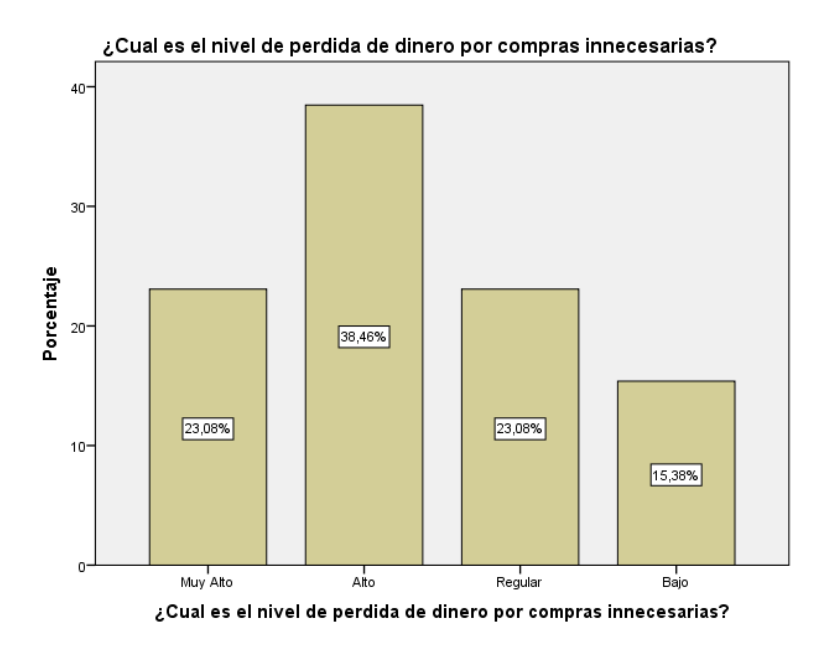

**Figura 1 Pre-Test del indicador: Perdida por compras innecesarias**

En la figura muestra el grafico en porcentaje del indicador "**Perdida por compras innecesarias"** se tiene como dato que el 23.08 % indica que las pérdidas son muy altas, 36.46% alto, 23.8% regular y el 15.38% bajo y 0% muy bajo

Indicador: Tiempo de registro de los materiales (PRE-TEST)

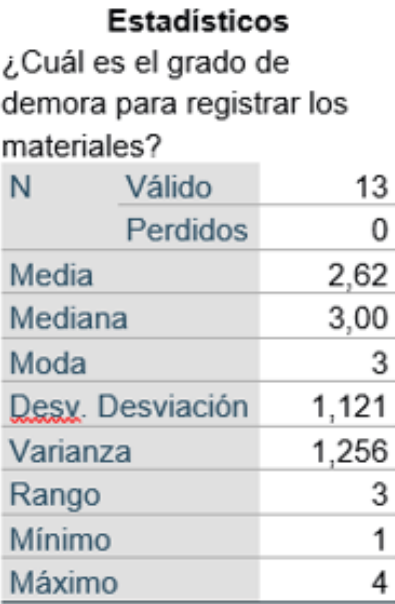

#### Tabla N°6: Análisis descriptivo del indicador tiempo de registro de los materiales- Pre Test

Se muestra el grafico en porcentaje del indicador "**Tiempo de registro de los materiales"** se tiene como dato que el 23.08 % indica que los tiempos son muy altas, 15.38% alto, 38.46% regular y el 23.08% bajo y 0% muy bajo

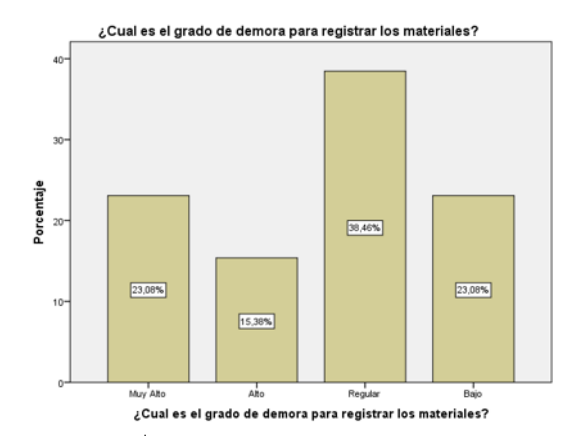

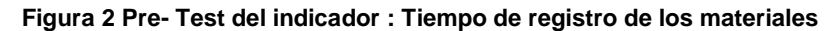

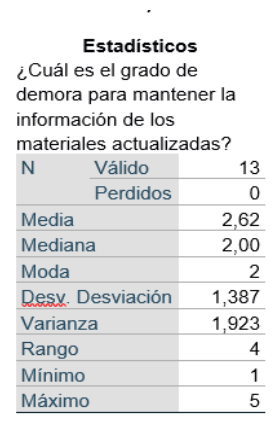

Tabla N°7: Análisis descriptivo del indicador tiempo de actualizar la información de los materiales - Pre Test

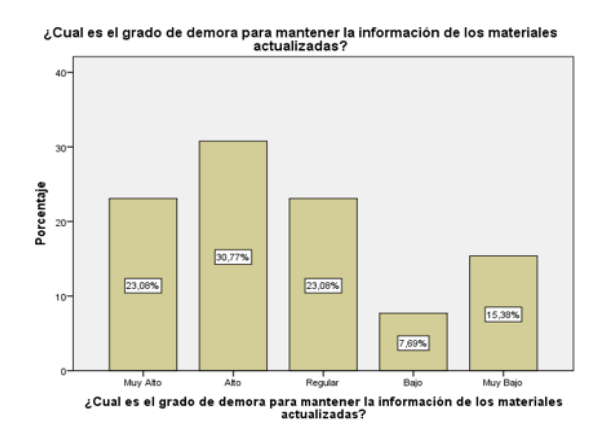

**Figura 3 Pre- Test del indicador: Tiempo de actualizar la información de los materiales**

 **Indicador:** Tiempo de actualizar la información de los materiales. **(PRE-TEST)** 

En la figura muestra el grafico en porcentaje del indicador "**Tiempo de actualizar la información de los materiales"** se tiene como dato que el 23,08 % indica que los tiempos son muy altas, 30.77% alto, 23.08% regular y el 7.69% bajo y 15.38% muy bajo.

**Indicador:** Tiempo para preparar los pedidos de los clientes **(PRE-TEST)**

¿Cuál es el grado de demora para preparar los

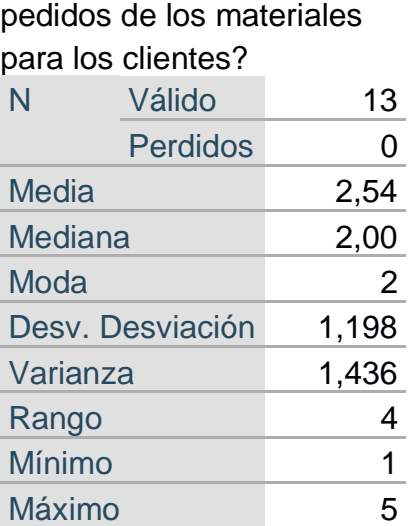

## **Estadísticos**

**Tabla N°8: Análisis descriptivo del indicador tiempo para preparar los pedidos de los clientes - Pre Test**

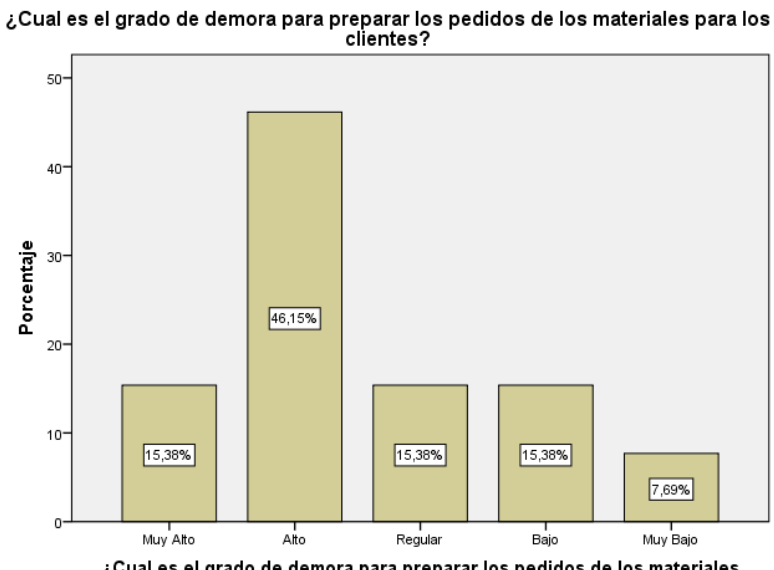

¿Cual es el grado de demora para preparar los pedidos de los materiales<br>para los clientes?

**Figura 4 Pre-Test del indicador: Tiempo para preparar los pedidos de los clientes** En la figura muestra el grafico en porcentaje del indicador "**Tiempo para preparar los pedidos de los clientes"** se tiene como dato que el 15.38 % indica que los tiempos son muy altas, 46.15% alto, 15.38% regular y el 15.38% bajo y 7.69% muy bajo

## **3.1.2 Resultados Pos - Test**

Se mostrará los histogramas donde se mostrará la información de la media después del sistema

**Indicador:** Perdida por compras innecesarias **(POS – TEST)**

**Estadísticos Tabla N°9: Análisis descriptivo del indicador perdida por compras innecesarias - PosTest**

> ¿Cuál es el nivel de perdida de dinero por compras innecesarias? N Válido 13 Perdidos 0 Media 3,85 Mediana 4,00 Moda **4** Desv. Desviación .899 Varianza ,808 Rango 3 Mínimo 2 Máximo 5

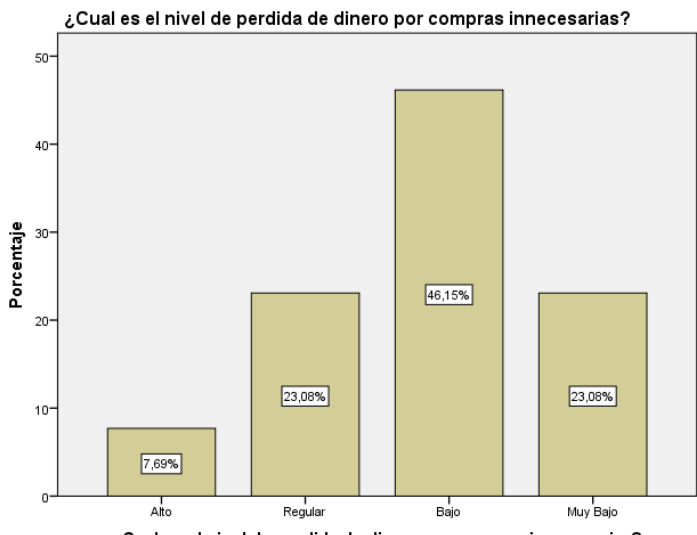

Cual es el nivel de perdida de dinero por compras innecesarias?

**Figura 5 Pos-Test del indicador: Perdida por compras innecesarias** Muestra en porcentaje con respecto al indicador "**Tiempo de registro de los materiales"** se tiene como dato que el 7.69 % indica que los tiempos no son muy altas, 0.0% alto, 23.08% regular y el 46.15% bajo y 23.08% muy bajo

**Indicador:** Tiempo de registro de los materiales **(POS-TEST)**

**Estadísticos** 

|                  | ¿Cuál es el grado de      |      |
|------------------|---------------------------|------|
|                  |                           |      |
|                  | demora para registrar los |      |
| materiales?      |                           |      |
| N                | Válido                    | 13   |
|                  | Perdidos                  | 0    |
| Media            |                           | 3,69 |
| Mediana          | 4,00                      |      |
| Moda             | 4                         |      |
| Desy. Desviación | ,751                      |      |
| Varianza         | ,564                      |      |
| Rango            | 3                         |      |
| Mínimo           | 2                         |      |
| Máximo           | 5                         |      |

Tabla N°10: Análisis descriptivo del indicador Tiempo de registro de los materiales - Pos Test

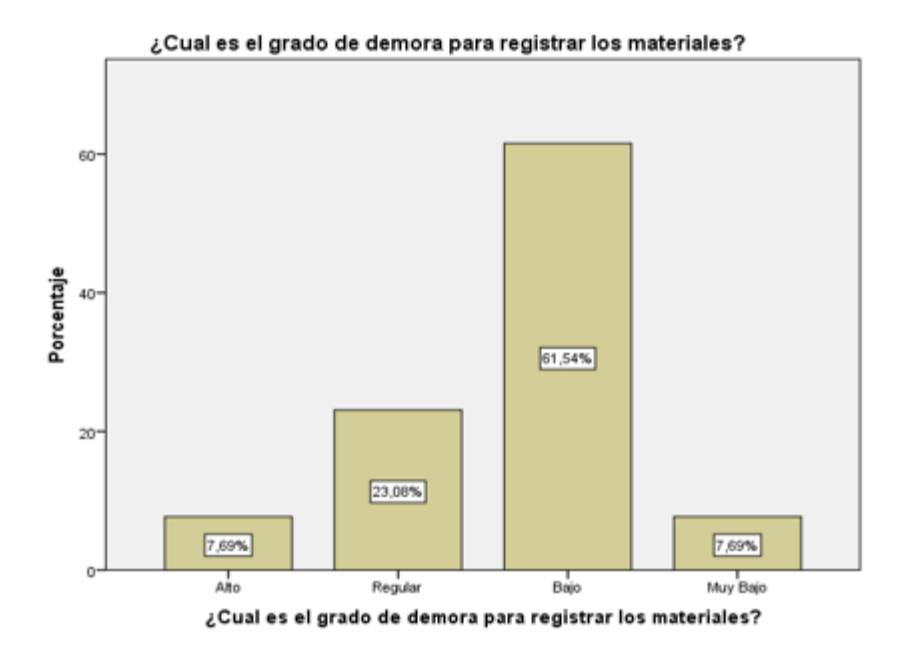

**Figura 6 Pos-Test del indicador: Tiempo de registro de los materiales**

Muestra porcentaje con respecto al indicador "**Tiempo de registro de los materiales"** se tiene como dato que el 7.69 % indica que los tiempos no son muy altas, 0.0% alto, 23.08% regular y el 61.54% bajo y 7.69% muy bajo.

**Indicador:** Tiempo de actualizar la información de los materiales. **(POS-TEST)**

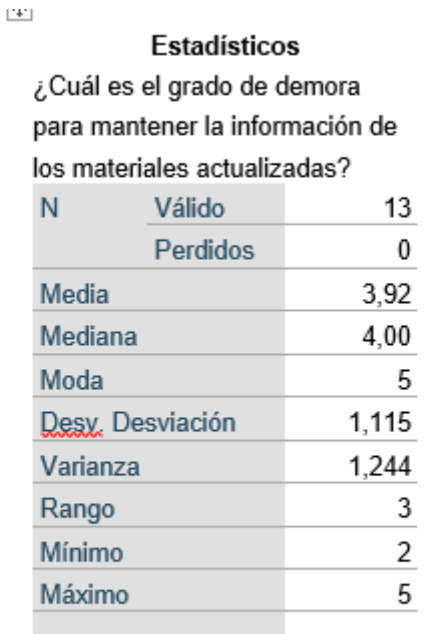

Tabla Nº11: Análisis descriptivo del indicador Tiempo de actualizar la información de los materiales - Pos Test

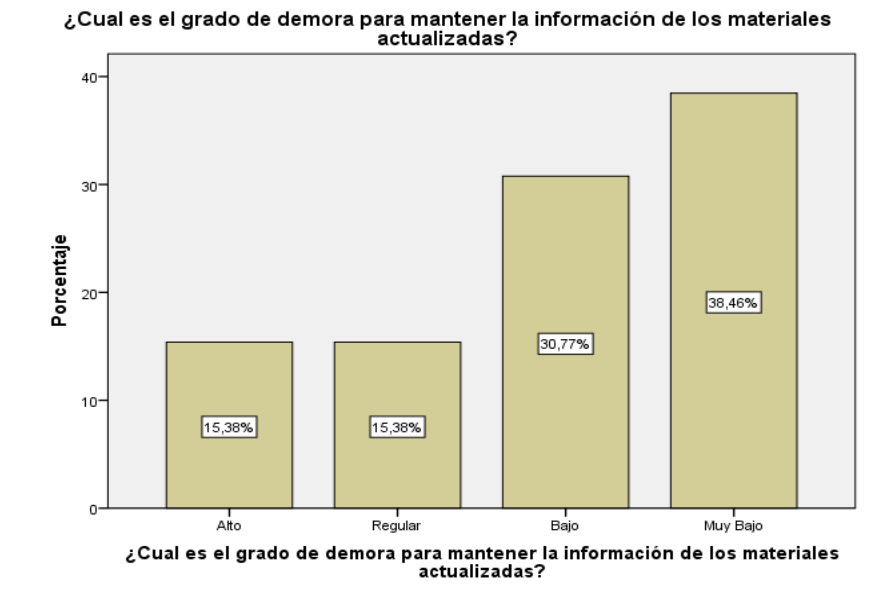

#### **Figura 7 Pos-Test del indicador: Tiempo de actualizar la información de los materiales**

Muestra en porcentaje del indicador "**Tiempo de actualizar la información de los materiales"** se tiene como dato que el 0.0% indica que los tiempos es muy alto, 15.38% alto, 15.38% regular y el 30.77% bajo y 38.46% muy bajo.

 **Indicador:** Tiempo para preparar los pedidos de los clientes. **(POST-TEST)**

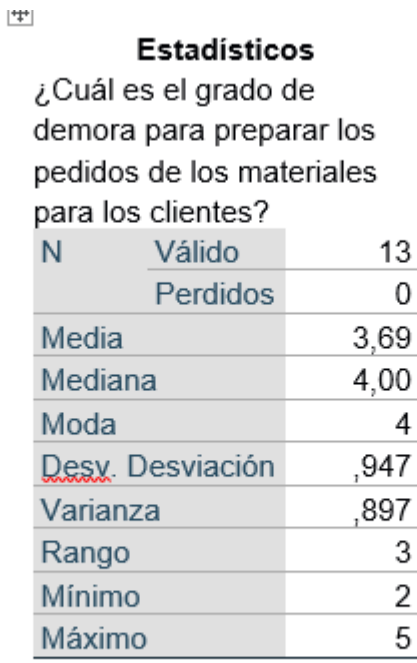

## Tabla N°12: Análisis descriptivo del indicador Tiempo para preparar los pedidos de los clientes - Pos Test

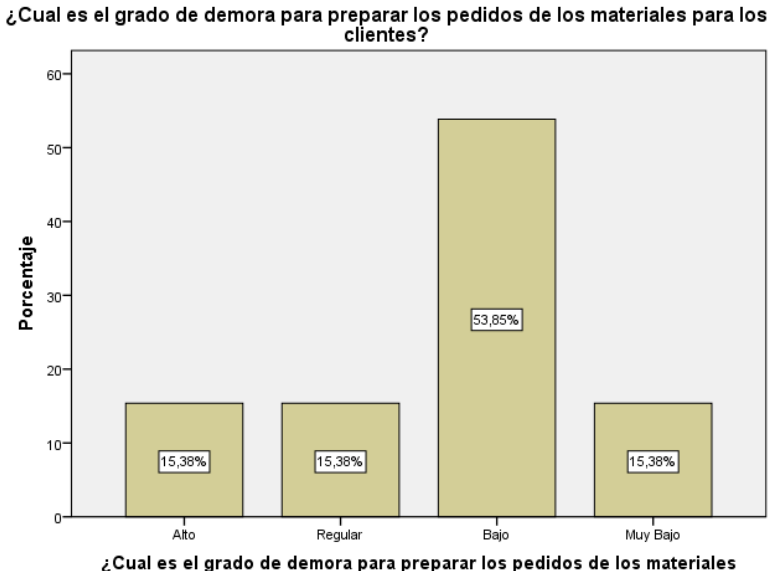

¿Cual es el grado de demora para preparar los pedidos de los materiales<br>para los clientes?

#### **Figura 8 Post-Test del indicador: Tiempo para preparar los pedidos de los clientes**

Muestra el grafico en porcentaje con respecto al indicador "**Tiempo para preparar los pedidos de los clientes"** se tiene como dato que el 0.0 % indica que los tiempos son muy altas, 15.38% alto, 15.38% regular y el 53.85% bajo y 15.38 muy bajo

## **3.2 Análisis Comparativo**

#### Indicador: **Perdida por compras innecesarias**

Se observa en el cuadro comparativo con respecto al indicador "**Perdida por compras innecesarias"** que se apreció un incremento de un **1,54** en la media

| PERDIDA POR COMPRAS INNECESARIAS |                 |                 |                  |  |  |  |
|----------------------------------|-----------------|-----------------|------------------|--|--|--|
|                                  |                 | <b>PRE-TEST</b> | <b>POST-TEST</b> |  |  |  |
| N                                | <b>Validos</b>  | 13              | 13               |  |  |  |
|                                  | <b>Perdidos</b> |                 |                  |  |  |  |
| <b>Media</b>                     |                 | 2,31            | 3,85             |  |  |  |
| Rango                            |                 | З               | 3                |  |  |  |
| <b>Mínimo</b>                    |                 |                 | $\mathbf{2}$     |  |  |  |
| <b>Máximo</b>                    |                 |                 | 5                |  |  |  |
| Desv. Desviación                 |                 | 1,032           | ,899             |  |  |  |
| Varianza                         |                 | 1,064           | .808             |  |  |  |

**Tabla N° 13:** Comparación de indicador **"Perdida por compras innecesarias"**

Indicador: **Tiempo de registro de los materiales**

Se observa en el cuadro comparativo con respecto al indicador "**Tiempo de registro de los materiales"** que se apreció un incremento de un **1,07** en la media **Tabla N° 14:** Comparación de indicador **"Tiempo de registro de los materiales"**

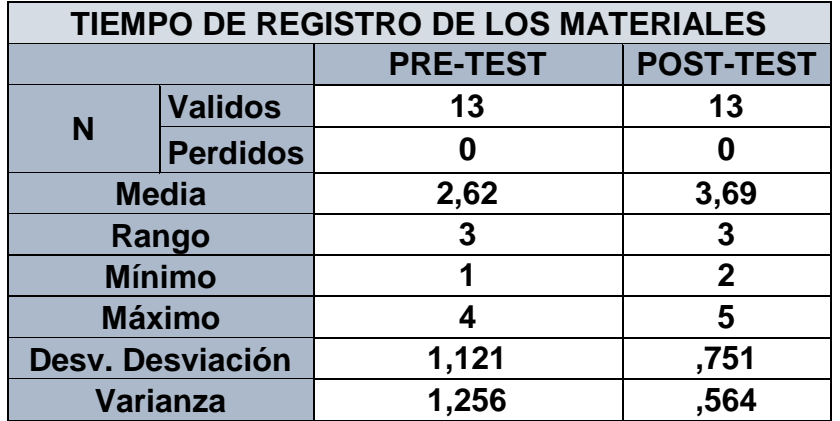

Indicador: **Tiempo de actualizar la información de los materiales**

Se observa en el cuadro comparativo con respecto al indicador "**Tiempo de actualizar la información de los materiales"** que se apreció un incremento de **1,30** en la media

**Tabla N° 15:** Comparación de indicador **"Tiempo de actualizar la información de los materiales"**

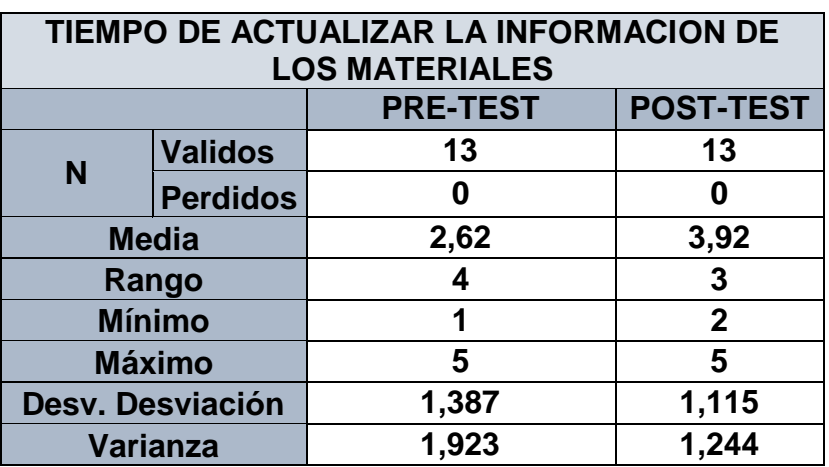

Indicador: **Tiempo para preparar los pedidos de los clientes**

Se observa en el cuadro comparativo con respecto al indicador "**Tiempo para preparar los pedidos de los clientes"** que se apreció un incremento de **1,15** en la media

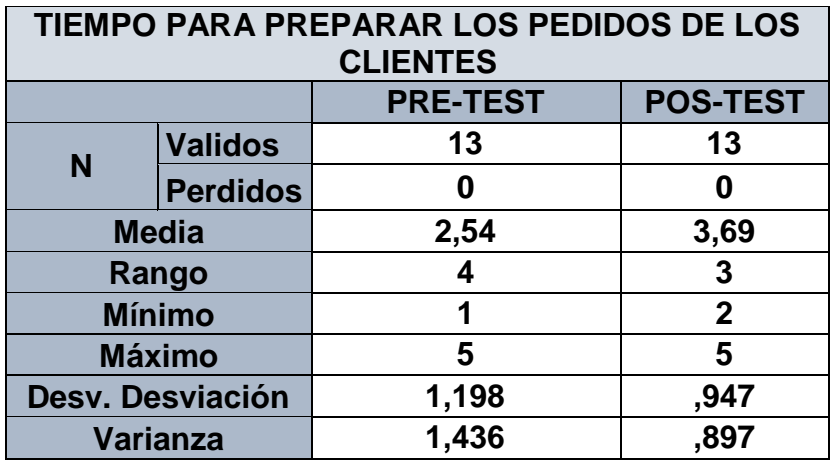

**Tabla N° 16:** Comparación de indicador **"Tiempo para preparar los pedidos de los clientes"**

## **3.3. Descripción del análisis comparativo**

Se utilizó para este estudio Shapiro – Wilk como prueba de normalidad porque la muestra es menor a 50.

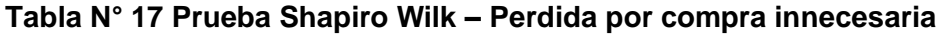

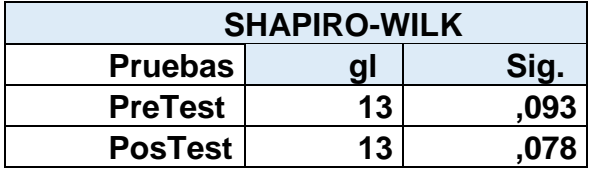

El valor de la significancia es mayor a 0,05 por ello se considera como distribución normal realizando las pruebas correspondientes

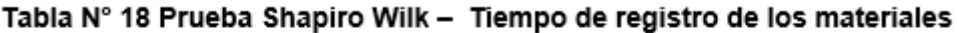

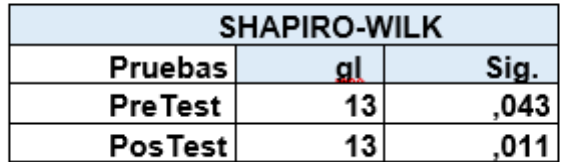

El valor de la significancia es mayor a 0,05 por ello se considera como distribución normal realizando las pruebas correspondientes

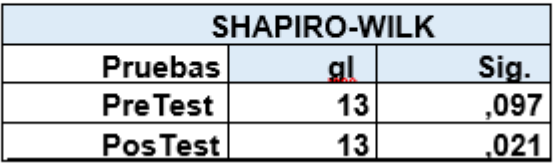

#### Tabla Nº 19 Prueba Shapiro Wilk - Tiempo de actualizar la información de los materiales

El valor de la significancia es mayor a 0,05 por ello se considera como distribución normal realizando las pruebas correspondientes

Tabla Nº 20 Prueba Shapiro Wilk - Tiempo para preparar los pedidos de los clientes

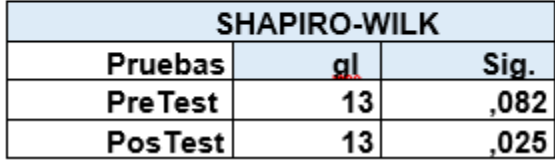

El valor de la significancia es mayor a 0,05 por ello se considera como distribución normal realizando las pruebas correspondientes

## **3.3.1 Prueba y Comparación de Hipótesis 1**

## **Estadígrafo de contraste**

Para poder contrastar nuestra hipótesis se procederá a usar T-Student como prueba donde se pudo comprobar la hipótesis estadística del indicador correspondiente, anteriormente se hizo la prueba de normalidad para el indicador **PERDIDA POR COMPRAS INNECESARIAS** donde se pudo identificar que tiene una distribución normal

## **Tabla N° 21 Comparación de pre test y pos test para el indicador perdida por compras innecesarias**

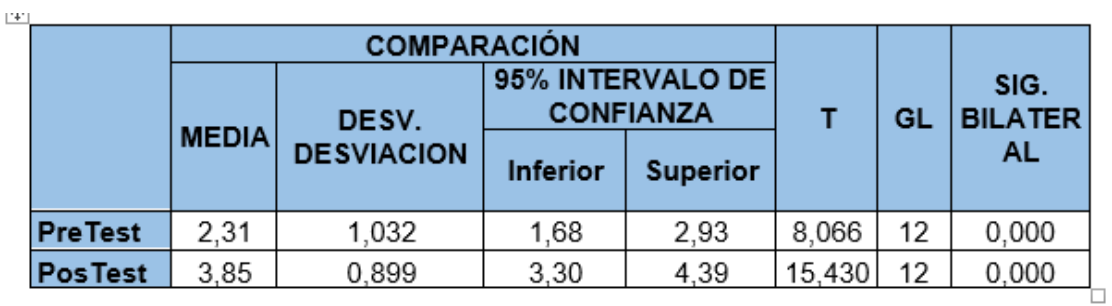

Se observa que el valor que se pudo obtener de Sig. Bilateral es de 0,000 eso se pudo realizar gracias a la tabla T-Student mediante la muestra

El valor T del post test es 15,430 la cual es mayor a 8,066 eso indica que como resultado se deniega la hipótesis nula y admite automáticamente la hipótesis alternativa que es "**Si se desarrolla un sistema web entonces permitiría reducir las compras innecesarias para el área logístico en la empresa Engineers and Associated Services**"

## **3.3.2 Prueba y Comparación de Hipótesis 2**

## **Estadígrafo de contraste**

Para poder contrastar nuestra hipótesis se procederá a usar T-Student como prueba donde se pudo comprobar la hipótesis estadística del indicador correspondiente, anteriormente se hizo la prueba de normalidad con respecto al indicador **TIEMPO DE REGISTRO DE LOS MATERIALES** donde se pudo identificar que tiene una distribución normal

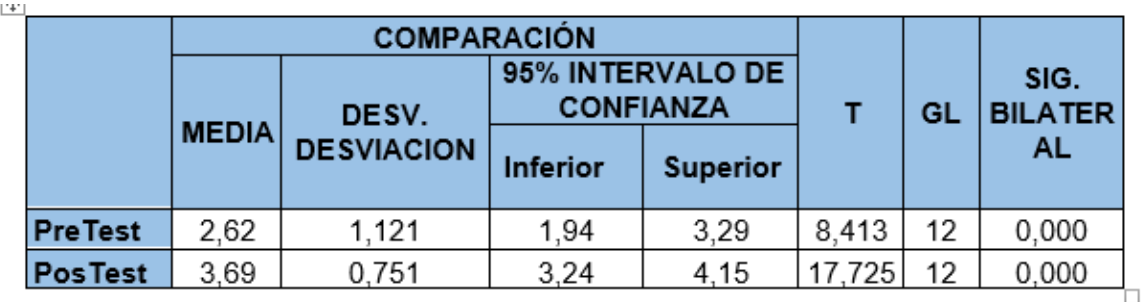

## **Tabla N° 22 Comparación de pre test y pos test para el indicador tiempo de registro de los materiales**

Se observa que el valor que se pudo obtener de Sig. Bilateral es de 0,000 eso se pudo realizar gracias a la tabla T-Student mediante la muestra

El valor T del post test es 17,725 la cual es mayor a 8,413 eso indica que como resultado se deniega la hipótesis nula y admite automáticamente la hipótesis alternativa que es "**Si se desarrolla un sistema web entonces permitiría optimizar los registros de los materiales para el área logístico en la empresa Engineers and Associated Services**"

## **3.3.3 Prueba y Comparación de Hipótesis 3**

## **Estadígrafo de contraste**

Para poder contrastar nuestra hipótesis se procederá a usar T-Student como prueba donde se pudo comprobar la hipótesis estadística del indicador correspondiente, anteriormente se hizo la prueba de normalidad con respecto al indicador **TIEMPO DE ACTUALIZAR LA INFORMACION DE LOS MATERIALES** donde se pudo identificar que tiene una distribución normal

**Tabla N° 23 Comparación de pre test y pos test del indicador tiempo de actualizar la información de los materiales**

|                | <b>COMPARACIÓN</b> |                            |                                      |          |     |    |                          |
|----------------|--------------------|----------------------------|--------------------------------------|----------|-----|----|--------------------------|
|                | <b>MEDIA</b>       | DESV.<br><b>DESVIACION</b> | 95% INTERVALO<br><b>DE CONFIANZA</b> |          |     | GL | SIG.<br><b>BILATERAL</b> |
|                |                    |                            | <b>Inferior</b>                      | Superior |     |    |                          |
| <b>PreTest</b> | 2,62               | 1,387                      | 1,78                                 | 3,45     | 6,8 | 12 | 0,000                    |
| <b>PosTest</b> | 3,92               | 1,115                      | 3,25                                 | 4,6      | 12, | 12 | 0,000                    |

Se observa que el valor que se pudo obtener de Sig. Bilateral es de 0,000 eso se pudo realizar gracias a la tabla T-Student mediante la muestra

El valor T del post test es 12,7 la cual es mayor a 6,800 eso indica que como resultado se deniega la hipótesis nula y admite automáticamente la hipótesis alternativa que es "**Si se desarrolla un sistema web entonces permitiría optimizar la actualización de información de los materiales para el área logístico en la empresa**"

## **3.3.4 Prueba y Comparación de Hipótesis 4**

## **Estadígrafo de contraste**

Para poder contrastar nuestra hipótesis se procederá a usar T-Student como prueba donde se pudo comprobar la hipótesis estadística del indicador correspondiente, anteriormente se hizo la prueba de normalidad para el indicador **TIEMPO PARA PREPARAR LOS PEDIDOS DE LOS CLIENTES**  donde se pudo identificar que tiene una distribución normal

Se observa que el valor que se pudo obtener de Sig. Bilateral es de 0,000 eso se pudo realizar gracias a la tabla T-Student mediante la muestra

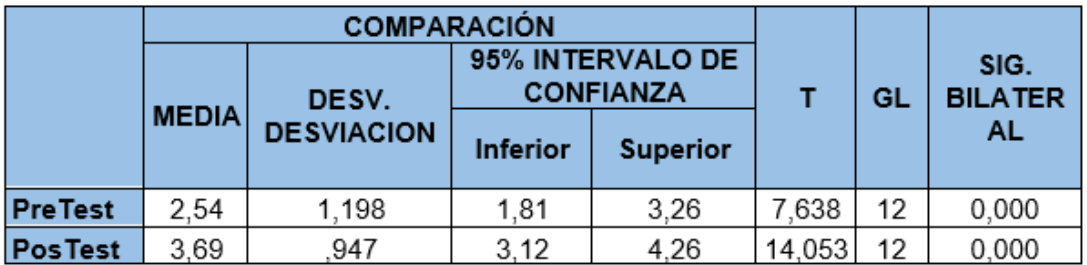

## **Tabla N° 24 Comparación de pre test y pos test del indicador tiempo para preparar los pedidos de los clientes**

El valor T del post test es 14,053 la cual es mayor a 7,638 eso indica que como resultado se deniega la hipótesis nula y admite automáticamente la hipótesis alternativa que es "**Si se desarrolla un sistema web entonces permitiría reducir el tiempo de despacho de los materiales para el área logístico en la empresa Engineers and Associated Services**"
# **CAPÍTULO IV DISCUSIÓN**

### **IV. DISCUSIÓN**

Teniendo en cuenta los resultados obtenidos en esta investigación se realizó la comparativa de los resultados mediante los indicadores, donde se pudo determinar lo siguiente.

#### **Indicador 1: Perdida por compras innecesarias**

En el Pre test se pudo determinar que la empresa tenía un porcentaje de 23,1% en **muy alto** y 38,5% **en alto** sumando dicha información del pre test se obtiene 61,6% esto quiere decir que ha sufrido grandes pérdidas por compras innecesarias luego en el pos test se pudo determinar que las perdidas habían bajado a 0 % en **muy alto** y 7,7% en **alto** sumando la información del pos test sería 7,7%, restando el total del pre test y pos test sería una reducción de dinero del 53,9% gracias al sistema web para la optimización de múltiples procesos logísticos en la empresa Engineers and Associated Services

#### Indicador 2: **Tiempo de registro de materiales**

En el pre test se pudo determinar que la empresa tenía un grado de demora para registrar los materiales **23,1 %** muy alto y **15,4 %** alto obteniendo la suma de ambas es **38.5 %** de demora luego en el pos test se pudo determinar que el tiempo para registrar los materiales había disminuido a **7,69 %** en muy alto y **0%** en muy alto obteniendo la suma de ambas es **7.69%**, restando el total de pre test y pos test se pudo determinar que se había reducido un **30,81%** del tiempo gracias al sistema web para la optimización de múltiples procesos logísticos en la empresa Engineers and Associated Services.

#### **Indicador 3: Tiempo de actualizar la información de los materiales**

En el Pre test se pudo determinar que la empresa tenía un grado de demora para actualizar la información de los materiales **23.08%** muy alto y **30.77%** alto obteniendo la suma de ambas es **53.85%** luego en el post test se pudo determinar que el tiempo para actualizar la información de los materiales había disminuido a **15.38%** en muy alto y **0%** en alto obteniendo la suma de ambas es **15.38%** luego restando el total del pre test y pos test se pudo determinar que se había reducido en **38,47%** del tiempo gracias al sistema web para la

74

optimización de múltiples procesos logísticos en la empresa Engineers and Associated Services.

# **Indicador 4: Tiempo para preparar los pedidos de los clientes**

En el Pre test se pudo determinar que la empresa tenía un grado de demora para poder preparar los pedidos de los clientes **15.38%** en muy alto, **46.15%**  en alto obteniendo la suma es **61.53%** luego en el pos test se pudo determinar que el tiempo para preparar los pedidos había disminuido **0%** en muy alto, **15.38%** en alto obteniendo la suma es **15.38%** luego restando el total del pre test y pos test se pudo determinar que se había disminuido en **46.15%** del tiempo gracias al sistema web para la optimización de múltiples procesos logísticos en la empresa Engineers and Associated Services

# **CAPÍTULO V CONCLUSIONES**

# **V. CONCLUSIONES**

Se puede concluir que:

- Se determina que gracias al aplicativo web se pudo reducir el costo de las compras innecesarias a un 53,9% ya que antes de que se desarrolle el sistema tenía un grado de pérdida de 61,6% con lo que se evidencia que pudo reducir los costos
- Se concluye que gracias al sistema web se pudo reducir el tiempo de registro de los materiales a un 30,81 % ya que antes de que se desarrolle el sistema tenía un grado de demora de 38.5 % con lo que se evidencia que se pudo reducir los tiempos correspondientes.
- Se concluye que gracias a la funcionalidad de este sistema web se pudo reducir el tiempo de actualizar la información de los materiales a un 38,47 % ya que antes de que se desarrolle el sistema tenía un grado de demora de 53.85% con lo que se evidencia que se pudo reducir los tiempos correspondientes.
- Se concluye que gracias al sistema web se pudo reducir el tiempo para preparar los pedidos de los clientes a un 46.15% ya que antes de que se desarrolle el sistema tenía un grado de demora de 38.5 % con lo que se evidencia que se pudo reducir los tiempos correspondientes.
- Posterior a la implementación del aplicativo web se concluyó que pudo mejorar los múltiples procesos logísticos dentro de la empresa tenido un mejor control de los personales, materiales, almacenes sin problemas obteniendo una ventaja competitiva

# **CAPÍTULO VI RECOMENDACIONES**

# **VI. RECOMENDACIONES**

- Para los futuros estudios se desea que se pueda utilizar como apoyo para poder tener una mejora de reducción de costos y ventajas competitivas
- Se recomienda realizar la matriz FODA para tener en cuenta todas las fortalezas debilidad oportunidad y amenazas de la empresa y tener una idea más concreta
- Se recomienda que se implemente cosas adicionales como la implementación de inteligencia artificial para que pueda ayudar con las tomas de decisiones de una forma más concreta y rápida con la finalidad que pueda reducir los costos y ya no tener un margen de error

# **CAPÍTULO VII REFERENCIAS**

#### **VII. REFERENCIAS**

- $\checkmark$  Arias Fidias, El proyecto de investigación Introducción a la metodología científica. 5ª ed. Venezuela Caracas.: Editorial Episteme CA., 2006 ISBN 980-07-8529-9
- $\checkmark$  BERNAL, César. Metodología de la investigación. 3<sup>ª</sup> Ed. Bogotá: PEARSON EDUCATION, 2010. ISBN 9789586991285
- $\checkmark$  Berzal Fernando, Cortijo Francisco, Cubero Juan Carlos, Desarrollo Profesional de Aplicaciones Web con ASP .NET, 2014, ISBN 84-609- 4245-7
- $\checkmark$  Bravo Crescencio, Sistemas interactivos y colaborativos en la Web, Universidad de Castilla, España, 2014, ISBN 84-8427-352-0
- Camps Paré, Bases de datos, Universidad Abierta de Cataluña, España, 2002
- $\checkmark$  SCRUM STUDY, Cuerpo de Conocimiento de SCRUM, USA, 2016, ISBN 978-0-9899252-0-4
- $\checkmark$  Carrillo Acid, Ruiz Marín, Rodríguez Medina, Introducción a las bases de datos: el modelo relacional, Universidad de Granada, España, 2005.
- $\checkmark$  Cuatrecasas Arbós, Logística Gestión de la cadena de suministros, Madrid, 2012, ISBN 978-84-9969-360-6
- $\checkmark$  Durango Alicia, Arias Ángel, Gracia Juan, Curso de programación con Java: 2º Edición, IT Campus Academy, 2015, ISBN 978-153099456-4
- Escudero José, Gestión Logística y Comercial, 2013, 13p.
- $\checkmark$  Fernando Luna, Claudio Peña, Matías Lacono, Programación web Full Stack 13, Argentina, 2018, 1p
- $\checkmark$  García Fernando, La cuestión Recomendaciones metodológicas para el diseño de cuestionarios, México, 2002, ISBN 968-18-6236-8
- Gómez Marcelo, Manipulación de variables Introducción a la metodología de la investigación científica, 2006
- $\checkmark$  Heredero Carmen, Hermoso José, Romero Santiago, Salgado Sonia, Organización y transformación de los sistemas de información en la empresa, España,2013, ISBN 978-84-7356-814-2
- Hernández, Roberto y otros. Metodología de la investigación. 6<sup>a</sup> ed. México D.F.: Interamericana Editores S.A. de C.V., 2016. ISBN 978-1- 4562-2396-0.
- $\checkmark$  Iglesias Antonio, Distribución y logística, 2016, ISBN 978-84-7356-943-9
- Lagares Paula, Puerto Justo, Población y muestra. Técnicas de muestreos, Universidad de Sevilla, España
- $\checkmark$  Liljestrand Kristina, Reducing the environmental impact of food products logistics systems, Chalmers University Of Technology ,Suecia, 2016, ISBN 978-91-7597-489-7
- $\checkmark$  Liu He, Design and implementation of logistics platform based on a web server, Kemi-Tornio University of Applied Sciences, Finlandia, 2013
- $\checkmark$  Preston Prescott, HTML 5, 2015.
- $\checkmark$  Rivera Ángela, Gestión del sistema logístico de una cadena de tiendas, Universidad Nacional Mayor de San Marcos, Perú, 2007
- $\checkmark$  Riveros Gustavo, Marketing Logístico, Colombia, 2015, ISBN 978-958-771-287-2
- $\checkmark$  Rodríguez Karina, SISTEMA WEB PARA EL CONTROL DE PROYECTOS EN LA OFICINA DE GESTIÓN DE PROYECTOS DE LA EMPRESA SISTEMAS INTELIGENTES S.A.C, Universidad Cesar Vallejo, Perú, 2017
- $\checkmark$  Sáez José, Investigacion Educativa. Fundamentos teóricos, procesos y elementos prácticos, Universidad Nacional de Educación a Distancia, España, 2017, ISBN 978-84-362-7220-8
- $\checkmark$  SCRUM STUDY, Cuerpo de Conocimiento de SCRUM, USA, 2016, ISBN 978-0-9899252-0-4
- $\checkmark$  Soret Ignacio, Logística y marketingg para la distribución comercial, Madrid, 2006, ISBN 84-7356-439-1
- $\checkmark$  TOLEDO, Ricardo. Prueba de normalidad con el MINITAB. Huaras: Universidad Nacional Santiago Antúnez de Mayolo, 2011.
- $\checkmark$  Troy Dimes, Programación Java Una guía para principiantes para aprender java paso a paso, 2015

 Velarde Joao, Implementación de un sistema web de logística en la empresa CMR operador logístico de alimentos para mejorar la gestión de sus productos, Universidad de Ciencias y Humanidades, Perú, 2017

# **CAPITULO VIII ANEXOS**

## **VIII. ANEXOS**

# **8.1. Matriz de Consistencia**

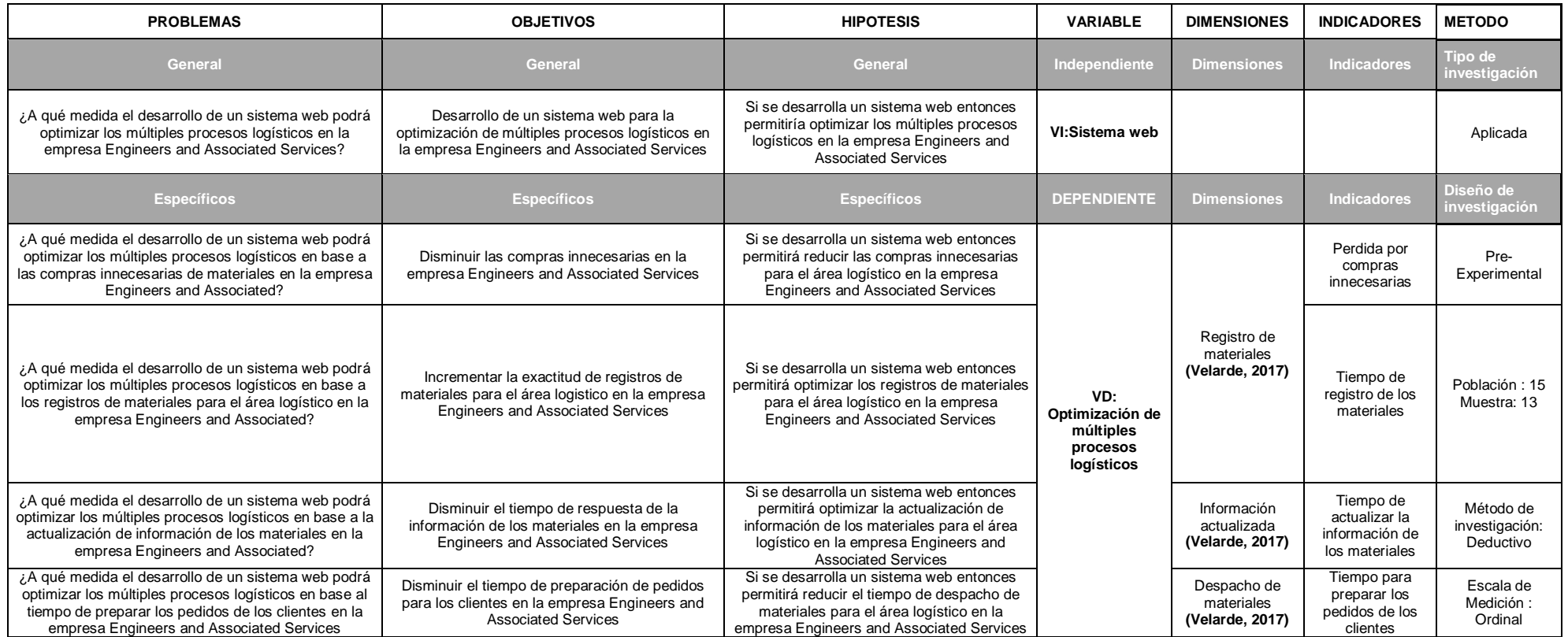

 **Tabla 25: Matriz de consistencia**

## **8.2. Instrumentos**

# **CUESTIONARIO DIRIGIDO AL PERSONAL DE LA EMPRESA ENGINEERS AND ASSOCIATED SERVICES**

El objetivo del presente cuestionario tiene la finalidad de obtener información con respecto la Optimización de múltiples procesos logísticos la cual facilitará la recolección de información para el estudio y análisis de los datos de la investigación.

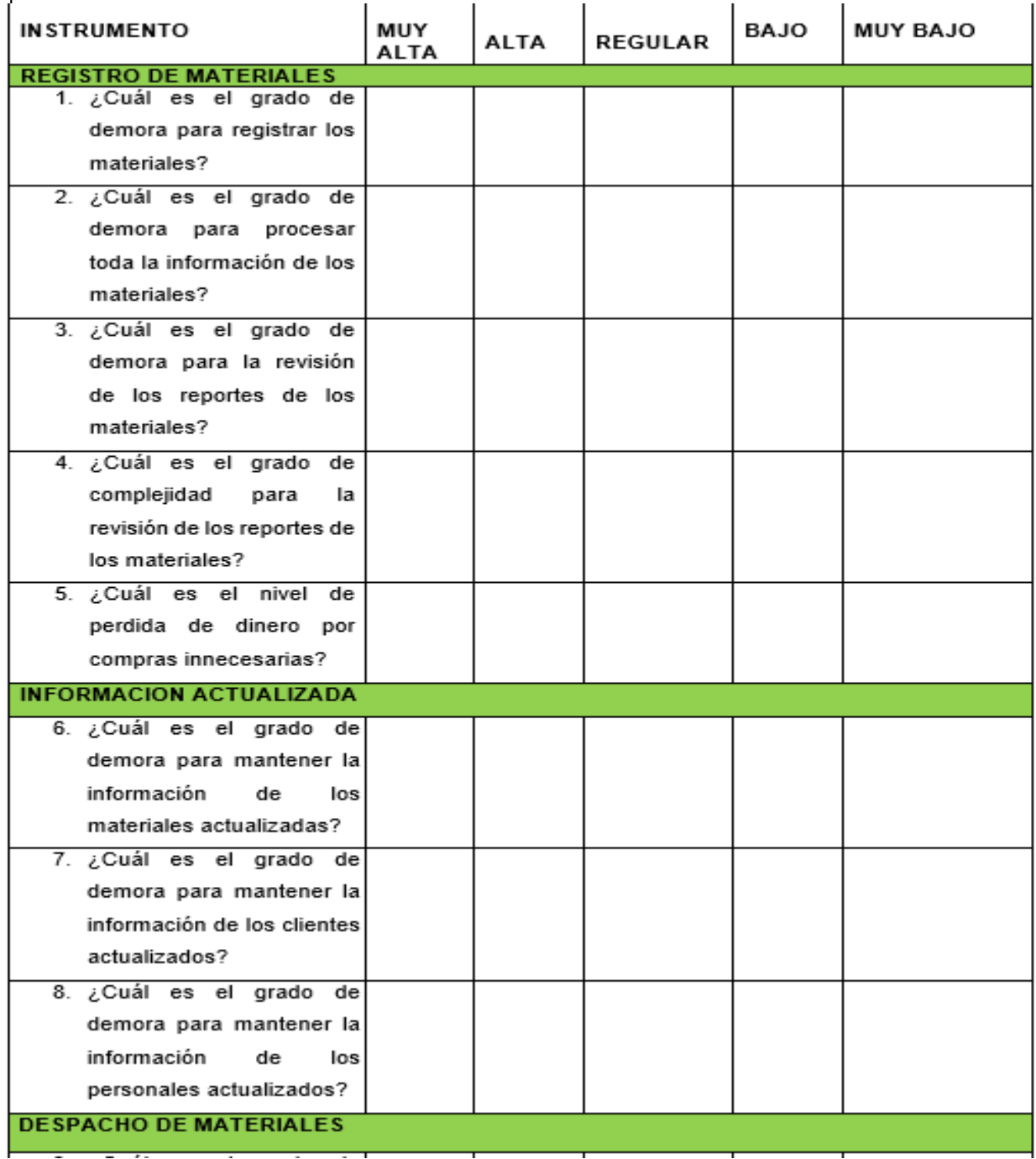

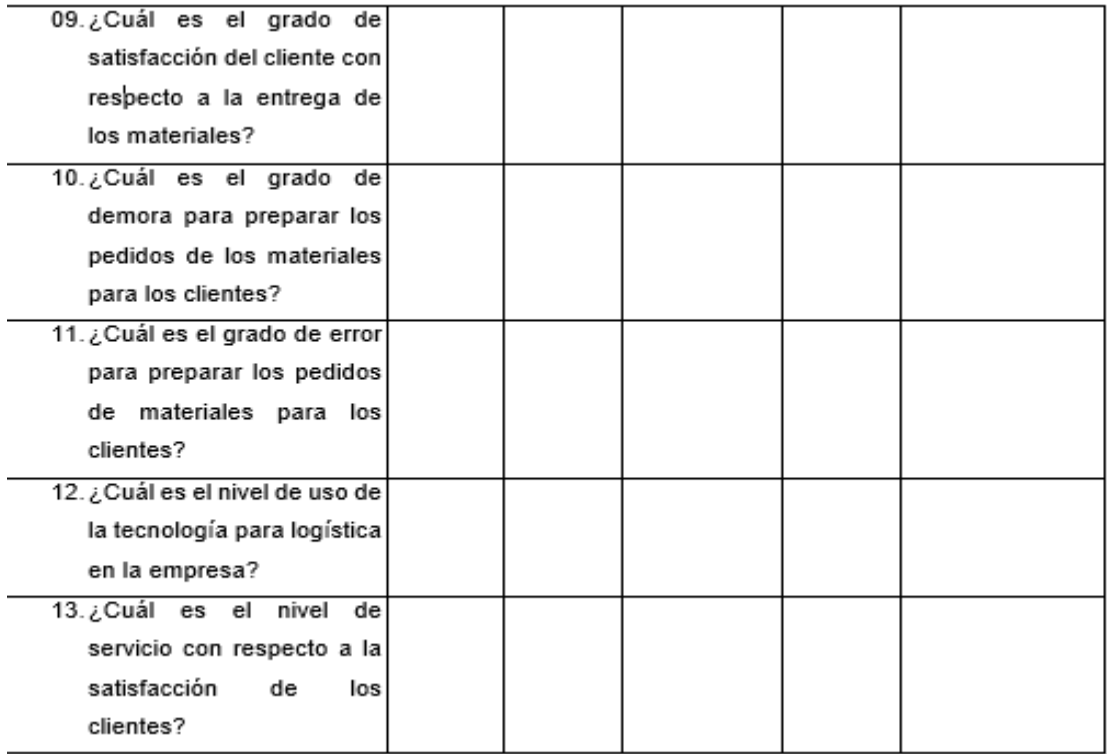

#### **Tabla 26 Cuestionario Elaboración Propia (2018)**

## **8.3. Validación de los instrumentos**

La empresa Engineers and Associated Services es una empresa dedicada a brindar servicios de limpieza a las entidades públicas teniendo especialización en recursos humanos, contabilidad, logística, transporte a nivel nacional.

Con un personal más de 100 trabajadores, el área de recursos humanos y logística son los encargados de tener actualizada toda la información del personal y los materiales que se brindan a los clientes.

En el área de logística resuelve todo el tema de los envíos de los pedidos de los clientes, ingreso y salida de todos los materiales con su respectiva guía de remisión.

La labor desempeñada por los trabajadores puede ser no comunicada en ocasiones con el encargado de logística al no contar con un sistema que pueda optimizar los procesos logísticos. Dicho esto, surge la necesidad de tener una mejor comunicación entre los personales, clientes y proveedores para tener una ventaja competitiva, reducir tiempo y costos.

# **8.4. Desarrollo de Metodología**

# **8.4.1. Product Backlog**

Es la lista de las características del proyecto que se debe realizar que es priorizada y revisada por el product owner y puede ser actualizada cuando sea necesario

# **8.4.2. Sprint Backlog**

Es un subconjunto de los requerimientos del product backlog que deben ser implementados en el tiempo de un sprint donde la agregación de otro sprint es realizada por el equipo

# **Personal del proyecto a cargo**

- **Jefe de Operaciones de la empresa E&A Services**  Ing. Oscar Diaz Arana / Product - Owner
- **Área de Sistemas de la empresa E&A Services**  William Martin Chambio Valera / Scrum Master Desarrollador
- **Área de Sistemas de la empresa E&A Services**  Martin Fernando Huacho Arroyo / Desarrollador

### **8.4.3. Beneficios de la metodología**

Los elementos de la metodología SCRUM son:

### **Documentos**

- 1. Historial de usuario
- 2. Product Backlog
	- 3. Sprint Backlog

### **Graficas**

- Caso de uso del sprint
- Cronograma del historial del sprint
- Diseño lógico de base de datos
- Diseño físico de la base de datos

# **8.4.4. Implementación de la metodología**

## 8.4.4.1. Tiempo del desarrollo de la tesis

- Fecha inicial 02 de Abril del 2018
- Fecha final 15 de Julio del 2018

## 8.4.4.2. Destinatario

- Cliente: Engineers and Asociated Services
- Scrum Master: Chambío, William
- Product Owner: Díaz, Oscar
- Scrum Team: Huacho, Martín y Chambío, William

# 8.4.4.3. Visión del Proyecto

El objetivo consiste en poder satisfacer al cliente mediante un sistema web que pueda optimizar todos los procesos logísticos dentro de la empresa minimizando todos los costos posibles también se espera que al finalizar todo el desarrollo del producto el cliente pueda tener una mejor calidad de servicio y tener una ventaja competitiva.

# 8.4.4.4. Construcción de Historial del Usuario

Consiste en poder recolectar todas las características del usuario final para poder identificar todas las funcionalidades del software, este proceso se realiza mediante el Product Owner y el Scrum Master mediante una reunión

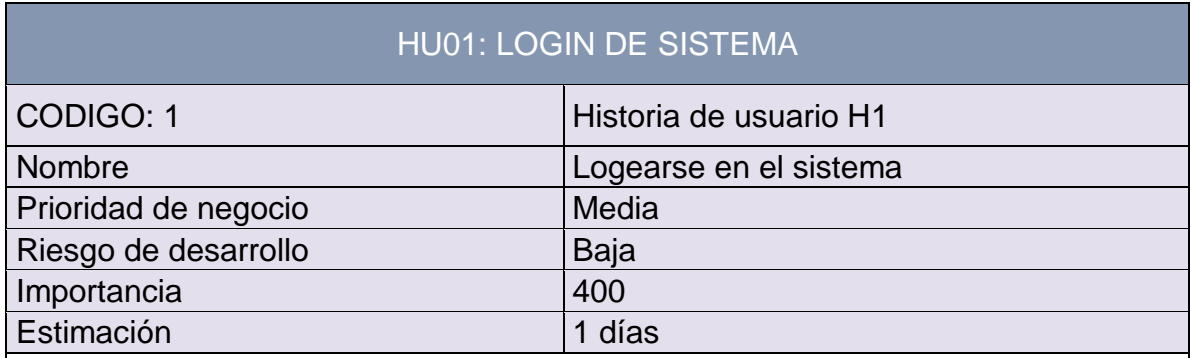

**Descripción:** El sistema permite al administrador de la empresa previamente registrados ingresar al sistema para poder realizar consultas con respecto a los productos, proveedores, pedidos, órdenes de compra, etc.

**Como probarlo:** Ingresar al sistema con su usuario luego guardar la información de todos los usuarios, asignar un perfil a cada usuario y luego conceder permisos para los diferentes niveles de accesos relacionado al perfil creado.

# **Tabla 27: Historia de usuario 1 Fuente: Elaboración Propia (2018)**

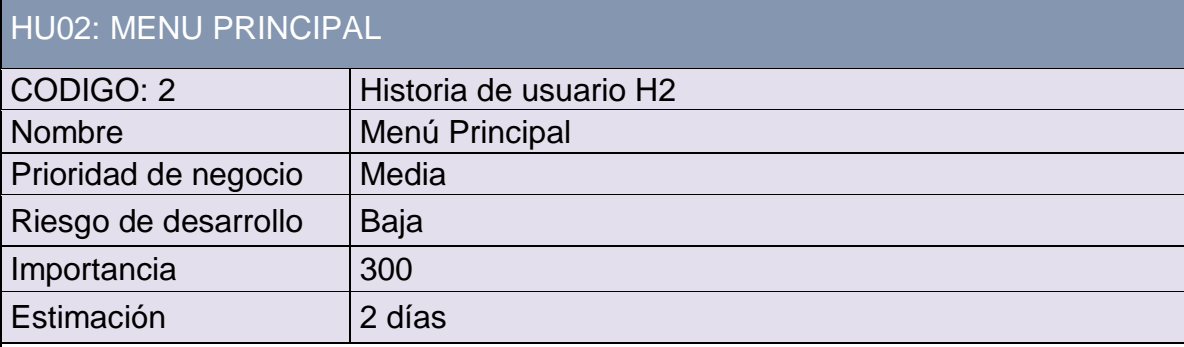

**Descripción:** Debe permitir mostrar el menú principal una vez el usuario se haya logeado en el sistema

**Como probarlo:** Ingresar al sistema con su usuario una vez este logeado pueda visualizar el menú principal del sistema para que pueda realizar sus operaciones.

> **Tabla 28: Historia de usuario 2 Fuente: Elaboración Propia (2018)**

# HU03: AGREGAR TIPO DE ARTÍCULOS

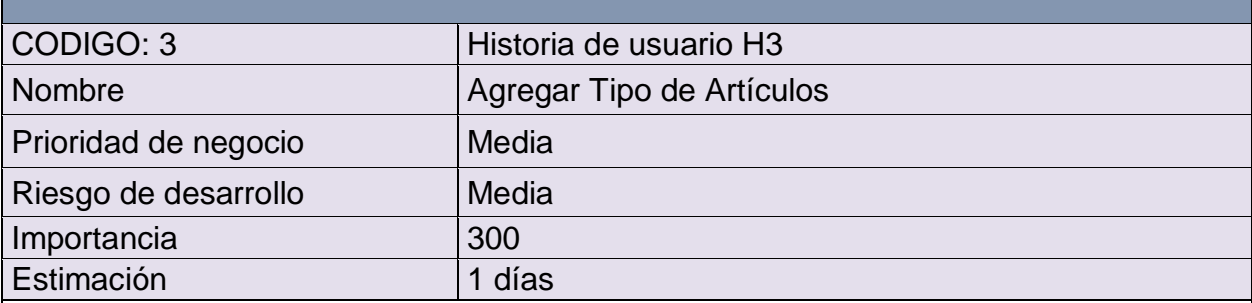

**Descripción:** El sistema permitirá que el administrador pueda registrar los tipos de articulos en el sistema

**Como probarlo:** El caso inicia cuando el administrador visualiza el menú principal e ingresa al módulo **Configuraciones** luego hacer clic en "**Inventario**" luego entrar a "**Tipo de Articulo**"

El usuario tiene regristrar los tipos de artículos que tiene la empresa Una vez colocada el tipo de articulo con sus respectivos datos hace clic en el botón "GUARDAR TIPO ARTICULO"

# **Tabla 29: Historia de usuario 3 Fuente: Elaboración Propia (2018)**

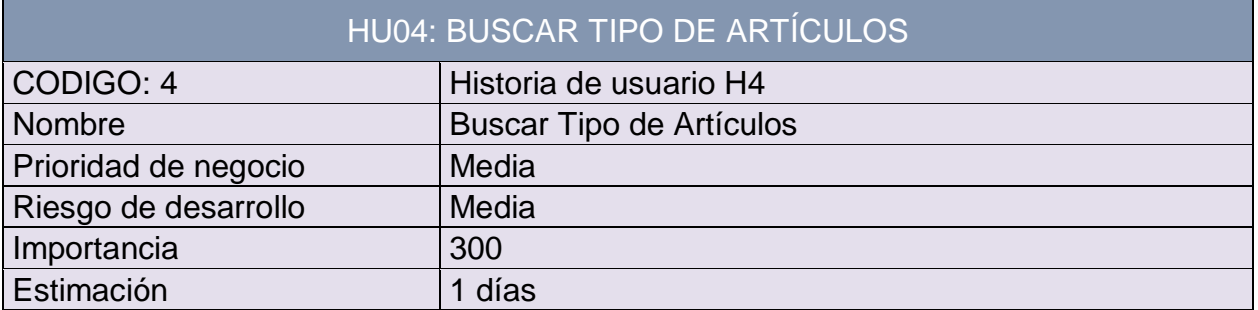

**Descripción:** El sistema permitirá que el administrador pueda buscar los tipos de artículos

**Como probarlo:** El caso inicia cuando el administrador visualiza el menú principal e ingresa al módulo **Configuraciones** luego hacer clic en "**Inventario**" luego entrar a "**Tipo de Articulo**"

El usuario logeado verifica todos los tipos de artículos

El usuario realiza la búsqueda colocando la palabra clave en el text field y automáticamente aparecerá la información del tipo\_artículo

> **Tabla 30: Historia de usuario 4 Fuente: Elaboración Propia (2018)**

# HU05: EDITAR TIPO DE ARTÍCULO

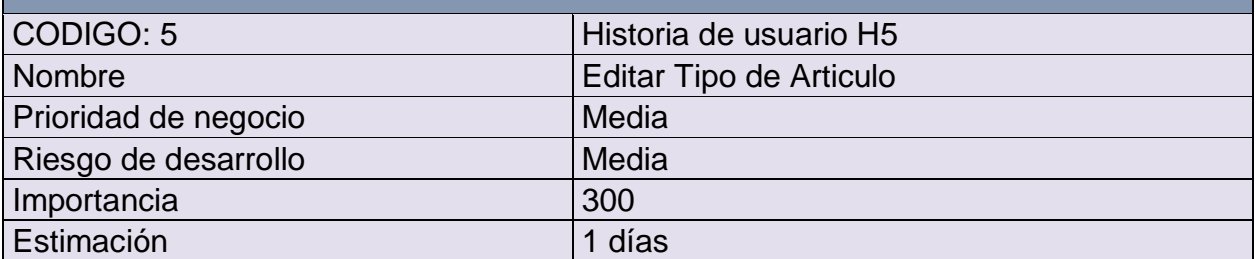

**Descripción:** El sistema permitirá que el administrador pueda editar los tipos de artículos

**Como probarlo:** El caso inicia cuando el administrador visualiza el menú principal e ingresa al módulo **Configuraciones** luego hacer clic en "**Inventario**" luego entrar a "**Tipo de Articulo**"

El usuario logeado verifica todos los tipos de artículos

El usuario realiza la búsqueda del tipo de artículo a editar

Una vez localizada el tipo de artículo podrá modificar y luego hacer clic en el botón "**Guardar tipo de artículo**"

#### **Tabla 31: Historia de usuario 5 Fuente: Elaboración Propia (2018)**

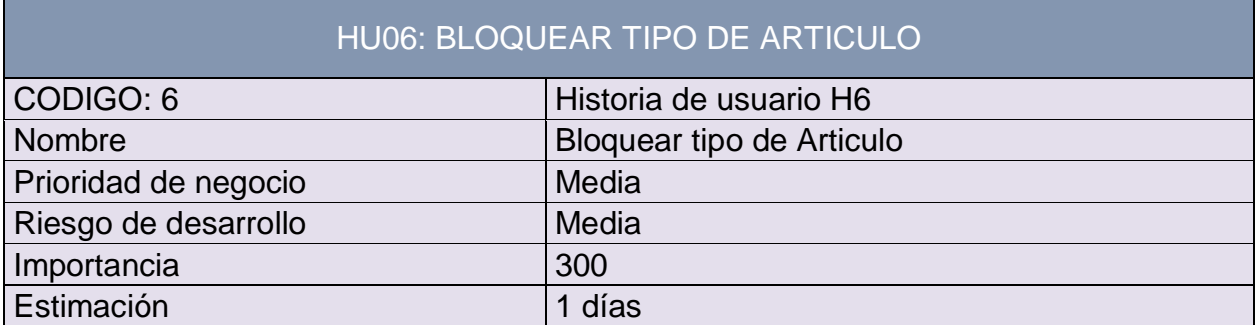

**Descripción:** El sistema permitirá que el administrador pueda bloquear los tipos de artículo en el sistema

**Como probarlo:** El caso inicia cuando el administrador visualiza el menú principal e ingresa al módulo **Configuraciones** luego hacer clic en "**Inventario**" luego entrar a "**Tipo de Articulo**"

El usuario logeado realiza la búsqueda del tipo de articulo

Luego de tener el tipo de artículo hace clic en bloquear y automáticamente se elimina la información.

# **Tabla 32: Historia de usuario 6 Fuente: Elaboración Propia (2018)**

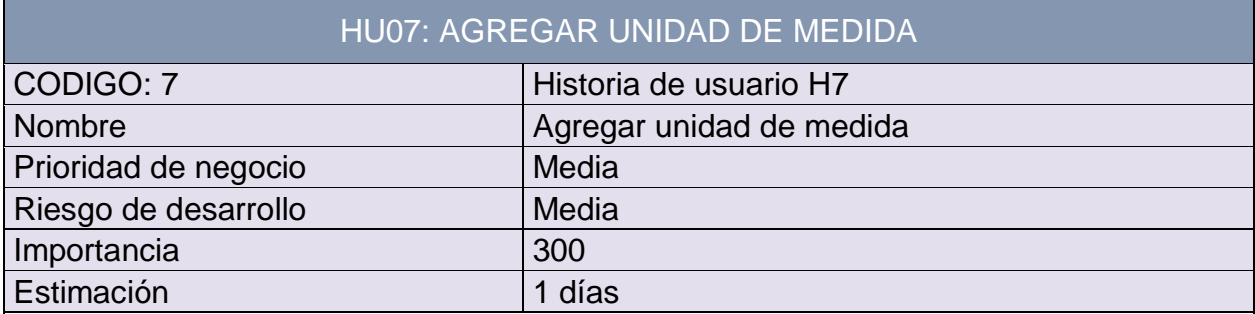

**Descripción:** El sistema permitirá que el administrador pueda agregar unidad de medida de materiales con la cual se trabaja en la empresa

**Como probarlo:** El caso inicia cuando el administrador visualiza el menú principal e ingresa al módulo **Configuraciones** luego hacer clic en "**Inventario**" luego entrar a "**Unidad de medida**"

El usuario logeado podrá agregar los tipos de unidad de medida con la cual se trabaja en la empresa, completa el tipo y luego hace clic en "**Agregar unidad de medida**"

#### **Tabla 33: Historia de usuario 7 Fuente: Elaboración Propia (2018)**

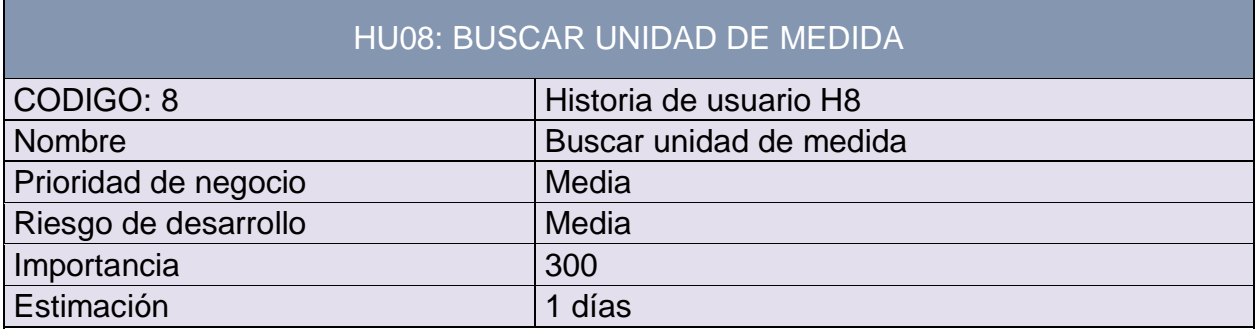

**Descripción:** El sistema permitirá que el administrador pueda buscar las unidades de medidas con la cual trabaja la empresa

**Como probarlo:** El caso inicia cuando el administrador visualiza el menú principal e ingresa al módulo **Configuraciones** luego hacer clic en "**Inventario**" luego entrar a "**Unidad de medida**"

El usuario logeado podrá realizar búsquedas de las unidades de medida El usuario realiza la búsqueda colocando la palabra clave en el text field y automáticamente aparecerá la información de la unidad de medida

> **Tabla 34: Historia de usuario 8 Fuente: Elaboración Propia (2018)**

# HU09: EDITAR UNIDAD DE MEDIDA

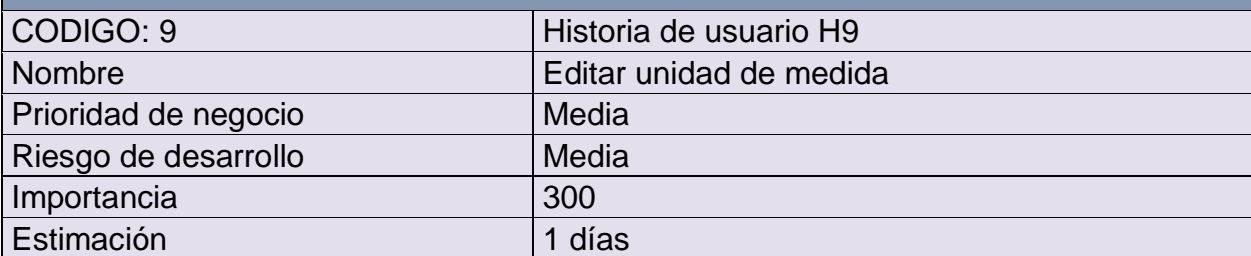

**Descripción:** El sistema permitirá que el administrador pueda editar las unidades de medida con la cual trabaja la empresa

**Como probarlo:** El caso inicia cuando el administrador visualiza el menú principal e ingresa al módulo **Configuraciones** luego hacer clic en "**Inventario**" luego entrar a "**Unidad de medida**"

El usuario logeado realiza la búsqueda de la unidad de medida

Luego el usuario podrá editar la información de la unidad de medida y luego hace clic en "**Guardar unidad de medida"**

# **Tabla 35: Historia de usuario 9 Fuente: Elaboración Propia (2018)**

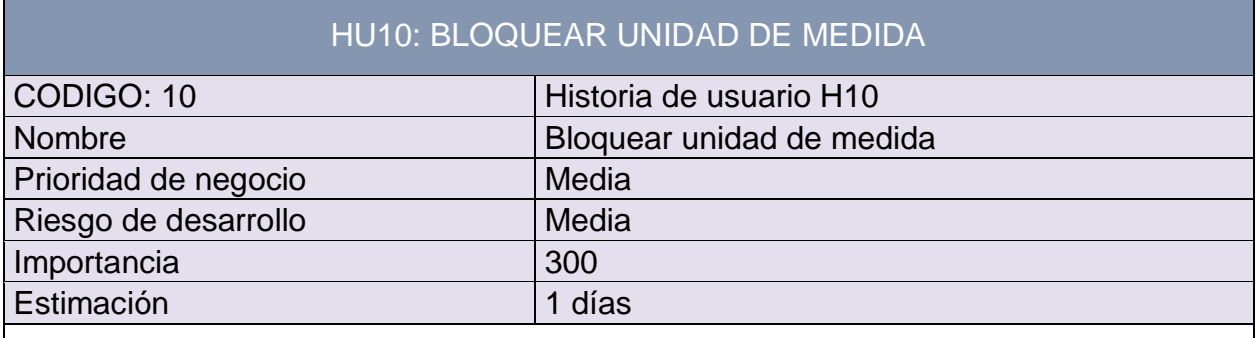

**Descripción:** El sistema permitirá que el administrador pueda unidades de medida con la cual trabaja la empresa

**Como probarlo:** El caso inicia cuando el administrador visualiza el menú principal e ingresa al módulo **Configuraciones** luego hacer clic en "**Inventario**" luego entrar a "**Unidad de medida**"

El sistema muestra todas las unidades agregados

El usuario logeado hace clic en bloquear para eliminar la unidad de medida elegida

**Tabla 36: Historia de usuario 10 Fuente: Elaboración Propia (2018)**

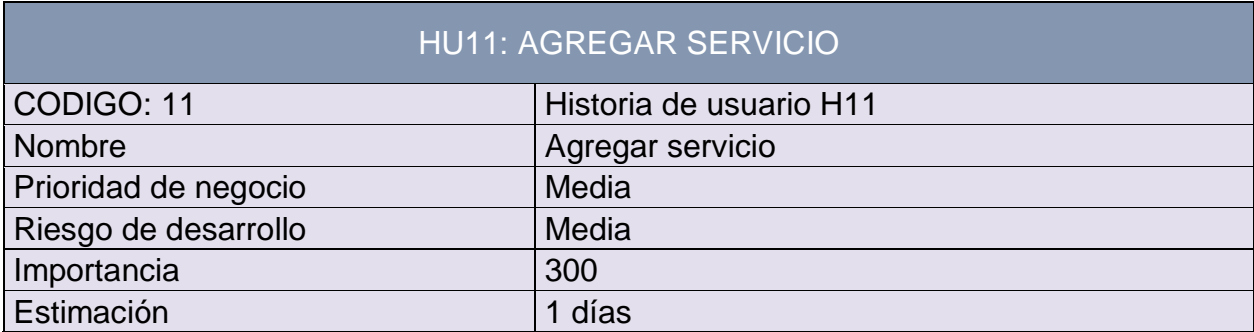

**Descripción:** El sistema permitirá que el administrador pueda agregar los servicios que la empresa brinda.

**Como probarlo:** El caso inicia cuando el administrador visualiza el menú principal e ingresa al módulo **Configuraciones** luego hacer clic en "**Servicio"** luego entrar a "**Listar"**

El usuario logeado podrá registrar los servicios que brinda la empresa

Luego de rellenar los campos necesarios, hacer clic en "**Guardar servicio**"

# **Tabla 37: Historia de usuario 11 Fuente: Elaboración Propia (2018)**

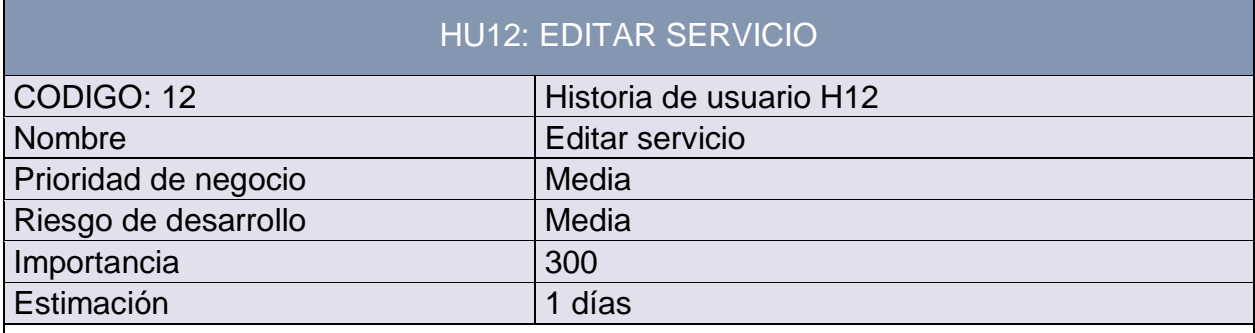

**Descripción:** El sistema permitirá que el administrador pueda editar los servicio de la empresa

**Como probarlo:** El caso inicia cuando el administrador visualiza el menú principal e ingresa al módulo **Configuraciones** luego hacer clic en "**Servicio"** luego entrar a "**Listar"**

El usuario logeado podrá editar la información de los servicios

Luego se cambiar la información del servicio buscado hace clic en "**Guardar servicio"**

### **Tabla 38: Historia de usuario 12 Fuente: Elaboración Propia (2018)**

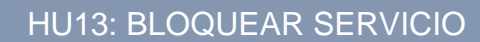

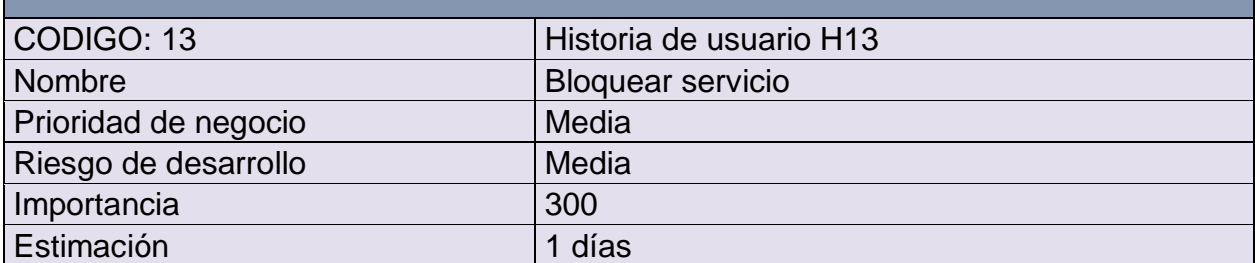

**Descripción:** El sistema permitirá que el administrador pueda eliminar servicio

**Como probarlo:** El caso inicia cuando el administrador visualiza el menú principal e ingresa al módulo **Configuraciones** luego hacer clic en "**Servicio"** luego entrar a "**Listar"**

El usuario logeado podrá eliminar el servicio que ya no realiza la empresa

El usuario logeado hace clic en el botón "**Bloquear"** y luego de aceptar automáticamente se elimina dicha información

## **Tabla 39: Historia de usuario 13 Fuente: Elaboración Propia (2018)**

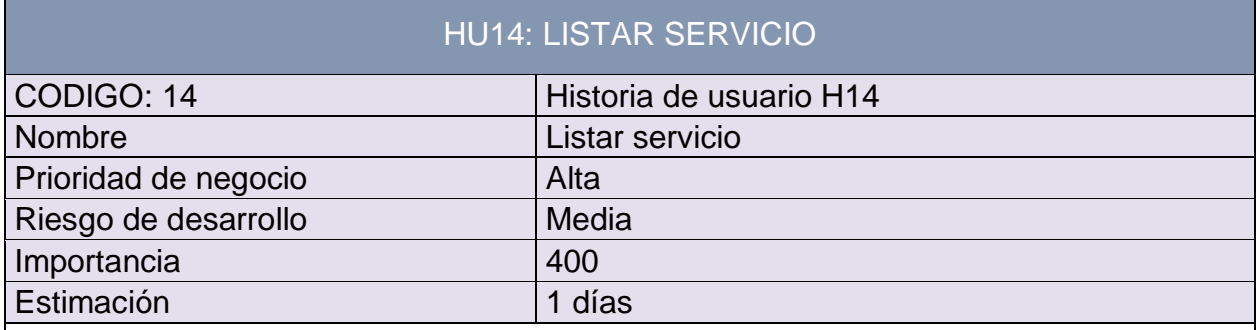

**Descripción:** El sistema permitirá que el administrador pueda listar los servicios de la empresa

**Como probarlo:** El caso inicia cuando el administrador visualiza el menú principal e ingresa al módulo **Configuraciones** luego hacer clic en "**Servicio"** luego entrar a "**Listar"**

El usuario logeado hace clic en Listar y automáticamente saldrá toda la información del servicio que maneja la empresa.

> **Tabla 40: Historia de usuario 14 Fuente: Elaboración Propia (2018)**

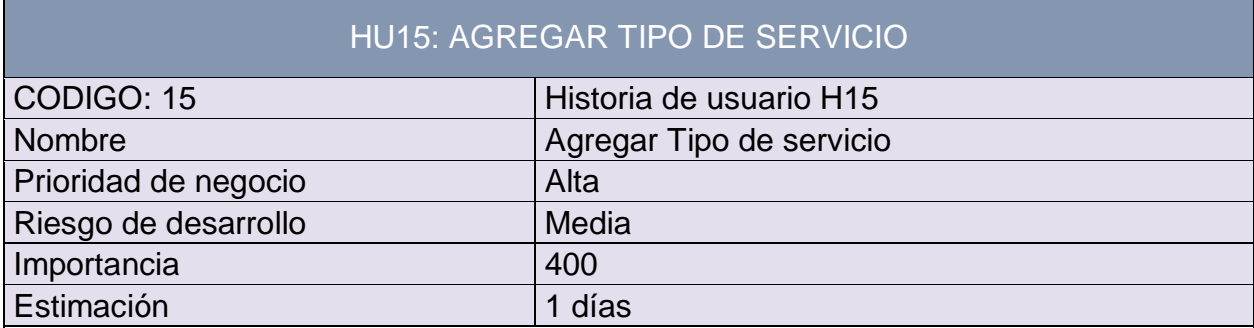

**Descripción:** El sistema permitirá que el administrador pueda registrar los tipos de servicio de la empresa

**Como probarlo:** El caso inicia cuando el administrador visualiza el menú principal e ingresa al módulo **Configuraciones** luego hacer clic en "**Tipo de Servicio"** luego entrar a "**Listar"**

El usuario logeado podrá registrar los tipos de servicio generales de la empresa

El usuario logeado debe completar todos los campos requeridos.

El usuario logeado hace clic en "**Guardar tipo de servicio**"

#### **Tabla 41: Historia de usuario 15 Fuente: Elaboración Propia (2018)**

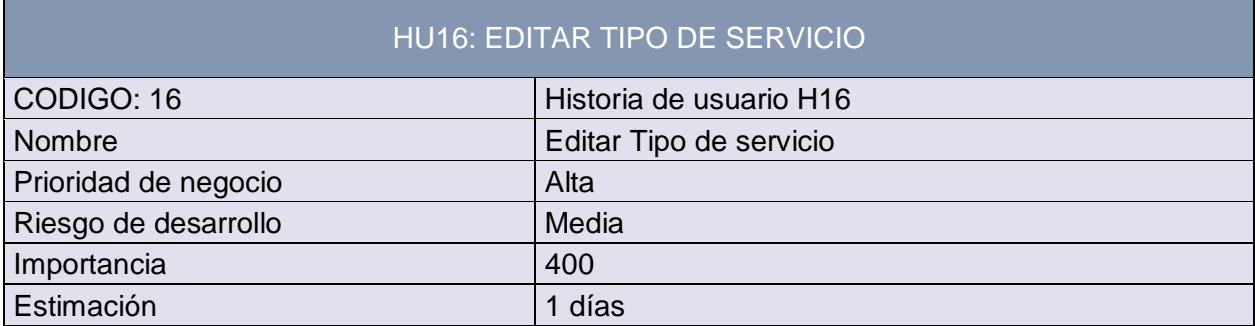

**Descripción:** El sistema permitirá que el administrador pueda editar los tipos de servicio en general de la empresa

**Como probarlo:** El caso inicia cuando el administrador visualiza el menú principal e ingresa al módulo **Configuraciones** luego hacer clic en "**Tipo de Servicio"** luego entrar a "**Listar"**

El usuario logeado podrá editar toda la información de los tipos de servicio

Una vez completado la edición debe hacer clic en "**Guardar tipo de servicio"**

**Tabla 42: Historia de usuario 16 Fuente: Elaboración Propia (2018)**

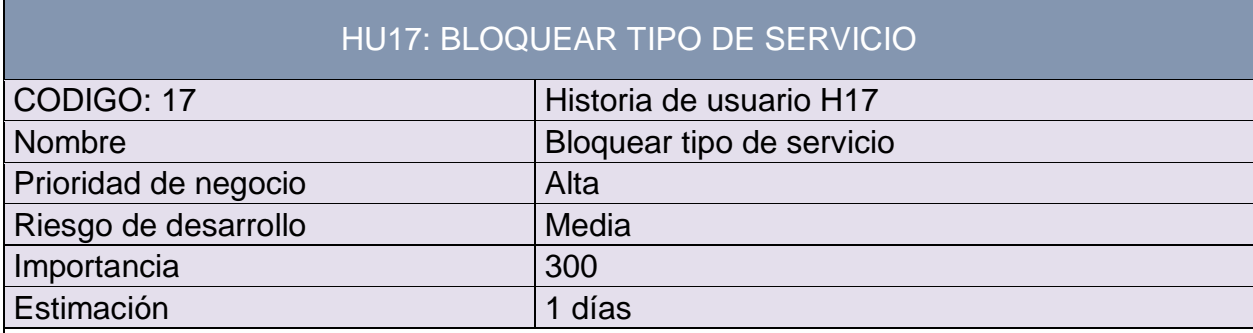

**Descripción:** El sistema permitirá que el administrador pueda eliminar los tipos de servicio generales de la empresa

**Como probarlo:** El caso inicia cuando el administrador visualiza el menú principal e ingresa al módulo **Configuraciones** luego hacer clic en "**Tipo de Servicio"** luego entrar a "**Listar"**

El usuario logeado podrá eliminar el tipo de servicio que ya no realiza la empresa

El usuario logeado hace clic en el botón "**Bloquear"** y luego de aceptar automáticamente se elimina dicha información

# **Tabla 43: Historia de usuario 17 Fuente: Elaboración Propia (2018)**

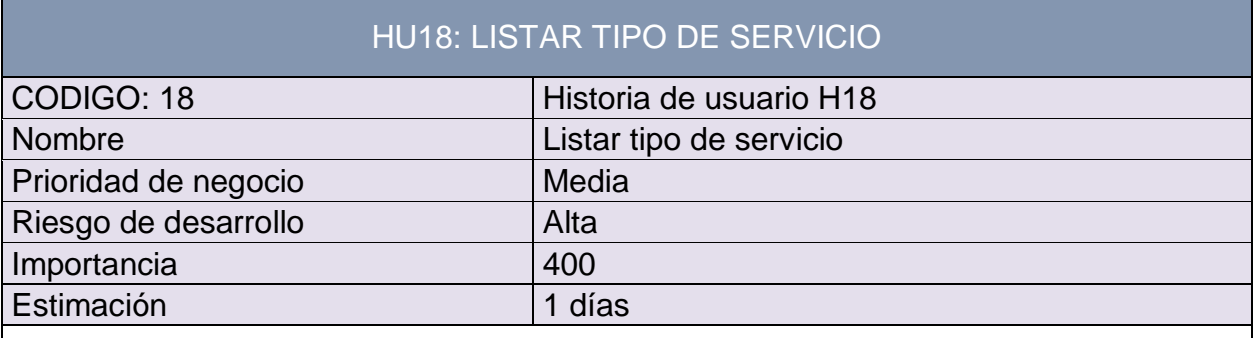

**Descripción:** El sistema permitirá que el administrador pueda listar los tipos de servicio en general de la empresa

**Como probarlo:** El caso inicia cuando el administrador visualiza el menú principal y el modulo "**ORDEN DE COMPRA**" que es mostrada por el sistema.

El usuario logeado hace clic en Listar y automáticamente saldrá toda la información del servicio que maneja la empresa.

> **Tabla 44: Historia de usuario 18 Fuente: Elaboración Propia (2018)**

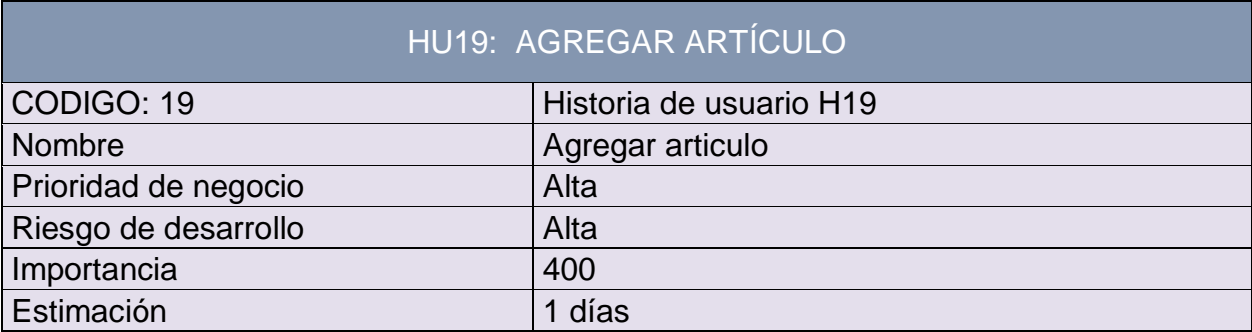

**Descripción:** El sistema permitirá que el administrador pueda agregar el artículo

**Como probarlo:** El caso inicia cuando el administrador visualiza el menú principal e ingresa al módulo **Inventario** luego hacer clic en "**Artículo"** luego entrar a "**Agregar"**

El usuario logeado podrá registrar los artículos generales dentro del inventario

Luego de llenar los campos requeridos el usuario logeado hace clic en "**Guardar artículo"** y automáticamente se almacena en el sistema.

# **Tabla 45: Historia de usuario 19 Fuente: Elaboración Propia (2018)**

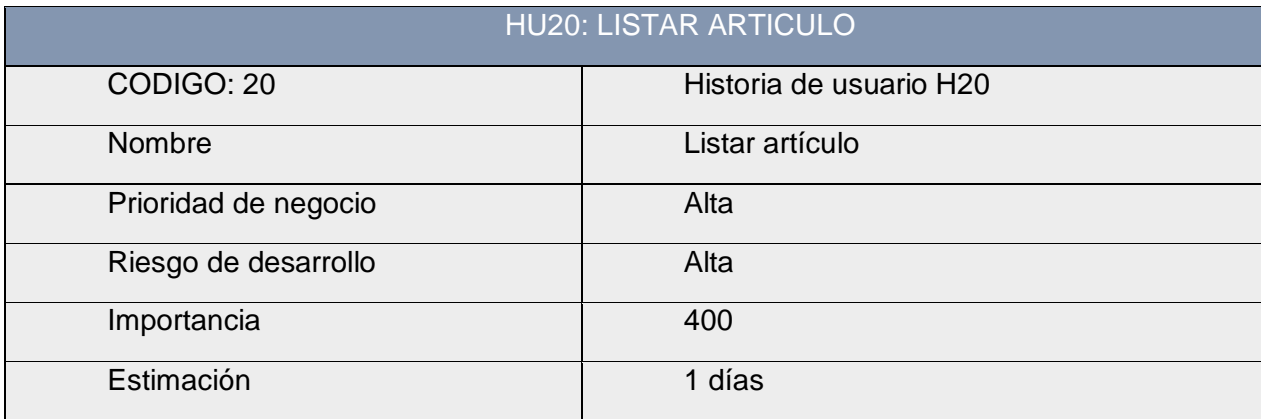

**Descripción:** El sistema permitirá que el administrador pueda listar los artículos del almacén

**Como probarlo:** El caso inicia cuando el administrador visualiza el menú principal e ingresa al módulo **Inventario** luego hacer clic en "**Artículo"** luego entrar a "**Listar"**

El usuario logeado una vez hecho clic en **Listar** automáticamente se listará toda la información de los artículos dentro del almacén

> **Tabla 46: Historia de usuario 20 Fuente: Elaboración Propia (2018)**

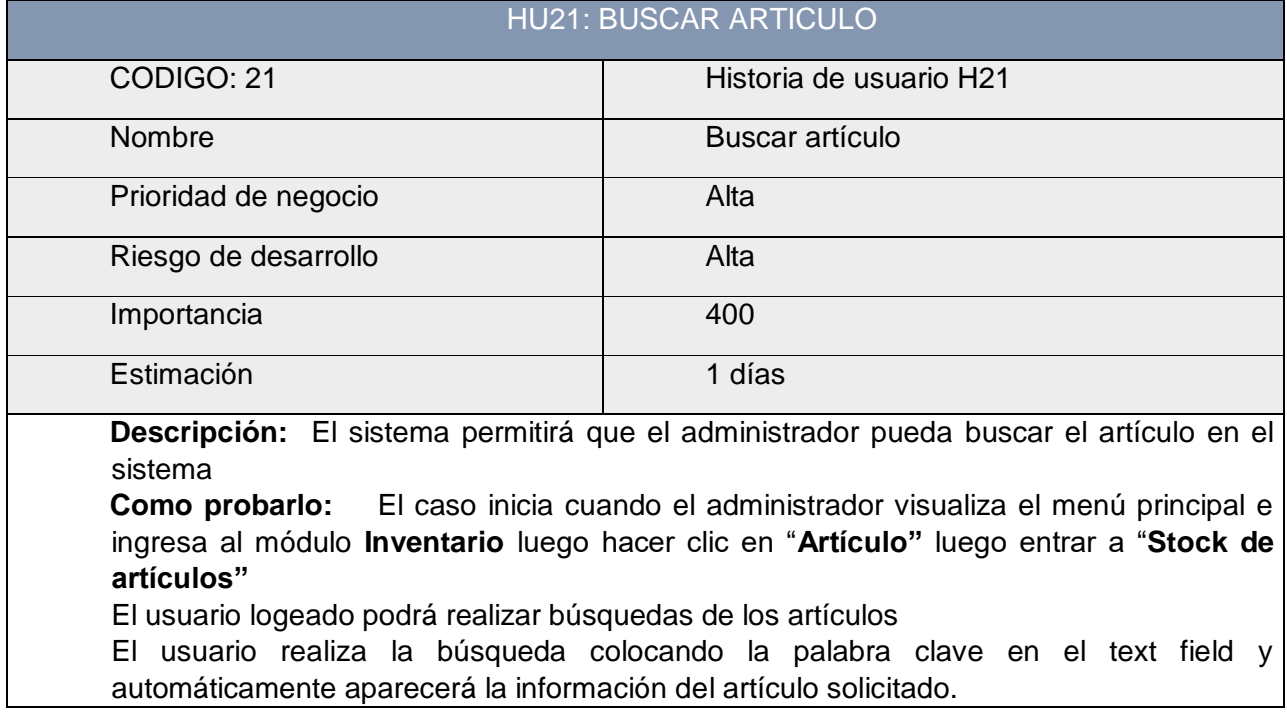

# **Tabla 47: Historia de usuario 21 Fuente: Elaboración Propia (2018)**

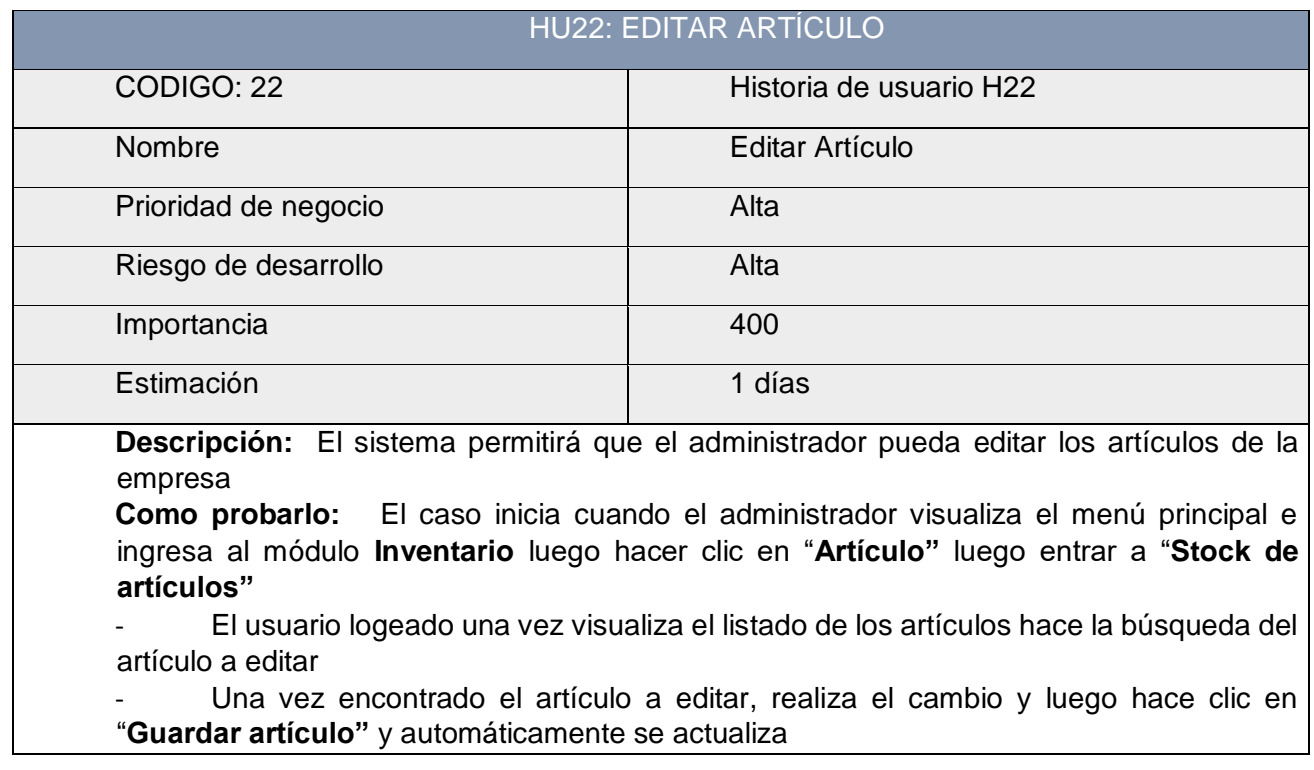

**Tabla 48: Historia de usuario 22 Fuente: Elaboración Propia (2018)**

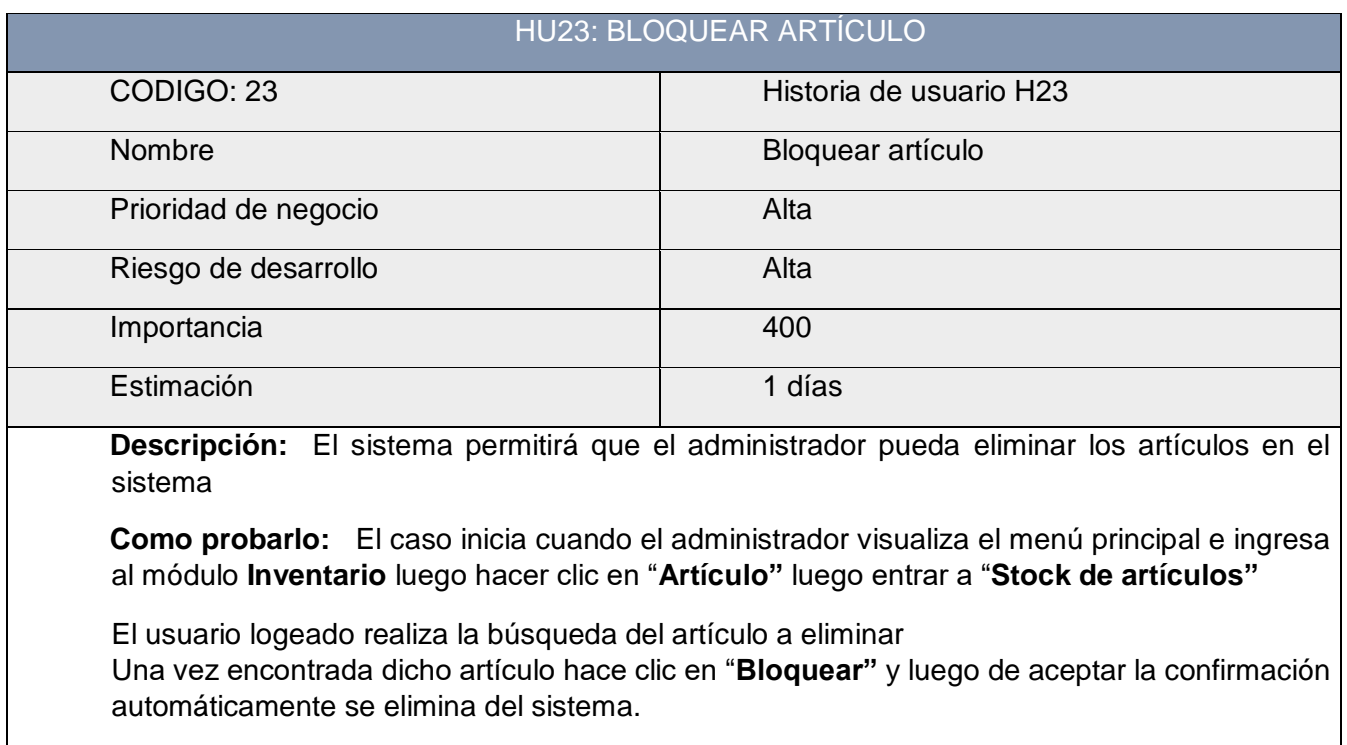

# **Tabla 49: Historia de usuario 23 Fuente: Elaboración Propia (2018)**

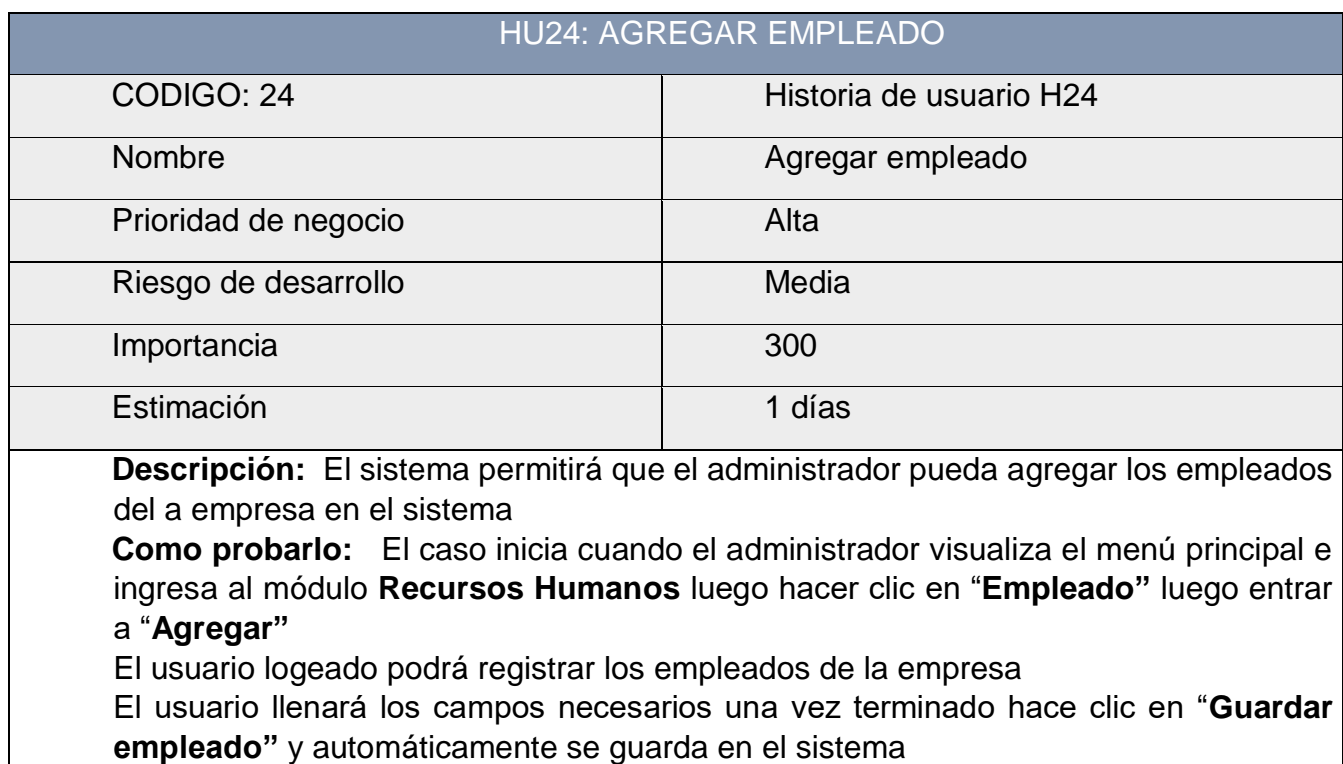

 **Tabla 50: Historia de usuario 24 Fuente: Elaboración Propia (2018)**

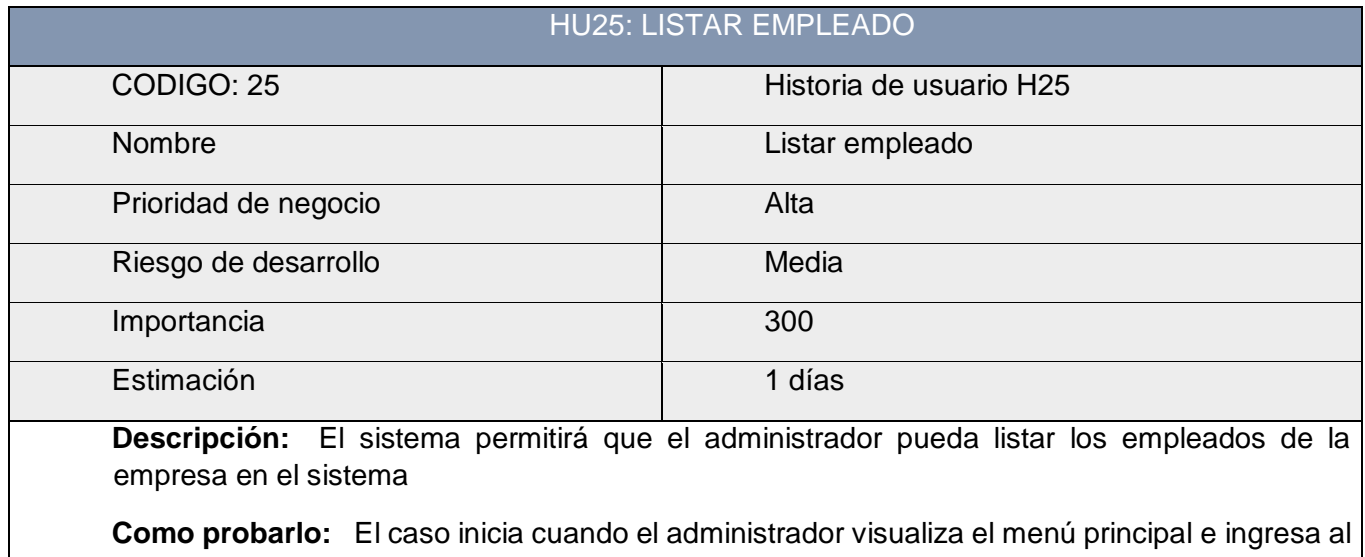

módulo **Recursos Humanos** luego hacer clic en "**Empleado"** luego entrar a "**Listar"** El usuario podrá visualizar toda la información de los empleados una vez hecho clic en "**Listar".**

# **Tabla 51: Historia de usuario 25 Fuente: Elaboración Propia (2018)**

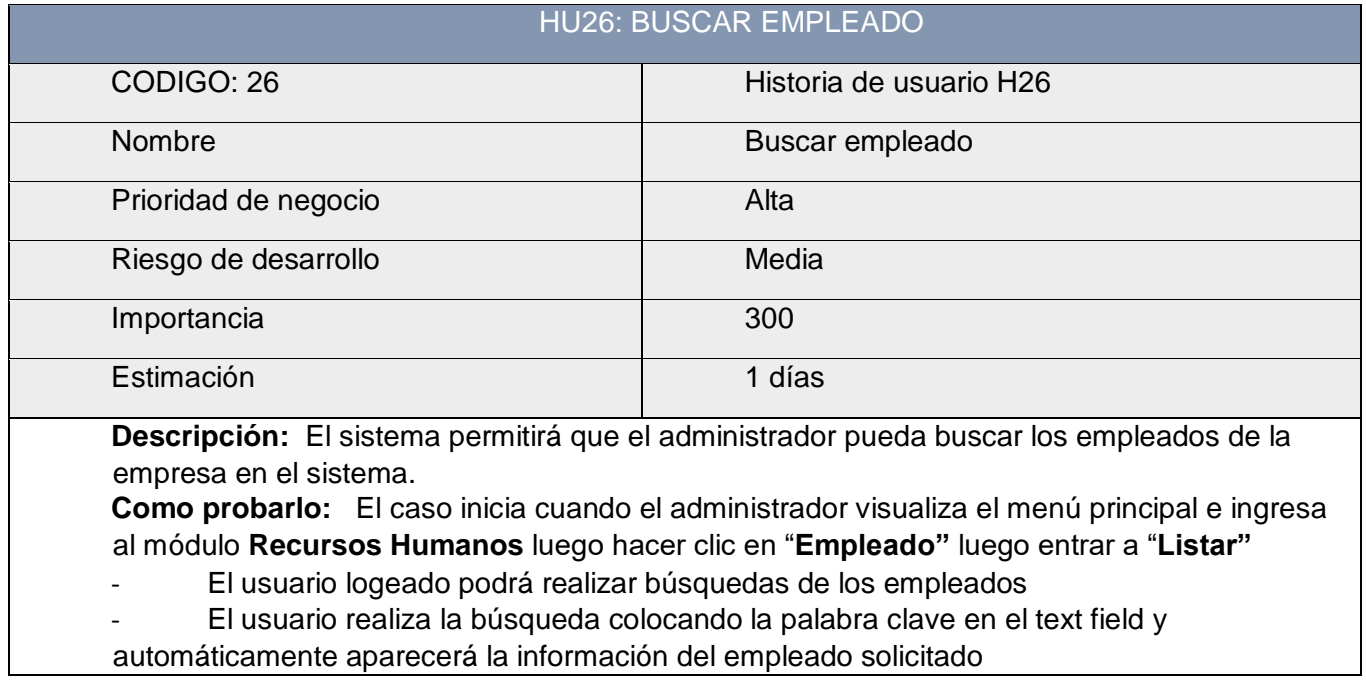

# **Tabla 52: Historia de usuario 26 Fuente: Elaboración Propia (2018)**

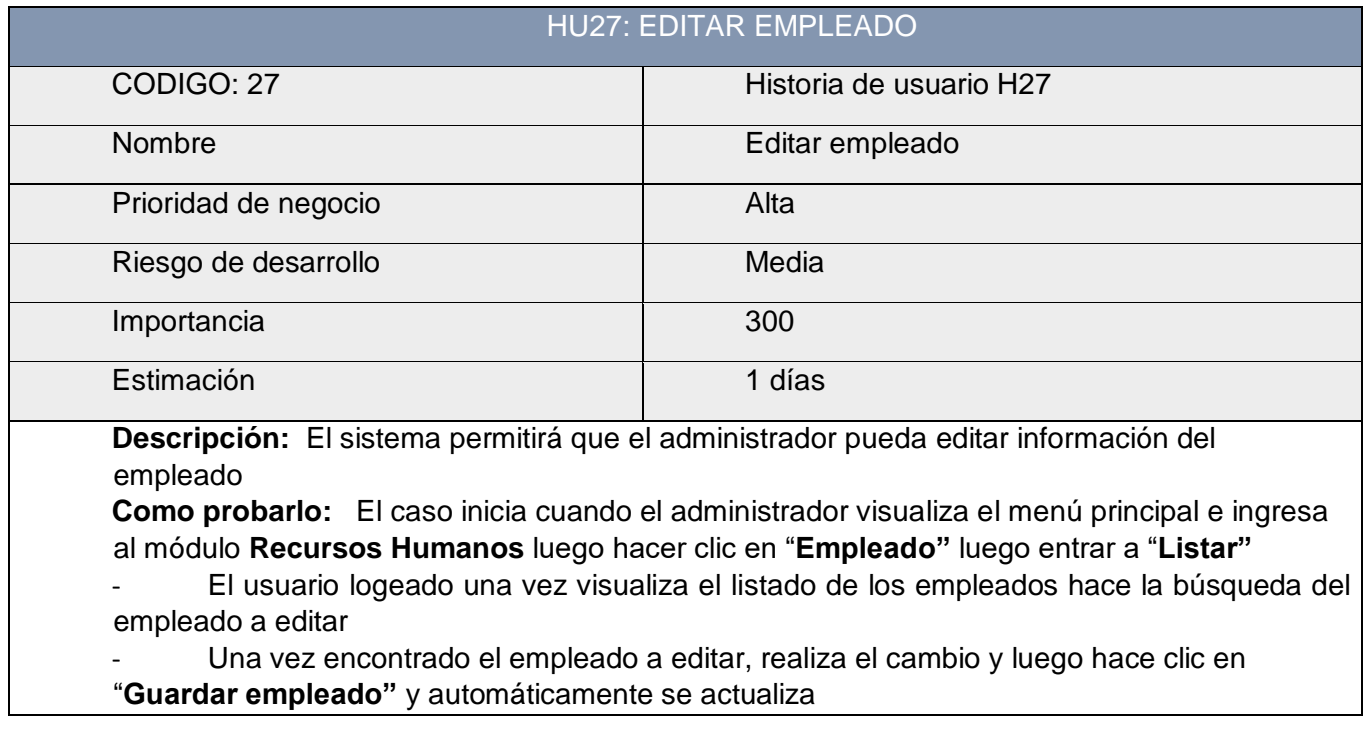

# **Tabla 53: Historia de usuario 27 Fuente: Elaboración Propia (2018)**

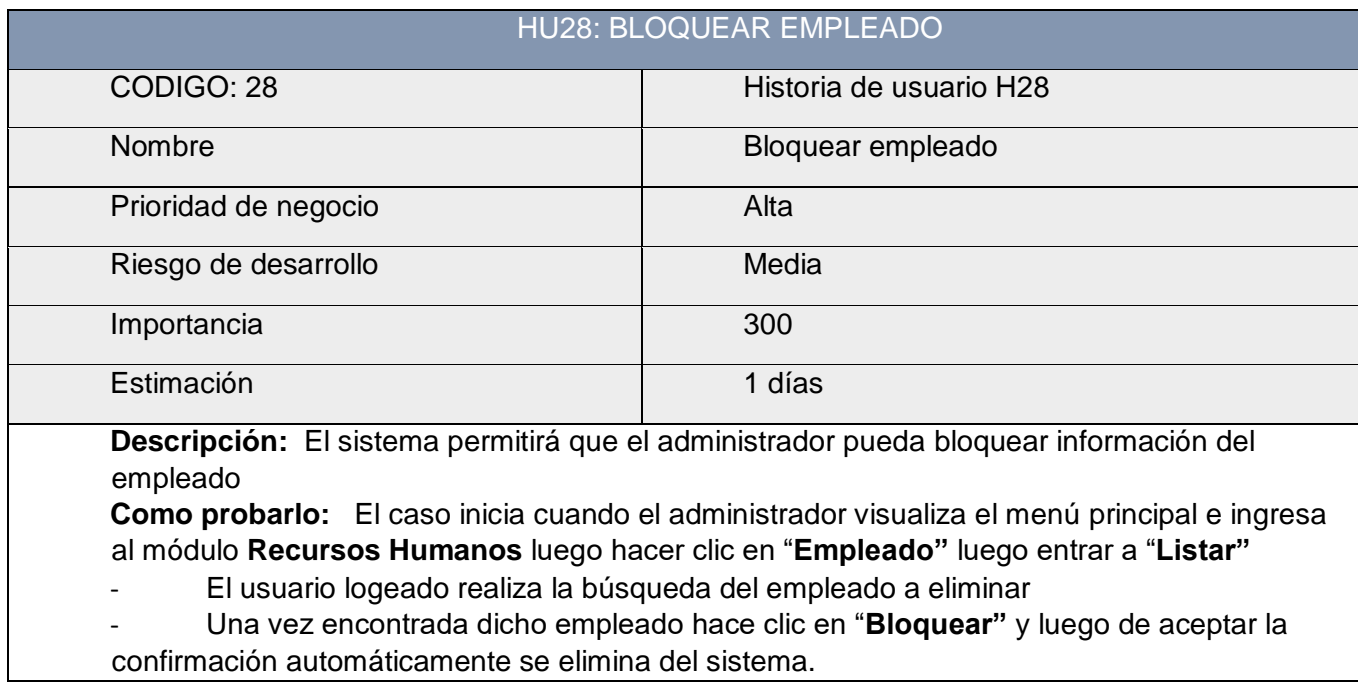

# **Tabla 54: Historia de usuario 28 Fuente: Elaboración Propia (2018)**

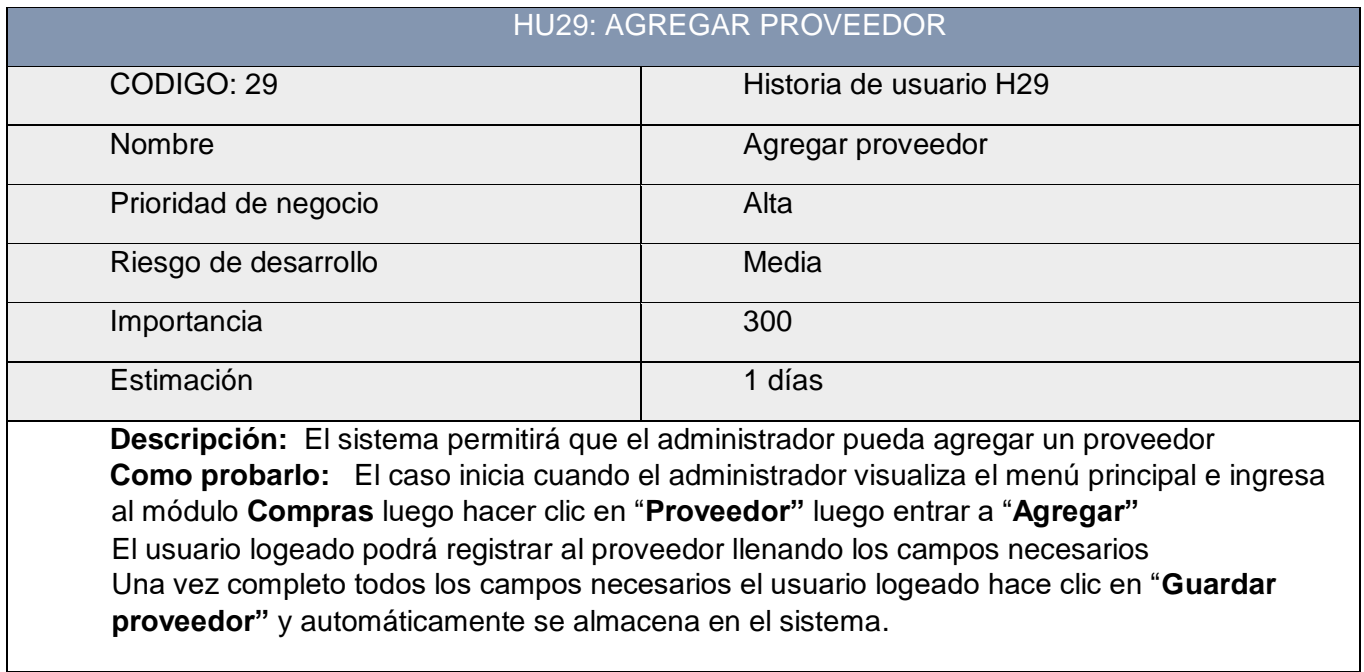

# **Tabla 55: Historia de usuario 29 Fuente: Elaboración Propia (2018)**

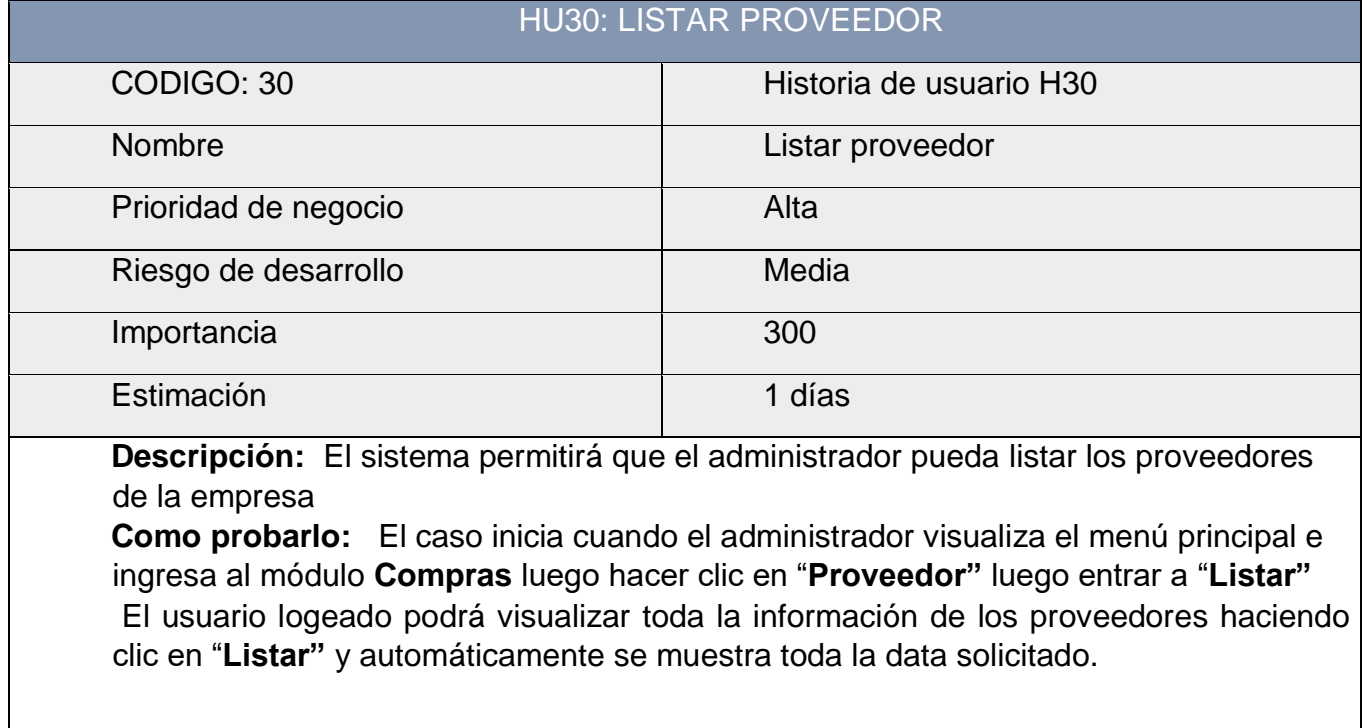

 **Tabla 56: Historia de usuario 30 Fuente: Elaboración Propia (2018)**

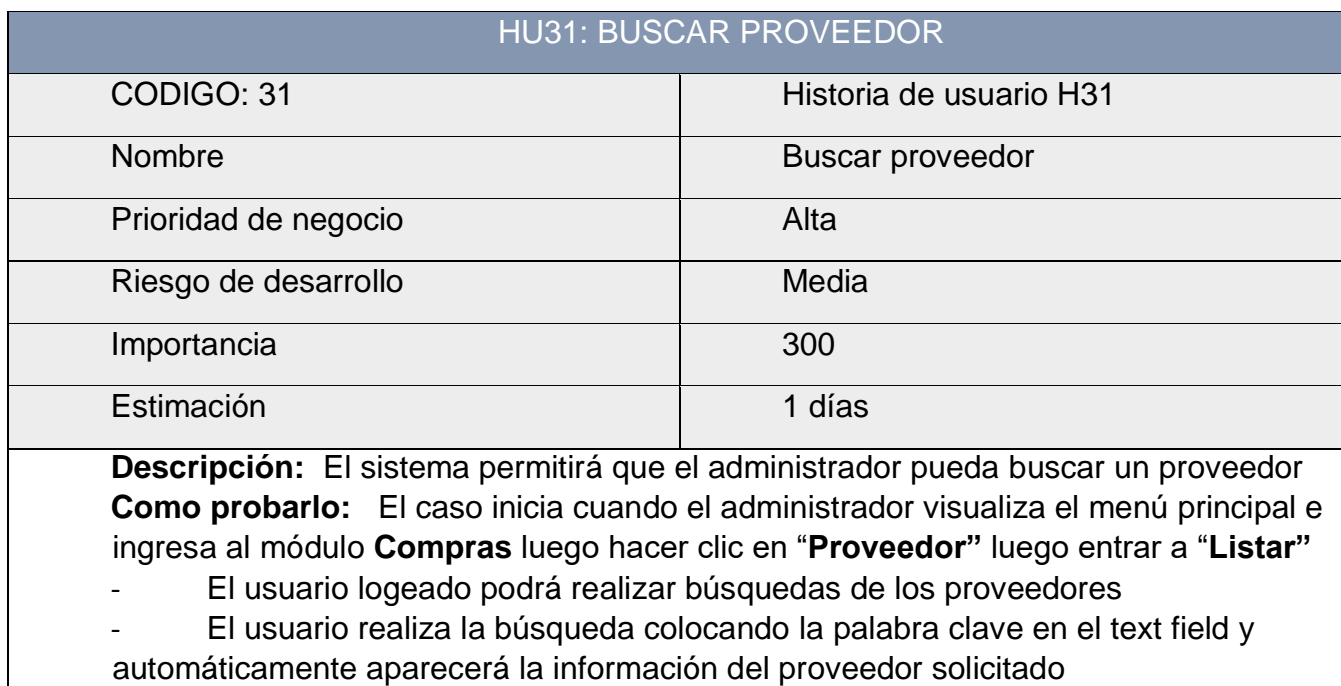

# **Tabla 57: Historia de usuario 31 Fuente: Elaboración Propia (2018)**

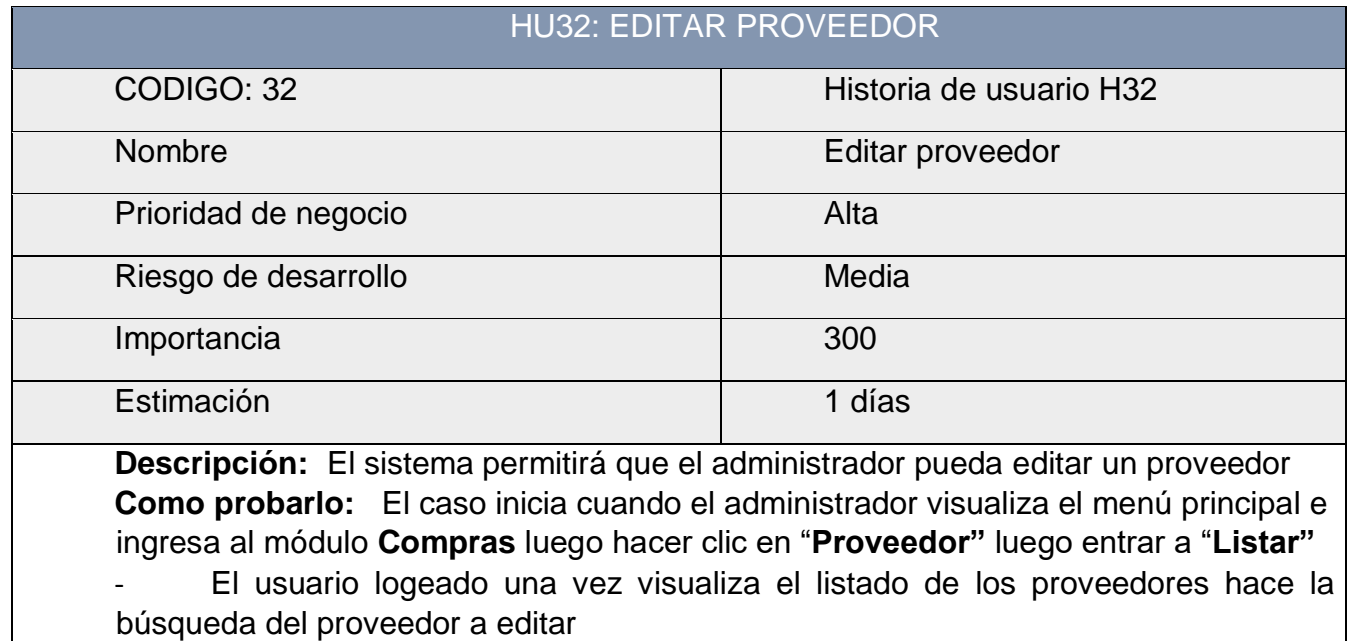

- Una vez encontrado el proveedor a editar, realiza el cambio y luego hace clic en "**Guardar proveedor"** y automáticamente se actualiza en el sistema

> **Tabla 58: Historia de usuario 32 Fuente: Elaboración Propia (2018)**

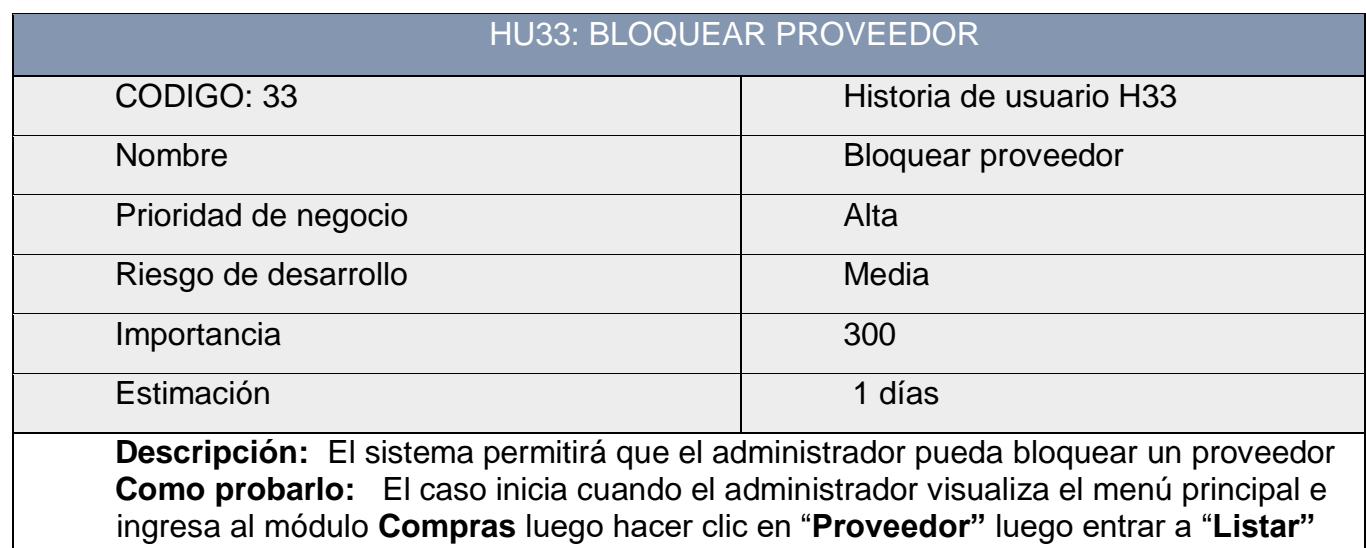

- El usuario logeado realiza la búsqueda del proveedor a eliminar

- Una vez encontrada dicho proveedor hace clic en "**Bloquear"** y luego de aceptar la confirmación automáticamente se elimina del sistema.

# **Tabla 59: Historia de usuario 33 Fuente: Elaboración Propia (2018)**

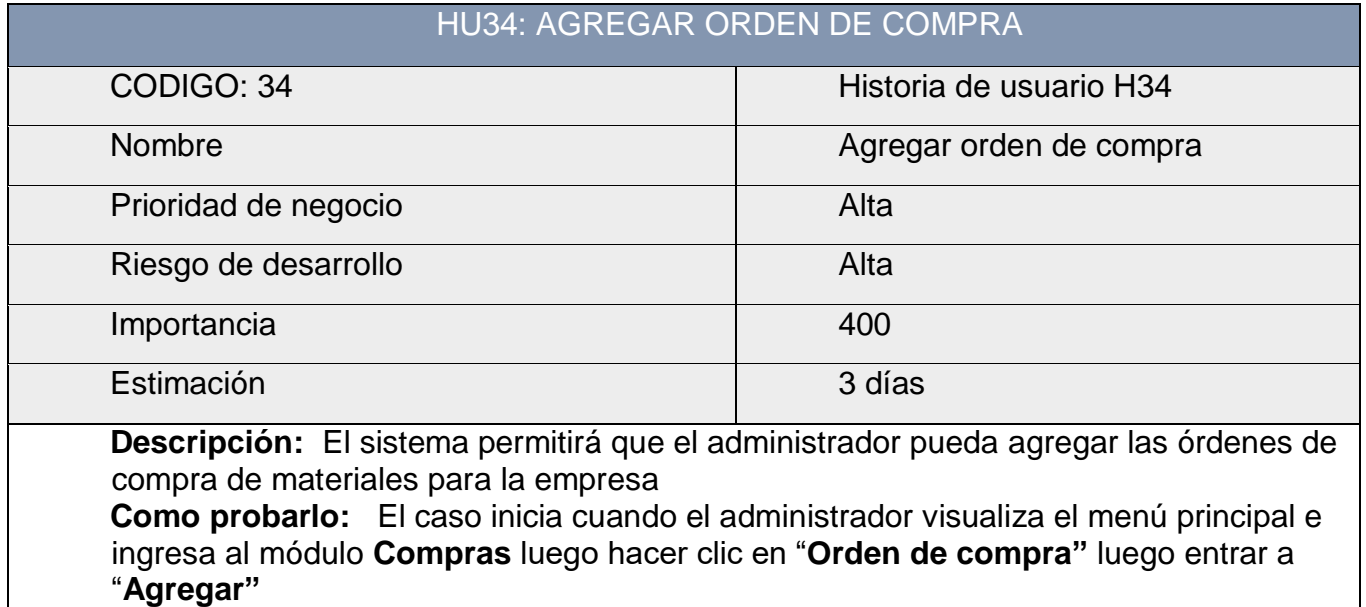

- El usuario logeado podrá registrar las órdenes de compra

- Una vez encontrada completada los campos requeridos hace clic en "**Guardar orden de compra**"

> **Tabla 60: Historia de usuario 34 Fuente: Elaboración Propia (2018)**

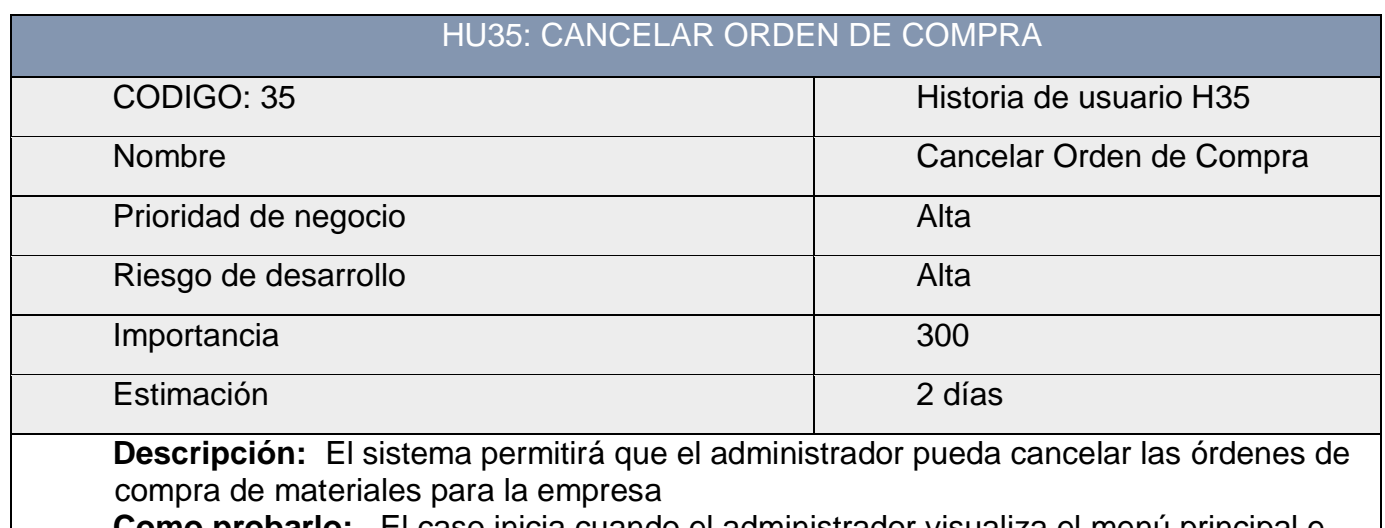

**Como probarlo:** El caso inicia cuando el administrador visualiza el menú principal e ingresa al módulo **Compras** luego hacer clic en "**Orden de compra"** luego entrar a "**Agregar"**

- El usuario logeado podrá registrar las órdenes de compra
- Una vez encontrada completada los campos y ya no se requiera el orden de compra requeridos hace clic en "**Cancelar Orden de compra**"

## **Tabla 61: Historia de usuario 35 Fuente: Elaboración Propia (2018)**

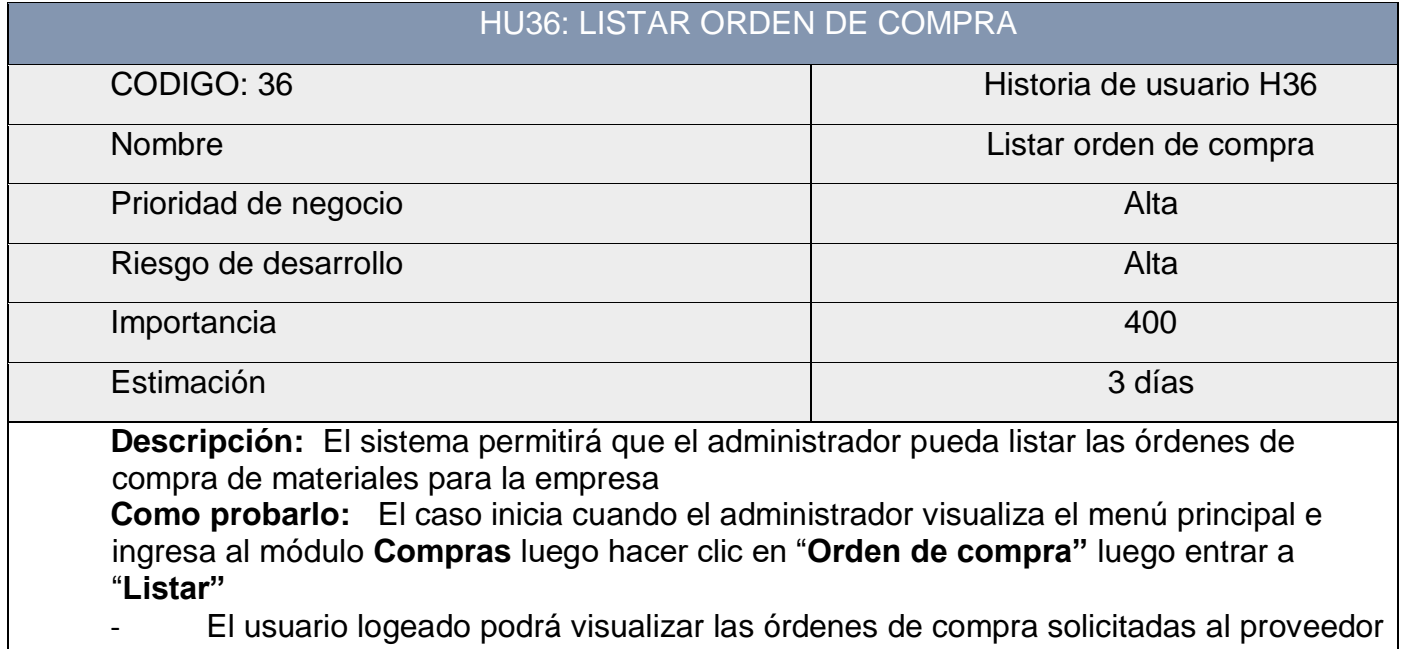

haciendo clic en "**Listar".**

**Tabla 62: Historia de usuario 36 Fuente: Elaboración Propia (2018)**

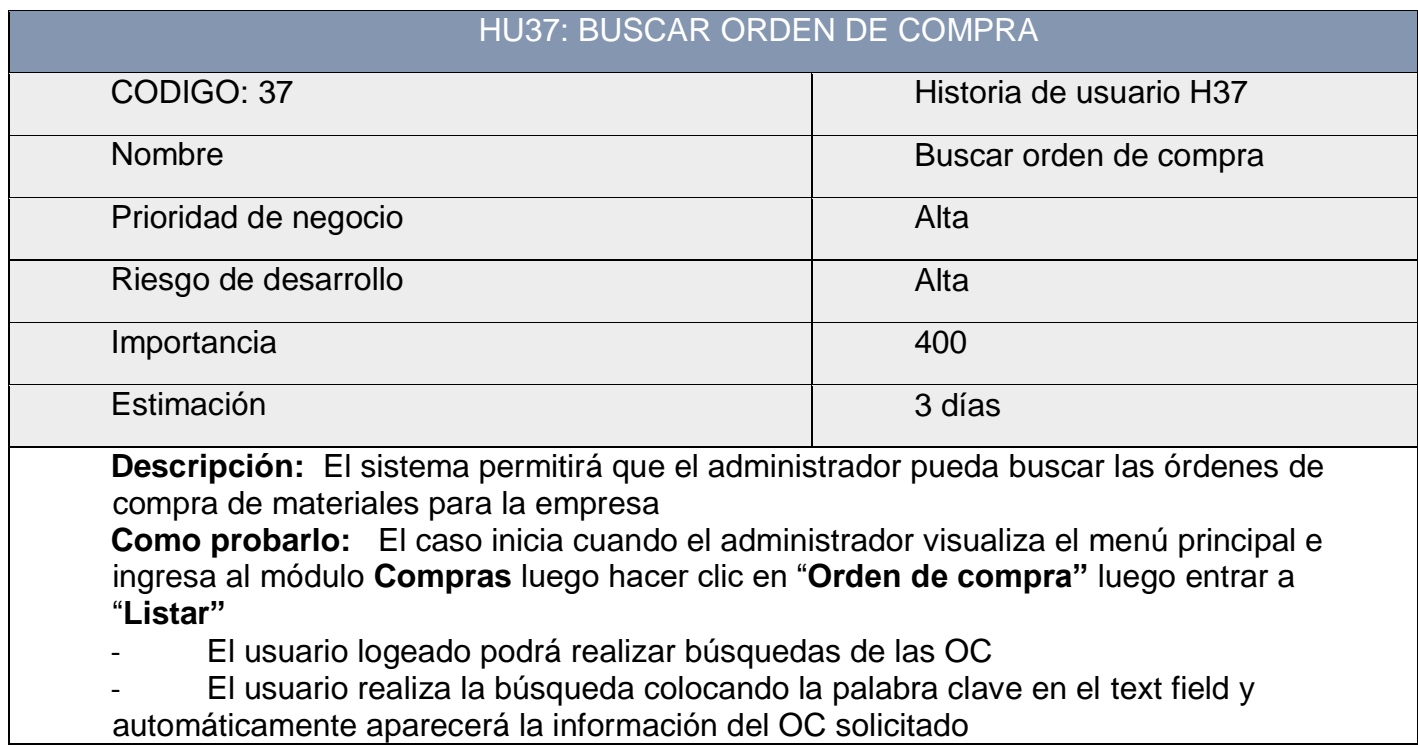

### **Tabla 63: Historia de usuario 37 Fuente: Elaboración Propia (2018)**

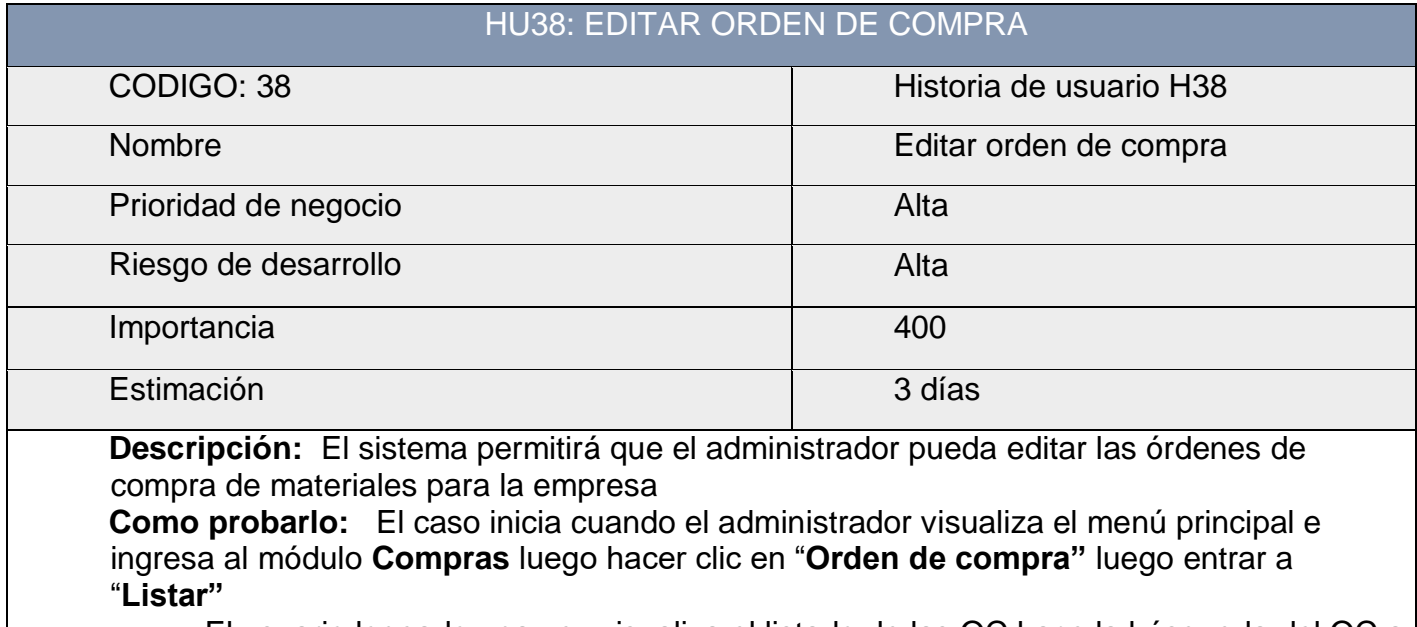

- El usuario logeado una vez visualiza el listado de las OC hace la búsqueda del OC a editar

Una vez encontrado el proveedor a OC, realiza el cambio y luego hace clic en "**Guardar orden de compra"** y automáticamente se actualiza en el sistema

# **Tabla 64: Historia de usuario 38 Fuente: Elaboración Propia (2018)**
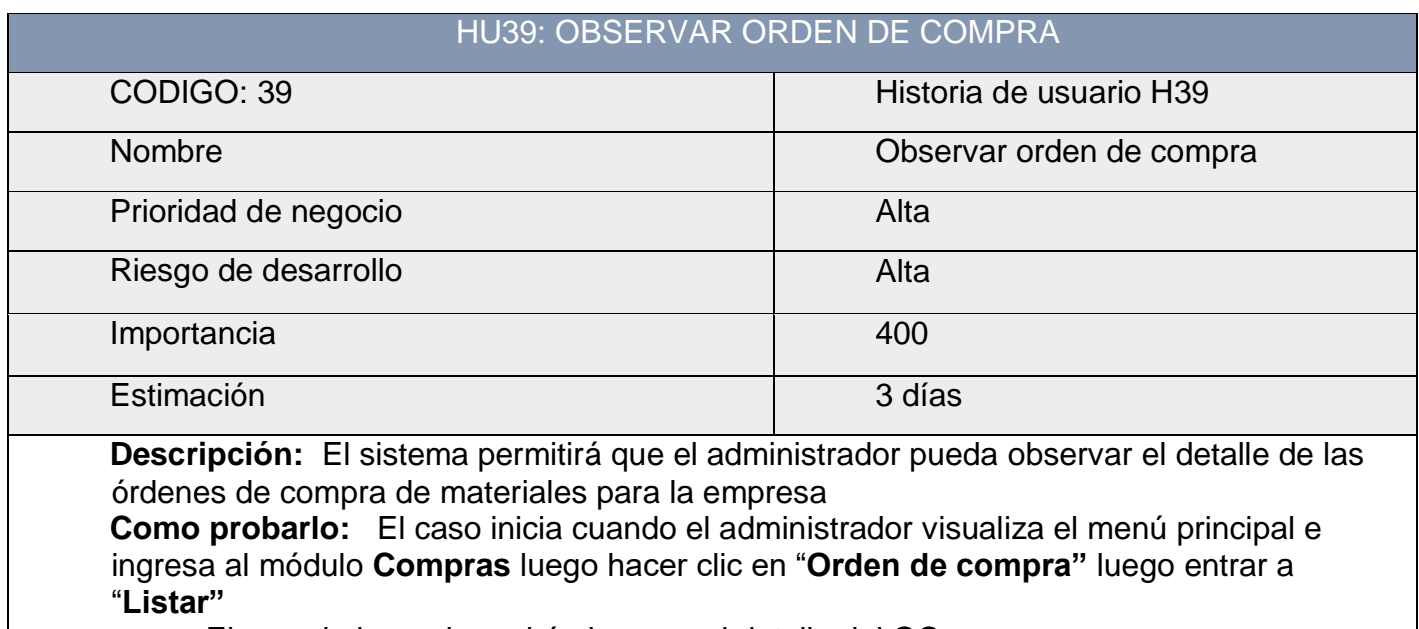

- El usuario logeado podrá observar el detalle del OC
- El usuario hace clic en "**Observar"** y automáticamente se muestra el detalle del OC

#### **Tabla 65: Historia de usuario 39 Fuente: Elaboración Propia (2018)**

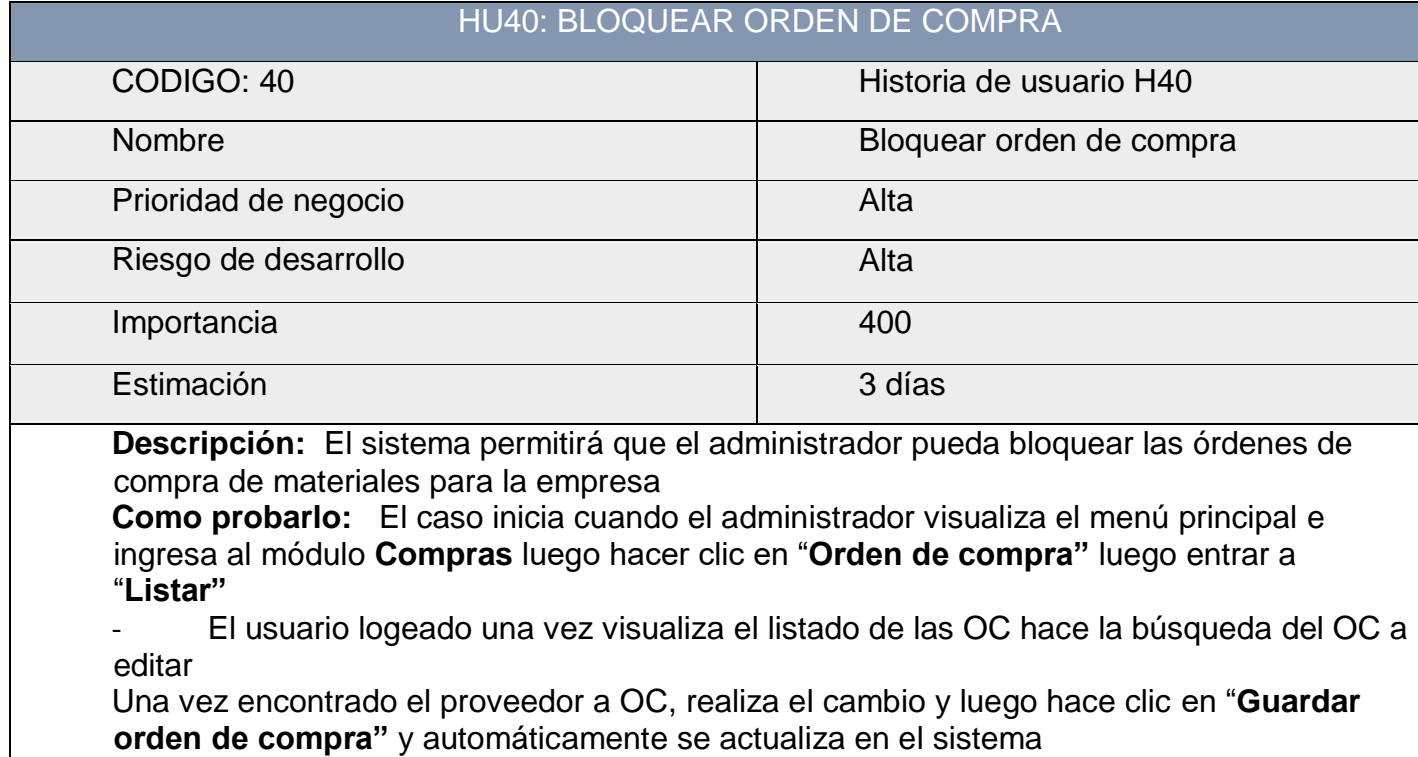

#### **Tabla 66: Historia de usuario 40 Fuente: Elaboración Propia (2018)**

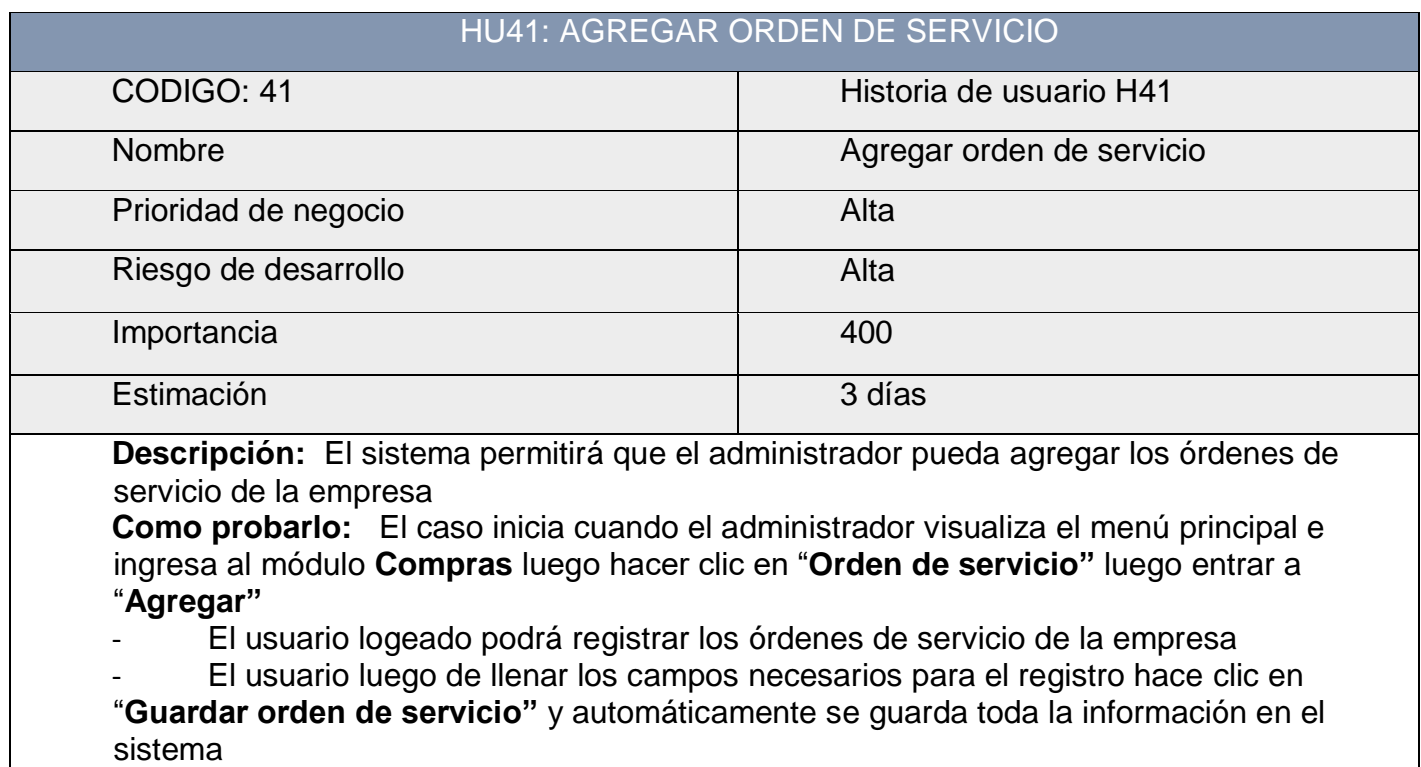

### **Tabla 67: Historia de usuario 41 Fuente: Elaboración Propia (2018)**

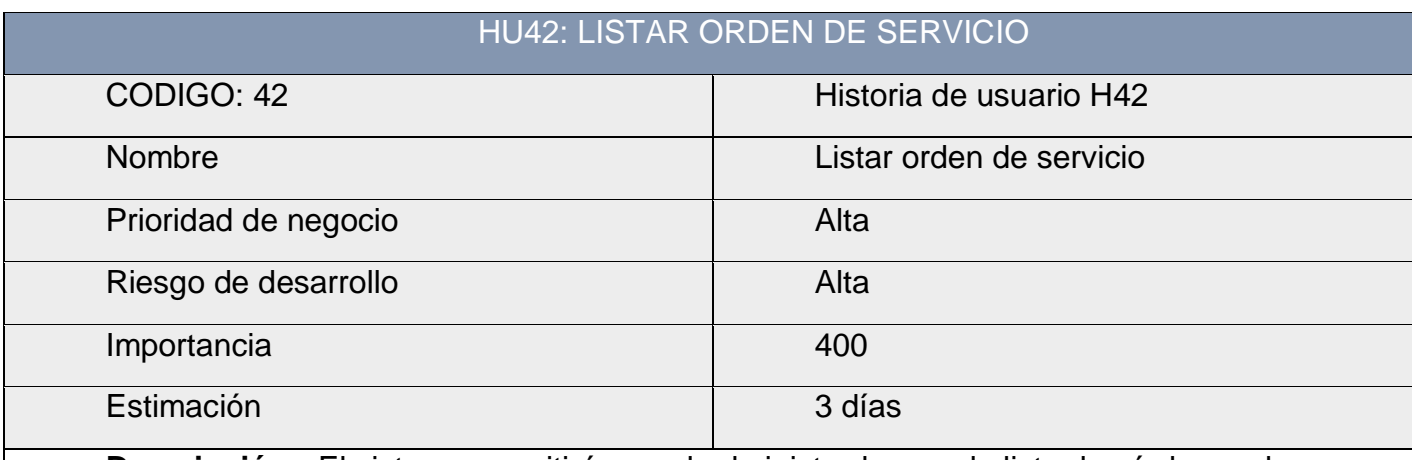

**Descripción:** El sistema permitirá que el administrador pueda listar los órdenes de servicio de la empresa

**Como probarlo:** El caso inicia cuando el administrador visualiza el menú principal e ingresa al módulo **Compras** luego hacer clic en "**Orden de servicio"** luego entrar a "**Listar"**

- El usuario logeado podrá listar todas las ordenes de servicio haciendo clic en "**Listar"**  y se muestra toda la información de las OS

> **Tabla 68: Historia de usuario 42 Fuente: Elaboración Propia (2018)**

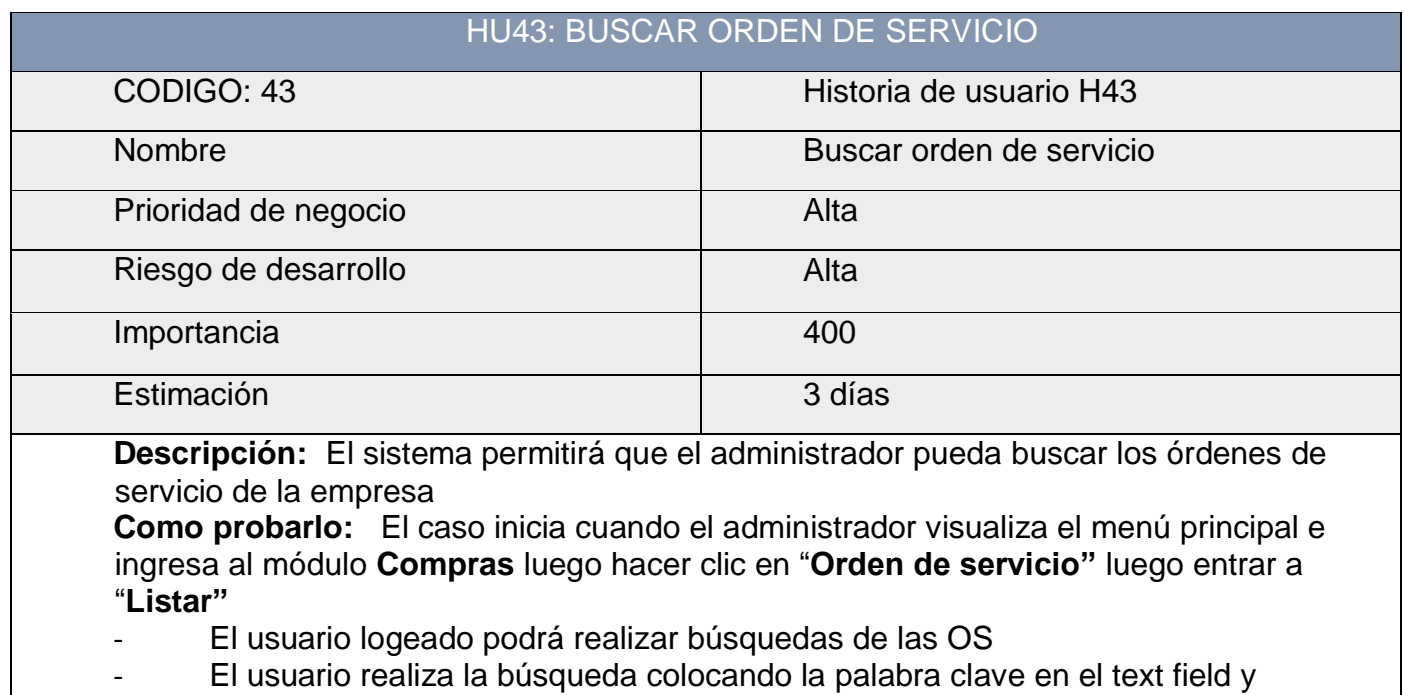

automáticamente aparecerá la información del OS solicitado

#### **Tabla 69: Historia de usuario 43 Fuente: Elaboración Propia (2018)**

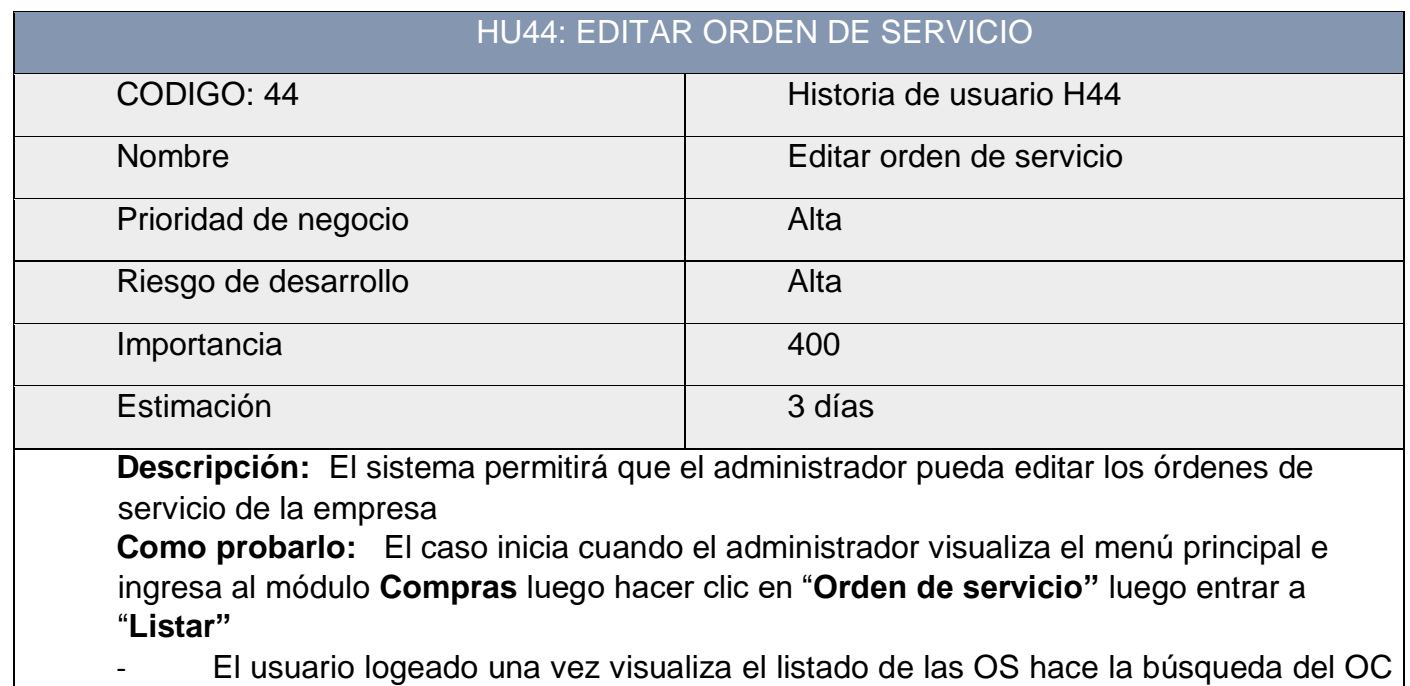

a editar

Una vez encontrado el proveedor a OS, realiza el cambio y luego hace clic en "**Guardar orden de servicio"** y automáticamente se actualiza en el sistema

> **Tabla 70: Historia de usuario 44 Fuente: Elaboración Propia (2018)**

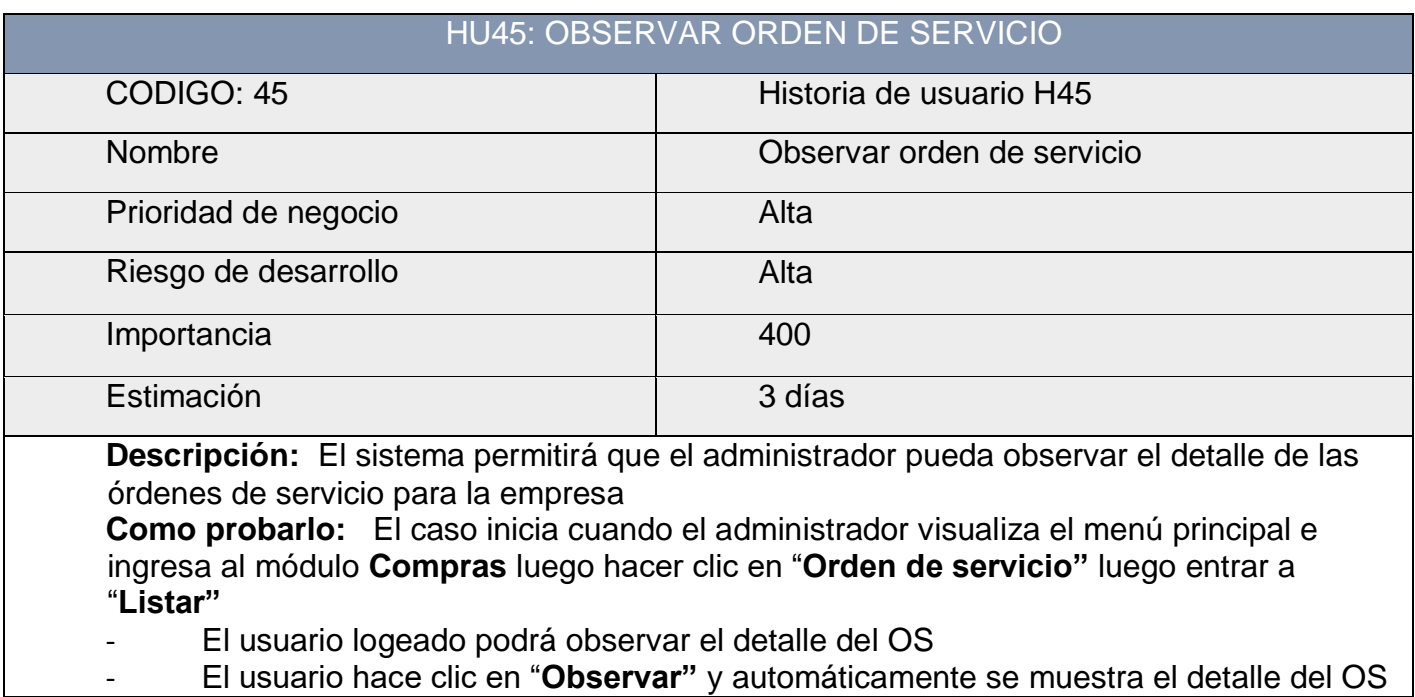

### **Tabla 71: Historia de usuario 45 Fuente: Elaboración Propia (2018)**

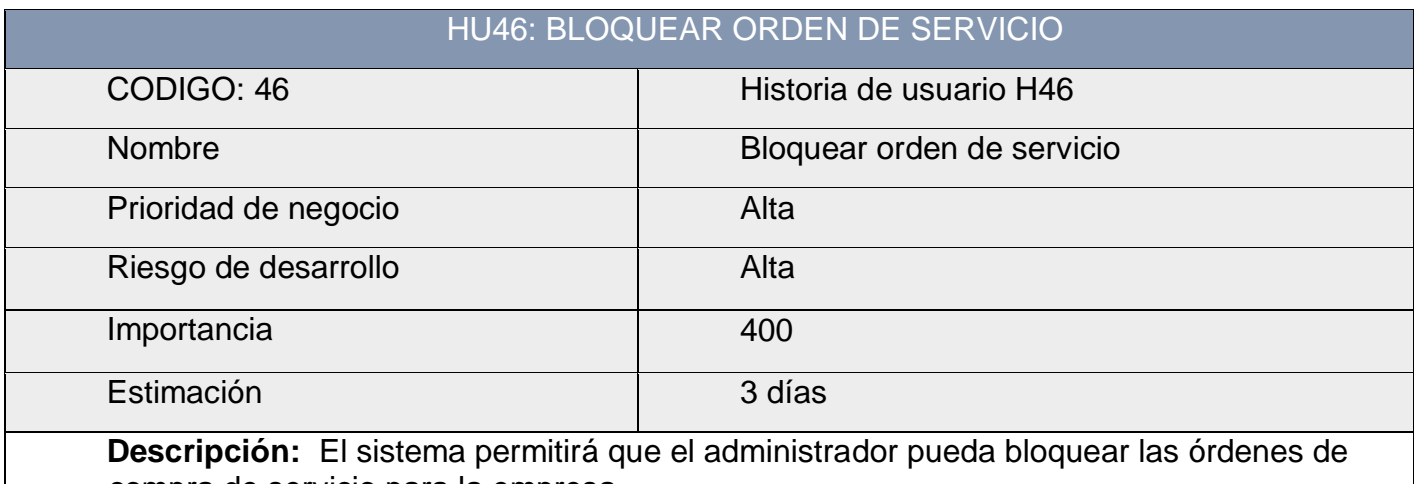

compra de servicio para la empresa

**Como probarlo:** El caso inicia cuando el administrador visualiza el menú principal e ingresa al módulo **Compras** luego hacer clic en "**Orden de servicio"** luego entrar a "**Listar"**

- El usuario logeado realiza la búsqueda del OS

- Una vez encontrada dicho OS hace clic en "**Bloquear"** y luego de aceptar la confirmación automáticamente se elimina del sistema.

> **Tabla 72: Historia de usuario 46 Fuente: Elaboración Propia (2018)**

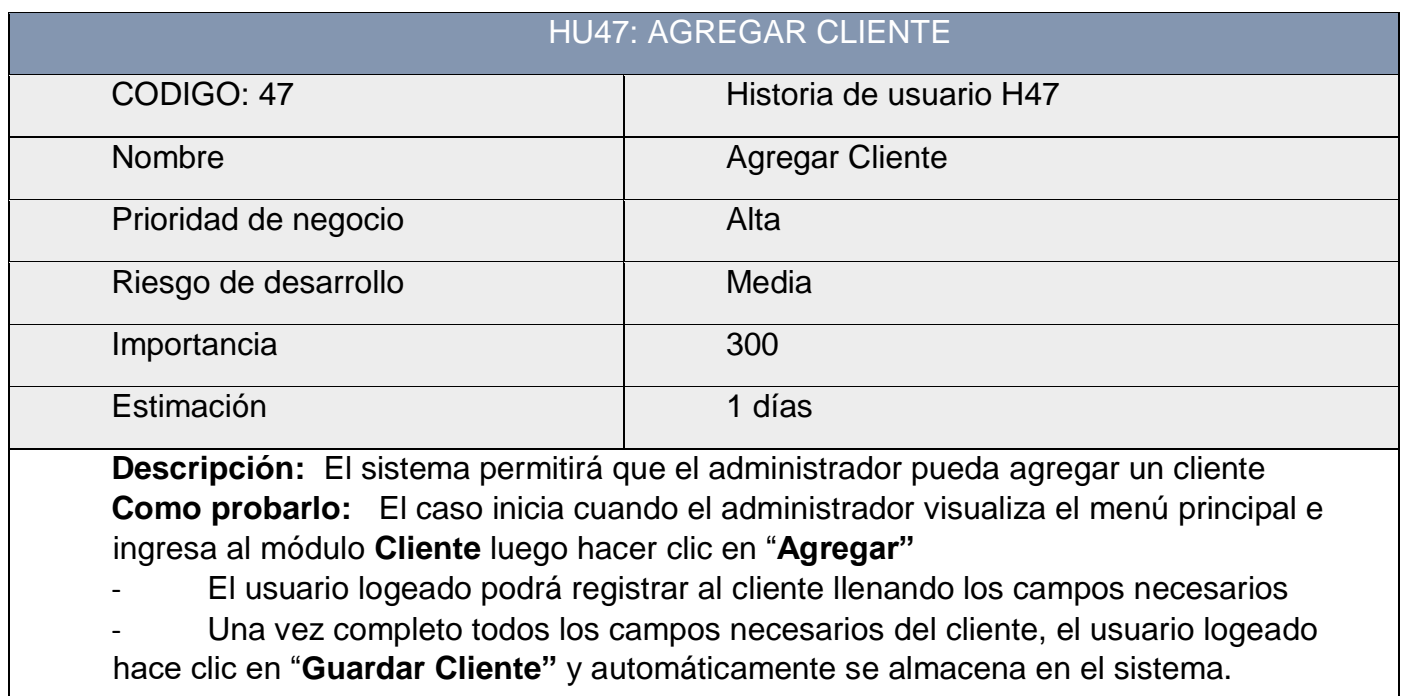

# **Tabla 73: Historia de usuario 47 Fuente: Elaboración Propia (2018)**

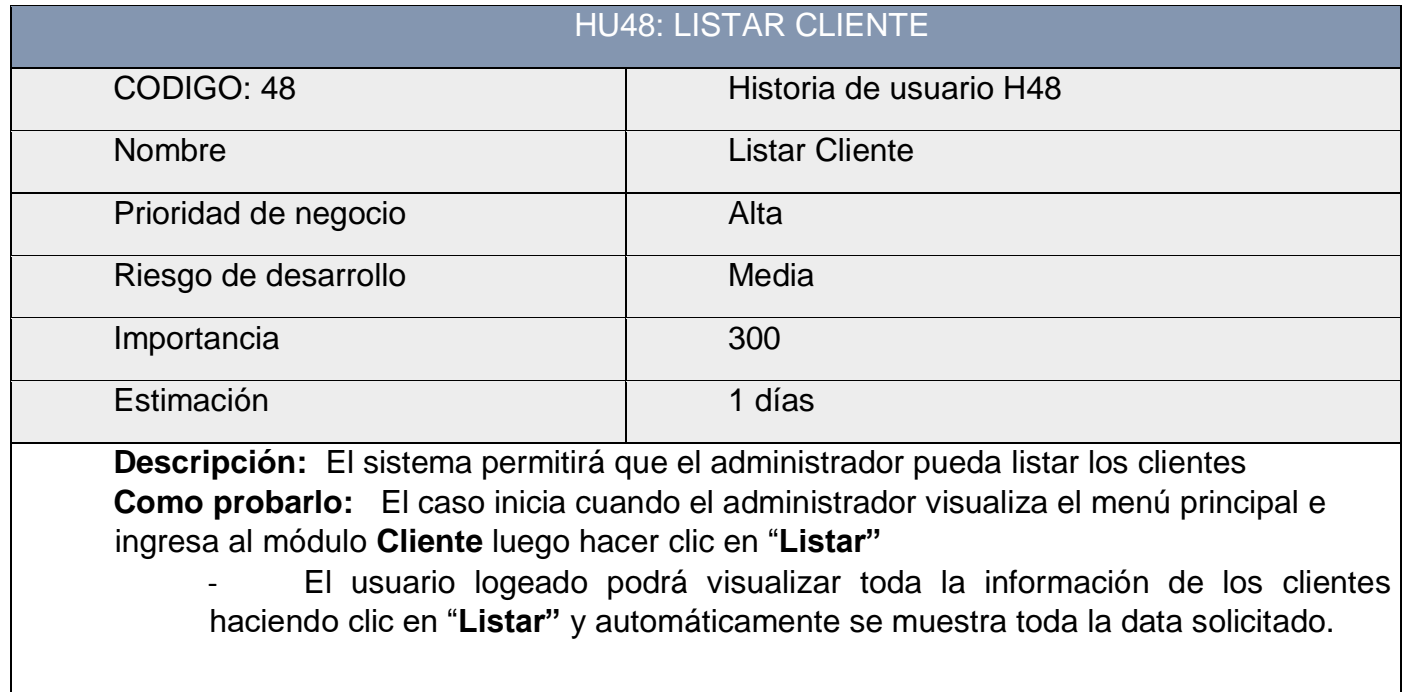

 **Tabla 74: Historia de usuario 48 Fuente: Elaboración Propia (2018)**

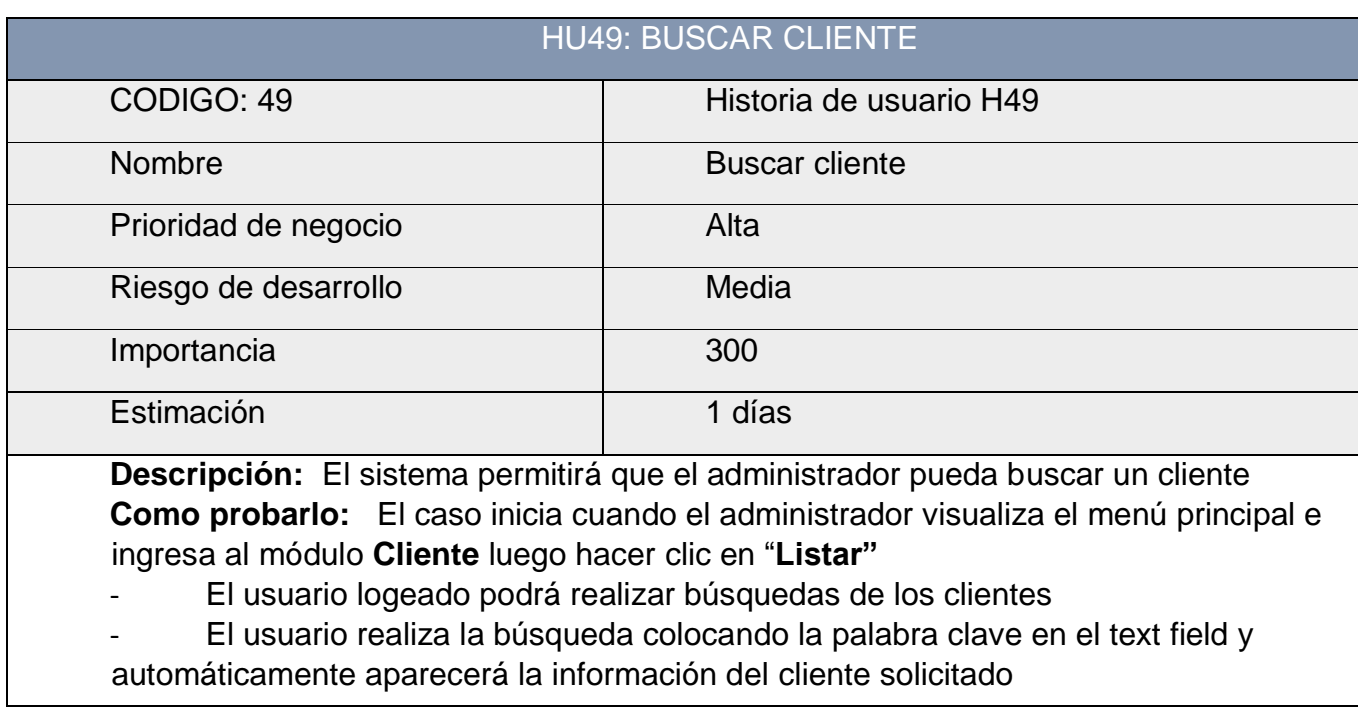

#### **Tabla 75: Historia de usuario 49 Fuente: Elaboración Propia (2018)**

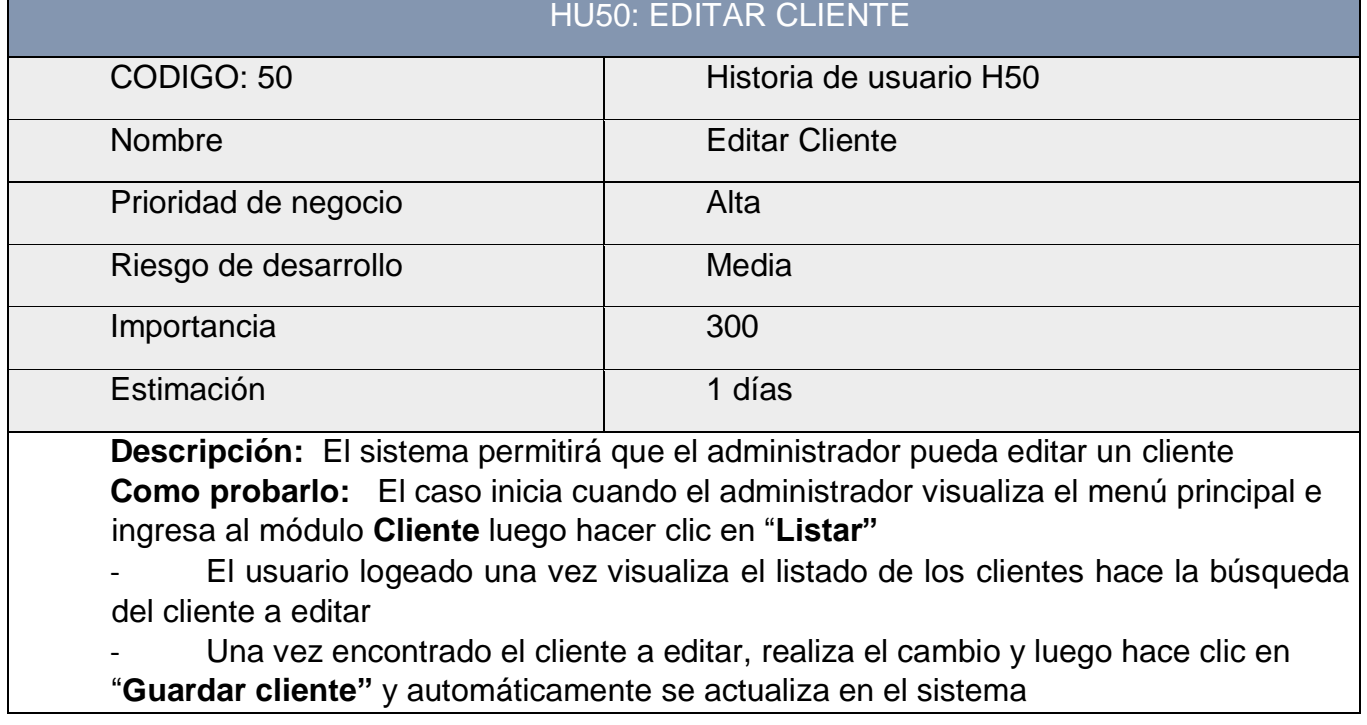

**Tabla 76: Historia de usuario 50 Fuente: Elaboración Propia (2018)**

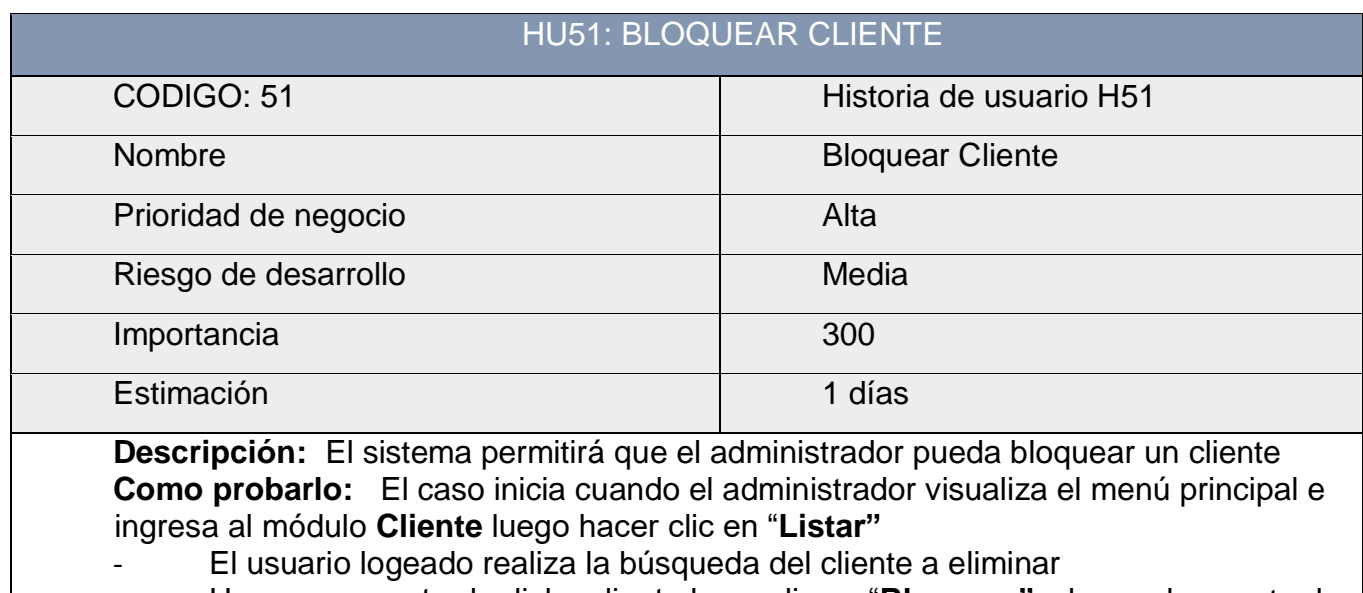

- Una vez encontrada dicho cliente hace clic en "**Bloquear"** y luego de aceptar la confirmación automáticamente se elimina del sistema.

### **Tabla 77: Historia de usuario 51 Fuente: Elaboración Propia (2018)**

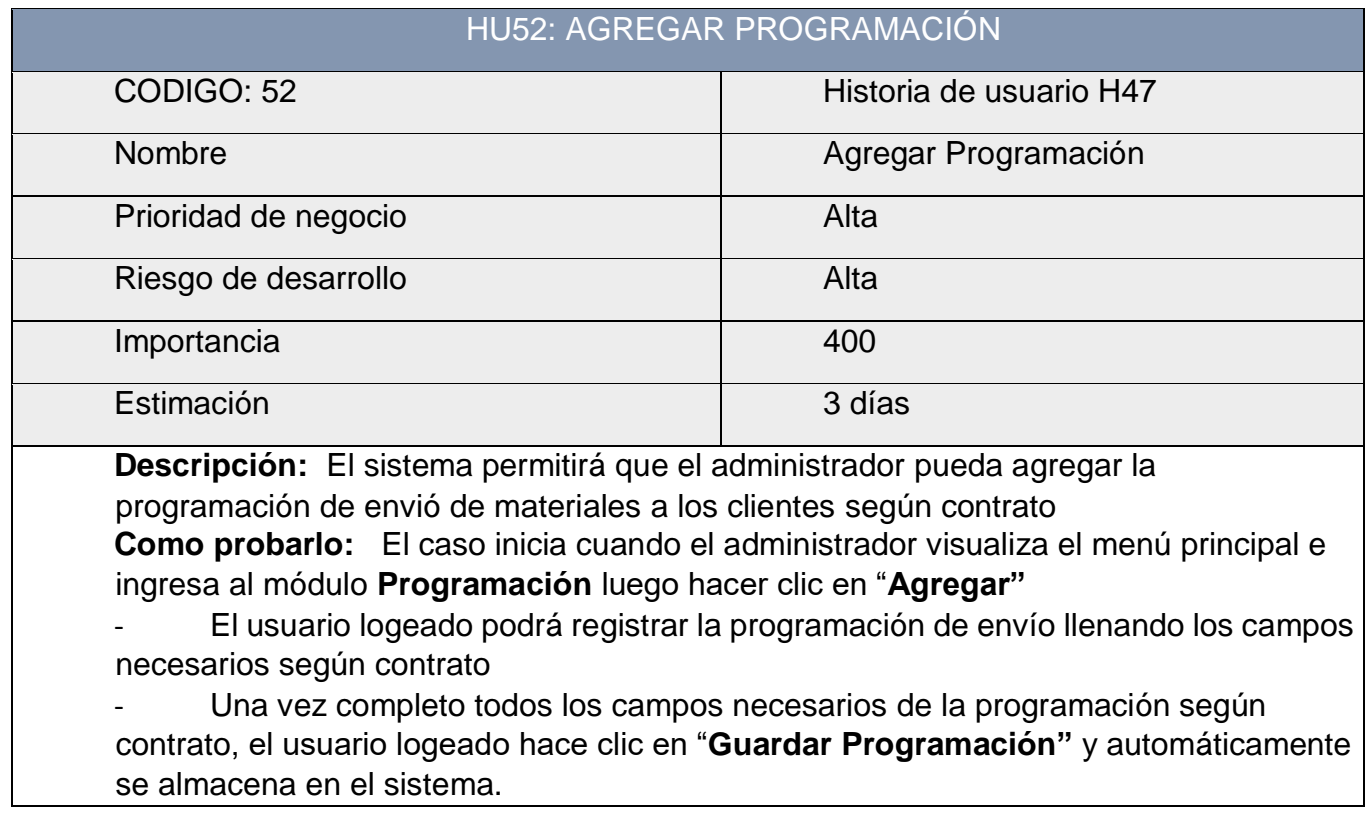

**Tabla 78: Historia de usuario 52 Fuente: Elaboración Propia (2018)**

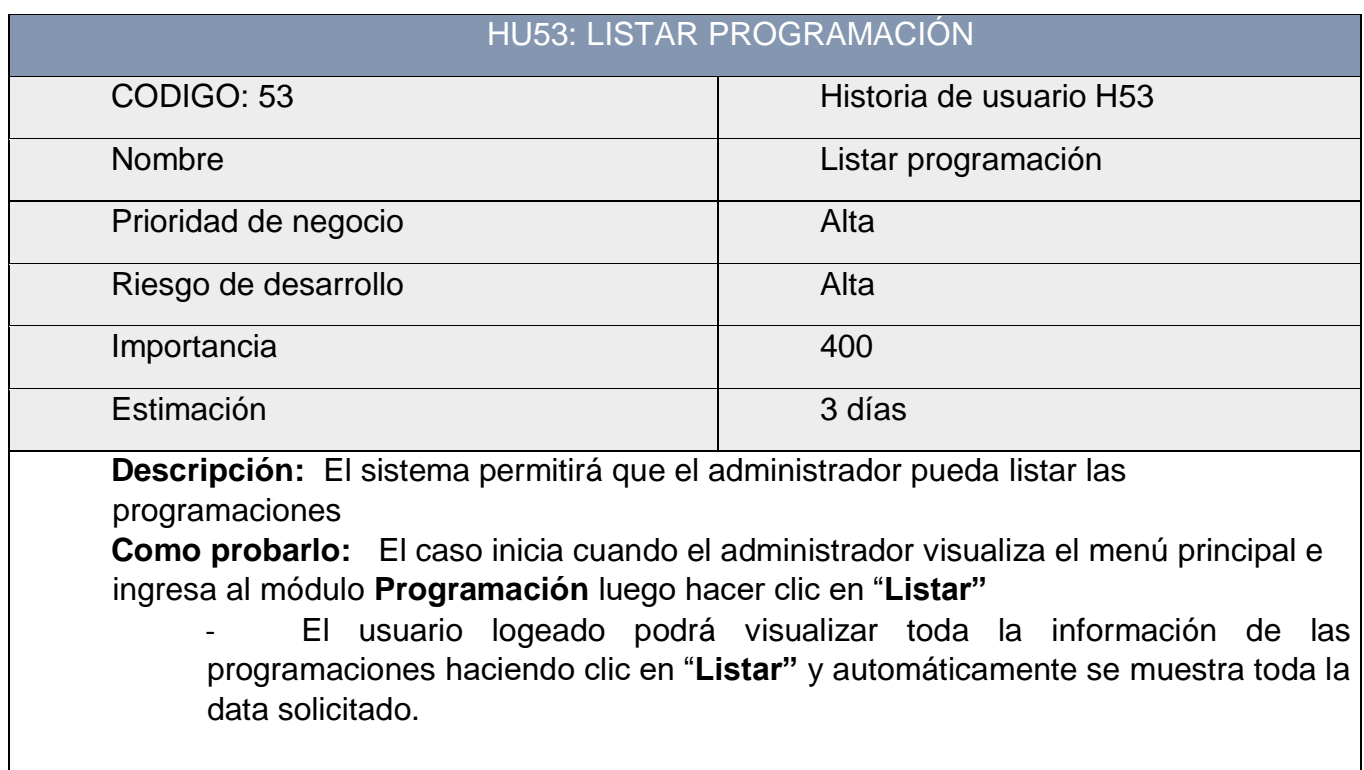

### **Tabla 79: Historia de usuario 53 Fuente: Elaboración Propia (2018)**

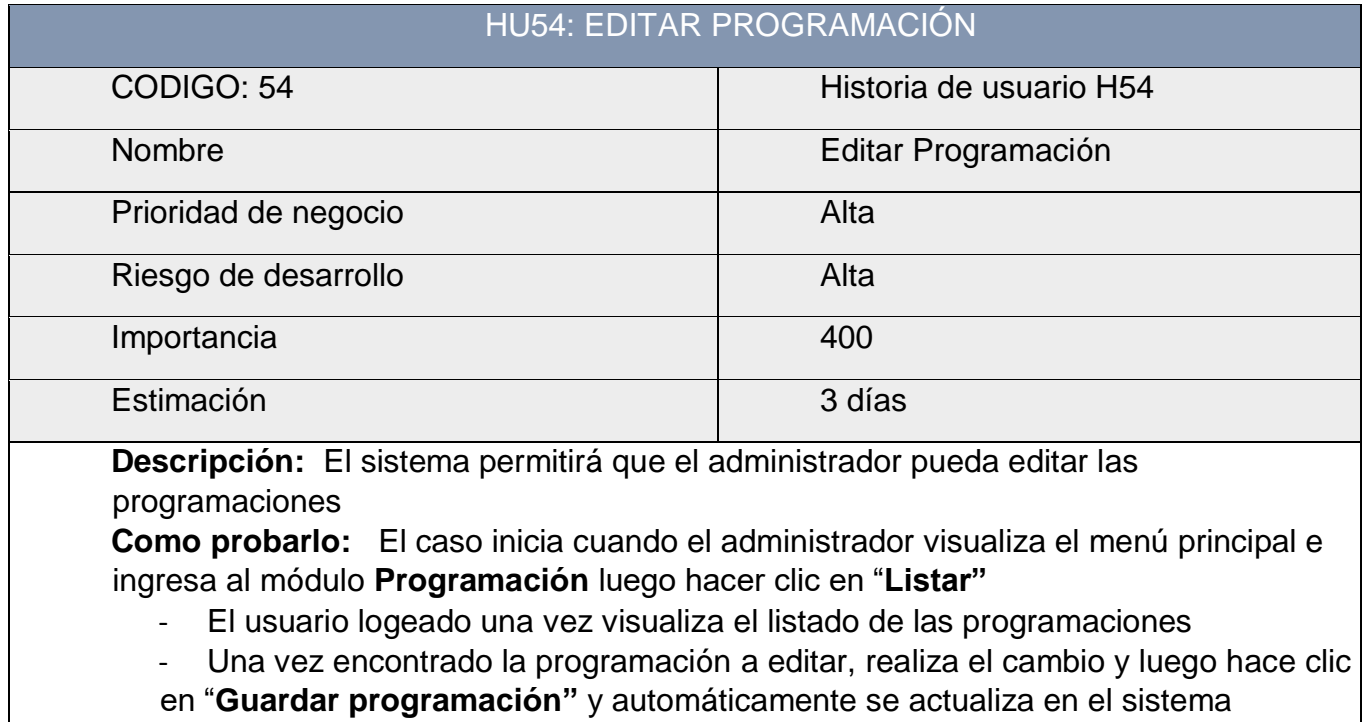

# **Tabla 80: Historia de usuario 54 Fuente: Elaboración Propia (2018)**

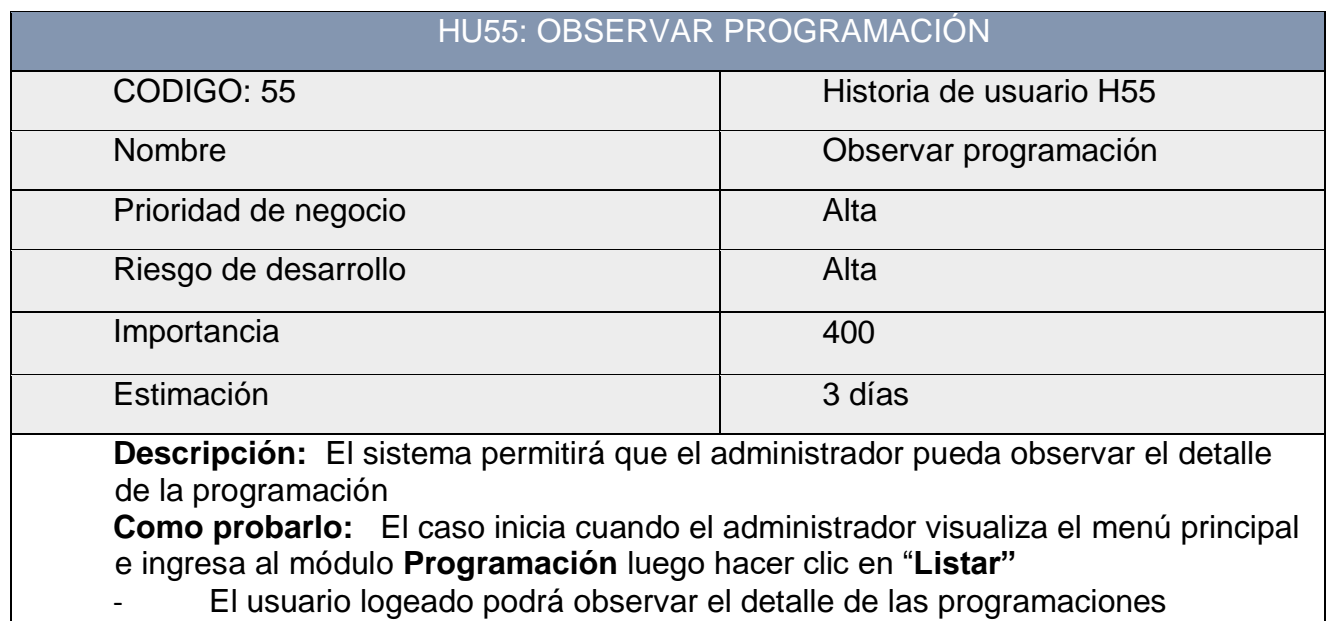

- El usuario hace clic en "**Observar"** y automáticamente se muestra el detalle

de las programaciones para la compra de materiales y hacer el envió a los clientes

### **Tabla 81: Historia de usuario 55 Fuente: Elaboración Propia (2018)**

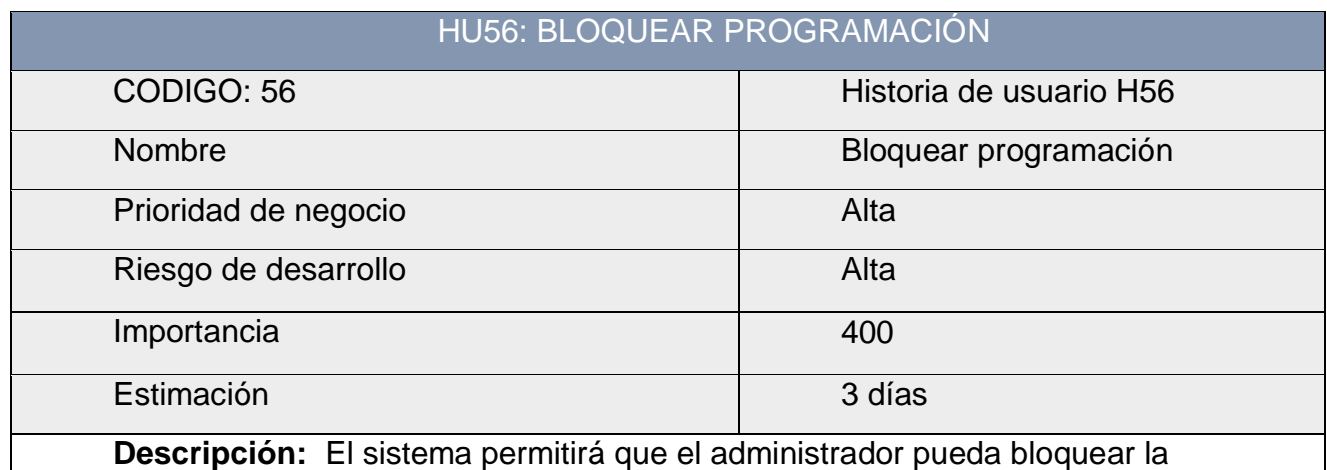

programación para la compra de materiales y envió correspondiente a cada cliente **Como probarlo:** El caso inicia cuando el administrador visualiza el menú principal e ingresa al módulo **Programación** luego hacer clic en "**Listar"**

- El usuario logeado localiza la programación que desea eliminar

- Una vez encontrada dicha programación hace clic en "**Bloquear"** y luego de aceptar la confirmación automáticamente se elimina del sistema.

> **Tabla 82: Historia de usuario 56 Fuente: Elaboración Propia (2018)**

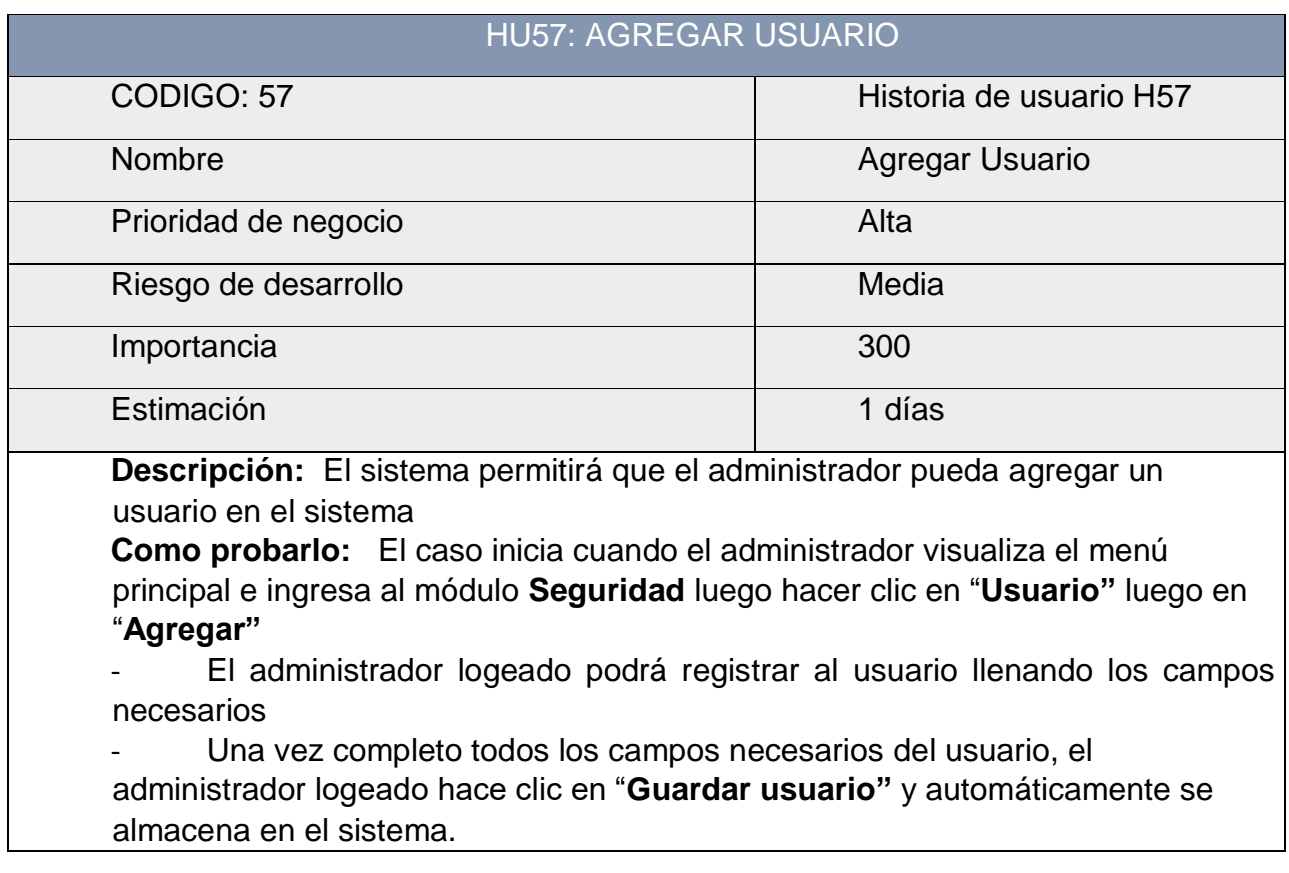

#### **Tabla 83: Historia de usuario 57 Fuente: Elaboración Propia (2018)**

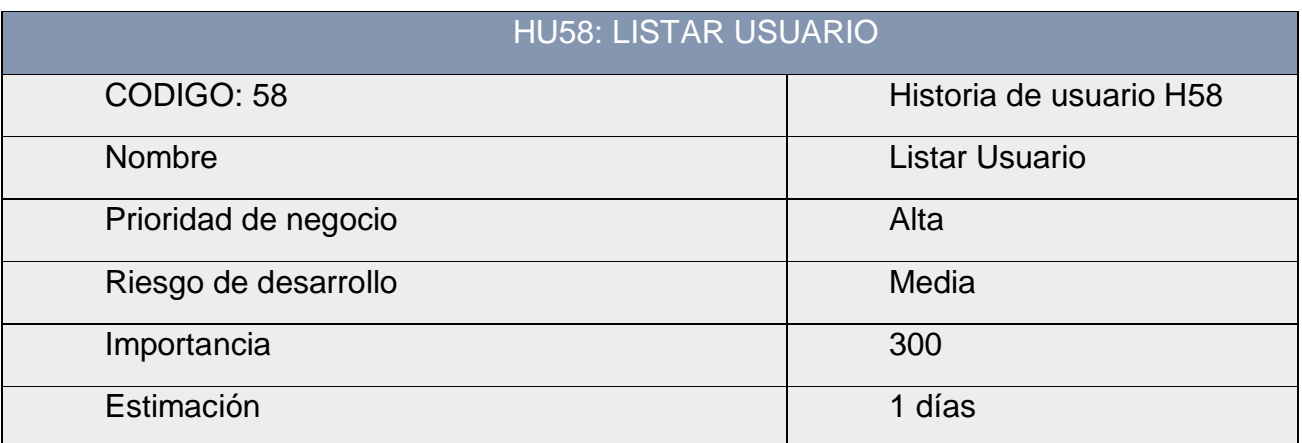

**Descripción:** El sistema permitirá que el administrador pueda listar los usuarios **Como probarlo:** El caso inicia cuando el administrador visualiza el menú principal e ingresa al módulo **Seguridad** luego hacer clic en "**Usuario"** luego en "**Listar"**

El administrador logeado podrá visualizar toda la información de los usuarios haciendo clic en "**Listar"** y automáticamente se muestra toda la data solicitado

> **Tabla 84: Historia de usuario 58 Fuente: Elaboración Propia (2018)**

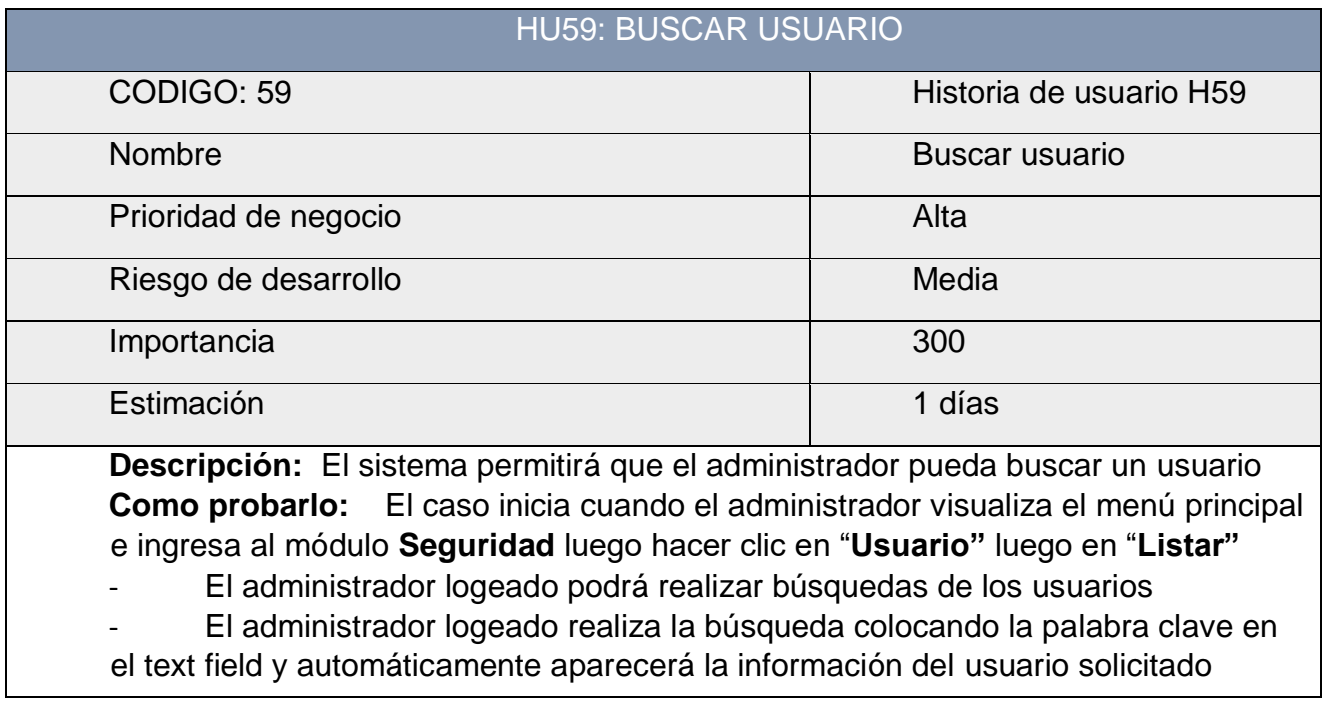

#### **Tabla 85: Historia de usuario 59 Fuente: Elaboración Propia (2018)**

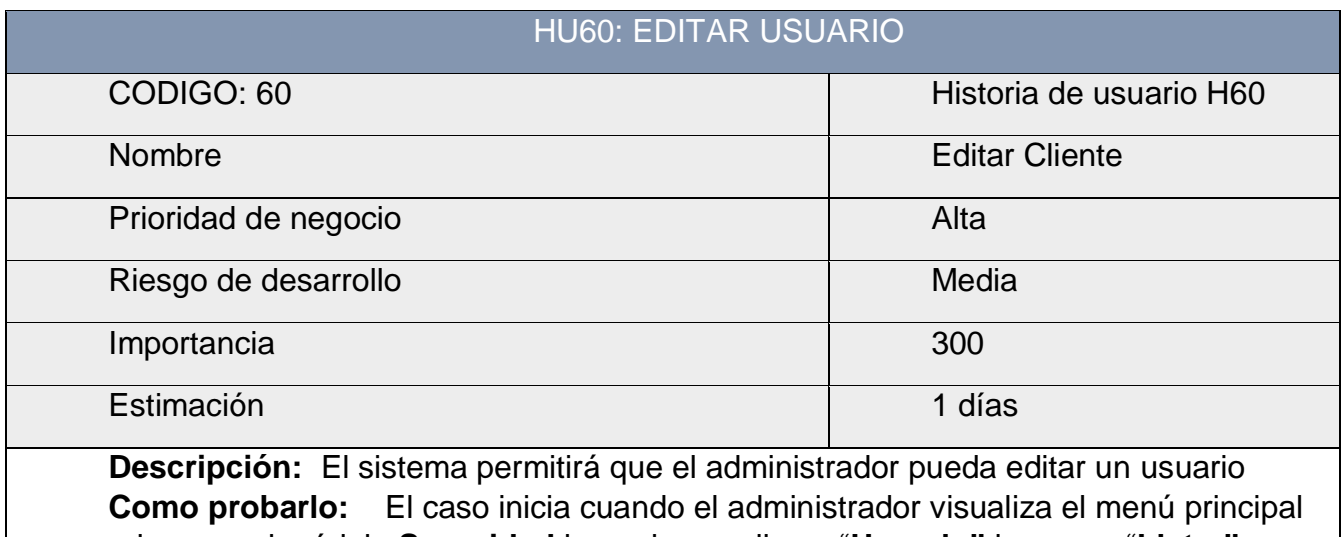

e ingresa al módulo **Seguridad** luego hacer clic en "**Usuario"** luego en "**Listar"** - El administrador logeado una vez visualiza el listado de los usuarios hace la

búsqueda del usuario a editar

Una vez encontrado el usuario a editar, realiza el cambio y luego hace clic en "**Guardar usuario"** y automáticamente se actualiza en el sistema

> **Tabla 86: Historia de usuario 60 Fuente: Elaboración Propia (2018)**

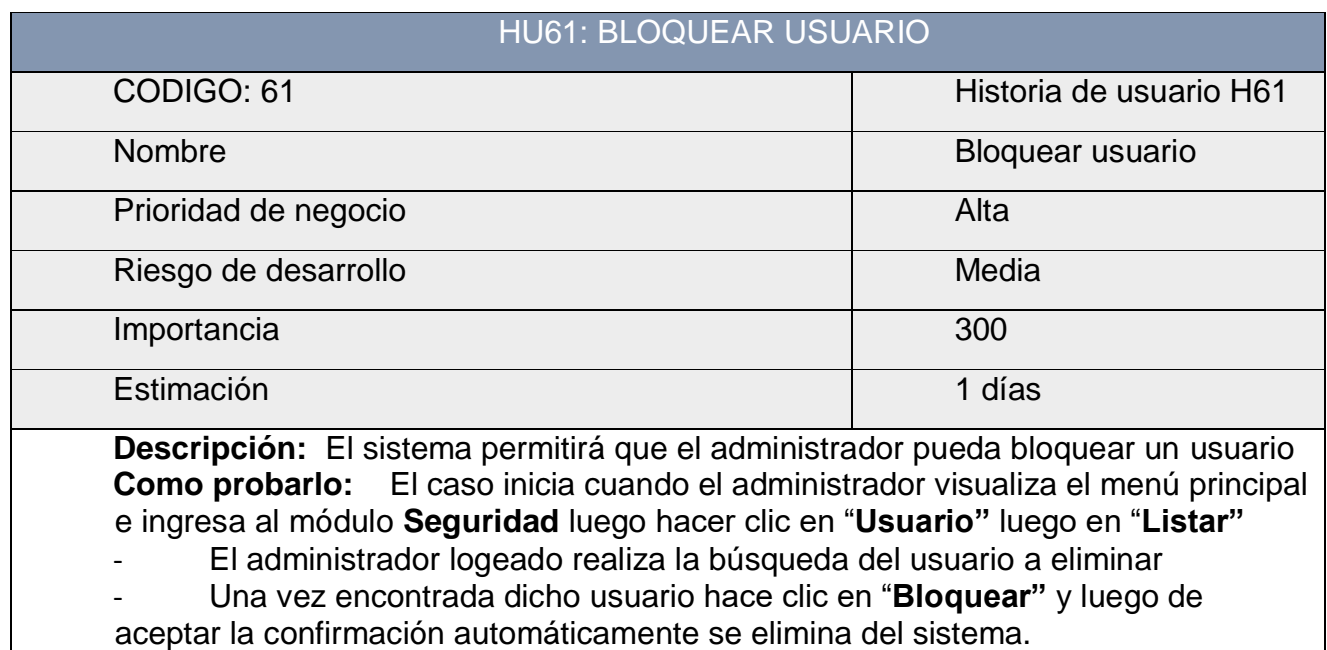

# **Tabla 87: Historia de usuario 61 Fuente: Elaboración Propia (2018)**

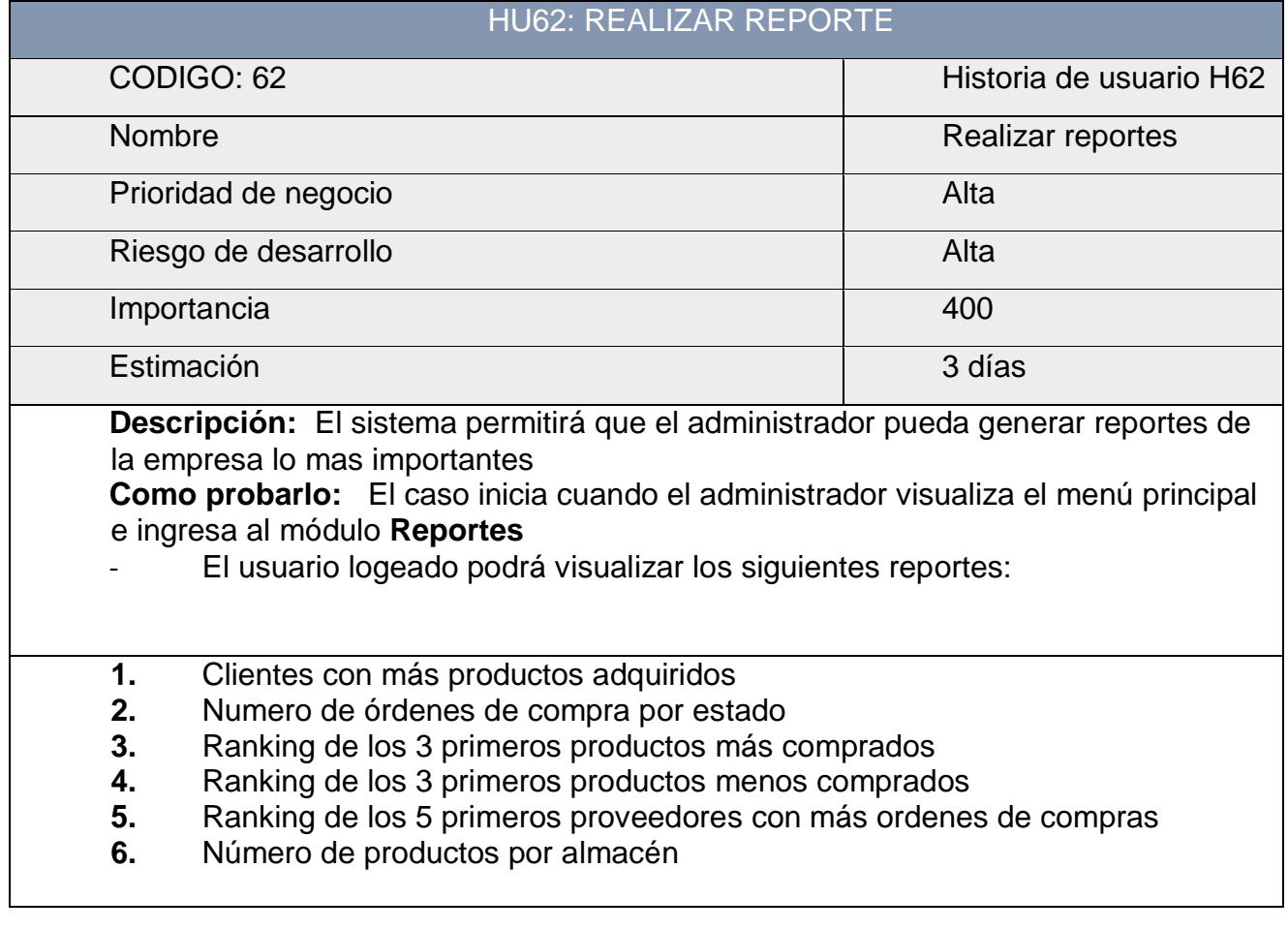

# **Tabla 88: Historia de usuario 62 Fuente: Elaboración Propia (2018)**

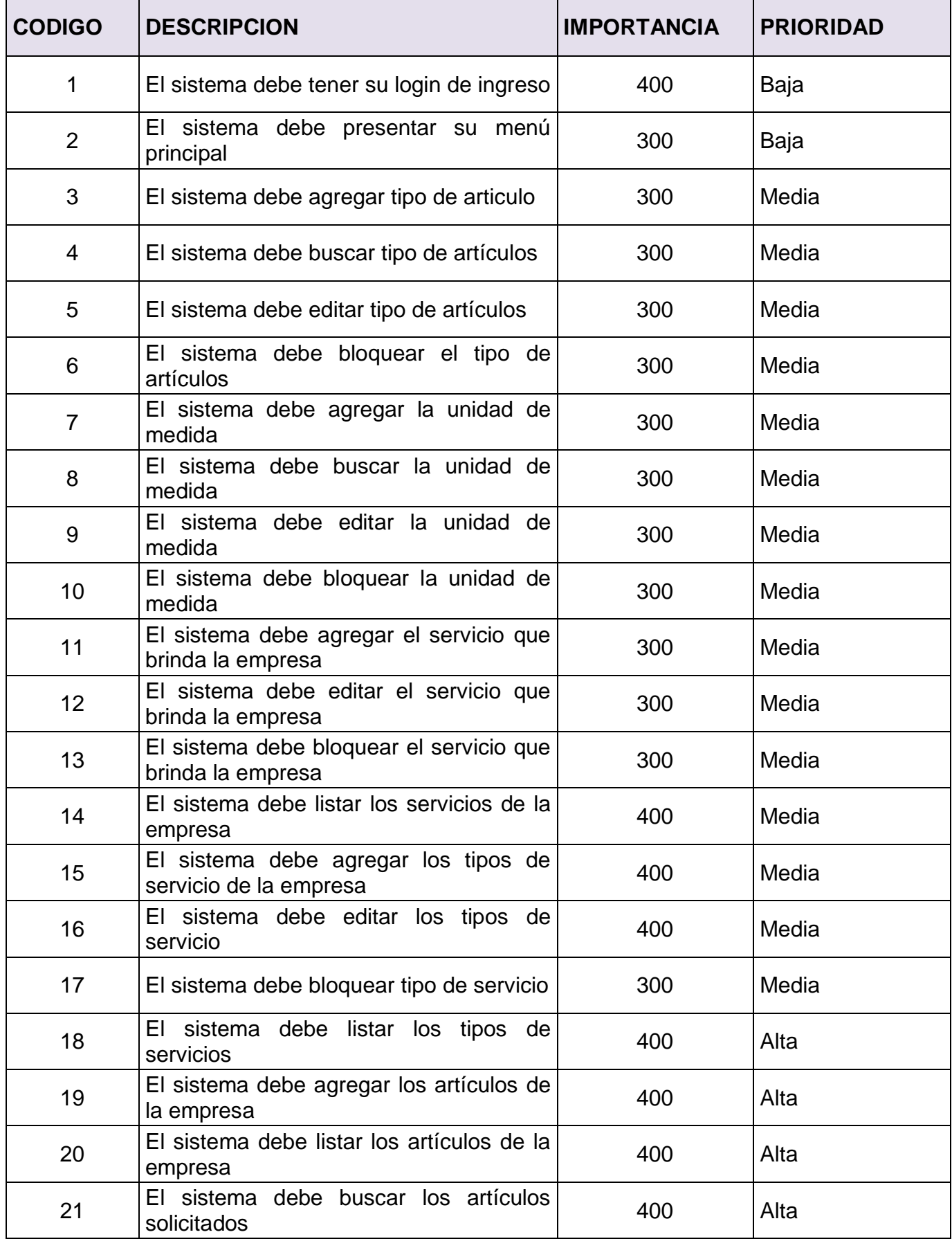

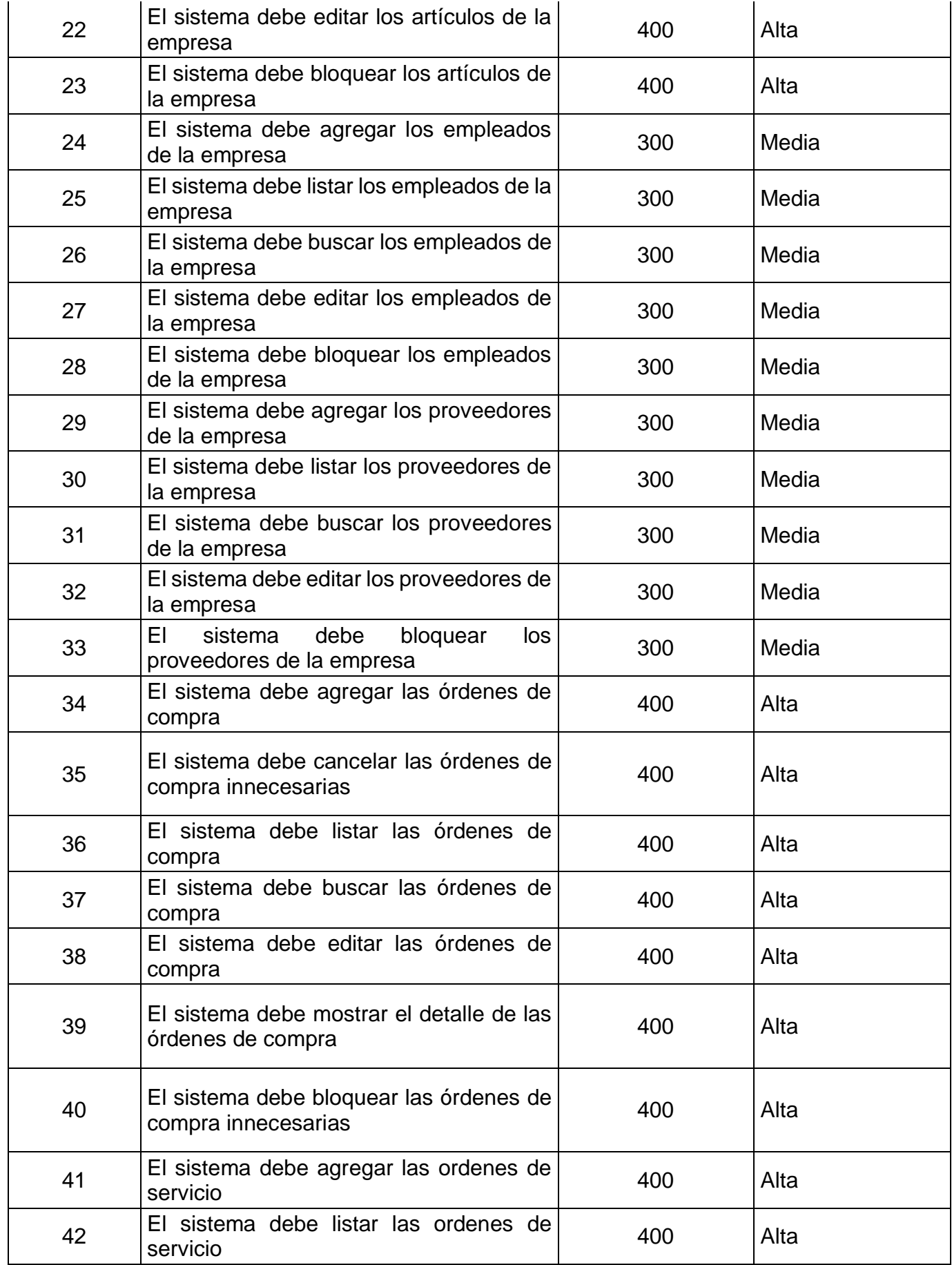

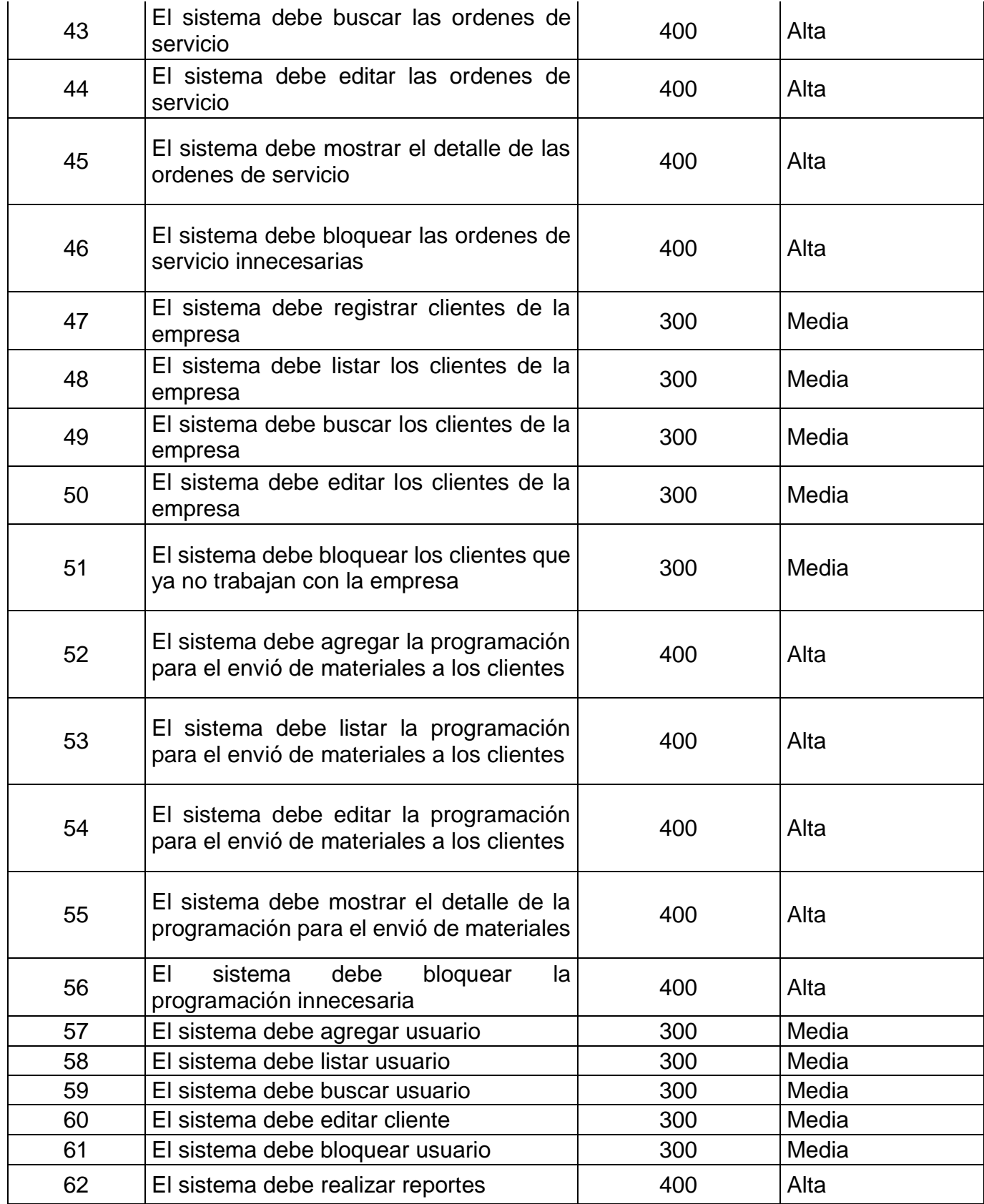

**Tabla 89: Product Backlog del Sistema Fuente: Elaboración Propia (2018)**

#### **Requerimientos No Funcionales:**

- **Requerimientos del sistema**
- $\checkmark$  Se utilizarán procedimientos almacenados y funciones
- $\checkmark$  Se utilizarán vistas
- $\checkmark$  El sistema será capaz de ingresar al BD cuando se desee
- $\checkmark$  El sistema necesitará conectarse a internet para poder realizar sus operaciones, pero también se trabajará de manera local

### **Requerimiento de Seguridad**

- $\checkmark$  Se realizar backup periódicamente
- $\checkmark$  El acceso al sistema necesitara de un usuario y contraseña
- $\checkmark$  La contraseña se encuentra encriptada
- $\checkmark$  Una vez no coloquen bien la contraseña el sistema se bloquea por 10minuto

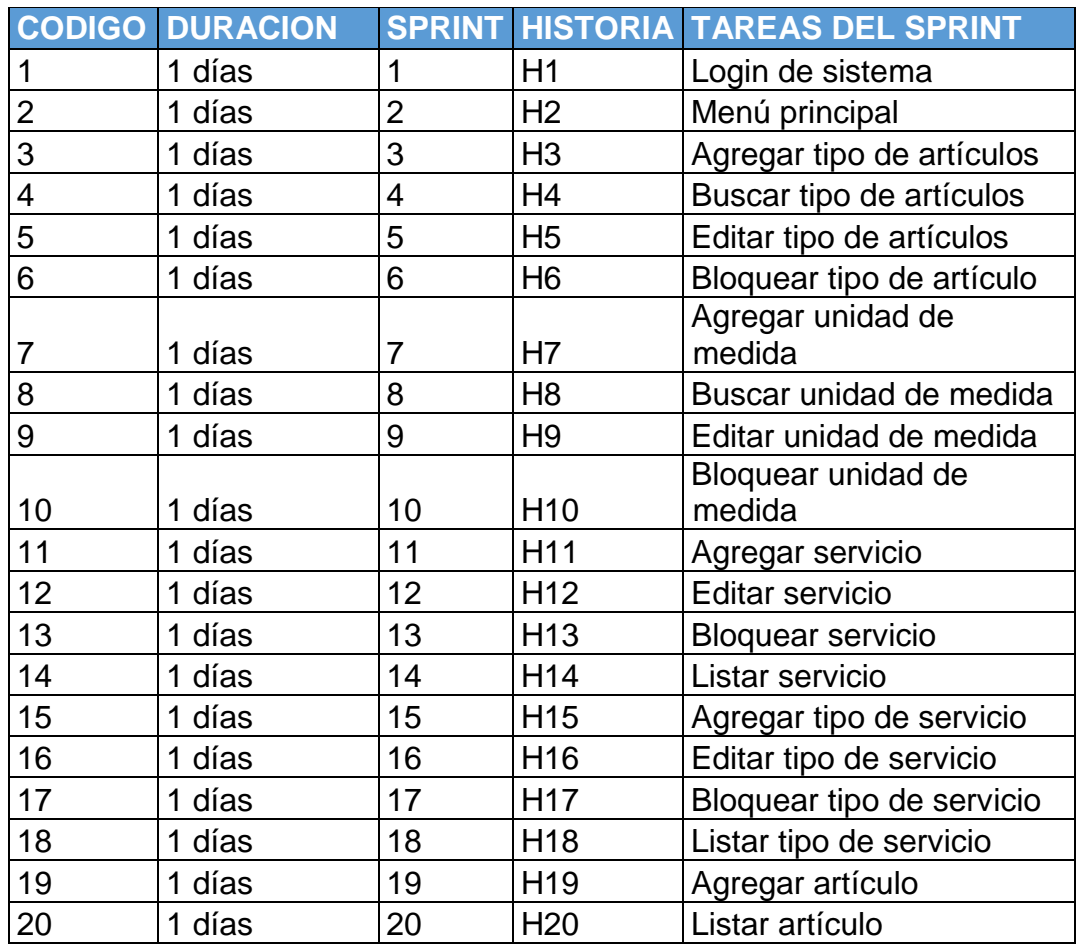

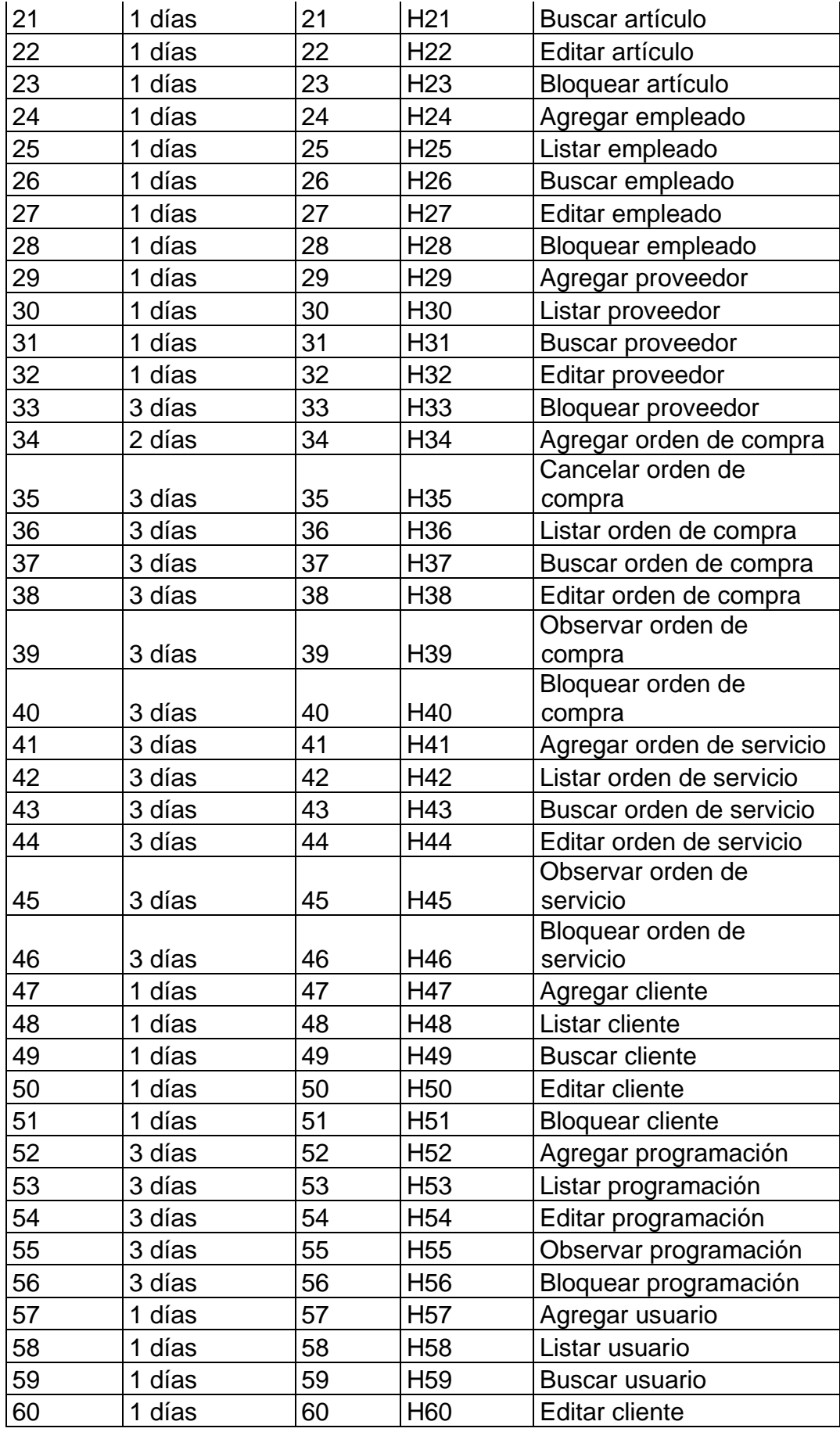

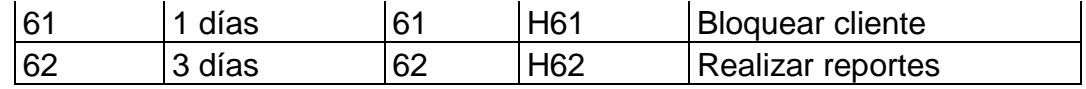

#### **Tabla 90: Sprint Backlog Fuente: Elaboración Propia (2018)**

#### 8.4.4.5. Incremento

Es el resultado de cada sprint donde se debe presentar una parte del sistema ya funcional para el usuario y que se encuentra en estado de prueba con la documentación requerida

#### 8.4.4.5. Arquitectura del software

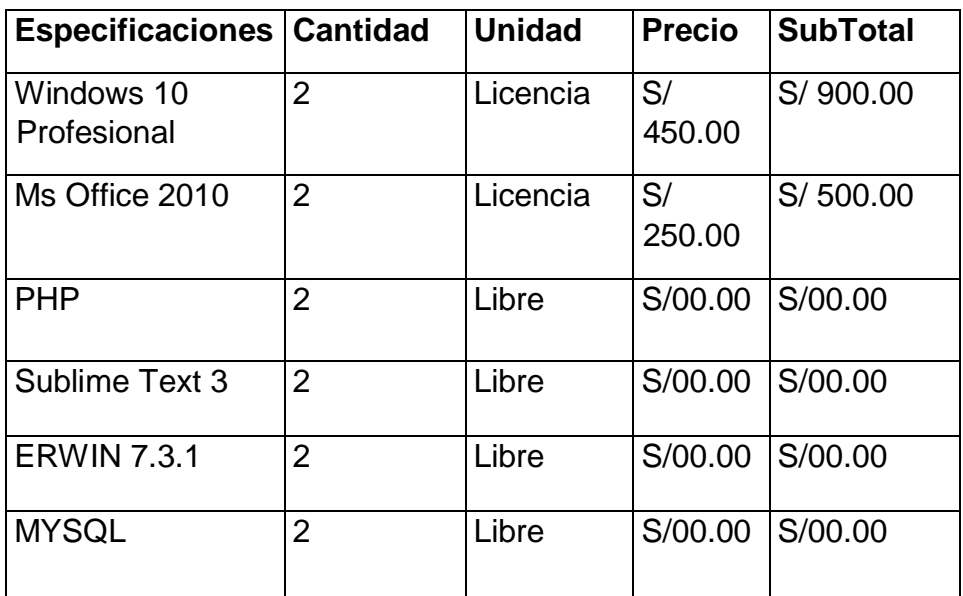

#### **Tabla 91: Costos de Arquitectura de Software Fuente: Elaboración Propia (2018)**

#### 8.4.4.6. Historiales de Sprint

Se redacta los historiales de sprint mediante el historial de usuario donde se recolecta toda la información necesaria para el funcionamiento del sistema que esta detallado en cuantos días se realizará que responsable debe hacer y el estado de dicho sprint como se mostrará a continuación

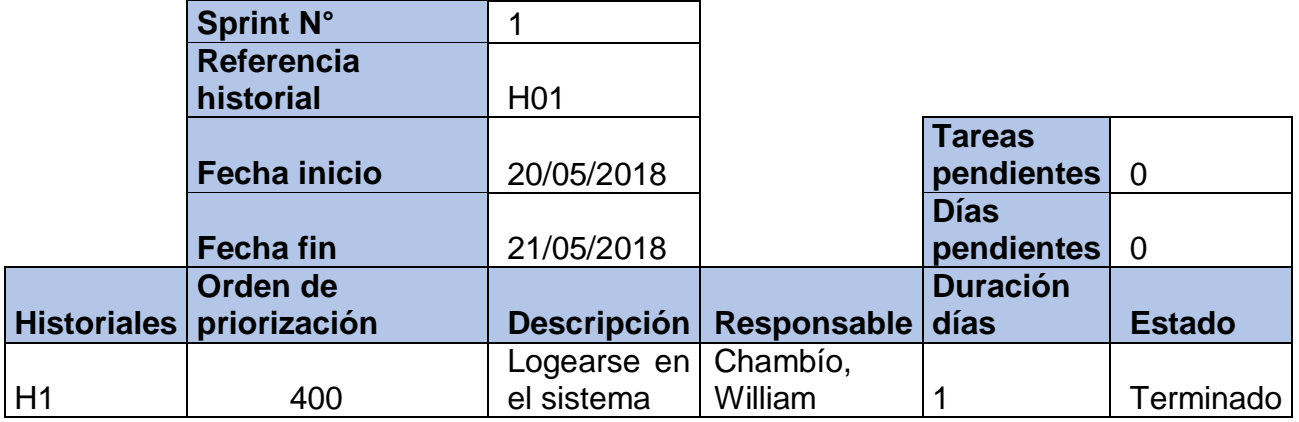

### **Tabla 92: Historial del Sprint 1 Fuente: Elaboración Propia (2018)**

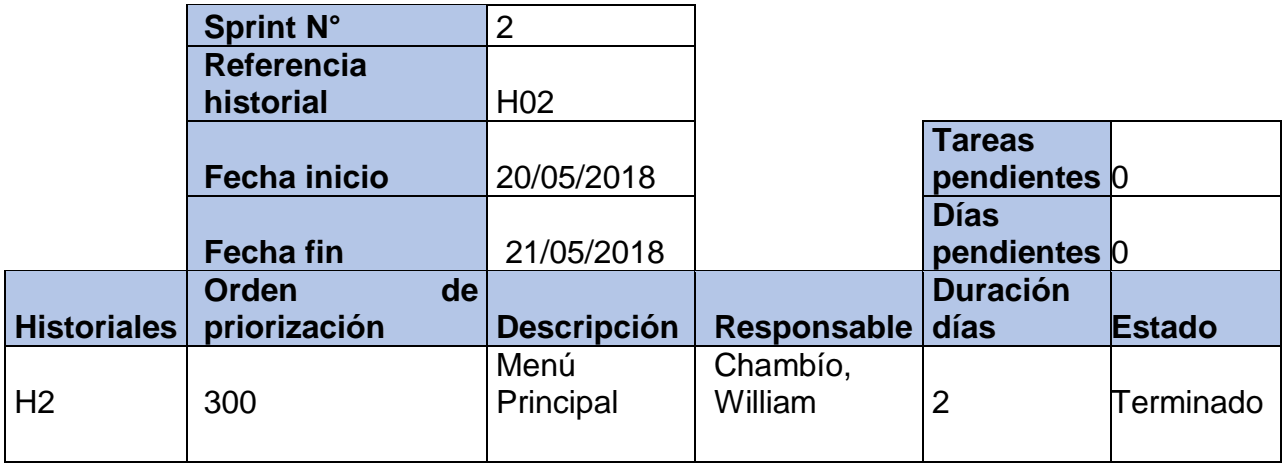

#### **Tabla 93: Historial del Sprint 2 Fuente: Elaboración Propia (2018)**

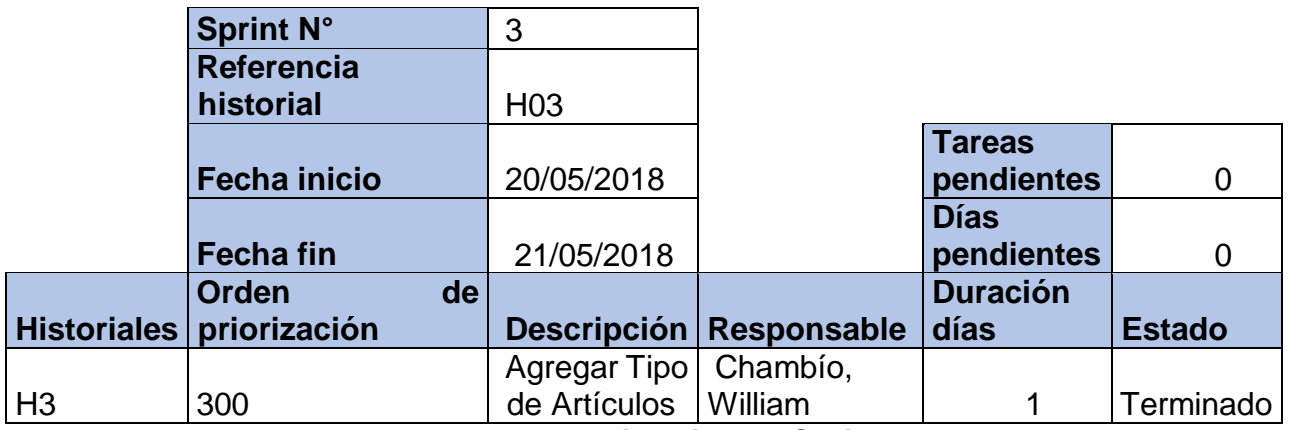

**Tabla 94: Historial del Sprint 3 Fuente: Elaboración Propia (2018)**

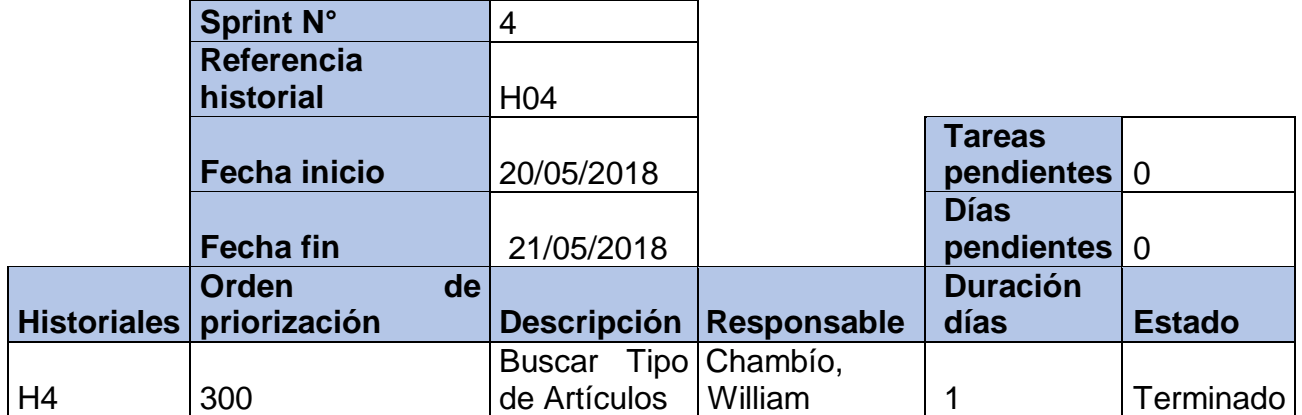

# **Tabla 95: Historial del Sprint 4 Fuente: Elaboración Propia (2018)**

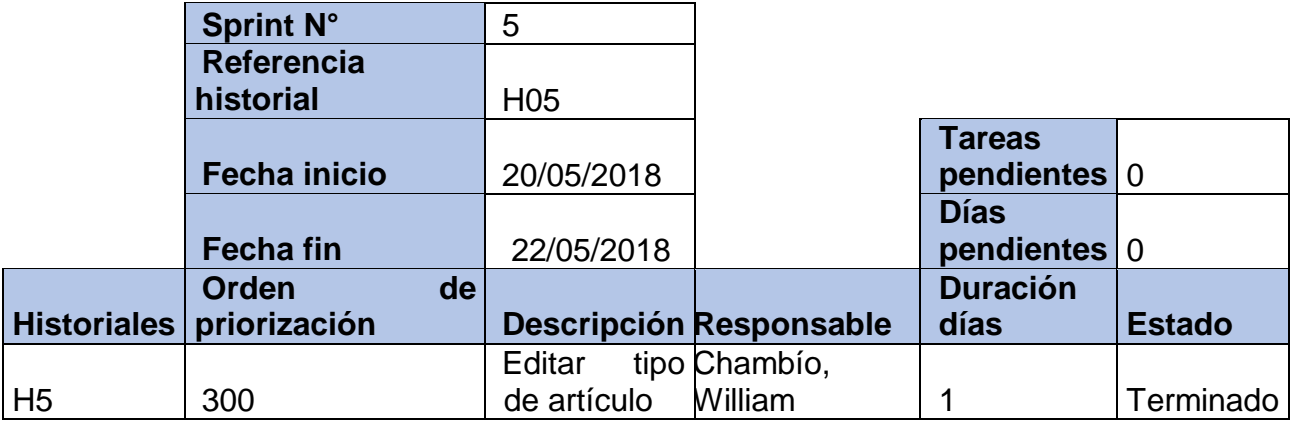

#### **Tabla 96: Historial del Sprint 5 Fuente: Elaboración Propia (2018)**

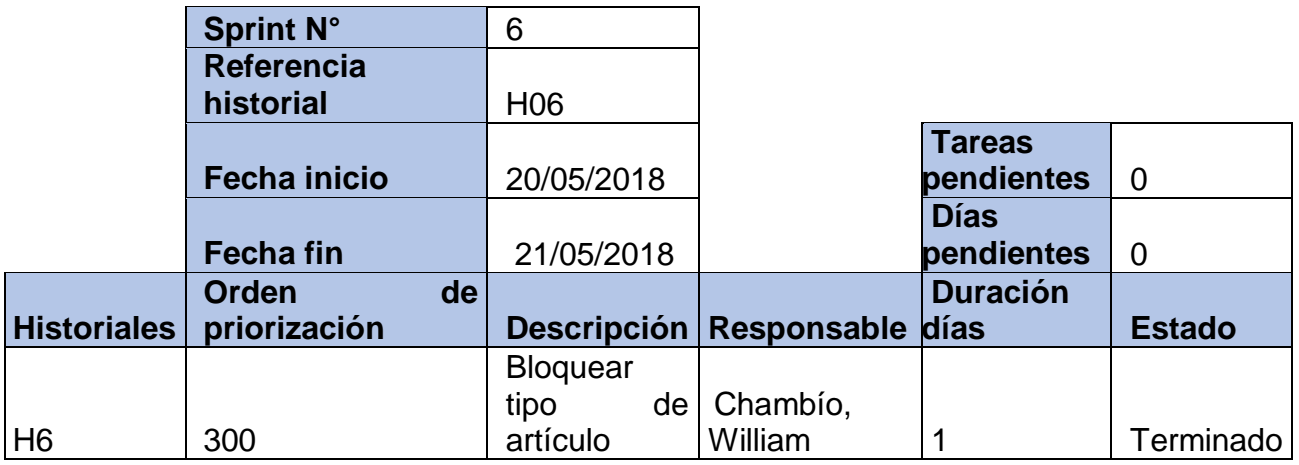

**Tabla 97: Historial del Sprint 6 Fuente: Elaboración Propia (2018)**

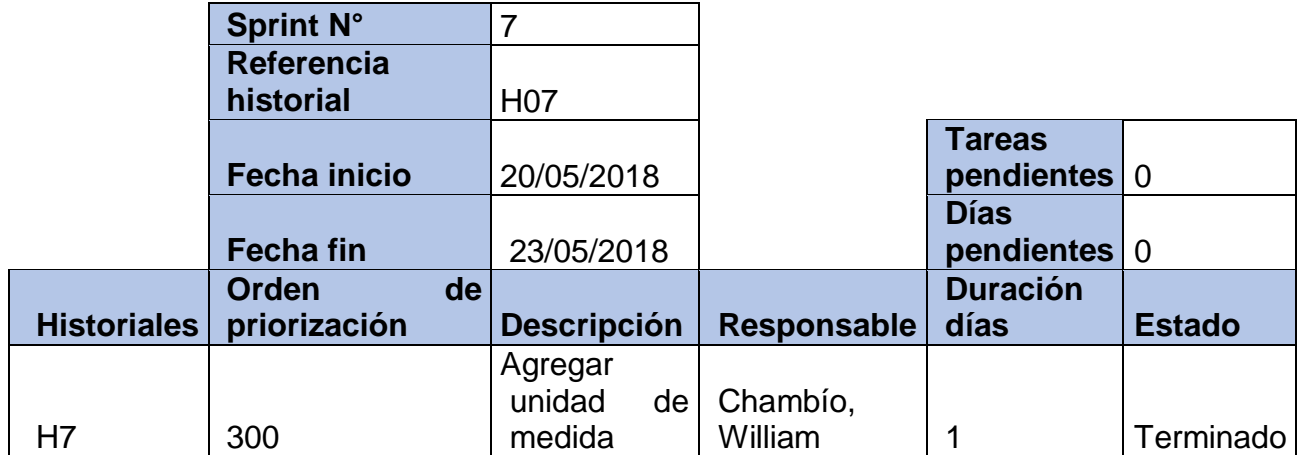

#### **Tabla 98: Historial del Sprint 7 Fuente: Elaboración Propia (2018)**

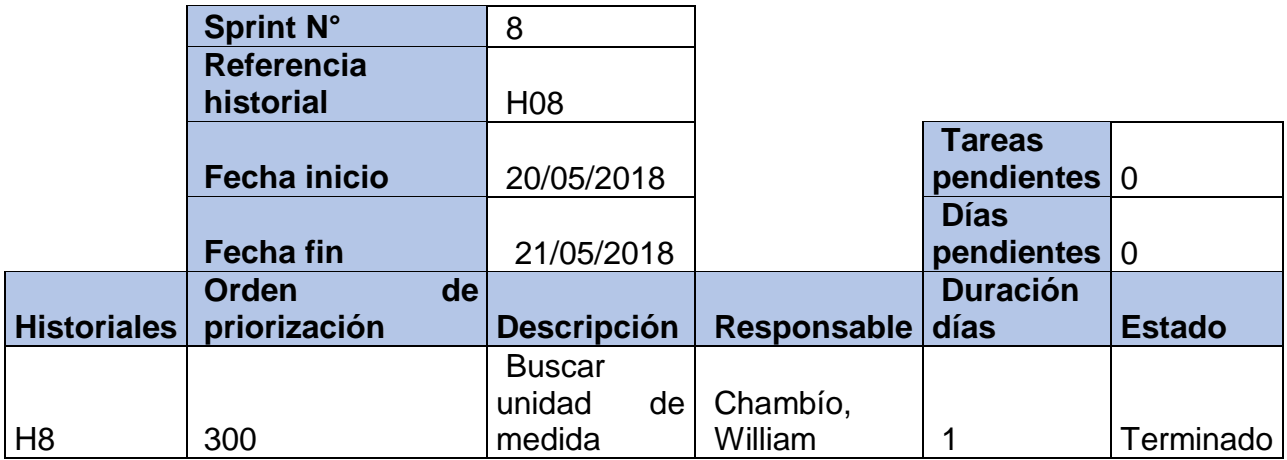

# **Tabla 99: Historial del Sprint 8 Fuente: Elaboración Propia (2018)**

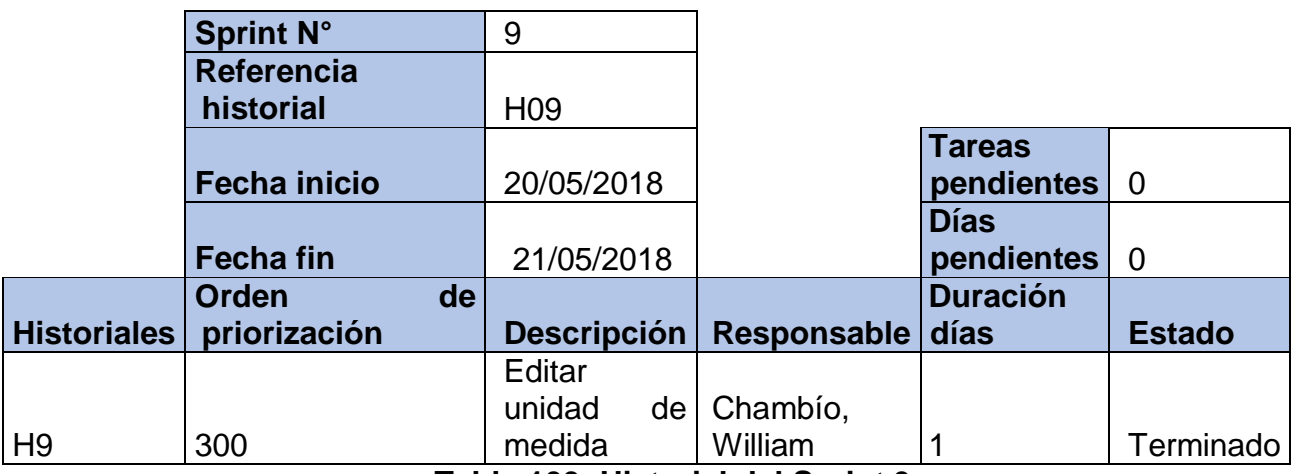

**Tabla 100: Historial del Sprint 9 Fuente: Elaboración Propia (2018)**

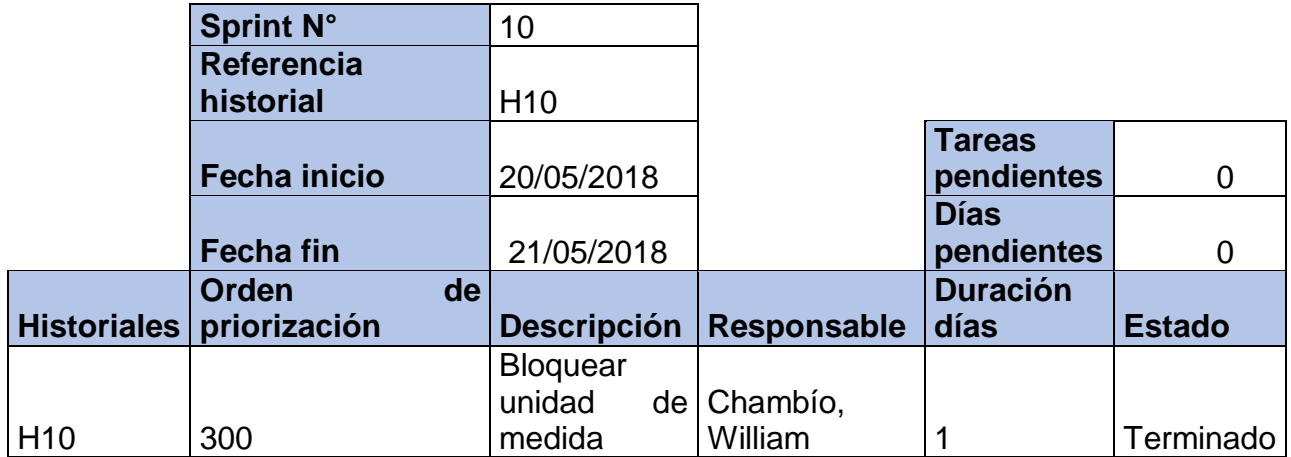

#### **Tabla 101: Historial del Sprint 10 Fuente: Elaboración Propia (2018)**

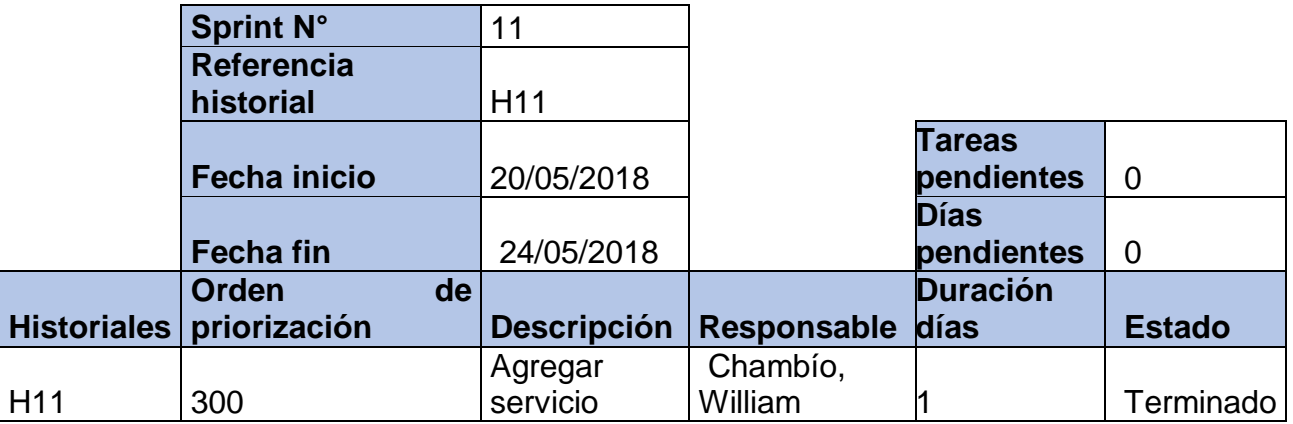

## **Tabla 102: Historial del Sprint 11 Fuente: Elaboración Propia (2018)**

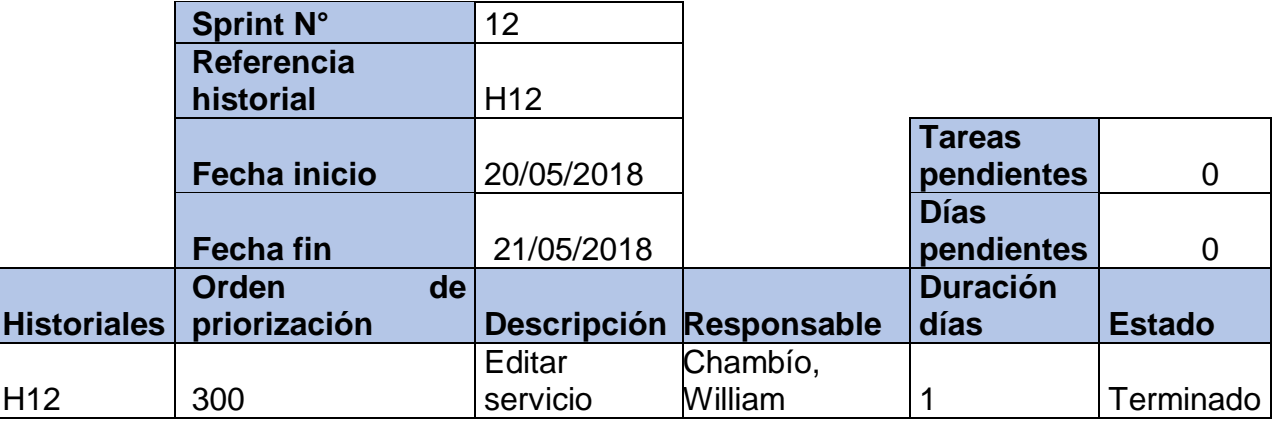

**Tabla 103: Historial del Sprint 12 Fuente: Elaboración Propia (2018)**

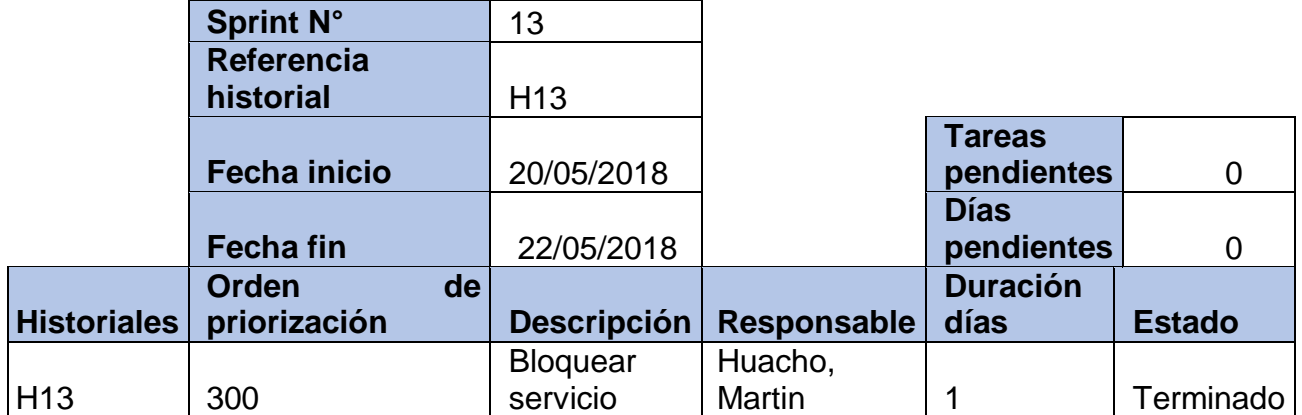

### **Tabla 104: Historial del Sprint 13 Fuente: Elaboración Propia (2018)**

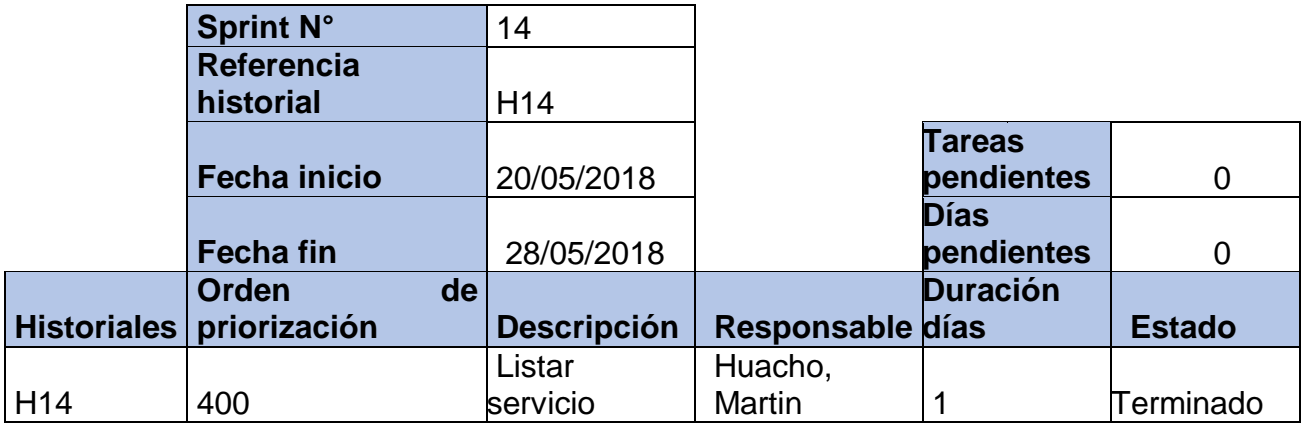

### **Tabla 105: Historial del Sprint 14 Fuente: Elaboración Propia (2018)**

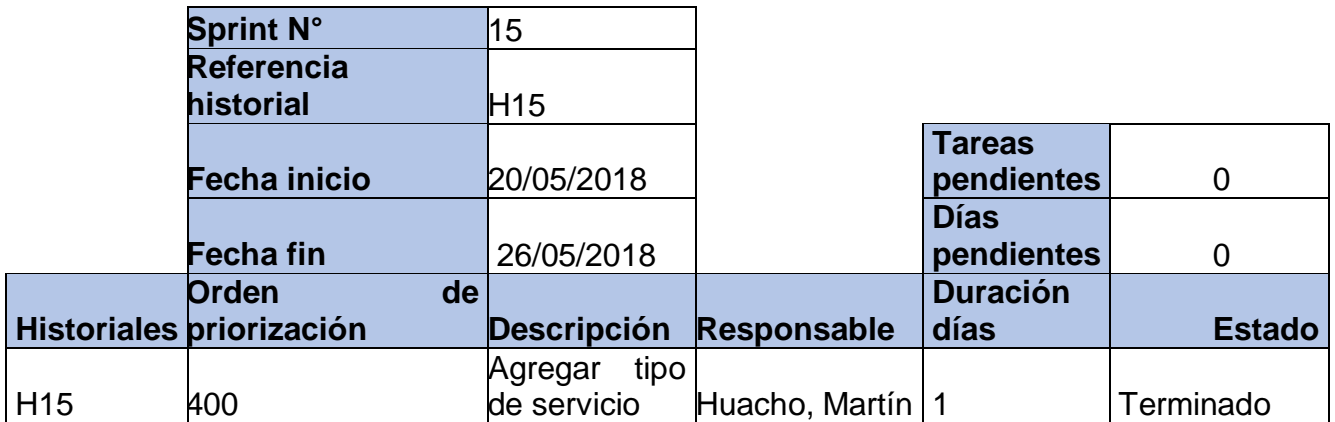

**Tabla 106: Historial del Sprint 15 Fuente: Elaboración Propia (2018)**

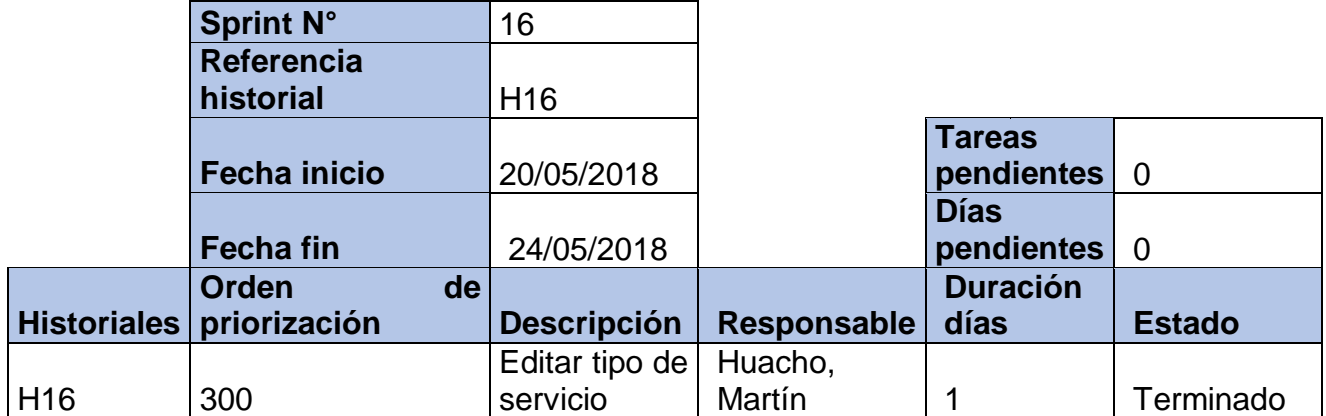

## **Tabla 107: Historial del Sprint 16 Fuente: Elaboración Propia (2018)**

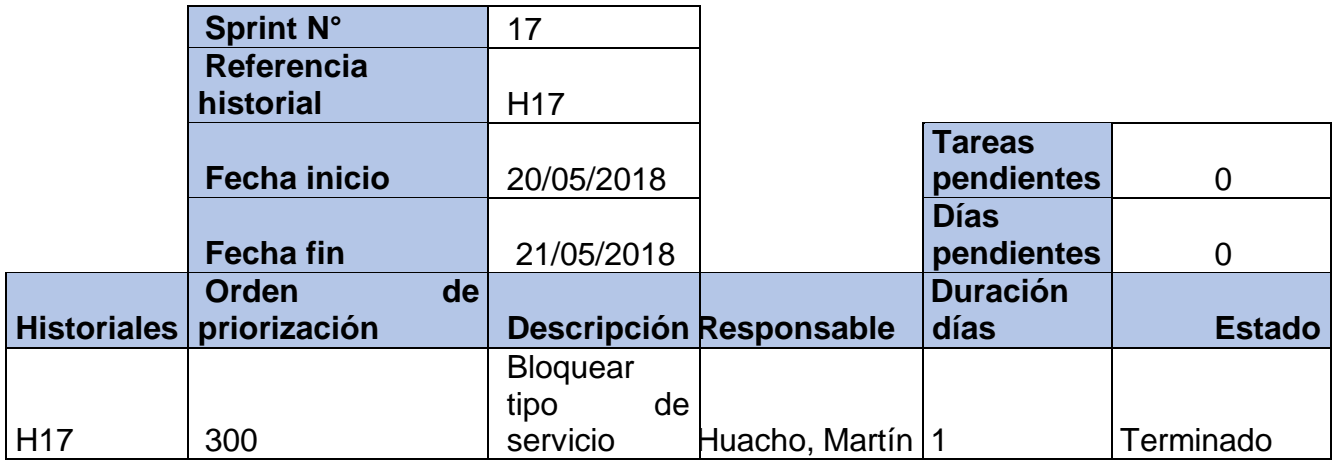

# **Tabla 108: Historial del Sprint 17 Fuente: Elaboración Propia (2018)**

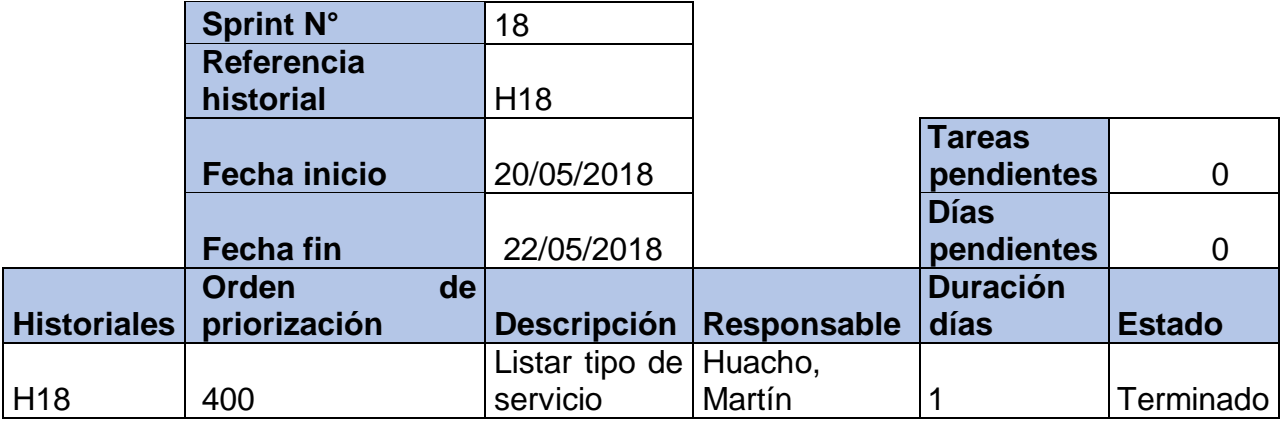

**Tabla 109: Historial del Sprint 18 Fuente: Elaboración Propia (2018)**

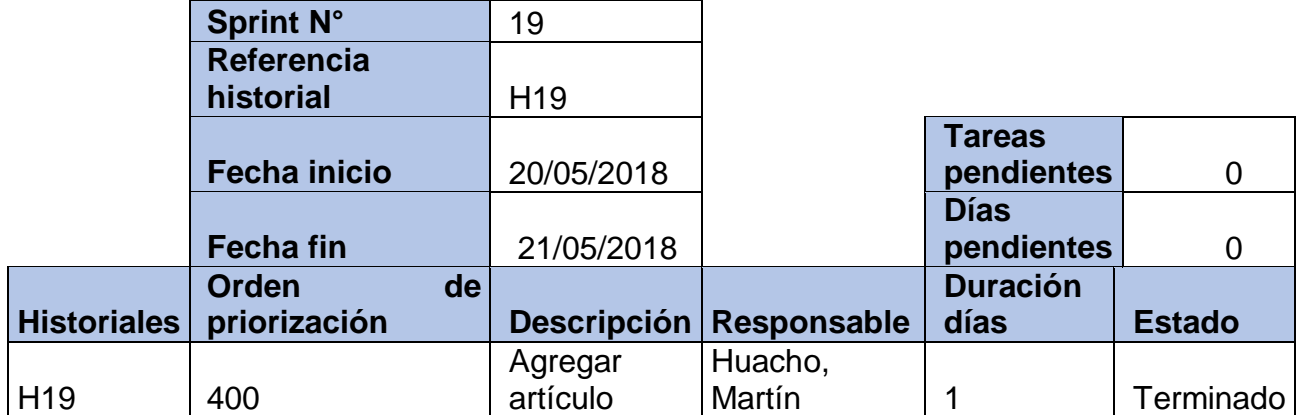

## **Tabla 110: Historial del Sprint 19 Fuente: Elaboración Propia (2018)**

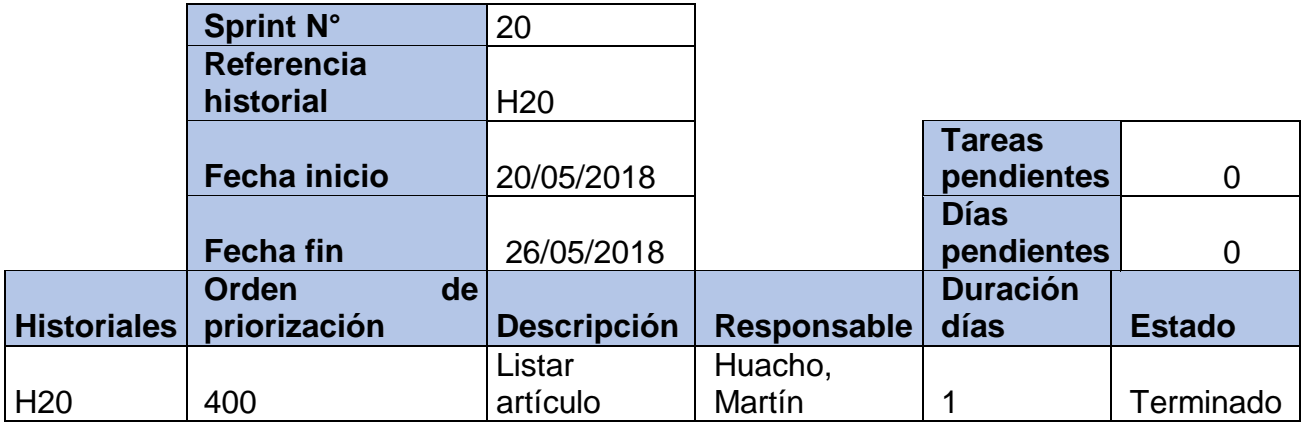

### **Tabla 111: Historial del Sprint 20 Fuente: Elaboración Propia (2018)**

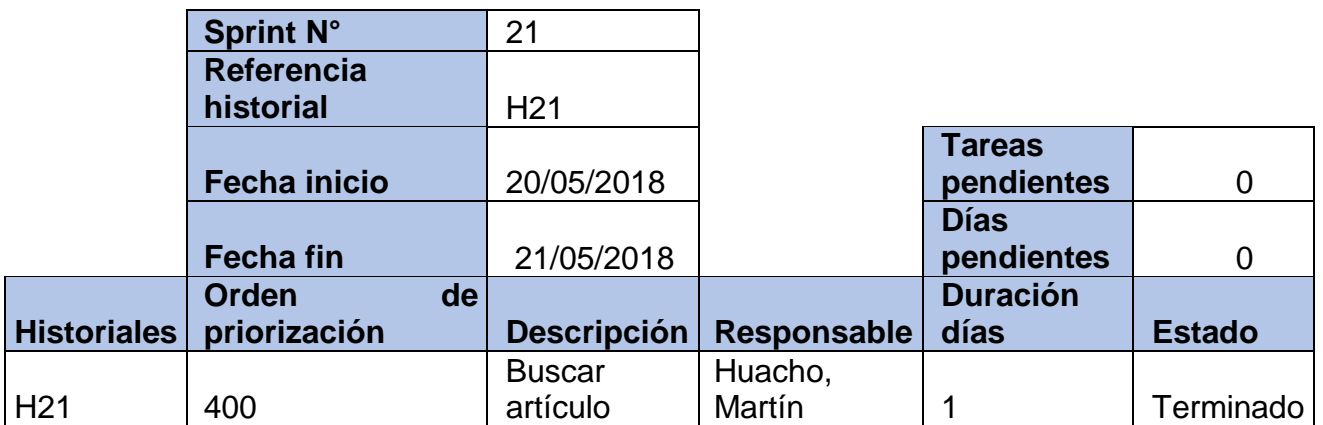

**Tabla 112: Historial del Sprint 21 Fuente: Elaboración Propia (2018)**

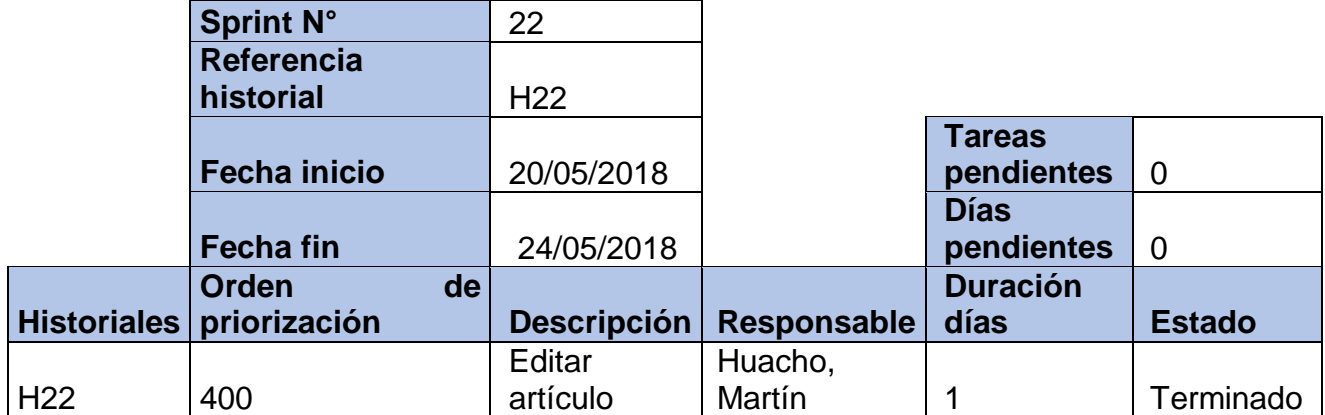

### **Tabla 113: Historial del Sprint 22 Fuente: Elaboración Propia (2018)**

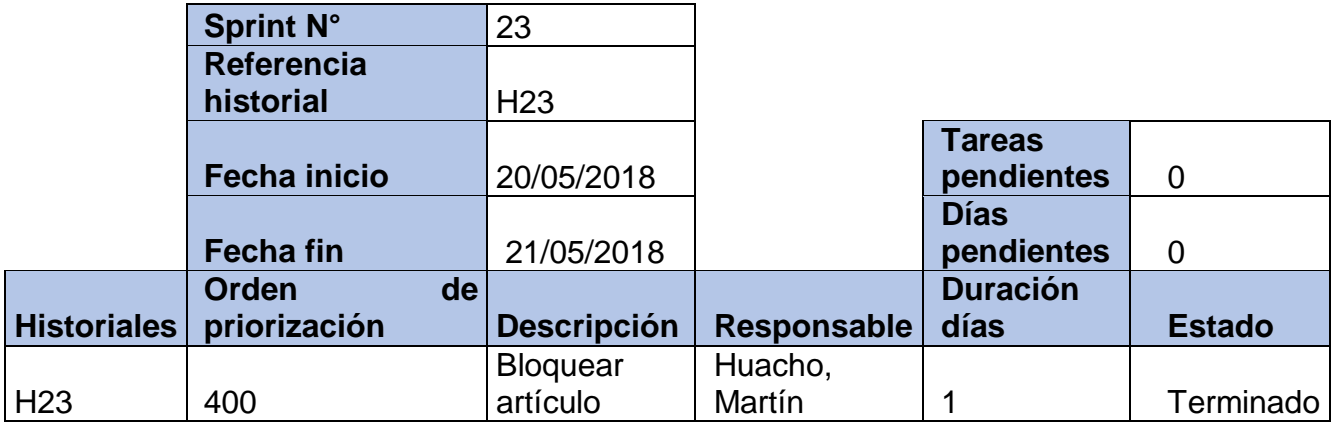

### **Tabla 114: Historial del Sprint 23 Fuente: Elaboración Propia (2018)**

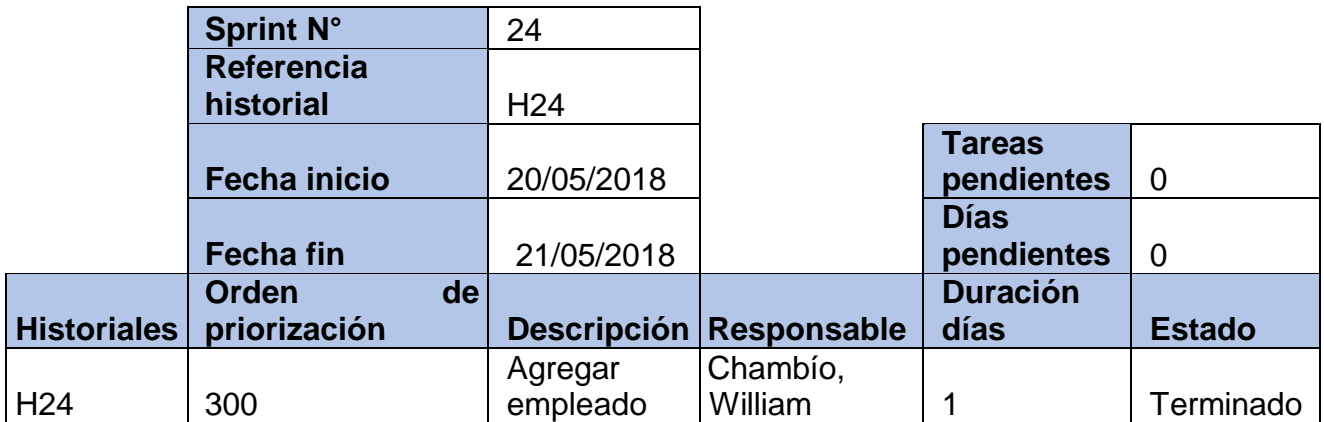

**Tabla 115: Historial del Sprint 24 Fuente: Elaboración Propia (2018)**

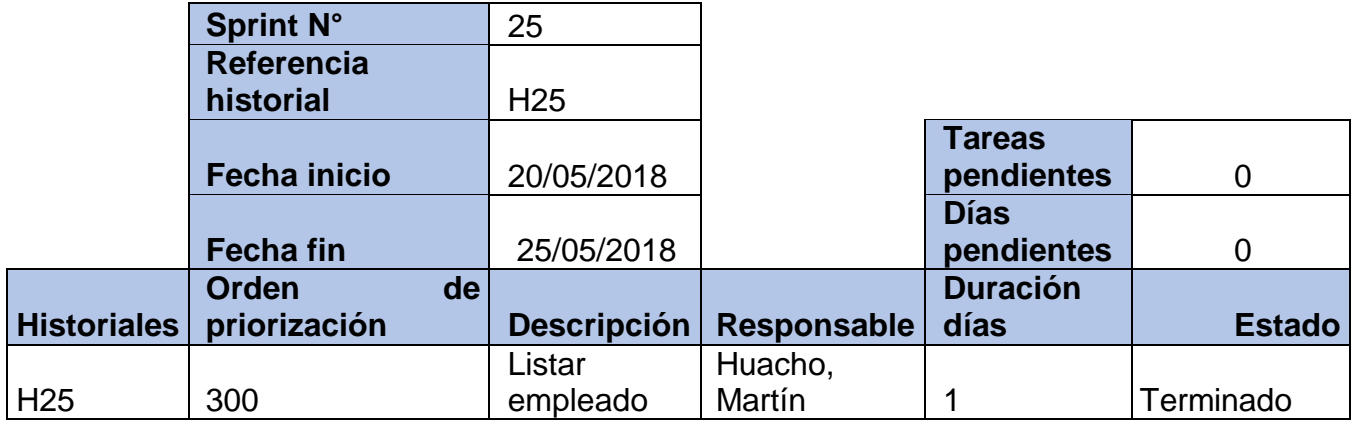

#### **Tabla 116: Historial del Sprint 25 Fuente: Elaboración Propia (2018)**

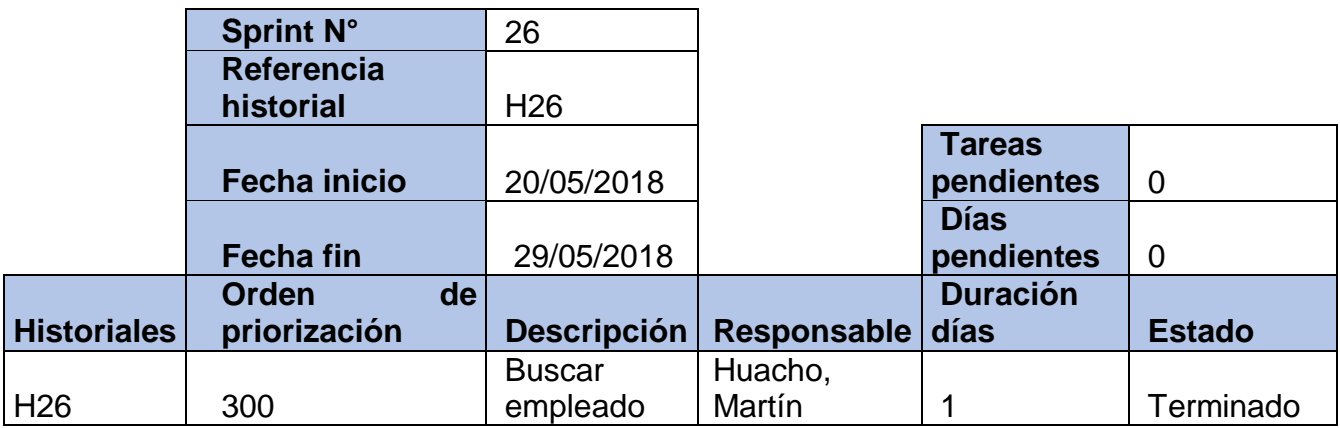

# **Tabla 117: Historial del Sprint 26 Fuente: Elaboración Propia (2018)**

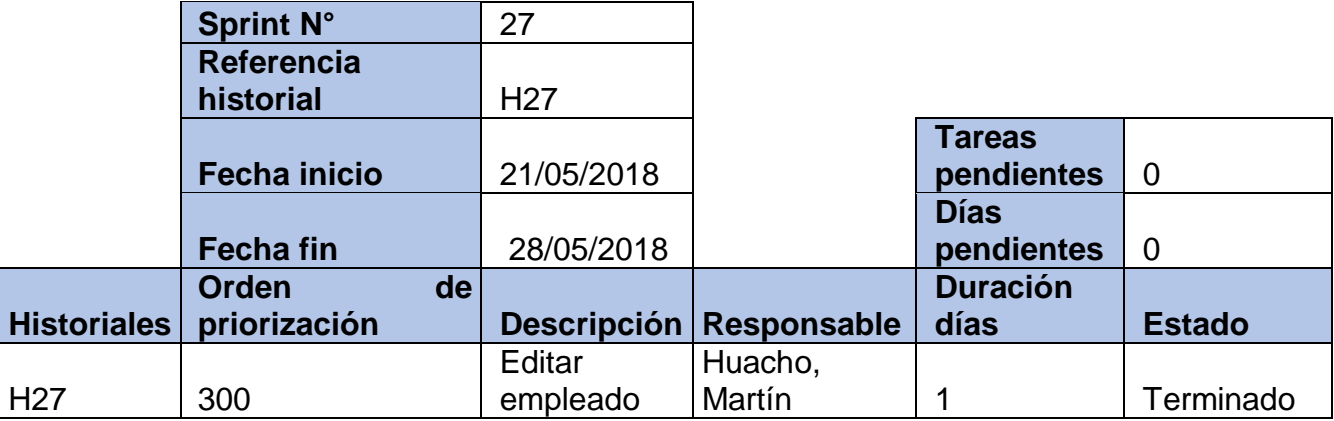

**Tabla 118: Historial del Sprint 27 Fuente: Elaboración Propia (2018)**

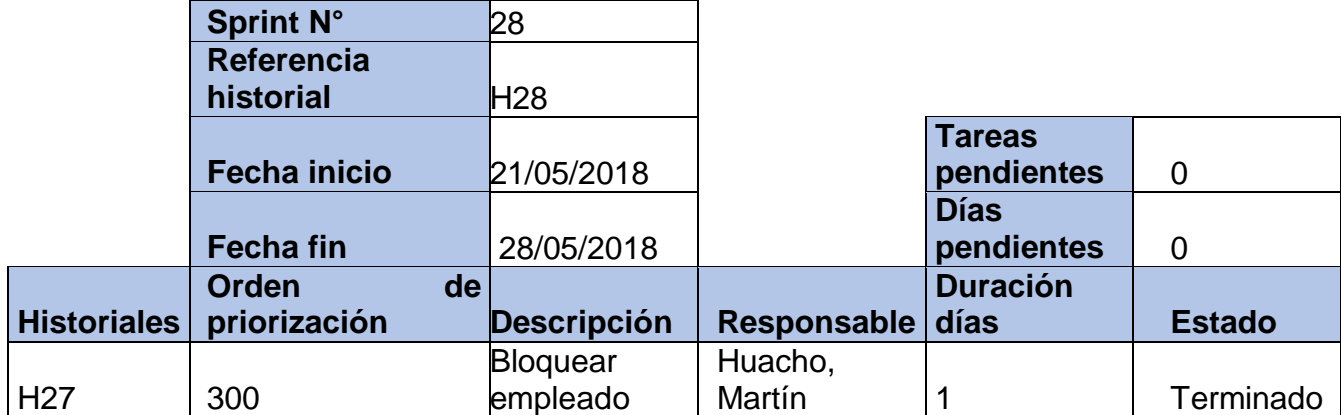

# **Tabla 119: Historial del Sprint 28 Fuente: Elaboración Propia (2018)**

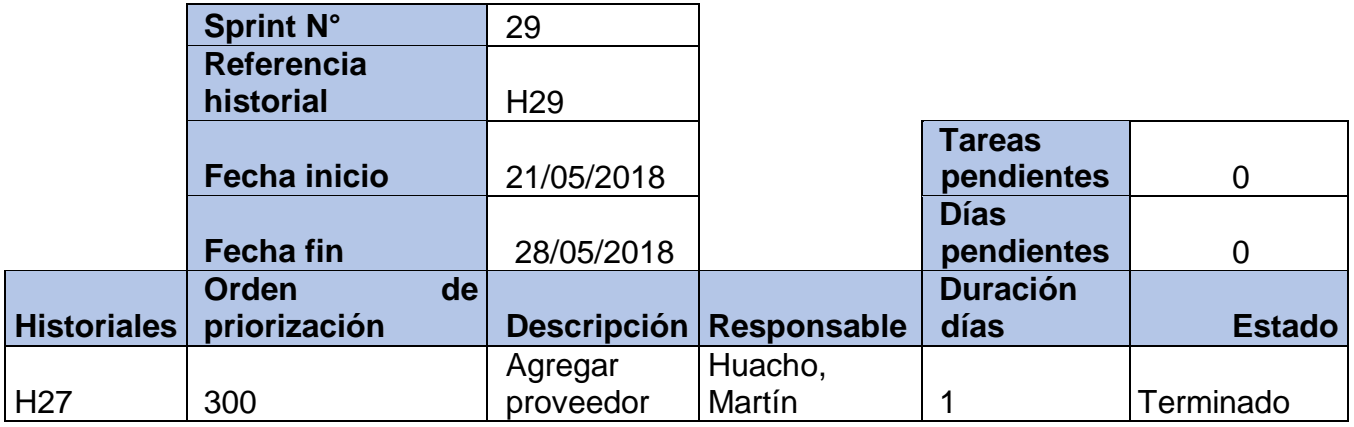

### **Tabla 120: Historial del Sprint 29 Fuente: Elaboración Propia (2018)**

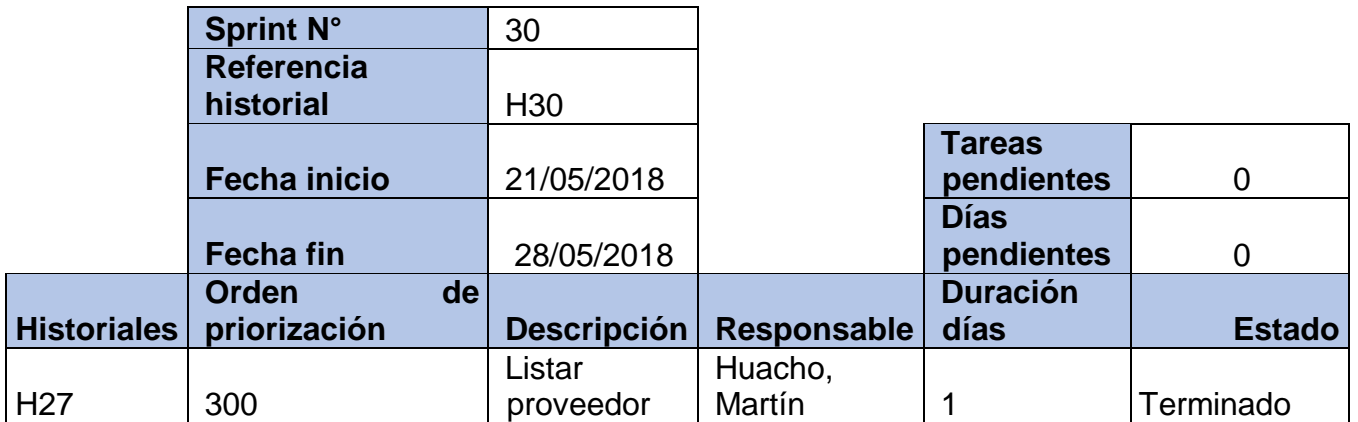

**Tabla 121: Historial del Sprint 30 Fuente: Elaboración Propia (2018)**

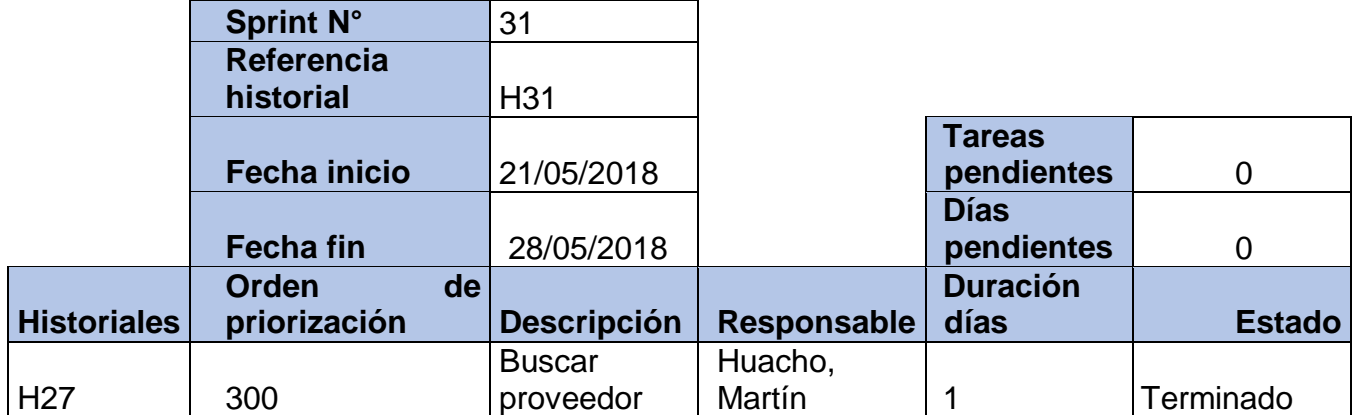

# **Tabla 122: Historial del Sprint 31 Fuente: Elaboración Propia (2018)**

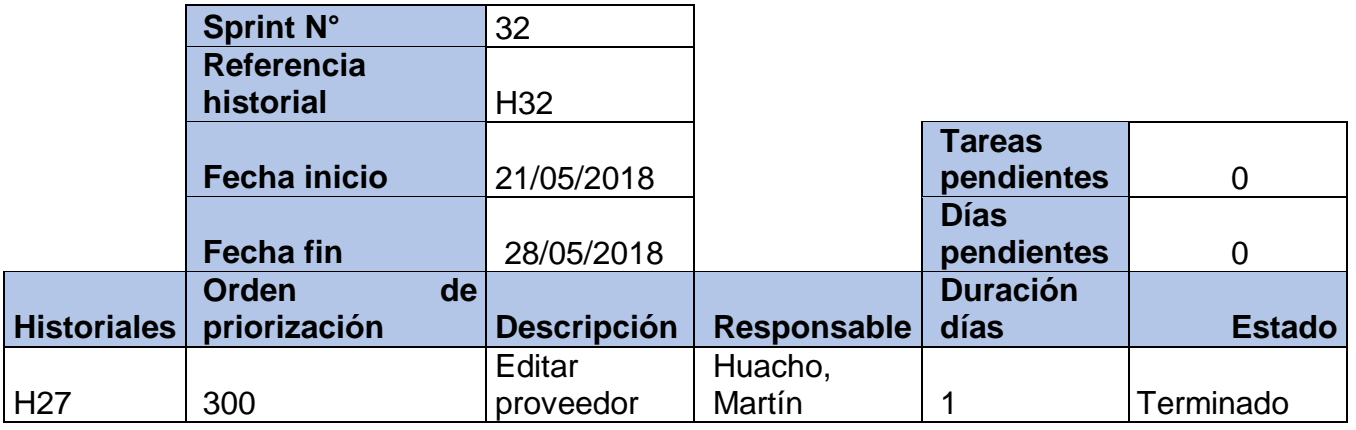

### **Tabla 123: Historial del Sprint 32 Fuente: Elaboración Propia (2018)**

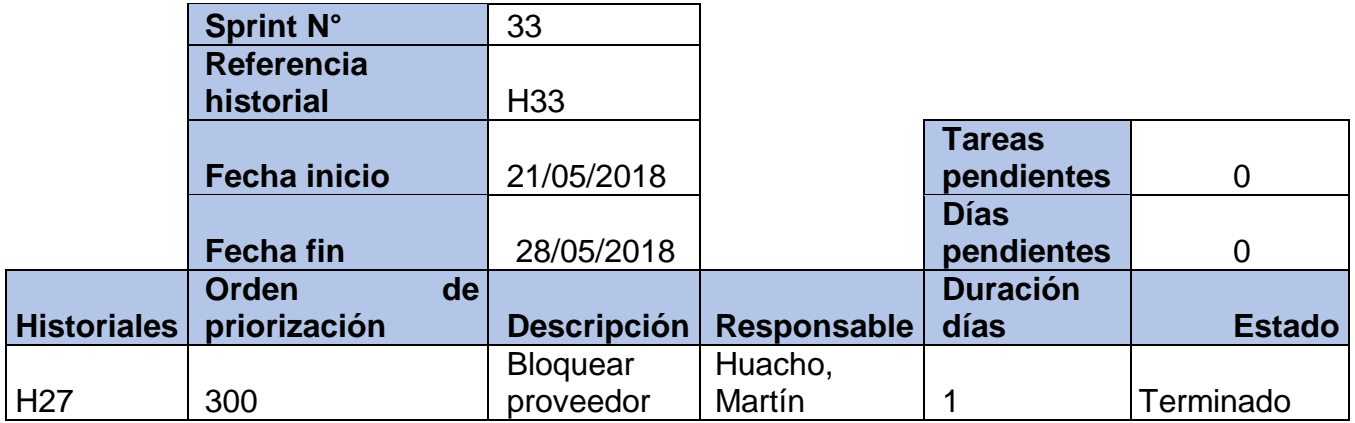

**Tabla 124: Historial del Sprint 33 Fuente: Elaboración Propia (2018)**

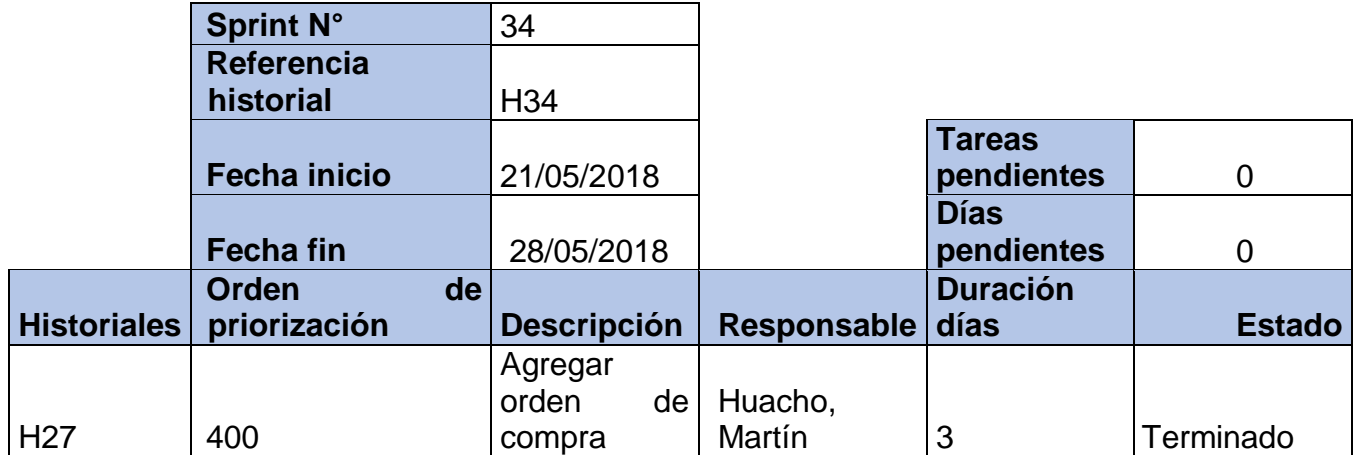

#### **Tabla 125: Historial del Sprint 34 Fuente: Elaboración Propia (2018)**

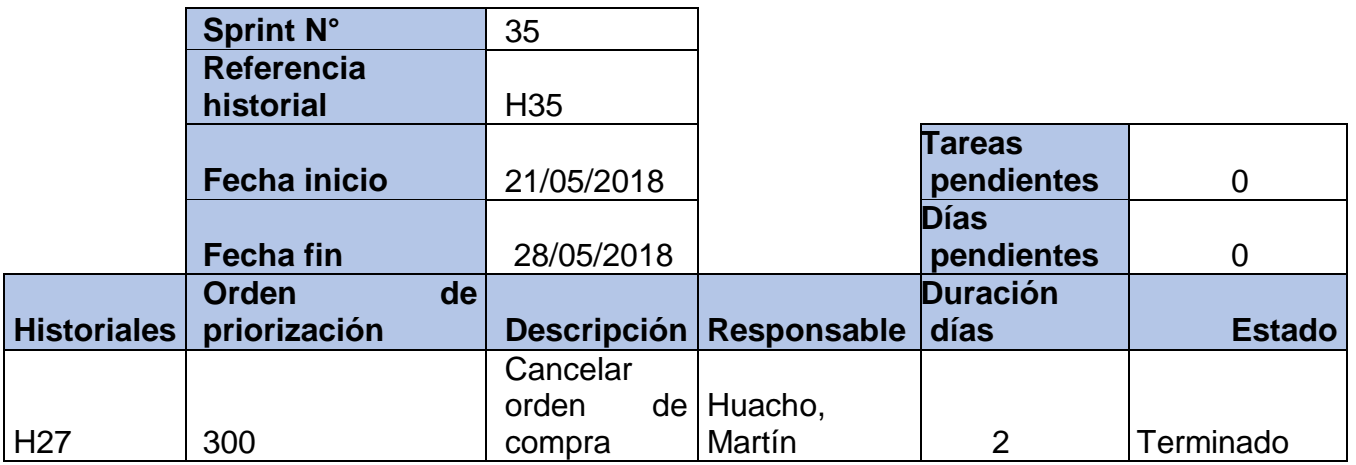

#### **Tabla 126: Historial del Sprint 35 Fuente: Elaboración Propia (2018)**

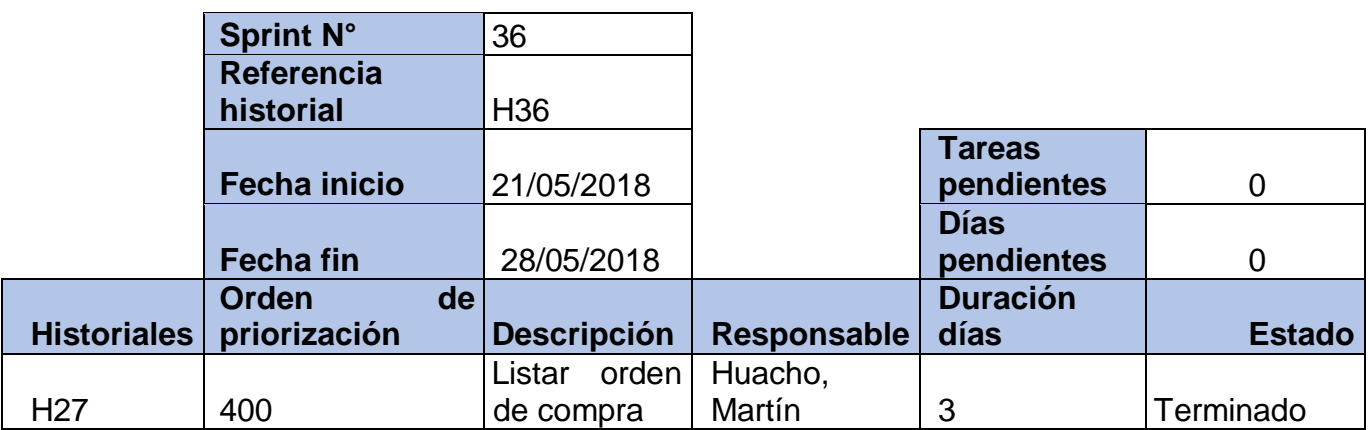

**Tabla 127: Historial del Sprint 36 Fuente: Elaboración Propia (2018)**

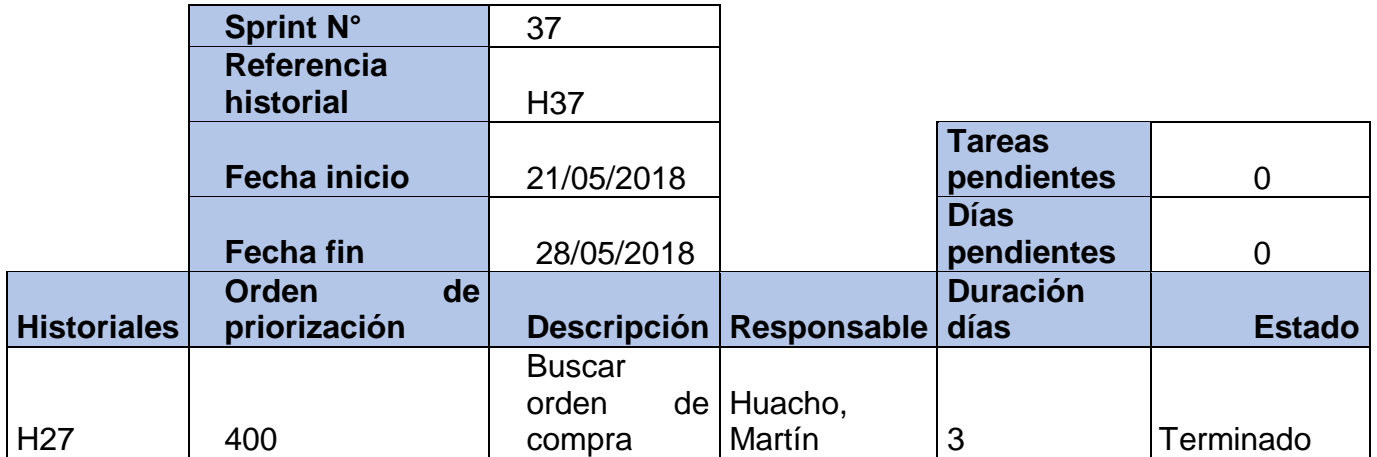

#### **Tabla 128: Historial del Sprint 37 Fuente: Elaboración Propia (2018)**

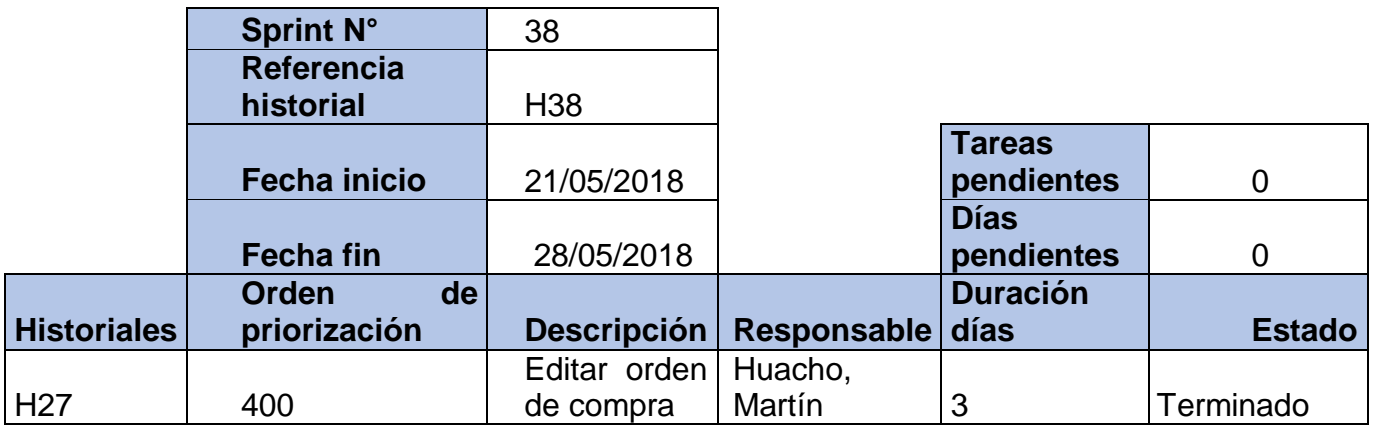

# **Tabla 129: Historial del Sprint 38 Fuente: Elaboración Propia (2018)**

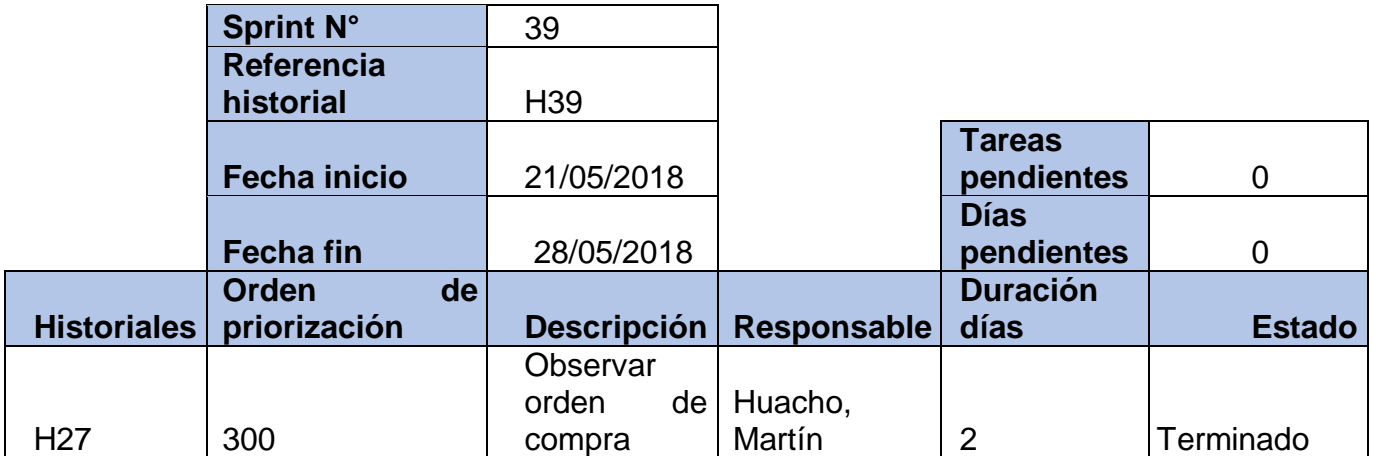

**Tabla 130: Historial del Sprint 39 Fuente: Elaboración Propia (2018)**

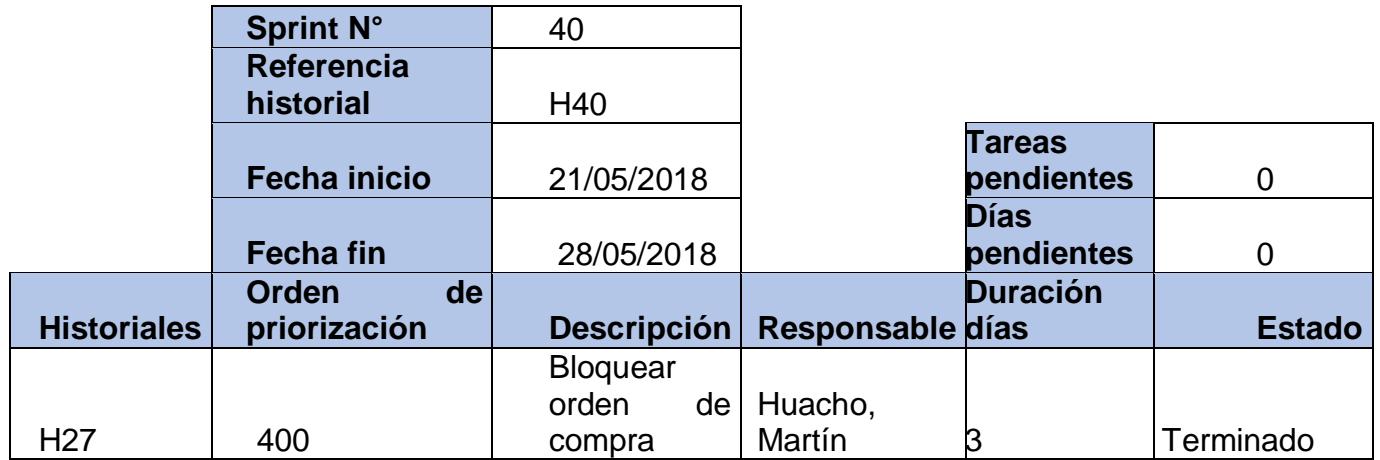

#### **Tabla 131: Historial del Sprint 40 Fuente: Elaboración Propia (2018)**

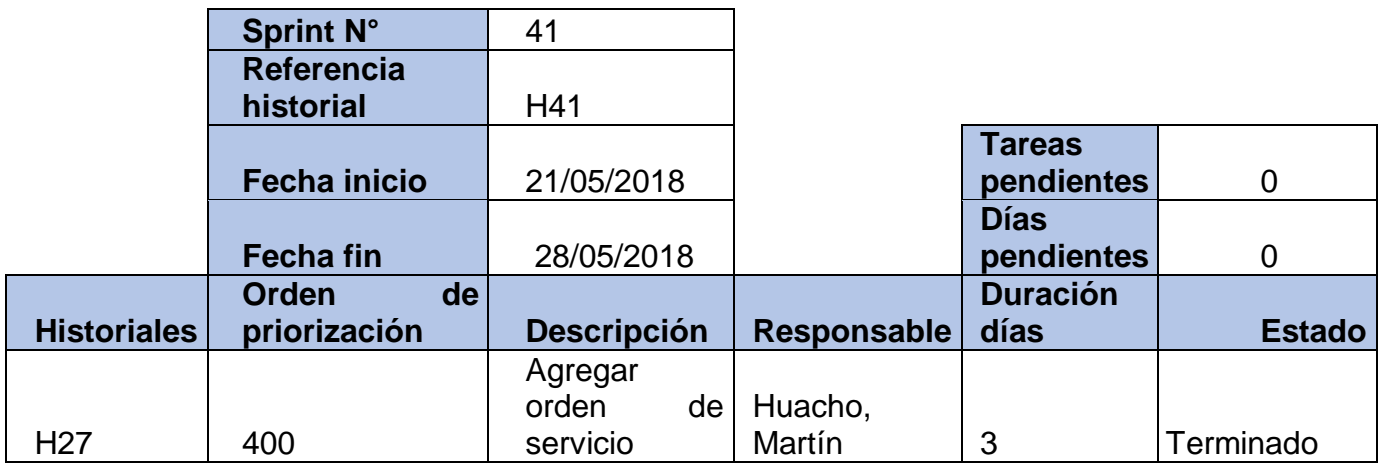

## **Tabla 132: Historial del Sprint 41 Fuente: Elaboración Propia (2018)**

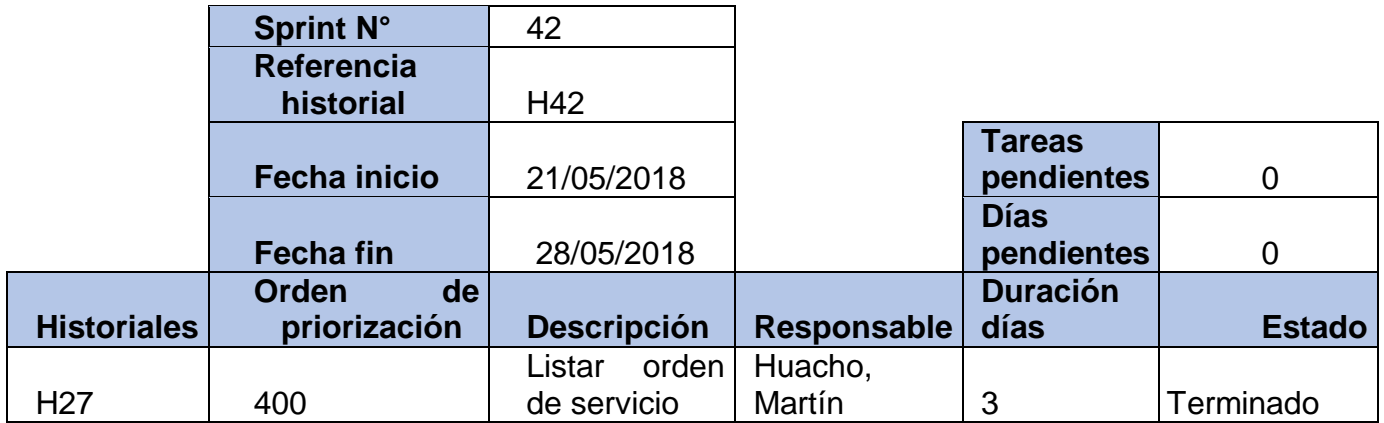

**Tabla 133: Historial del Sprint 42 Fuente: Elaboración Propia (2018)**

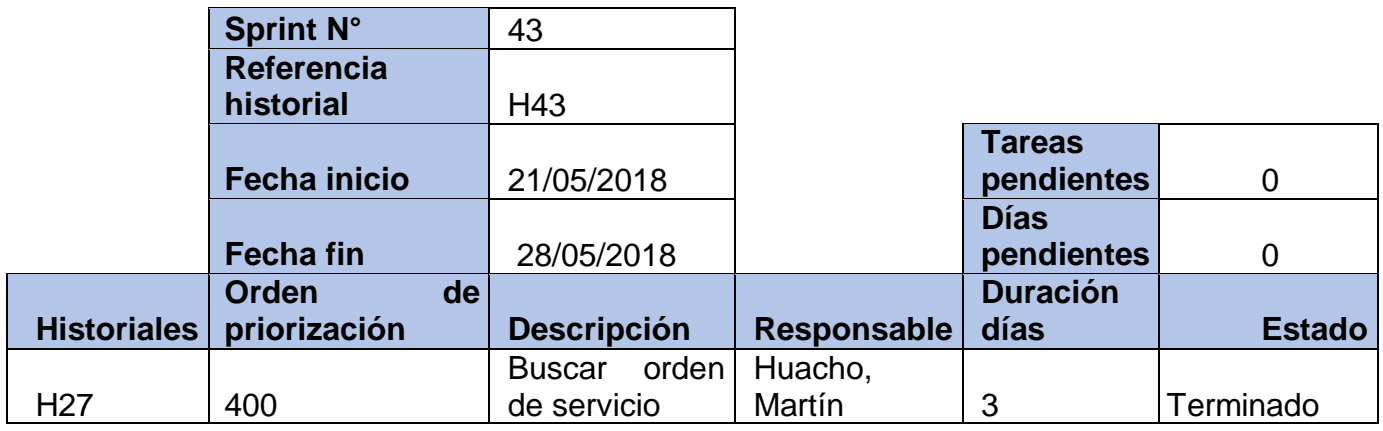

#### **Tabla 134: Historial del Sprint 43 Fuente: Elaboración Propia (2018)**

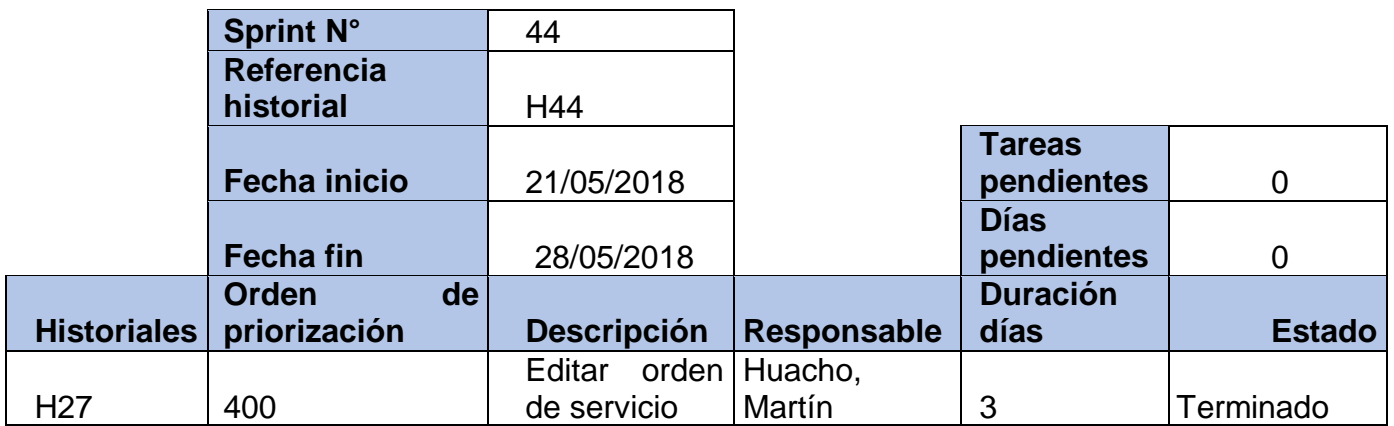

# **Tabla 135: Historial del Sprint 44 Fuente: Elaboración Propia (2018)**

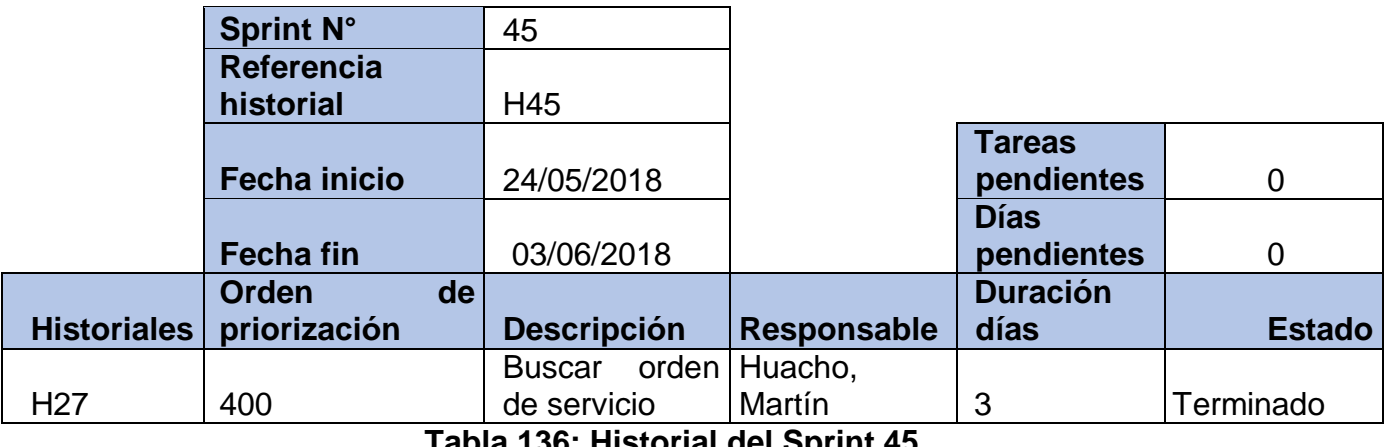

**Tabla 136: Historial del Sprint 45 Fuente: Elaboración Propia (2018)**

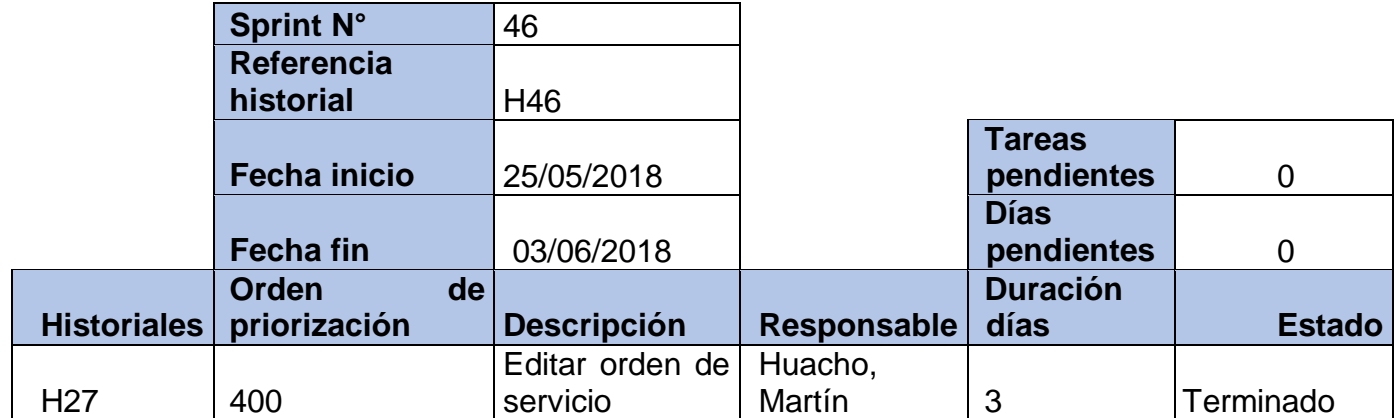

### **Tabla 137: Historial del Sprint 46 Fuente: Elaboración Propia (2018)**

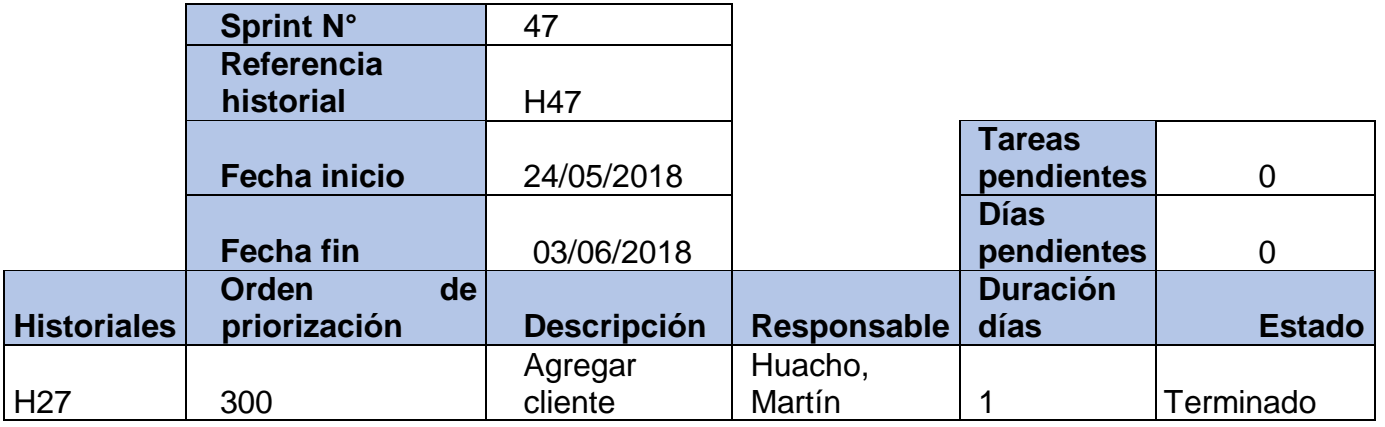

### **Tabla 138: Historial del Sprint 47 Fuente: Elaboración Propia (2018)**

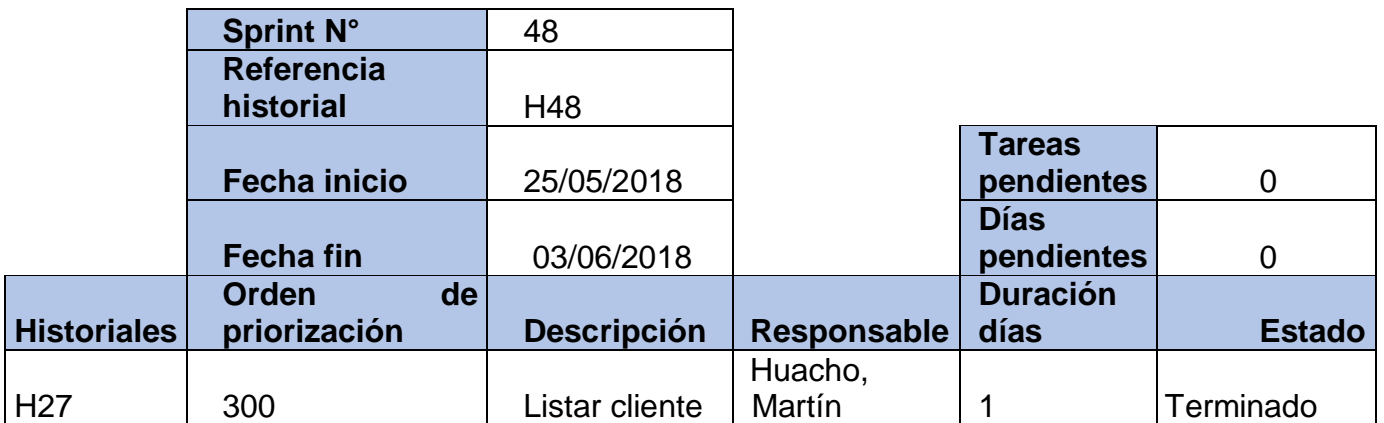

**Tabla 139: Historial del Sprint 48 Fuente: Elaboración Propia (2018)**

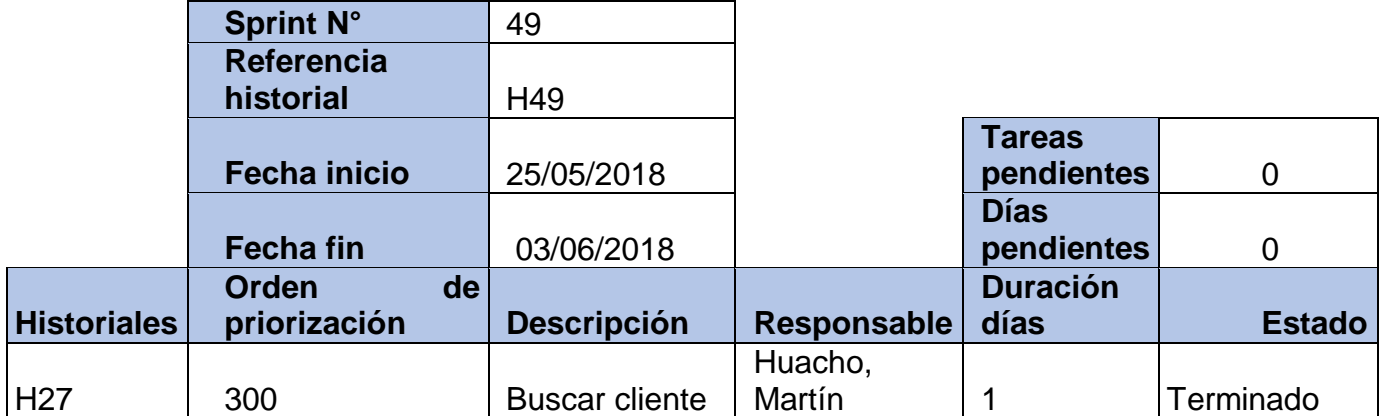

# **Tabla 140: Historial del Sprint 49 Fuente: Elaboración Propia (2018)**

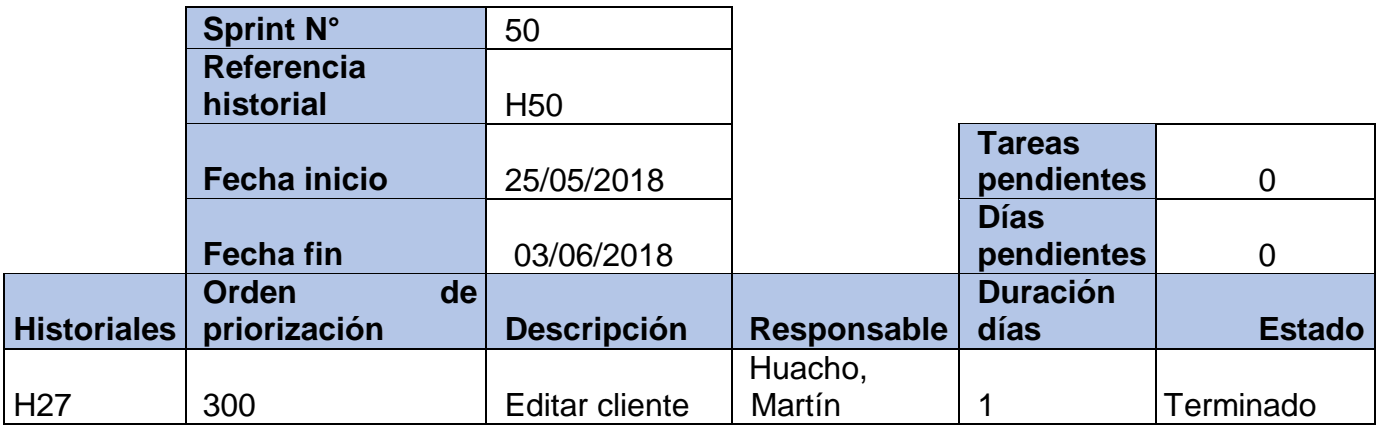

### **Tabla 141: Historial del Sprint 50 Fuente: Elaboración Propia (2018)**

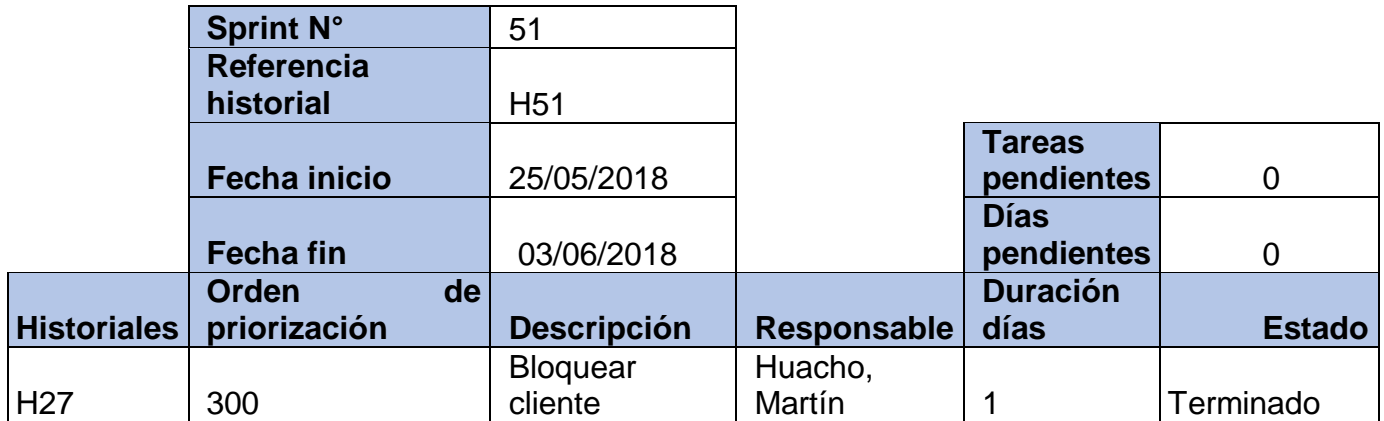

**Tabla 142: Historial del Sprint 51 Fuente: Elaboración Propia (2018)**

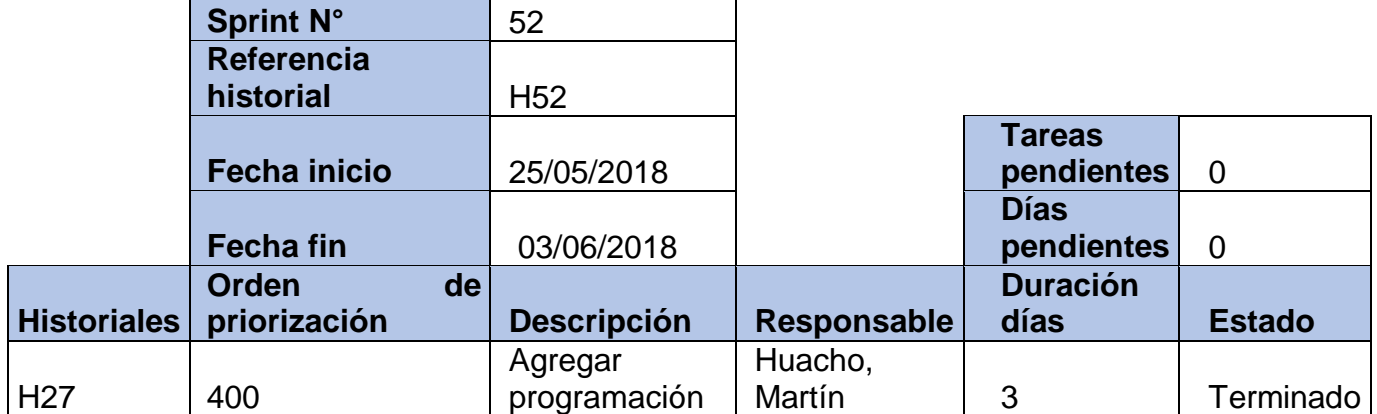

# **Tabla 143: Historial del Sprint 52 Fuente: Elaboración Propia (2018)**

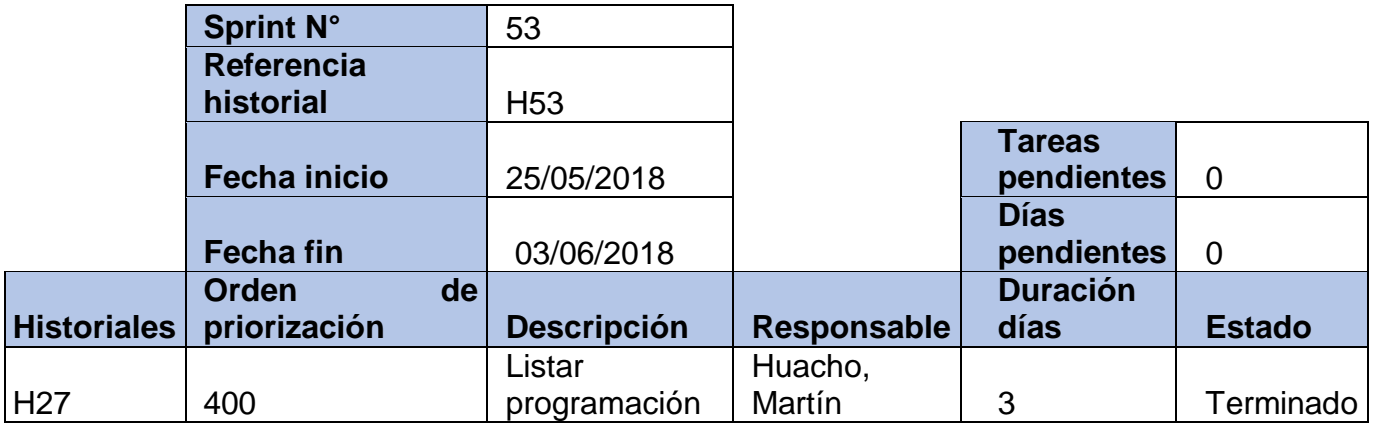

### **Tabla 144: Historial del Sprint 53 Fuente: Elaboración Propia (2018)**

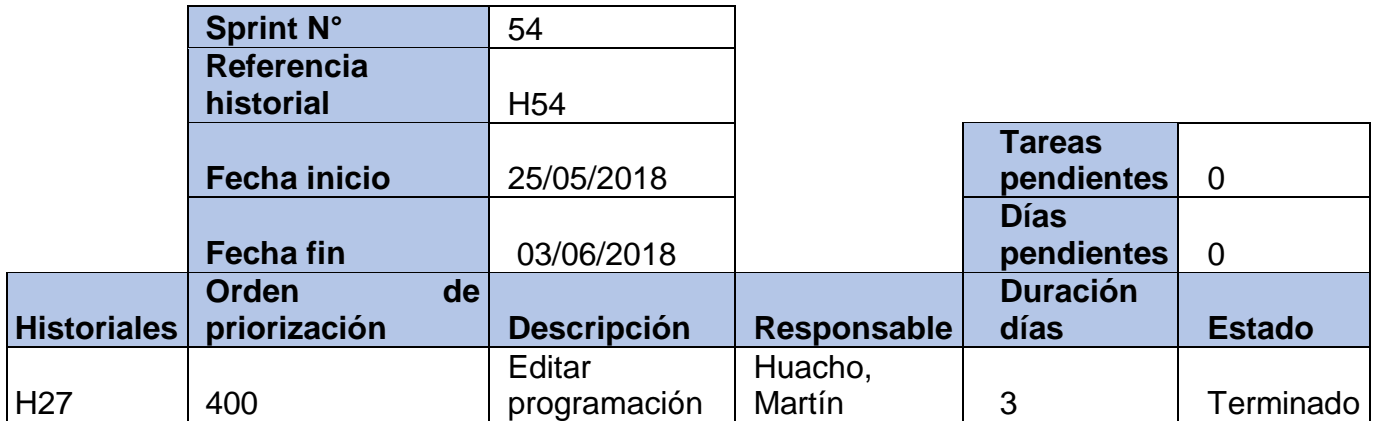

**Tabla 145: Historial del Sprint 54 Fuente: Elaboración Propia (2018)**
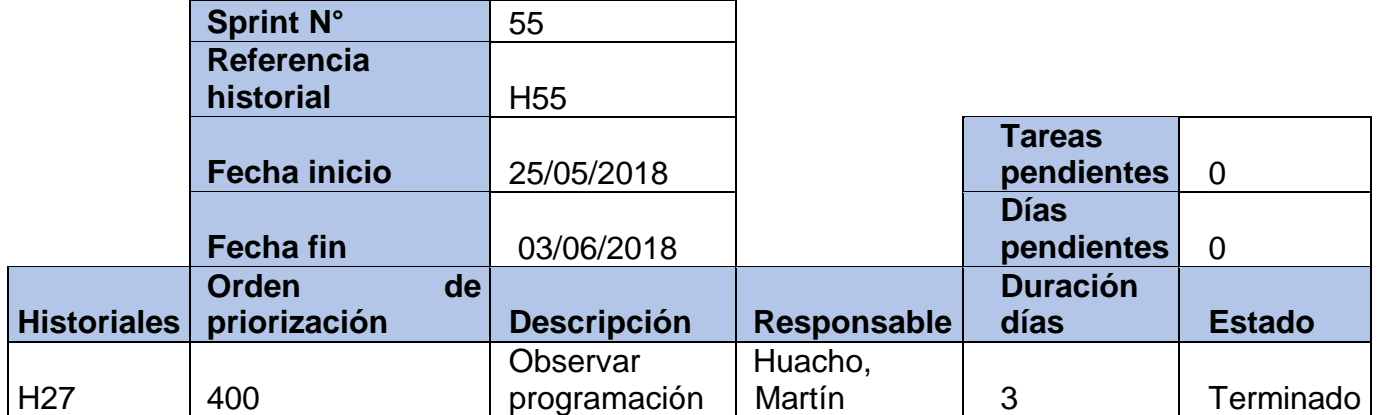

## **Tabla 146: Historial del Sprint 55 Fuente: Elaboración Propia (2018)**

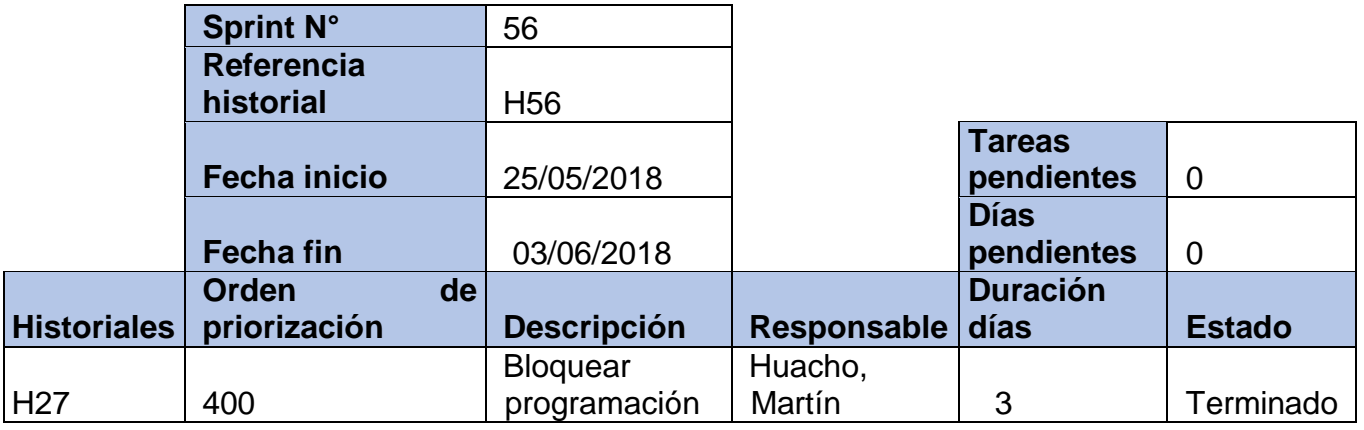

### **Tabla 147: Historial del Sprint 56 Fuente: Elaboración Propia (2018)**

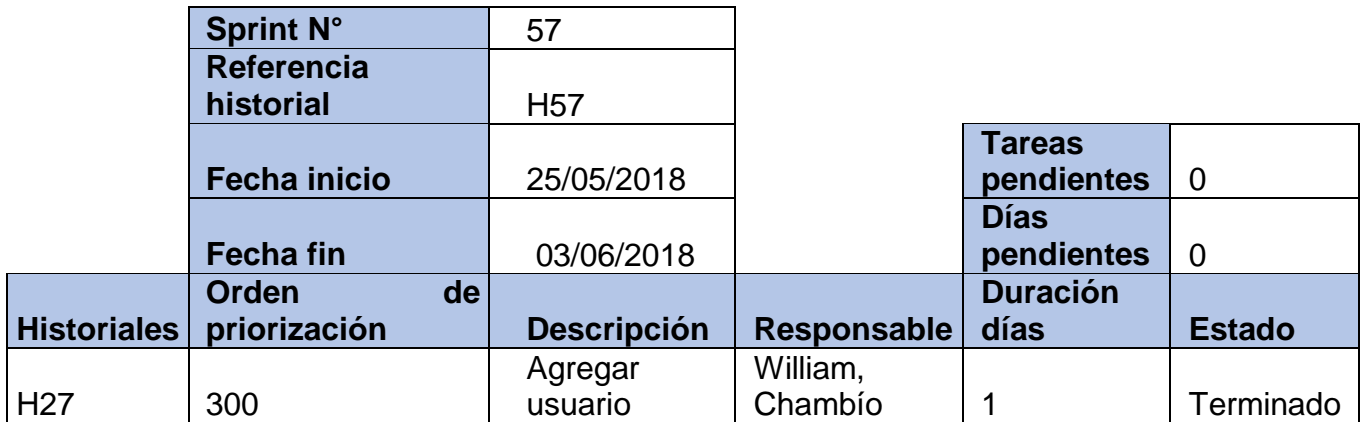

**Tabla 148: Historial del Sprint 57 Fuente: Elaboración Propia (2018)**

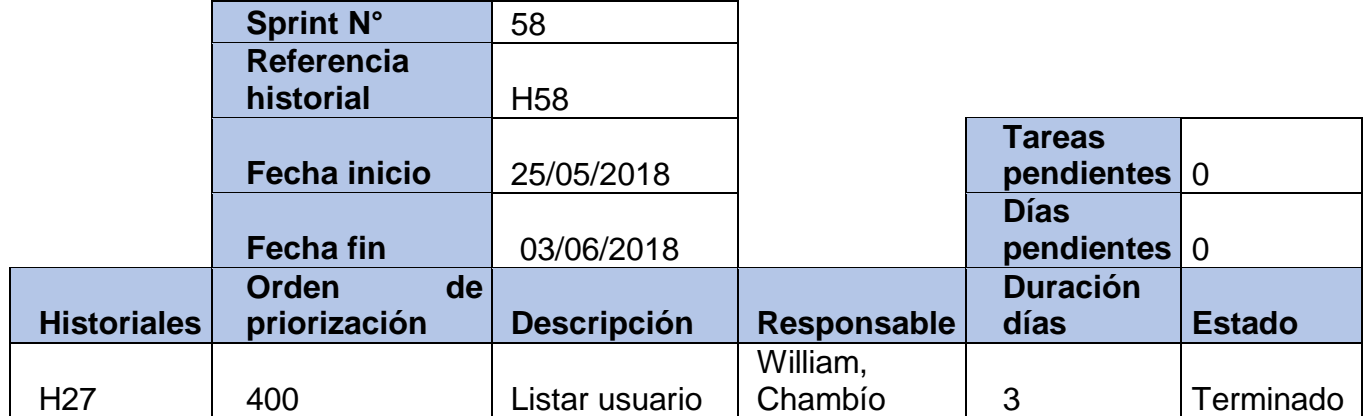

## **Tabla 149: Historial del Sprint 58 Fuente: Elaboración Propia (2018)**

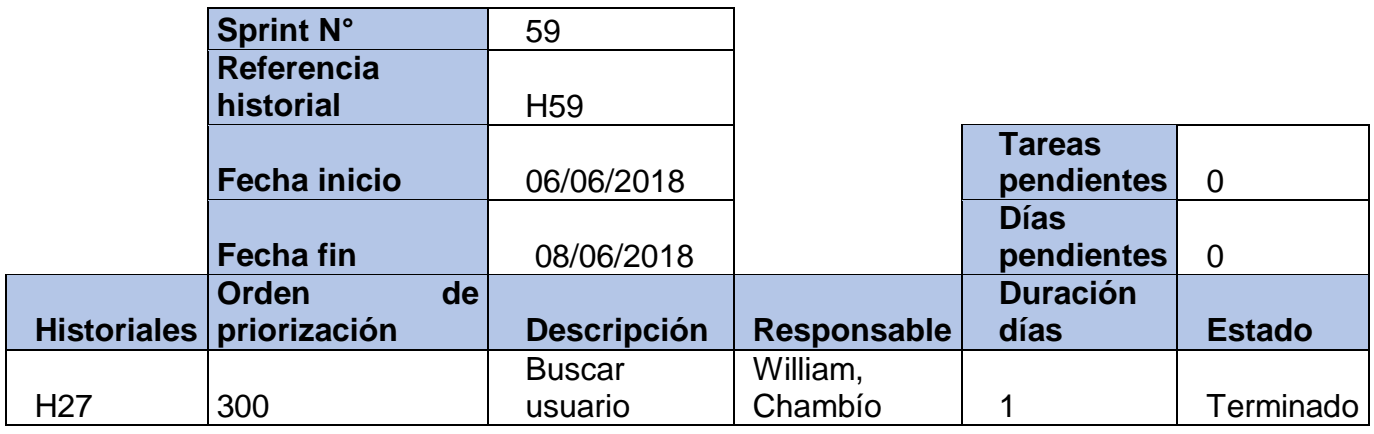

### **Tabla 150: Historial del Sprint 59 Fuente: Elaboración Propia (2018)**

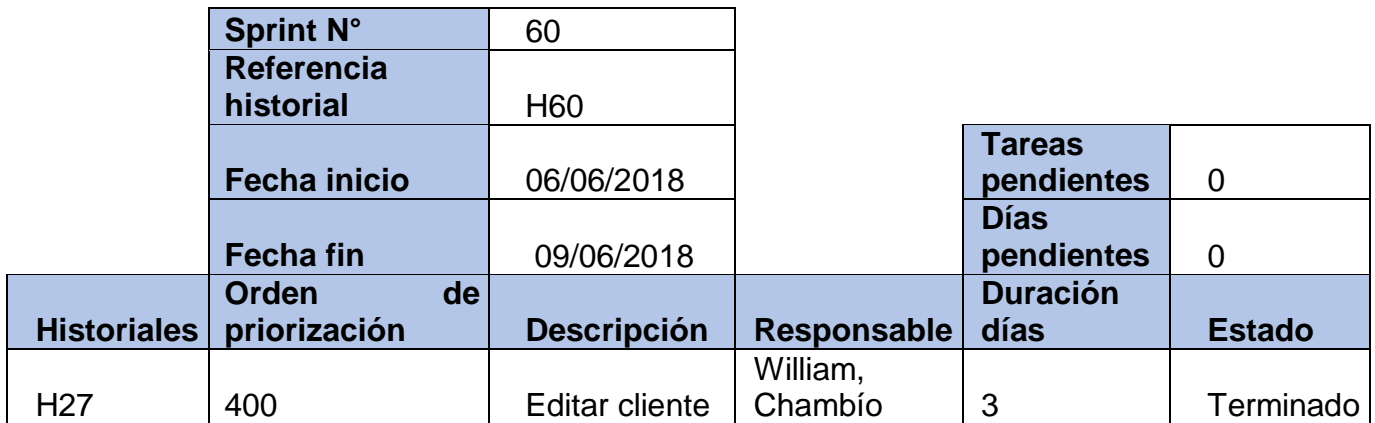

**Tabla 151: Historial del Sprint 60 Fuente: Elaboración Propia (2018)**

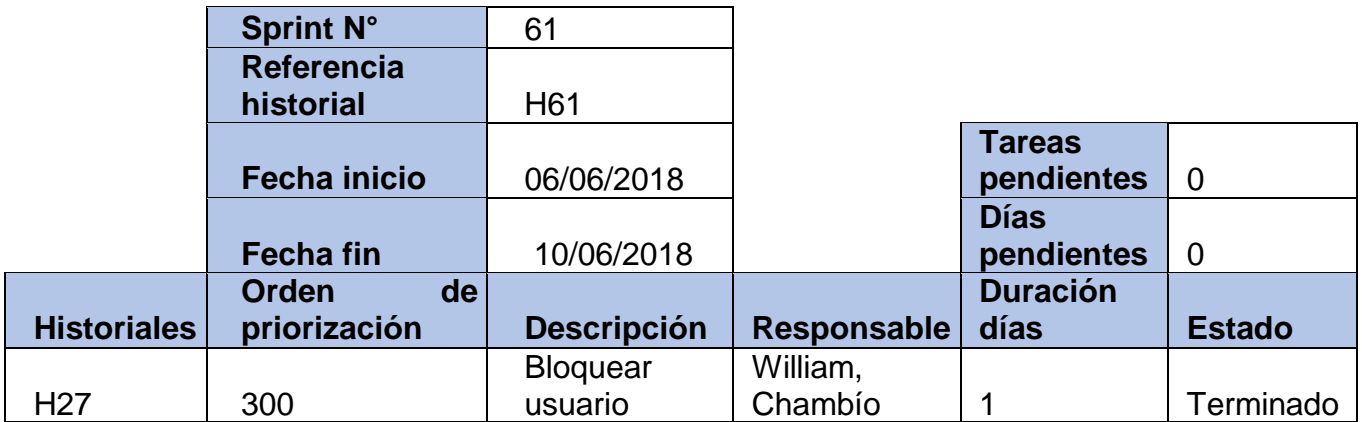

## **Tabla 152: Historial del Sprint 61 Fuente: Elaboración Propia (2018)**

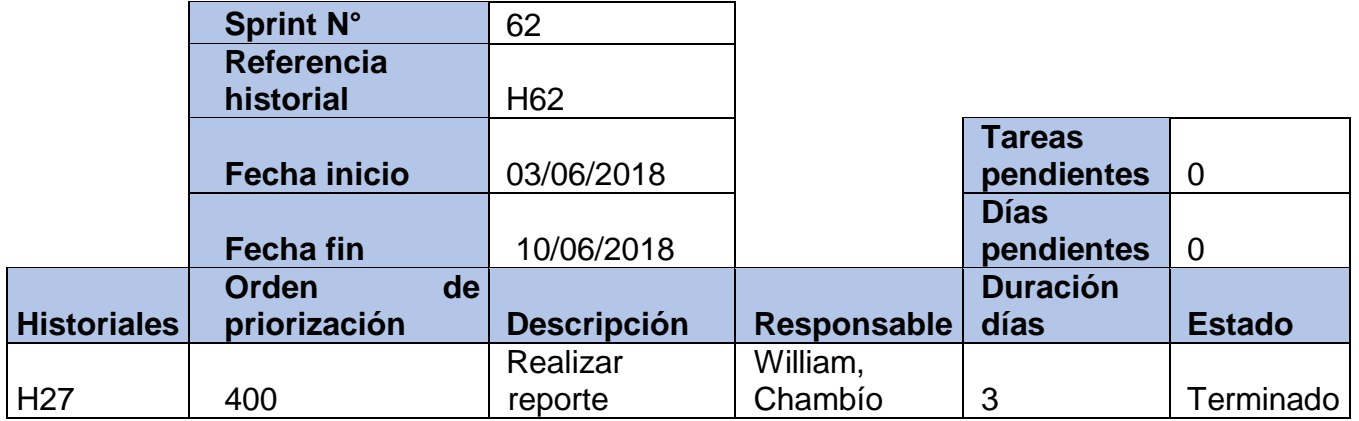

**Tabla 153: Historial del Sprint 62 Fuente: Elaboración Propia (2018)**

### 8.4.4.7. Diseño de Interfaz

## 8.4.4.7.1. Interfaz Logearse al sistema

En este formulario el usuario debe ser registrado para poder realizar operaciones dentro del sistema.

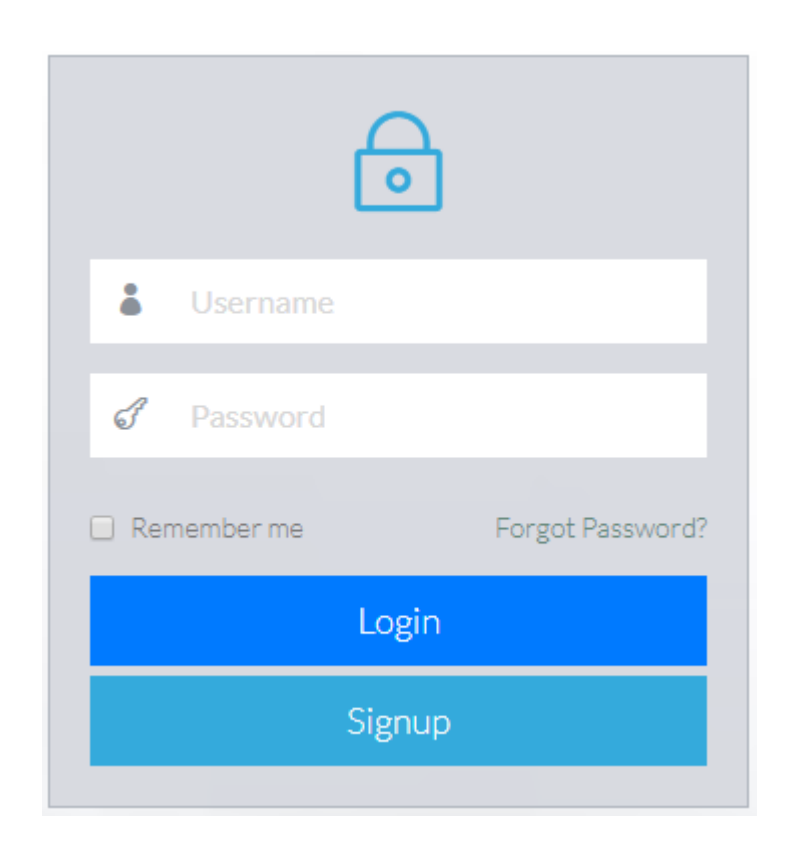

## **Imagen 5 Interfaz Logearse al sistema**

## 8.4.4.8. Diseño de Interfaz GUI del Sprint N° 2

### 8.4.4.8.1 Interfaz Ventana Principal

En este formulario el usuario podrá visualizar el menú principal del sistema para que pueda realizar operaciones siempre y cuando el usuario este logeado correctamente

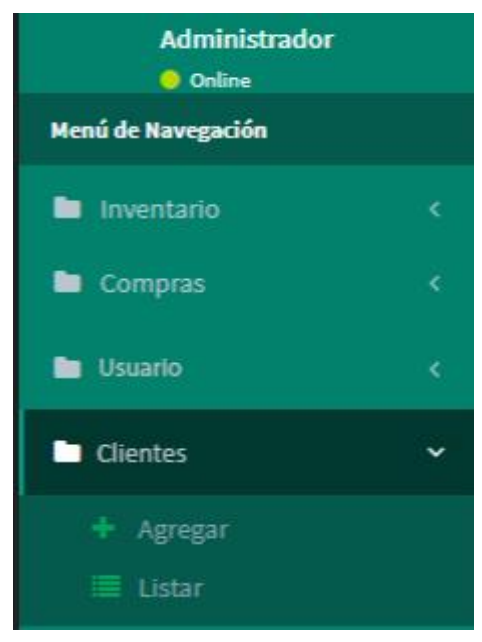

**Imagen 6 Interfaz Ventana Principal**

8.4.4.9. Diseño de Interfaz GUI del Sprint N° 3

## 8.4.4.9.1. Interfaz Agregar tipo de artículo

En este formulario el usuario logeado podrá realizar registros los tipos de artículos de la empresa

| Agregar Tipo Articulos                                                                                 |                |                                |                       | <b>E</b> Agregar / Listar Tipo Articulo<br>$#$ Inicio > |
|----------------------------------------------------------------------------------------------------|----------------|--------------------------------|-----------------------|---------------------------------------------------------|
| Información de tipo de articulo                                                                        |                |                                |                       |                                                         |
| administrador super<br>06 de Julio del 2018   02:49<br>K<br>Recuerda los campos con * son obligatorios |                | Estado Seleccione una opción v | Buscar                |                                                         |
| * Nombre:                                                                                              | <b>ACTIVOS</b> |                                |                       |                                                         |
|                                                                                                    | $N^{\circ}$    | <b>Nombre</b>                  | <b>Fecha Registro</b> | Acción                                                  |
| 圖<br>Guardar tipo articulo                                                                             | а              | Implementos                    | 03-12-2015 12:00:00   | $\triangle$ Editar<br><b>Ø</b> Bloquear                 |
|                                                                                                    | $\overline{2}$ | Maguinarias                    | 03-12-2015 12:00:00   | $\triangle$ Editar<br><b>Ø</b> Bloquear                 |
|                                                                                                    | 3              | <b>Materiales</b>              | 03-12-2015 12:00:00   | $\triangle$ Editar<br><b>Ø</b> Bloquear                 |

**Imagen 7 Interfaz Agregar tipo de artículo**

8.4.4.10. Diseño de Interfaz GUI del Sprint N° 4

8.4.4.10.1 Interfaz Buscar tipo de artículos

Este módulo permite realizar la búsqueda de forma inmediata con respecto a los tipos de artículos

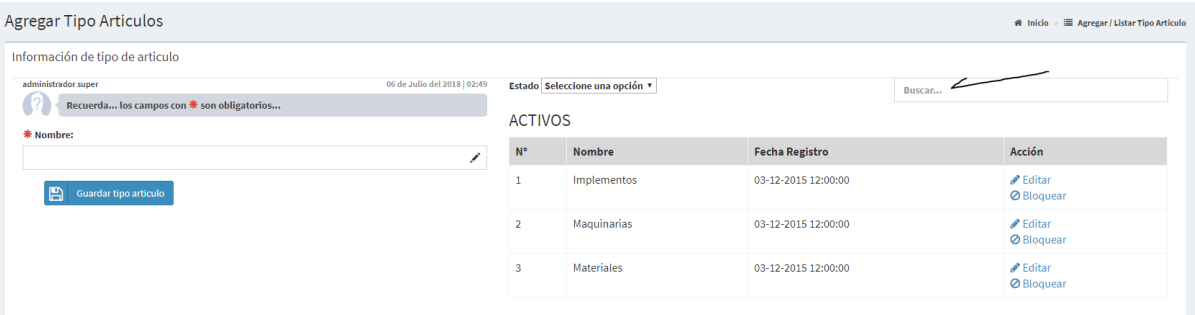

**Imagen 8 Interfaz Buscar Tipo de artículo**

8.4.4.11. Diseño de Interfaz GUI del Sprint N° 5

## 8.4.4.11.1 Interfaz Editar tipo de artículo

Permite editar la información de los tipos de artículos de la empresa

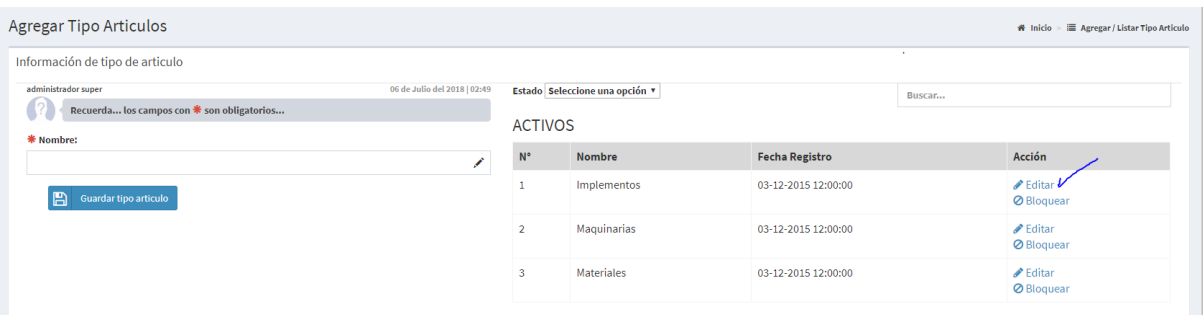

#### **Imagen 9 Interfaz Editar tipo de artículo**

8.4.4.12. Diseño de Interfaz GUI del Sprint N° 6

## 8.4.4.12.1 Interfaz bloquear tipo de artículo

Permite eliminar la información del tipo de artículo que ya no se usa en la empresa.

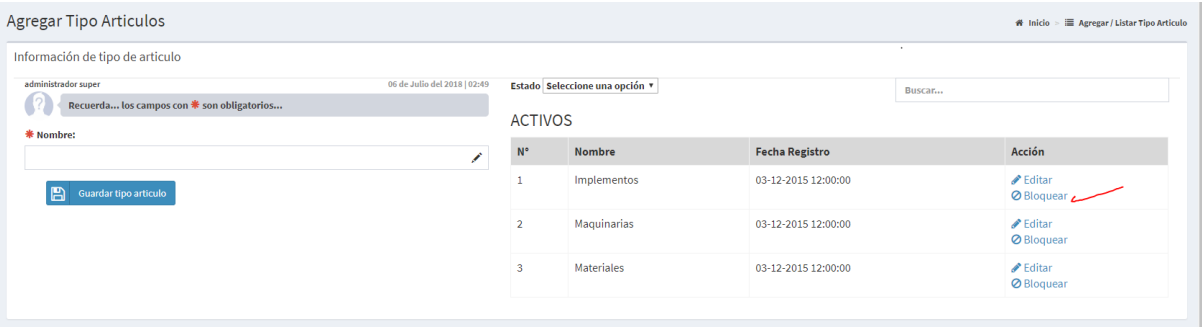

**Imagen 10 Interfaz Bloquear tipo de artículo**

## 3.4.4.13. Diseño de Interfaz GUI del Sprint N° 7

#### 3.4.4.13.1 Interfaz Agregar unidad de medida

Permite agregar las unidades de medida con la cual se trabaja en la empresa

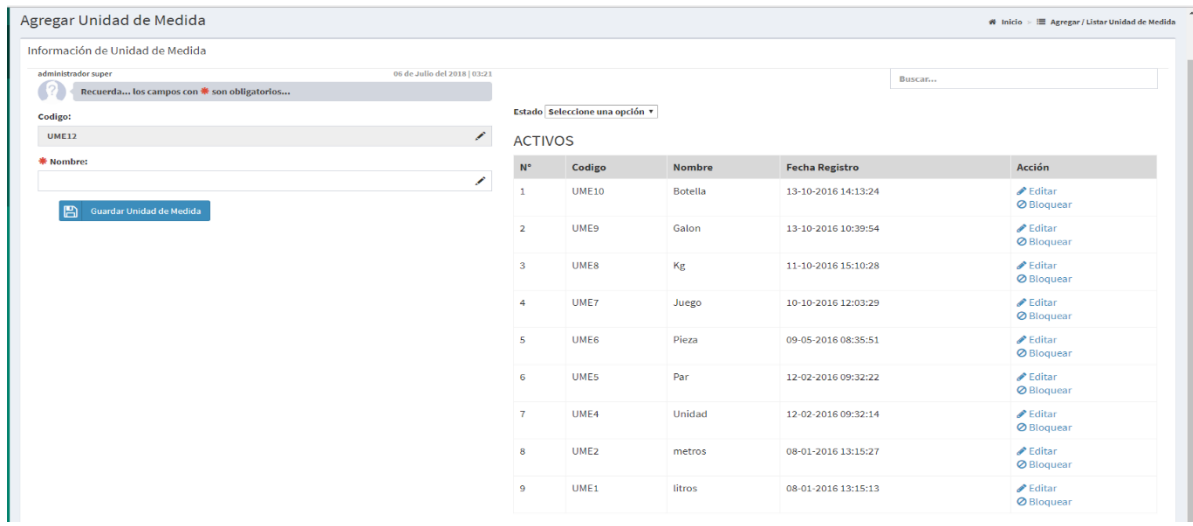

### **Imagen 11 Interfaz Agregar unidad de medida**

#### 3.4.4.14. Diseño de Interfaz GUI del Sprint N° 8

#### 3.4.4.14.1 Interfaz Buscar unidad de medida

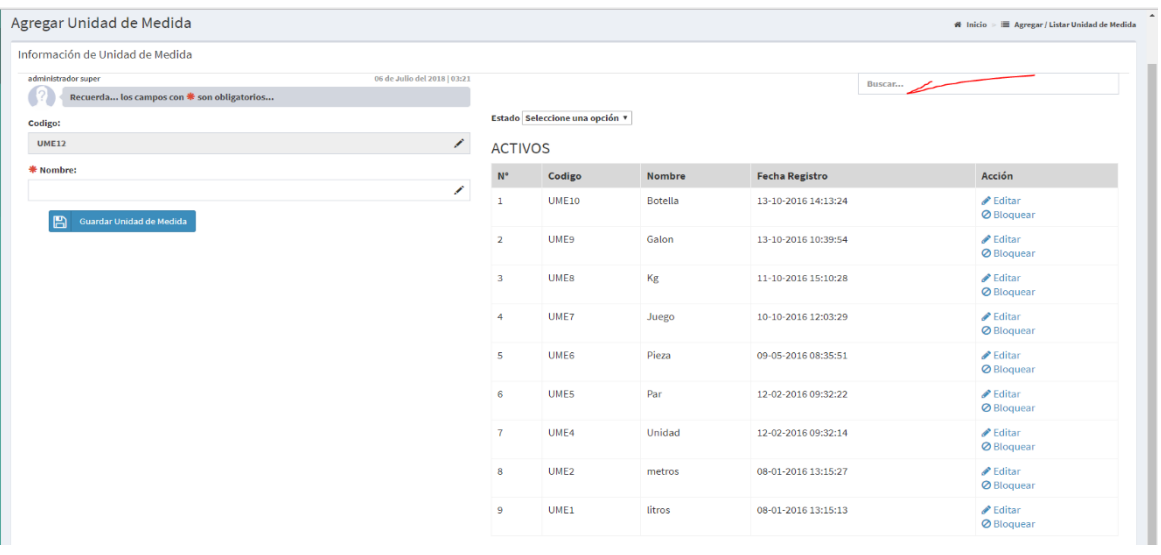

Permite buscar las unidades de medida con la cual se trabaja en la empresa

#### **Figura 12 Interfaz Buscar unidad de medida**

## 3.4.4.15 Diseño de Interfaz GUI del Sprint N° 9

### 3.4.4.15.1 Interfaz Editar unidad de medida

Permite editar la información de la unidad de medida con la cual trabaja la empresa

| Información de Unidad de Medida            |                              |                         |                                |               |                       |        |                                         |
|--------------------------------------------|------------------------------|-------------------------|--------------------------------|---------------|-----------------------|--------|-----------------------------------------|
| administrador super                        | 06 de Julio del 2018   03:21 |                         |                                |               |                       | Buscar |                                         |
| Recuerda los campos con * son obligatorios |                              |                         | Estado Seleccione una opción v |               |                       |        |                                         |
| Codigo:<br><b>UME12</b>                    | ×                            | <b>ACTIVOS</b>          |                                |               |                       |        |                                         |
| <b>秦 Nombre:</b>                           |                              | $N^*$                   | Codigo                         | <b>Nombre</b> | <b>Fecha Registro</b> |        | Acción                                  |
| Guardar Unidad de Medida<br>B              | ∕                            | 1                       | <b>UME10</b>                   | Botella       | 13-10-2016 14:13:24   |        | $\triangle$ Editar<br><b>Ø</b> Bloquear |
|                                            |                              | $\overline{2}$          | UME9                           | Galon         | 13-10-2016 10:39:54   |        | $\triangle$ Editar<br><b>Ø</b> Bloquear |
|                                            |                              | $\overline{\mathbf{3}}$ | <b>UME8</b>                    | Kg            | 11-10-2016 15:10:28   |        | <b>PEditar</b><br><b>Ø</b> Bloquear     |
|                                            |                              | 4                       | UME7                           | Juego         | 10-10-2016 12:03:29   |        | $\triangle$ Editar<br><b>Ø</b> Bloquear |
|                                            |                              | $\overline{\mathbf{5}}$ | UME <sub>6</sub>               | Pieza         | 09-05-2016 08:35:51   |        | $\triangle$ Editar<br><b>Ø</b> Bloquear |
|                                            |                              | 6                       | UME5                           | Par           | 12-02-2016 09:32:22   |        | $\triangle$ Editar<br><b>Ø</b> Bloquear |
|                                            |                              | $\overline{7}$          | UME4                           | Unidad        | 12-02-2016 09:32:14   |        | $\triangle$ Editar<br><b>Ø</b> Bloquear |
|                                            |                              | 8                       | UME <sub>2</sub>               | metros        | 08-01-2016 13:15:27   |        | $P$ Editar<br><b>Ø</b> Bloquear         |
|                                            |                              | $\overline{9}$          | UME1                           | litros        | 08-01-2016 13:15:13   |        | $\triangle$ Editar<br><b>Ø</b> Bloquear |

**Imagen 13 Interfaz Editar unidad de medida**

#### 3.4.4.16. Diseño de Interfaz GUI del Sprint N° 10

#### 3.4.4.16.1 Interfaz Bloquear unidad de medida

Este módulo permite bloquear todas las unidades de medida de la empresa.

| Agregar Unidad de Medida                                                                          |                         |                                |                |                       |        | $\mathbf{\mathcal{H}}$ Inicio > $\mathbf{\mathcal{F}}$ Agregar / Listar Unidad de Medida |  |  |  |  |  |
|---------------------------------------------------------------------------------------------------|-------------------------|--------------------------------|----------------|-----------------------|--------|------------------------------------------------------------------------------------------|--|--|--|--|--|
| Información de Unidad de Medida                                                                   |                         |                                |                |                       |        |                                                                                          |  |  |  |  |  |
| 06 de Julio del 2018   03:21<br>administrador super<br>Recuerda los campos con * son obligatorios |                         |                                |                |                       | Buscar |                                                                                          |  |  |  |  |  |
| Codigo:                                                                                           |                         | Estado Seleccione una opción v |                |                       |        |                                                                                          |  |  |  |  |  |
| ∕<br><b>UME12</b>                                                                                 | <b>ACTIVOS</b>          |                                |                |                       |        |                                                                                          |  |  |  |  |  |
| * Nombre:<br>∕                                                                                    | $\mathsf{N}^\circ$      | Codigo                         | <b>Nombre</b>  | <b>Fecha Registro</b> |        | Acción                                                                                   |  |  |  |  |  |
| B<br><b>Guardar Unidad de Medida</b>                                                              |                         | <b>UME10</b>                   | <b>Botella</b> | 13-10-2016 14:13:24   |        | $\triangle$ Editar<br><b>Ø</b> Bloquear                                                  |  |  |  |  |  |
|                                                                                                   | $\overline{2}$          | UME9                           | Galon          | 13-10-2016 10:39:54   |        | $\blacktriangleright$ Editar<br><b>Ø</b> Bloquear                                        |  |  |  |  |  |
|                                                                                                   | $\overline{\mathbf{3}}$ | UME8                           | Kg             | 11-10-2016 15:10:28   |        | $\triangle$ Editar<br><b>Ø</b> Bloquear                                                  |  |  |  |  |  |
|                                                                                                   | 4                       | UME7                           | Juego          | 10-10-2016 12:03:29   |        | $\triangle$ Editar<br><b>Ø</b> Bloquear                                                  |  |  |  |  |  |
|                                                                                                   | 5                       | UME <sub>6</sub>               | Pieza          | 09-05-2016 08:35:51   |        | $\triangle$ Editar<br><b>Ø</b> Bloquear                                                  |  |  |  |  |  |
|                                                                                                   | 6                       | UME5                           | Par            | 12-02-2016 09:32:22   |        | $\triangle$ Editar<br><b>Ø</b> Bloquear                                                  |  |  |  |  |  |
|                                                                                                   | $\overline{7}$          | UME4                           | Unidad         | 12-02-2016 09:32:14   |        | $\triangle$ Editar<br><b>Ø</b> Bloquear                                                  |  |  |  |  |  |
|                                                                                                   | 8                       | UME <sub>2</sub>               | metros         | 08-01-2016 13:15:27   |        | $\triangle$ Editar<br><b>Ø</b> Bloquear                                                  |  |  |  |  |  |
|                                                                                                   | 9                       | UME1                           | litros         | 08-01-2016 13:15:13   |        | $\triangle$ Editar<br><b>Ø</b> Bloquear                                                  |  |  |  |  |  |

**Imagen 14 Interfaz Bloquear unidad de medida**

3.4.4.17. Diseño de Interfaz GUI del Sprint N° 11

#### 3.5.4.17.1. Interfaz Agregar servicio

Permite agregar los servicios que brinda la empresa

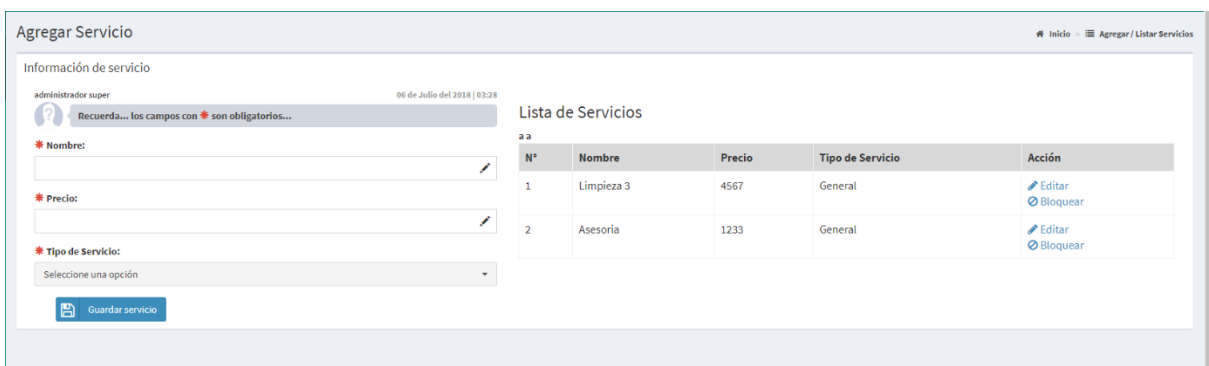

**Imagen 15 Interfaz Agregar servicio**

*3.4.4.18.1 Diseño de Interfaz GUI del Sprint N° 12*

### 3.4.4.18.1 Interfaz Editar servicio

Permite editar los servicios que se maneja en la empresa.

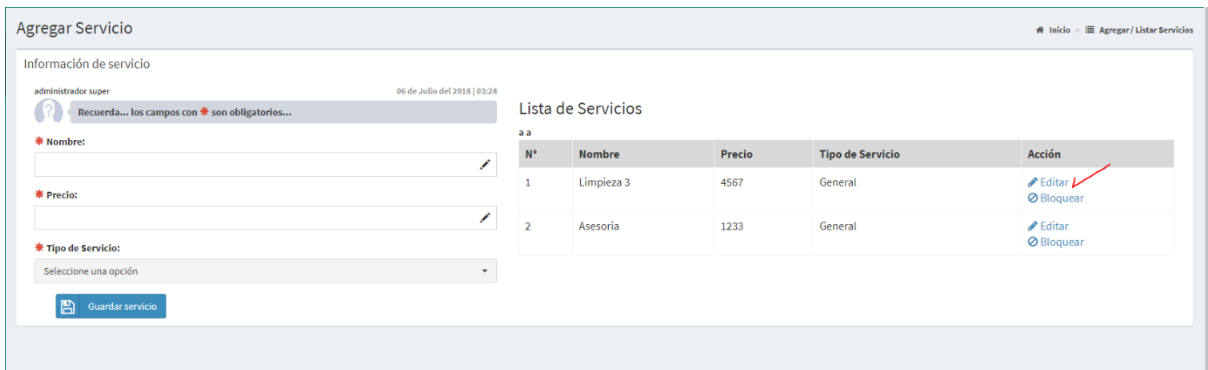

**Imagen 16 Interfaz Editar servicio**

## *3.4.4.19. Diseño de Interfaz GUI del Sprint N° 13*

#### 3.4.4.19.1 Interfaz Bloquear servicio

Permite eliminar los servicios que ya no brinda la empresa

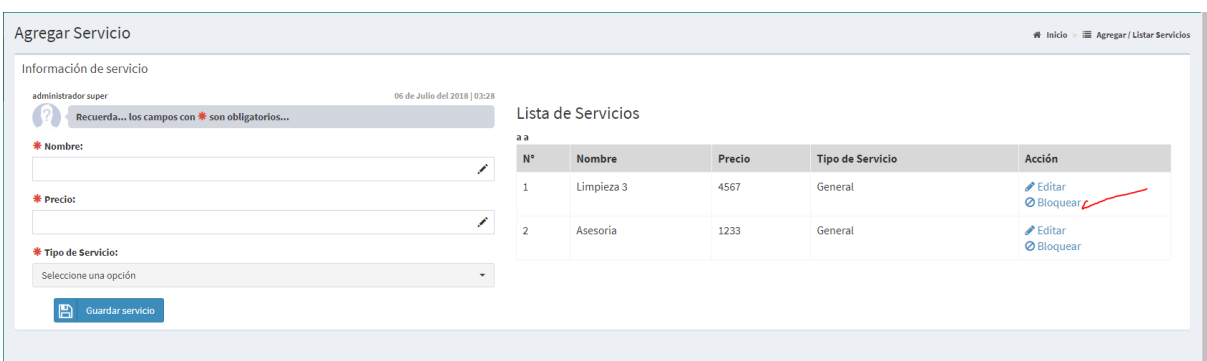

## **Imagen 17 Interfaz Bloquear servicio**

*3.4.4.20. Diseño de Interfaz GUI del Sprint N° 14*

#### 3.4.4.20.1 Interfaz Listar servicio

Lista de Servicios

Permite listar los servicios que tiene la empresa

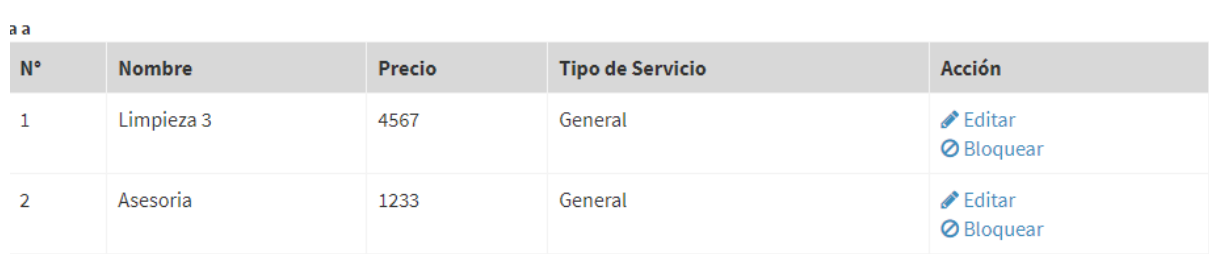

**Imagen 18 Interfaz Listar servicio**

*3.4.4.21. Diseño de Interfaz GUI del Sprint N° 15*

#### 3.4.4.21.1 Interfaz Agregar tipo de servicio

Permite agregar tipo de servicio adicional que brinda la empresa.

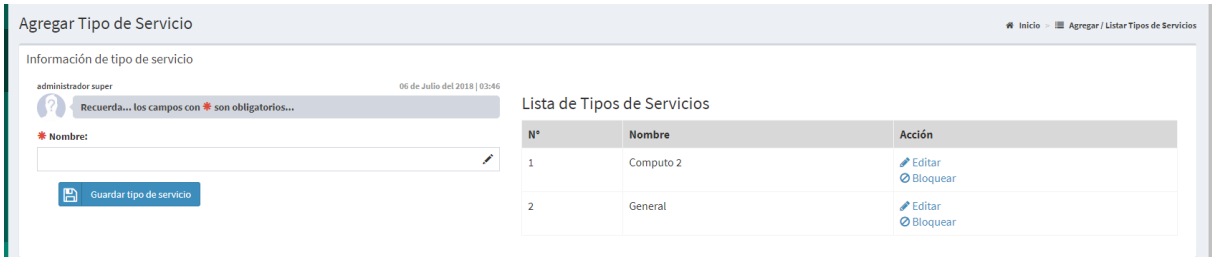

# **Imagen 19 Interfaz Agregar tipo de servicio**

*3.4.4.22. Diseño de Interfaz GUI del Sprint N° 16*

3.4.4.22.1 Interfaz Editar tipo de servicio

Permite editar los tipos de servicio adicional que brinda la empresa

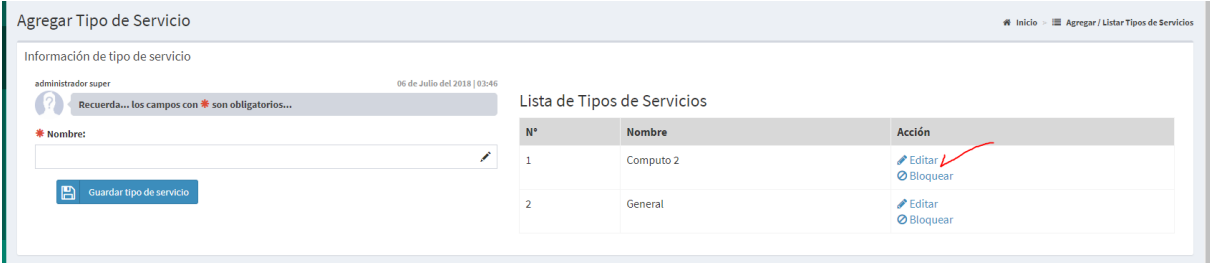

**Imagen 20 Interfaz Editar tipo de servicio**

*3.4.4.23. Diseño de Interfaz GUI del Sprint N° 17*

3.4.4.23.1 Interfaz Bloquear tipo de servicio

Permite eliminar los tipos de servicio que no brinda la empresa

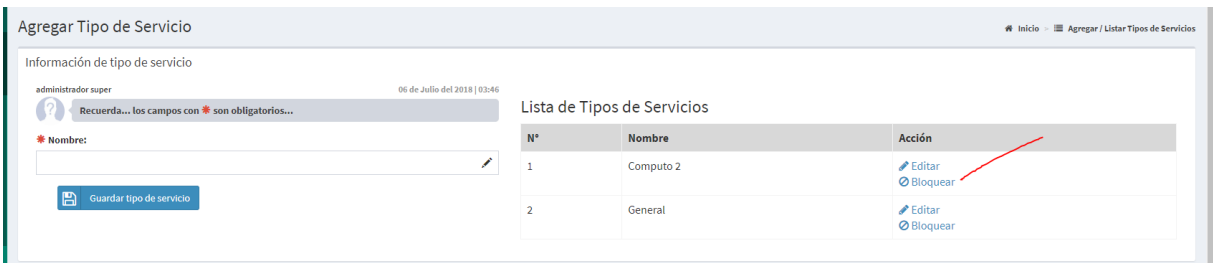

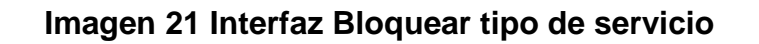

*3.4.4.24. Diseño de Interfaz GUI del Sprint N° 18*

3.4.4.24.1 Interfaz Listar tipo de servicio

Permite listar los tipos de servicios adicionales que brinda la empresa

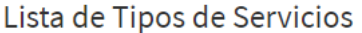

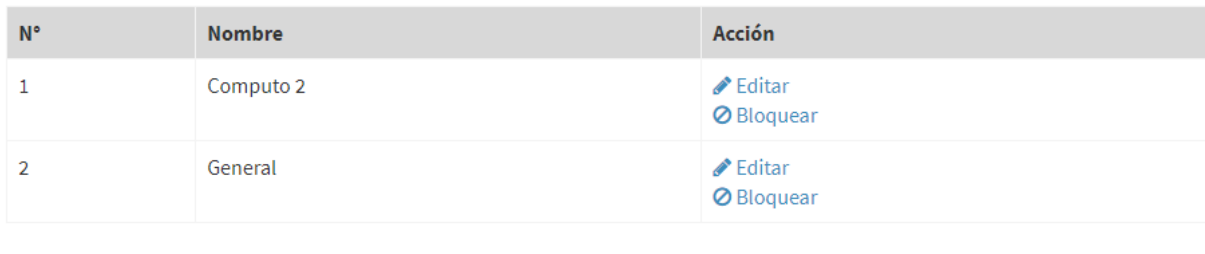

**Imagen 22 Interfaz Listar tipo de servicio**

## *3.4.4.25. Diseño de Interfaz GUI del Sprint N° 19*

#### 3.4.4.25.1 Interfaz Agregar artículo

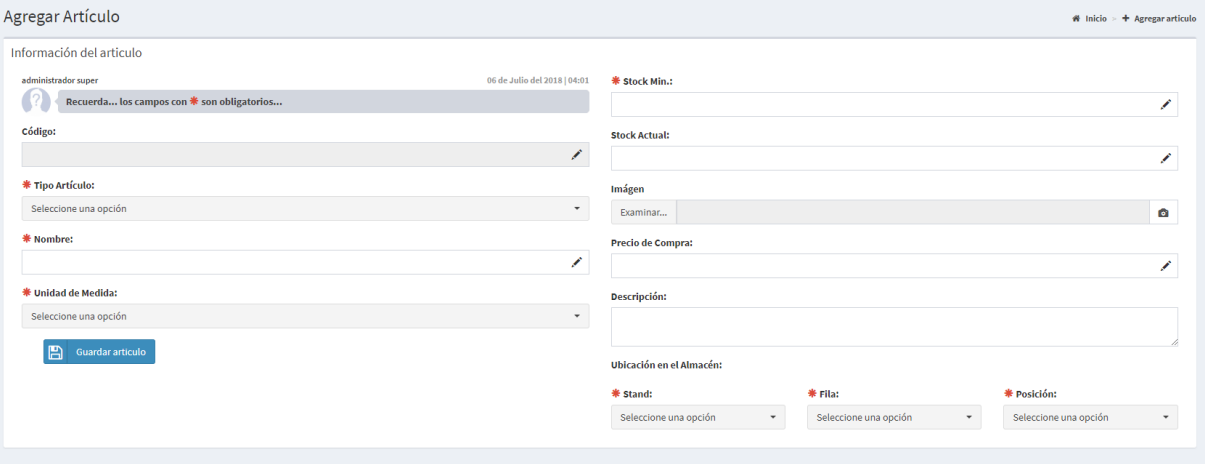

#### Permite agregar los artículos en general de la empresa

## **Imagen 23 Interfaz Agregar artículo**

## *3.4.4.26. Diseño de Interfaz GUI del Sprint N° 20*

#### 3.4.4.26.1. Interfaz Listar artículo

Permite listar todos los artículos en general de la empresa

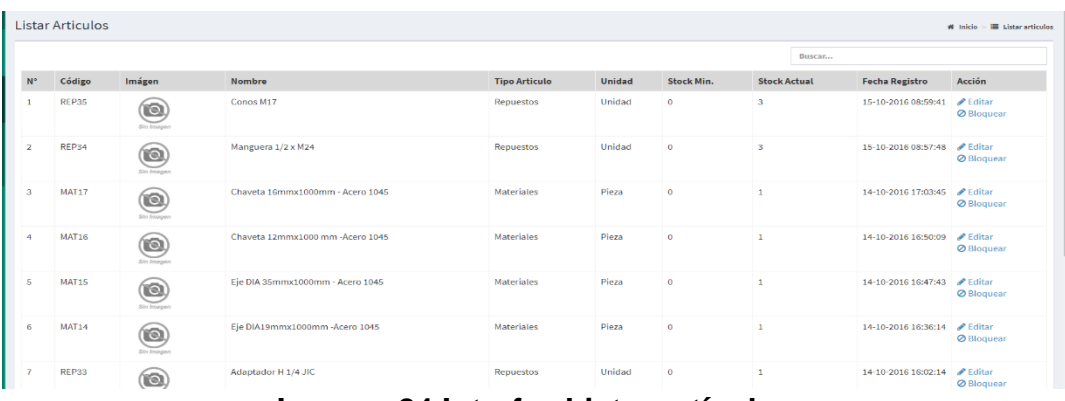

#### **Imagen 24 Interfaz Listar artículo**

*3.4.4.27. Diseño de Interfaz GUI del Sprint N° 21*

### 3.4.4.27.1 Interfaz Buscar artículo

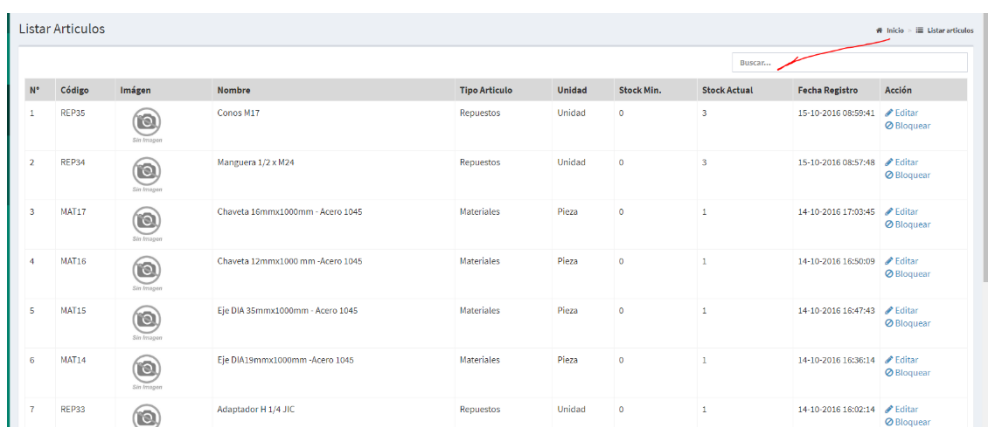

### Permite buscar los artículos de la empresa

## **Imagen 25 Interfaz Buscar artículo**

## 3.4.4.28. Diseño de Interfaz GUI del Sprint N° 22

## 3.4.4.28.1 Interfaz Editar artículo

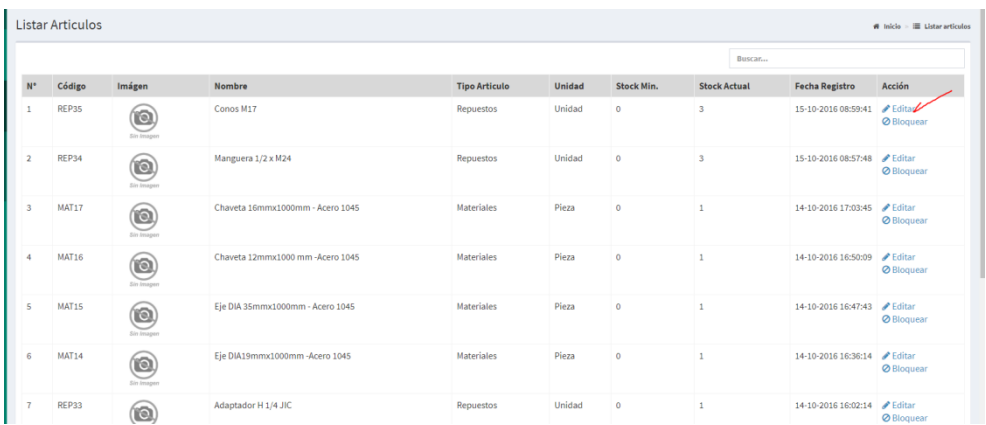

Permite editar la información de algún artículo

**Imagen 26 Interfaz Editar artículo**

## *3.4.4.29. Diseño de Interfaz GUI del Sprint N° 23*

#### 3.4.4.29.1 Interfaz Bloquear artículo

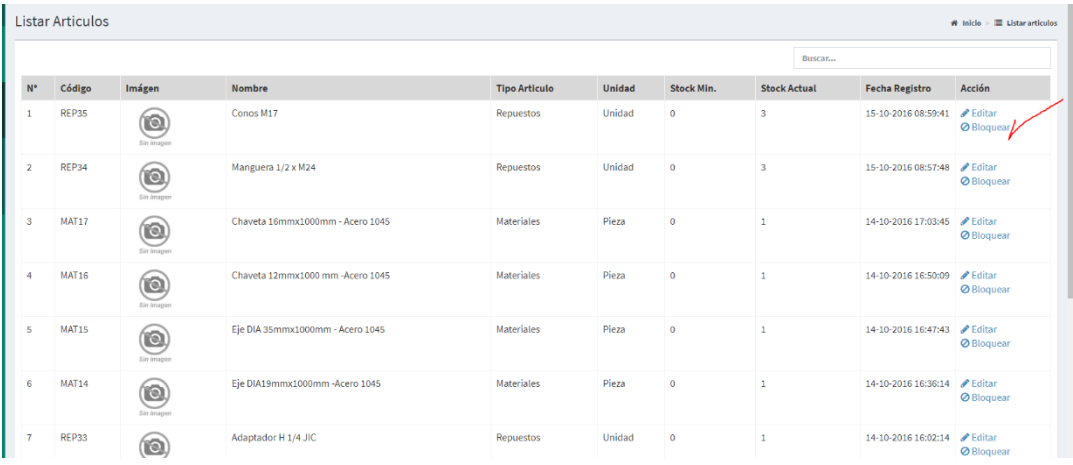

Permite eliminar un artículo que ya no se utiliza en la empresa

### **Imagen 27 Interfaz Bloquear artículo**

## *3.4.4.30. Diseño de interfaz GUI del Sprint N° 24*

## 3.4.4.30.1 Interfaz Agregar empleado

Permite agregar a los empleados en el sistema

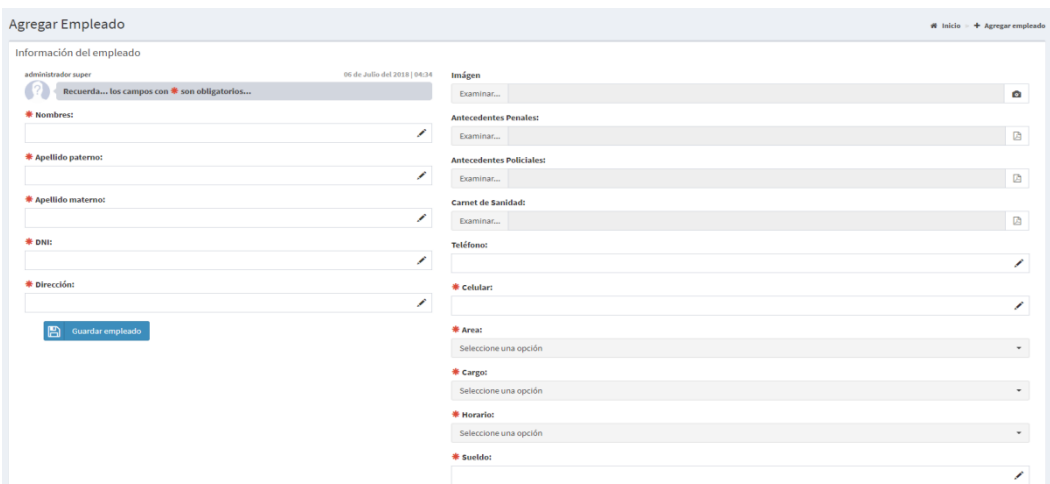

**Imagen 28 Interfaz Agregar empleado**

*3.4.4.31. Diseño de Formulario GUI del Sprint N° 25*

## 3.4.4.31.1 Interfaz Listar empleado

Permite listar los empleados que trabajan en la empresa

|                | <b>Listar Empleados</b> |        |                                                  |                         |            |                  |           |                                       |                              |                    |                         |                                |                                   |      |               |              | # Inicio                        | E Listar Empleados                   |
|----------------|-------------------------|--------|--------------------------------------------------|-------------------------|------------|------------------|-----------|---------------------------------------|------------------------------|--------------------|-------------------------|--------------------------------|-----------------------------------|------|---------------|--------------|---------------------------------|--------------------------------------|
|                |                         |        |                                                  |                         |            |                  |           |                                       |                              |                    |                         | Buscar                         |                                   |      |               |              |                                 |                                      |
|                | N° Codigo Imágen        |        | Nombre & Direccion<br><b>Apellidos</b>           |                         | <b>DNI</b> | Teléfono Celular |           | Area                                  | Cargo                        | Horario            | Carnet<br>de<br>Sanidad | Antecedentes<br><b>Penales</b> | Antecedentes<br><b>Policiales</b> | Sede |               | Local Estado | Fecha<br>Registro               | Acción                               |
|                | EMP50                   | $\sim$ | silvesttre<br>ruelas<br>rojas                    | av.lima 234             | 47851236   |                  | 45646665  | <b>SEGURIDAD</b><br><b>INDUSTRIAL</b> | Prevencionista<br>de Riesgo  | Horario<br>semanal | œ                       | œ                              | est.                              | Lima | Lince         | Activo       | $25 - 05 -$<br>2018<br>15:14:32 | <b>▶</b> Editar<br><b>Ø</b> Bloquear |
| 2 <sup>2</sup> | <b>EMP19</b>            | $\sim$ | <b>Martin</b><br>Alejandro<br>Arevalo<br>Azañero | Primera de Pro 71083711 |            |                  | 989692515 | <b>OPERACIONES</b>                    | Mecanico de<br>Mantenimiento | Horario<br>semanal |                         |                                |                                   | Lima | San<br>Isidro | Activo       | $22 - 02 -$<br>2016<br>17:59:25 | Editar<br><b>Ø</b> Bloquear          |

**Imagen 29 Interfaz Listar empleado**

*3.4.4.32. Diseño de Interfaz GUI del Sprint N° 26*

#### 3.4.4.32.1 Interfaz Buscar empleado

Permite consultar algún empleado de la empresa

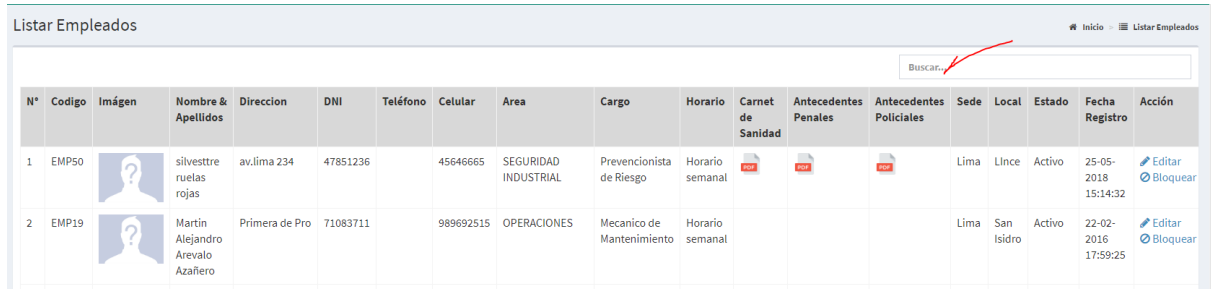

**Imagen 30 Interfaz Buscar empleado**

*3.4.4.33. Diseño de Interfaz GUI del Sprint N° 27*

## 3.4.4.33.1 Interfaz Editar empleado

Permite editar la información de los empleados de la empresa

| Listar Empleados<br># Inicio<br>$>$ $\blacksquare$ Listar Empleados |               |                                           |                |          |                  |           |                                |                                      |                    |                         |                                |                                                     |      |               |              |                                 |                                                  |
|---------------------------------------------------------------------|---------------|-------------------------------------------|----------------|----------|------------------|-----------|--------------------------------|--------------------------------------|--------------------|-------------------------|--------------------------------|-----------------------------------------------------|------|---------------|--------------|---------------------------------|--------------------------------------------------|
|                                                                     |               |                                           |                |          |                  |           |                                |                                      |                    |                         |                                | Buscar                                              |      |               |              |                                 |                                                  |
| N° Codigo Imágen                                                    |               | Nombre & Direccion<br><b>Apellidos</b>    |                | DNI      | Teléfono Celular |           | Area                           | Cargo                                | Horario            | Carnet<br>de<br>Sanidad | Antecedentes<br><b>Penales</b> | Antecedentes Sede Local Estado<br><b>Policiales</b> |      |               |              | Fecha<br>Registro               | Acción                                           |
| EMP50                                                               | A.            | silvesttre<br>ruelas<br>rojas             | av.lima 234    | 47851236 |                  | 45646665  | SEGURIDAD<br><b>INDUSTRIAL</b> | Prevencionista<br>de Riesgo          | Horario<br>semanal | œ                       | œ                              |                                                     | Lima |               | Lince Activo | $25 - 05 -$<br>2018<br>15:14:32 | $\triangle$ Editar $\angle$<br><b>Ø</b> Bloquear |
| 2 EMP19                                                             | $\sim$<br>. . | Martin<br>Alejandro<br>Arevalo<br>Azañero | Primera de Pro | 71083711 |                  | 989692515 | OPERACIONES                    | Mecanico de<br>Mantenimiento semanal | Horario            |                         |                                |                                                     | Lima | San<br>Isidro | Activo       | $22 - 02 -$<br>2016<br>17:59:25 | $\triangle$ Editar<br><b>Ø</b> Bloquear          |

**Imagen 31 Interfaz Editar empleado**

*3.4.4.34. Diseño de Interfaz GUI del Sprint N° 28*

### 3.4.4.34.1 Interfaz Bloquear empleado

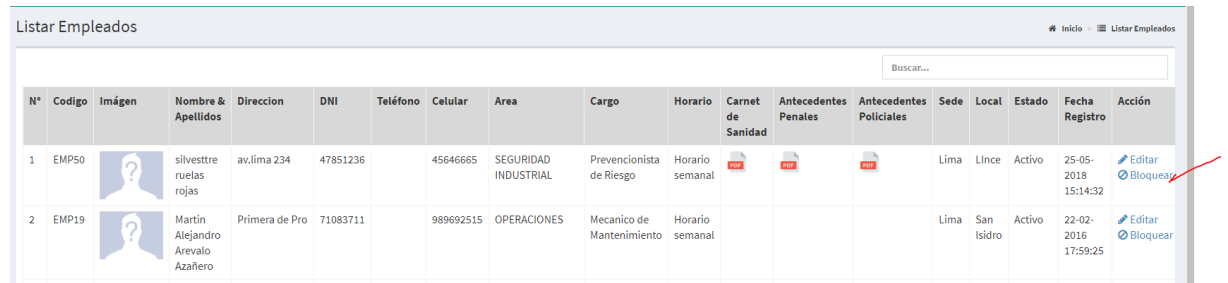

Permite eliminar la información de los empleados

**Imagen 32 Interfaz Bloquear empleado**

### *3.4.4.35. Diseño de Interfaz GUI del Sprint N° 29*

#### 3.4.4.35.1 Interfaz Agregar proveedor

### Permite agregar a los proveedores que trabajan con la empresa

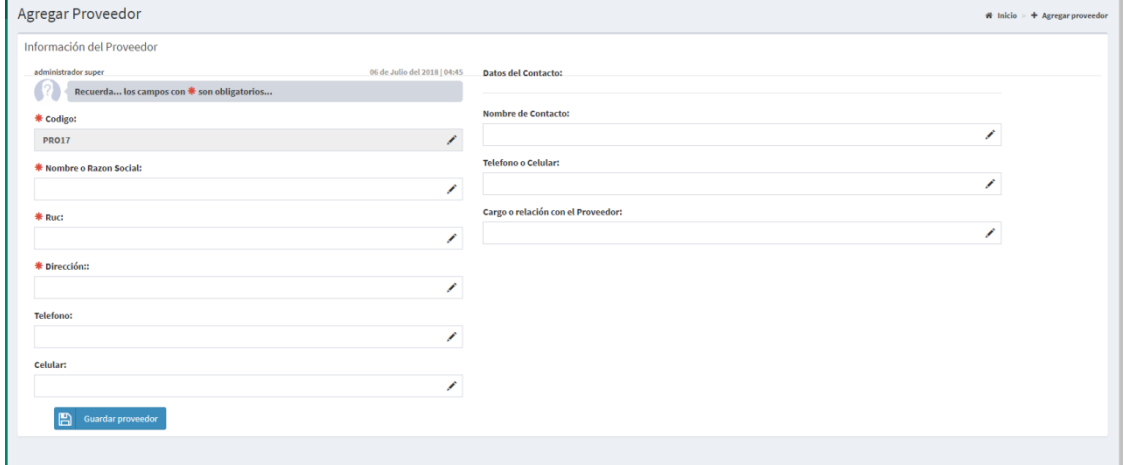

## **Imagen 33 Interfaz Agregar proveedor**

### *3.4.4.36. Diseño de Interfaz GUI del Sprint N° 30*

#### 3.4.4.36.1 Interfaz Listar proveedor

Permite listar a los proveedores que trabajan con la empresa

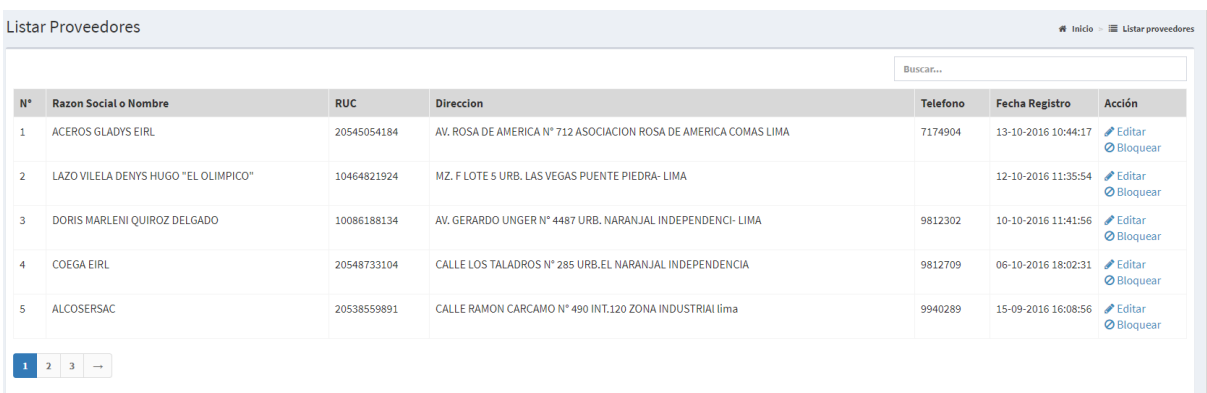

### **Imagen 34 Interfaz Listar proveedor**

*3.4.4.37. Diseño de Interfaz GUI del Sprint N° 31*

#### 3.4.4.37.1 Interfaz Buscar proveedor

#### Permite consulta a los proveedores que trabajan en la empresa

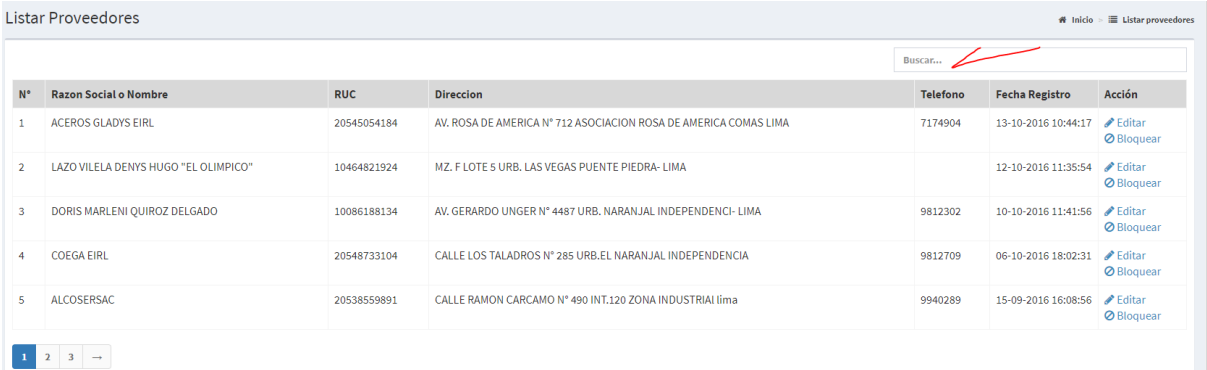

## **Imagen 35 Interfaz buscar proveedor**

#### *3.4.4.38. Diseño de Interfaz GUI del Sprint N° 32*

#### 3.4.4.38.1 Interfaz Editar proveedor

### Permite editar la información de los proveedores de la empresa

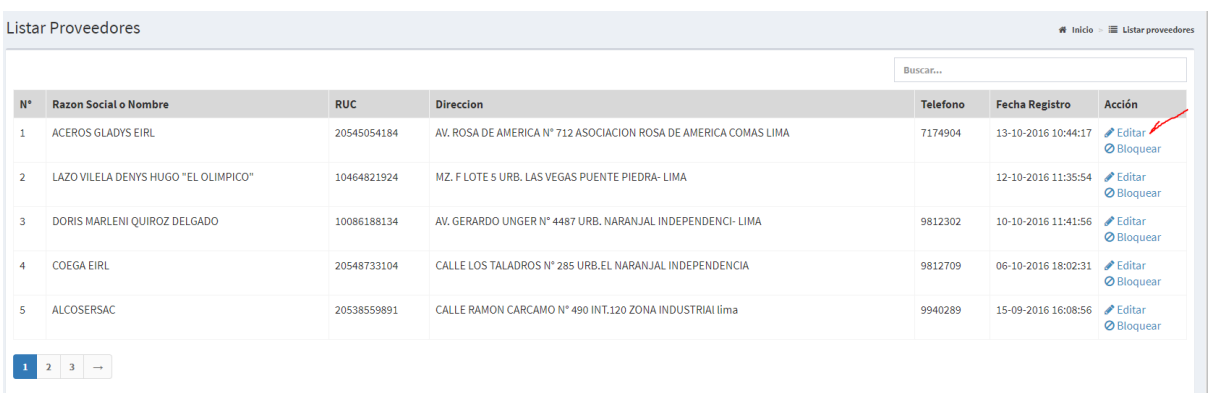

**Imagen 36 Interfaz editar proveedor**

*3.4.4.39. Diseño de Interfaz GUI del Sprint N° 33*

### 3.4.4.39.1 Interfaz Bloquear proveedor

Permite eliminar la información de un proveedor que ya no trabaja con la empresa

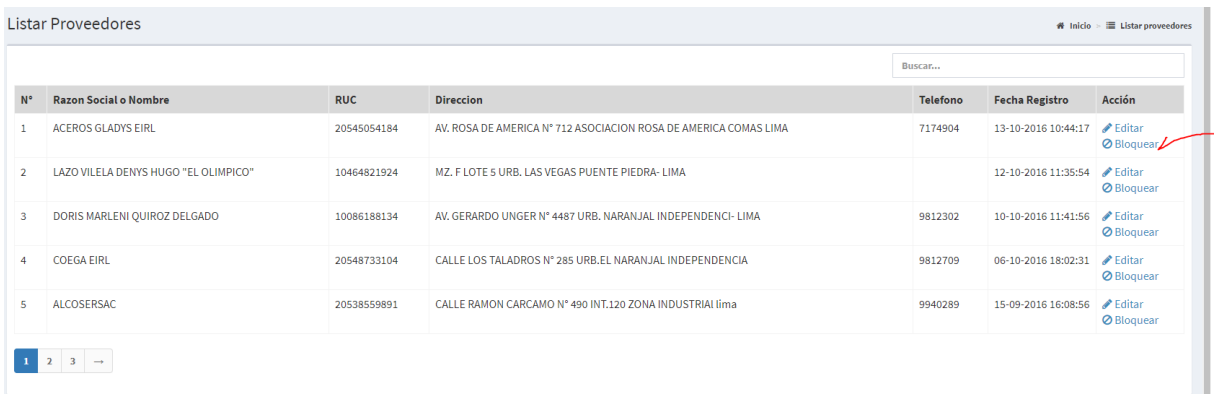

## **Imagen 37 Interfaz bloquear proveedor**

*3.4.4.40. Diseño de Interfaz GUI del Sprint N° 34*

### 3.4.4.40.1 Interfaz Agregar orden de compra

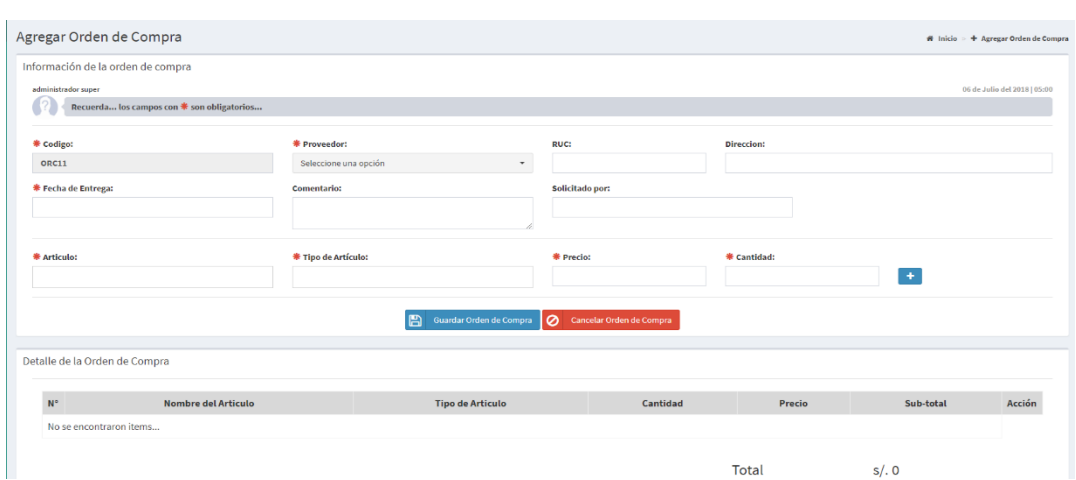

Permite registrar las órdenes de compra de la empresa

**Imagen 38 Interfaz agregar orden de compra**

### *3.4.4.41. Diseño de Interfaz GUI del Sprint N° 35*

## 3.4.4.41.1 Interfaz Cancelar orden de compra

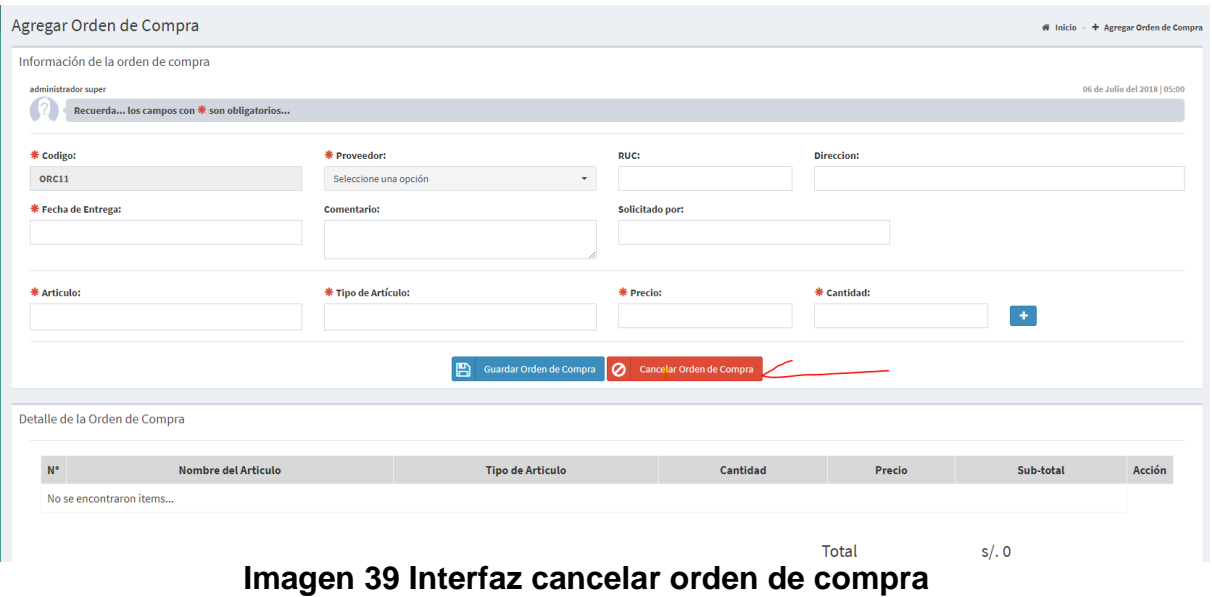

#### Permite cancelar las órdenes de compras innecesarias

## *3.4.4.42. Diseño de Interfaz GUI del Sprint N° 36*

#### 3.4.4.42.1 Interfaz Listar orden de compra

#### Permite listar las órdenes de compra realizadas por la empresa

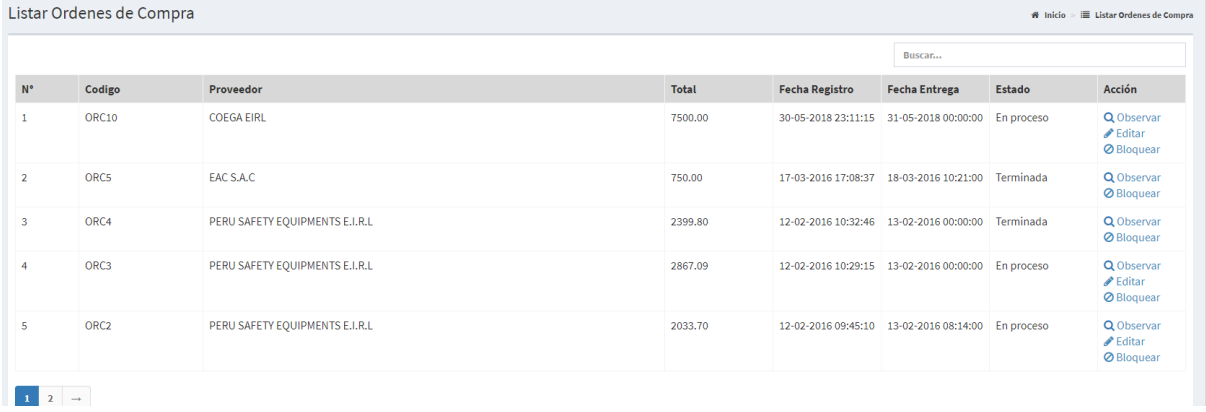

## **Imagen 40 Interfaz listar orden de compra**

*3.4.4.43. Diseño de Interfaz GUI del Sprint N° 37*

#### 3.4.4.43.1 Interfaz Buscar orden de compra

#### Permite realizar consultar a las órdenes de compra

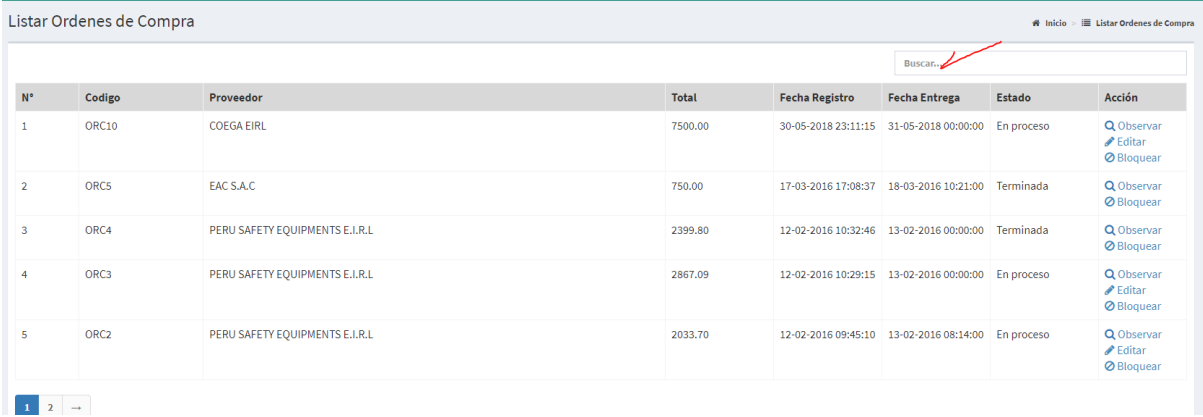

### **Imagen 41 Interfaz Buscar orden de compra**

*3.4.4.44. Diseño de Interfaz GUI del Sprint N° 38*

#### 3.4.4.44.1 Interfaz Editar orden de compra

Permite editar la información de las órdenes de compras

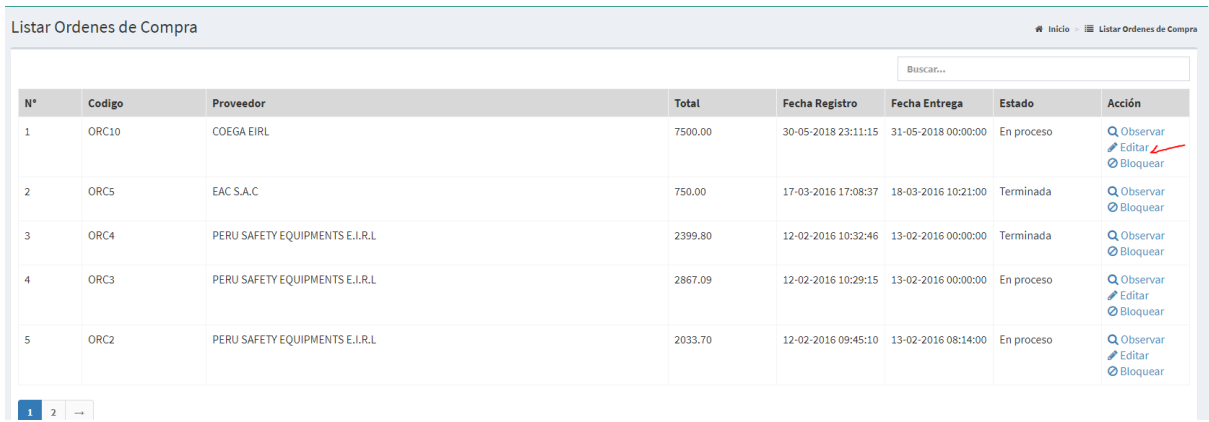

#### **Imagen 42 Interfaz Editar orden de compra**

*3.4.4.45. Diseño de Interfaz GUI del Sprint N° 39*

3.4.4.45.1 Interfaz Observar orden de compra

Permite consultar el detalle de las órdenes de compra

| Codigo<br><b>Fecha de Registro</b> |            | <b>Fecha de Entrega</b> |          | Comentario |        | Proveedor         |                 | <b>Estado</b> |  |
|------------------------------------|------------|-------------------------|----------|------------|--------|-------------------|-----------------|---------------|--|
| 2018-05-30 23:11:15                |            | 2018-05-31 00:00:00     |          | dada       |        | <b>COEGA EIRL</b> |                 | En proceso    |  |
|                                    |            |                         |          |            |        |                   |                 |               |  |
|                                    |            |                         |          |            |        |                   |                 |               |  |
|                                    |            |                         |          |            |        |                   |                 |               |  |
|                                    |            |                         |          |            |        |                   |                 |               |  |
| Detalle de Orden de Compra:        |            |                         |          |            |        |                   |                 |               |  |
|                                    | Tipo       |                         | Cantidad |            | Precio |                   | <b>SubTotal</b> |               |  |
|                                    | Materiales |                         | 150      |            | 50.00  |                   | 7500            |               |  |
|                                    |            |                         |          |            |        |                   |                 |               |  |

**Imagen 43 Interfaz observar orden de compra**

*3.4.4.45. Diseño de Interfaz GUI del Sprint N° 40*

## 3.4.4.45.1 Interfaz Bloquear orden de compra

Permite eliminar las órdenes de compra innecesarias de la empresa

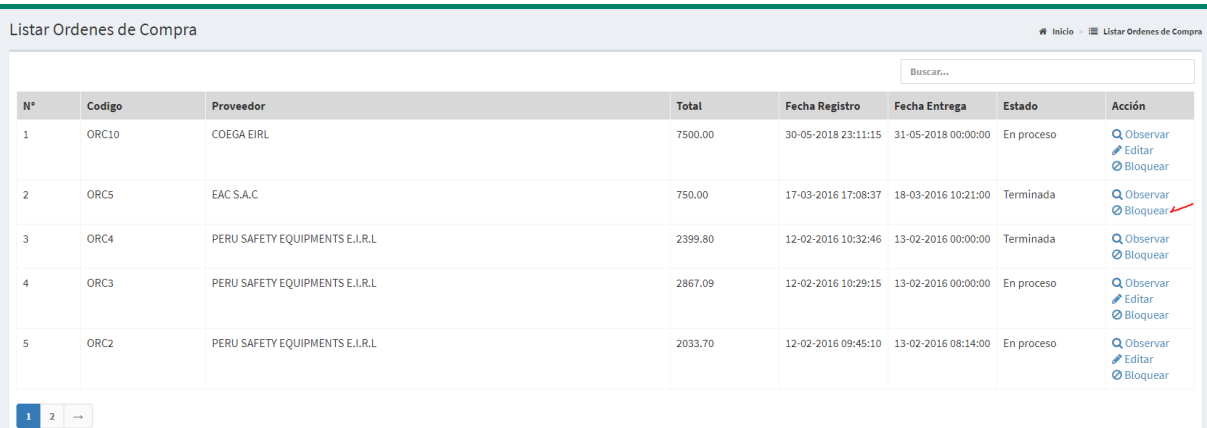

**Imagen 44 Interfaz bloquear orden de compra**

## *3.4.4.46. Diseño de Interfaz GUI del Sprint N° 41*

#### 3.4.4.46.1 Interfaz Agregar orden de servicio

#### Permite agregar una orden de servicio que brinda la empresa

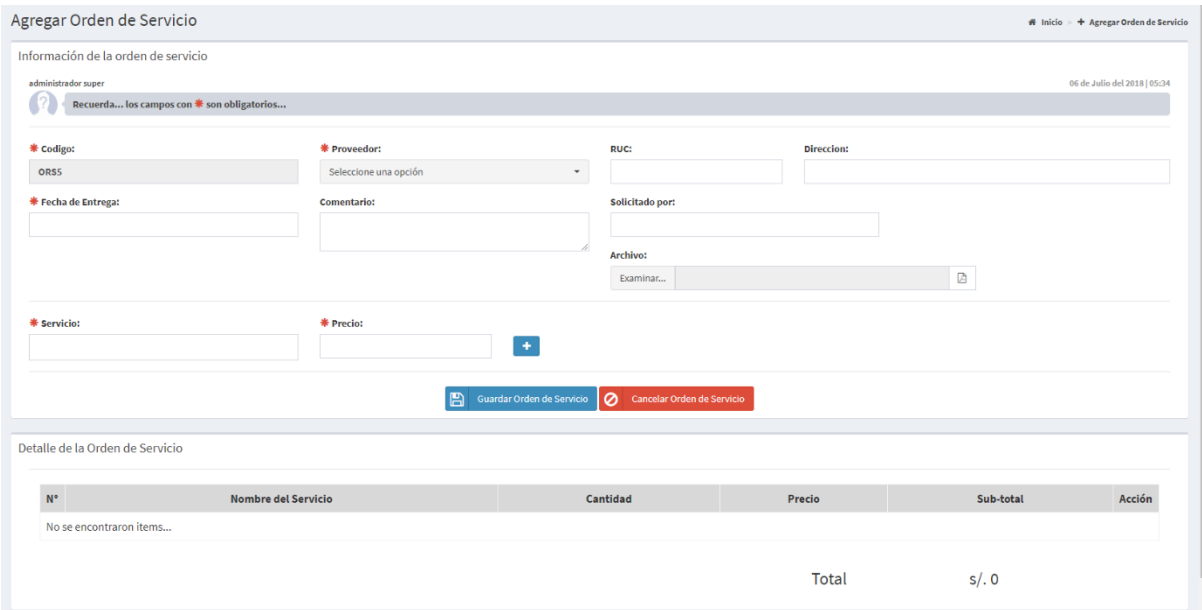

## **Imagen 45 Interfaz agregar orden de servicio**

#### *3.4.4.47. Diseño de Interfaz GUI del Sprint N° 42*

#### 3.4.4.47.1 Interfaz Listar orden de servicio

Permite listar las órdenes de servicio que brinda la empresa

|             | Listar Ordenes de Servicios |                                      |                |                       |                                         | # Inicio    | ■ Listar Ordenes de Servicios                         |
|-------------|-----------------------------|--------------------------------------|----------------|-----------------------|-----------------------------------------|-------------|-------------------------------------------------------|
| $N^{\circ}$ | Codigo                      | Proveedor                            | Total          | <b>Fecha Registro</b> | <b>Fecha Entrega</b>                    | Archivo     | Acción                                                |
|             | ORS3                        | <b>TECNIFAJAS S.A.</b>               | $\overline{0}$ |                       | 08-06-2018 00:46:15 27-06-2018 00:00:00 | <b>CONT</b> | Q Observar<br>$\triangle$ Editar<br><b>Ø</b> Bloquear |
|             | ORS <sub>2</sub>            | LAZO VILELA DENYS HUGO "EL OLIMPICO" | 97432          |                       | 08-06-2018 00:44:39 30-06-2018 00:00:00 |             | Q Observar<br>$\triangle$ Editar<br><b>Ø</b> Bloquear |

**Imagen 46 Interfaz listar orden de servicio**

*3.4.4.48. Diseño de Interfaz GUI del Sprint N° 43*

### 3.4.4.48.1 Interfaz Buscar orden de servicio

Permite consultar las órdenes de servicio de la empresa

|    | Listar Ordenes de Servicios |                                      |              |                       |                                         |         | $\mathcal{H}$ Inicio $\mathcal{H} \equiv$ Listar Ordenes de Servicios |
|----|-----------------------------|--------------------------------------|--------------|-----------------------|-----------------------------------------|---------|-----------------------------------------------------------------------|
| N° | Codigo                      | Proveedor                            | <b>Total</b> | <b>Fecha Registro</b> | <b>Fecha Entrega</b>                    | Archivo | Acción                                                                |
|    | ORS3                        | <b>TECNIFAJAS S.A</b>                | $\bullet$    |                       | 08-06-2018 00:46:15 27-06-2018 00:00:00 |         | Q Observar<br>Editar &<br><b>Ø</b> Bloquear                           |
|    | ORS <sub>2</sub>            | LAZO VILELA DENYS HUGO "EL OLIMPICO" | 97432        |                       | 08-06-2018 00:44:39 30-06-2018 00:00:00 |         | Q Observar<br>$\triangle$ Editar<br><b>Ø</b> Bloquear                 |

**Imagen 47 Interfaz buscar orden de servicio**

*3.4.4.49. Diseño de Interfaz GUI del Sprint N° 44*

3.4.4.49.1 Interfaz Editar orden de servicio

Permite editar la información de las órdenes de servicio de la empresa

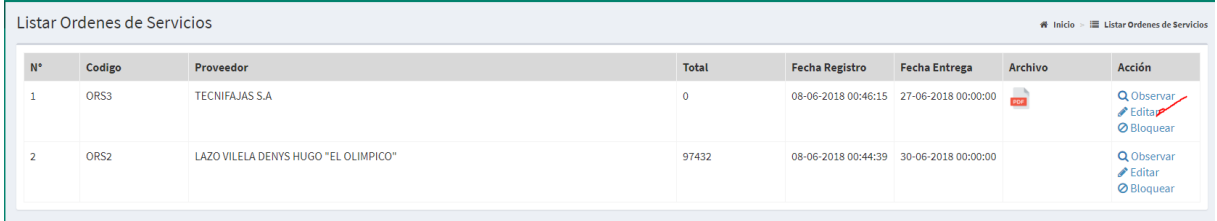

**Imagen 48 Interfaz editar orden de servicio** 

*3.4.4.50. Diseño de Interfaz GUI del Sprint N° 45*

3.4.4.50.1 Interfaz Observar orden de servicio

Permite mostrar el detalle de las ordenes de servicio

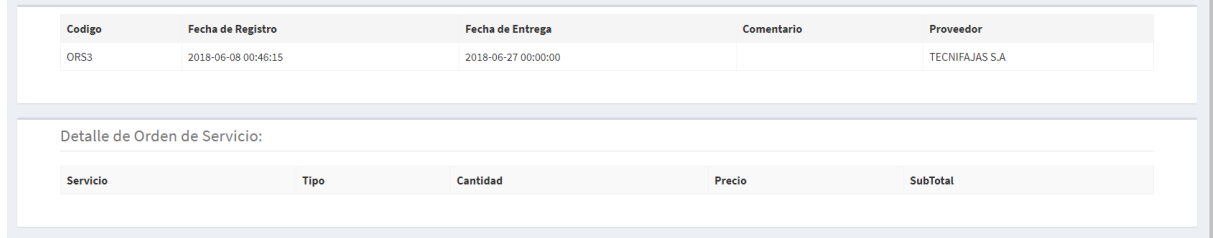

**Imagen 49 Interfaz observar orden de servicio** 

*3.4.4.51. Diseño de Interfaz GUI del Sprint N° 46*

3.4.4.51.1 Interfaz Bloquear orden de servicio

Elimina las ordenes de servicio que no son necesarias en la empresa

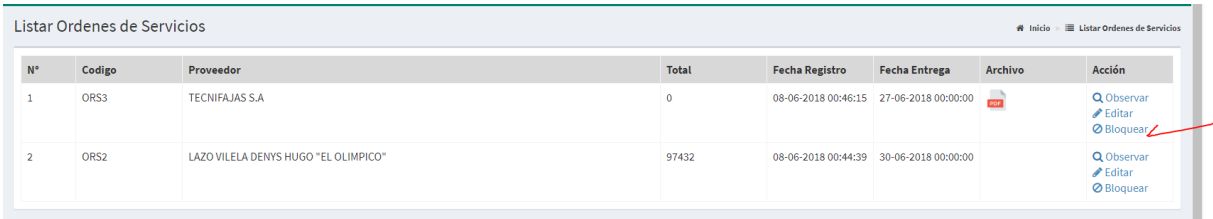

**Imagen 50 Interfaz bloquear orden de servicio** 

*3.4.4.52. Diseño de Interfaz GUI del Sprint N° 47*

3.4.4.52.1 Interfaz Agregar Cliente

Permite agregar a los clientes de la empresa

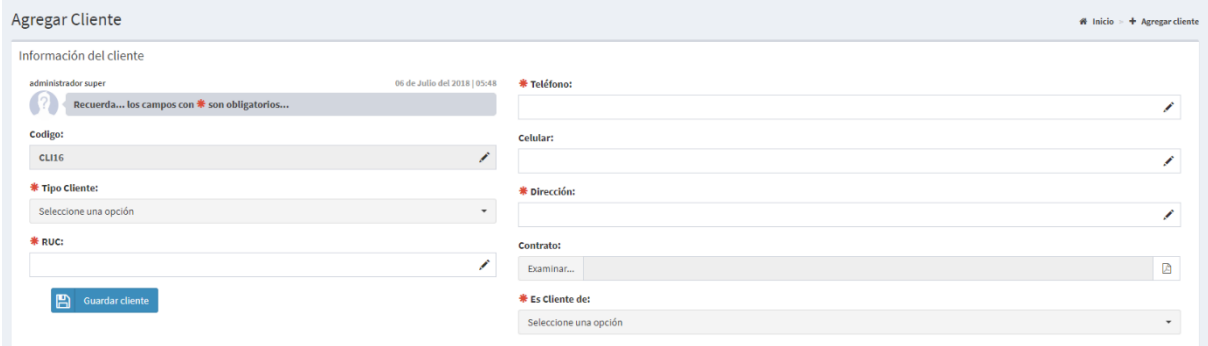

## **Imagen 51 Interfaz agregar cliente**

*3.4.4.53. Diseño de Interfaz GUI del Sprint N° 48*

3.4.4.53.1 Interfaz Listar cliente

Permite listar todos los clientes de la empresa

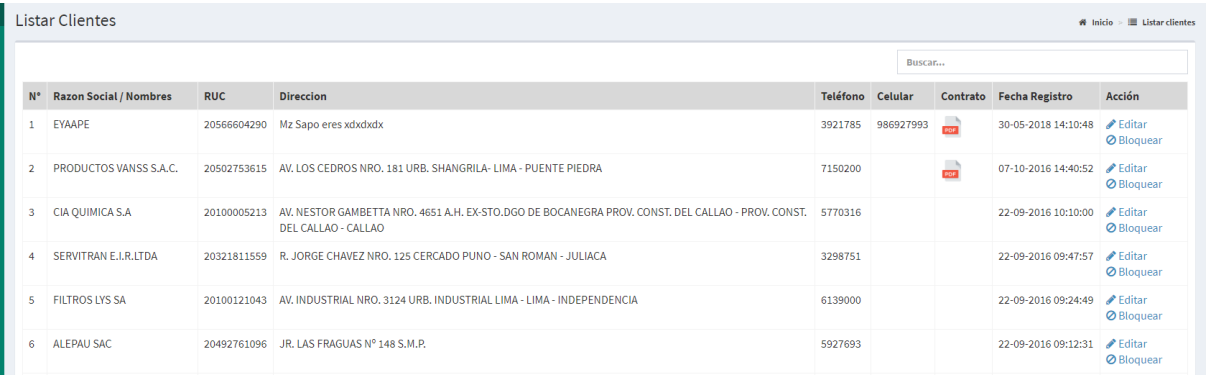

### **Imagen 52 Interfaz listar cliente**

## *3.4.4.54. Diseño de Interfaz GUI del Sprint N° 49*

### 3.4.4.54.1 Interfaz Buscar cliente

#### Permite consultar los clientes de la empresa

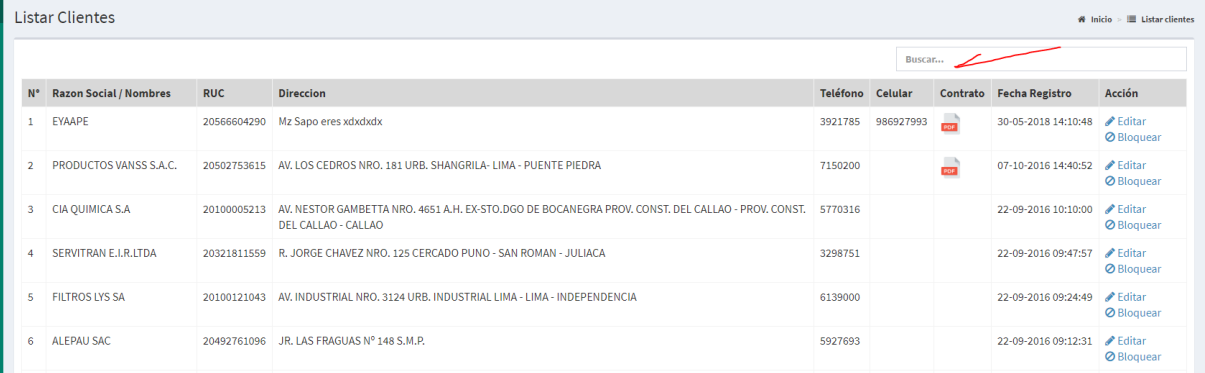

## **Imagen 53 Interfaz buscar cliente**

## *3.4.4.54. Diseño de Interfaz GUI del Sprint N° 50*

#### 3.4.4.54.1 Interfaz Editar cliente

#### Permite editar la información de los clientes de la empresa

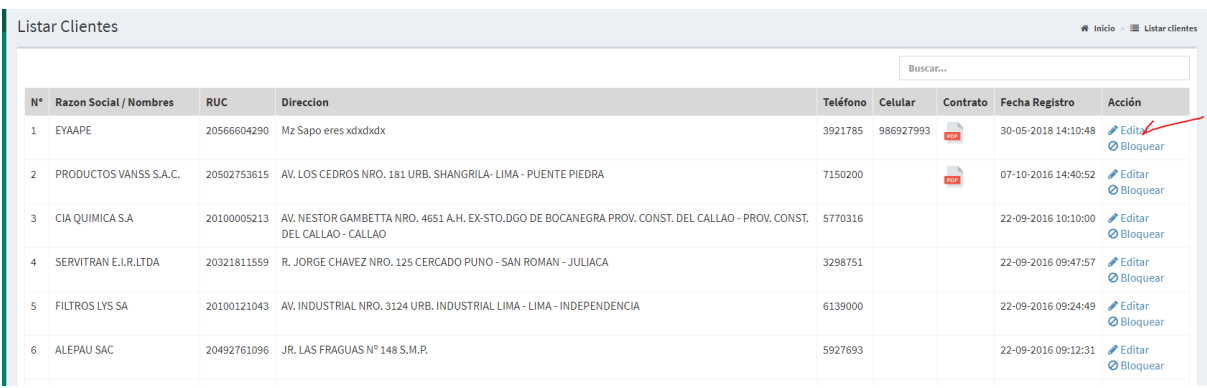

#### **Imagen 54 Interfaz editar cliente**

*3.4.4.54. Diseño de Interfaz GUI del Sprint N° 51*

### 3.4.4.54.1 Interfaz Bloquear cliente

Permite eliminar la información de los clientes que ya no trabajan con la empresa

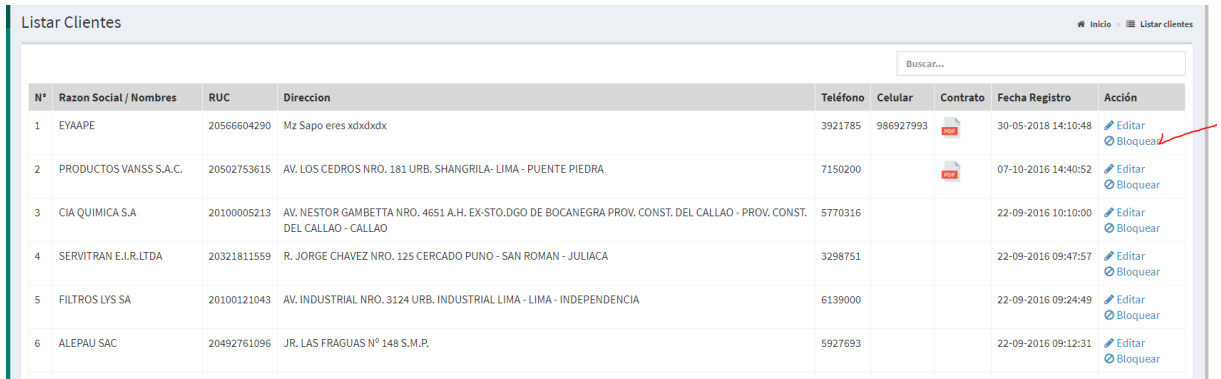

#### **Imagen 55 Interfaz bloquear cliente**

*3.4.4.54. Diseño de Interfaz GUI del Sprint N° 52*

#### 3.4.4.54.1 Interfaz Agregar programación

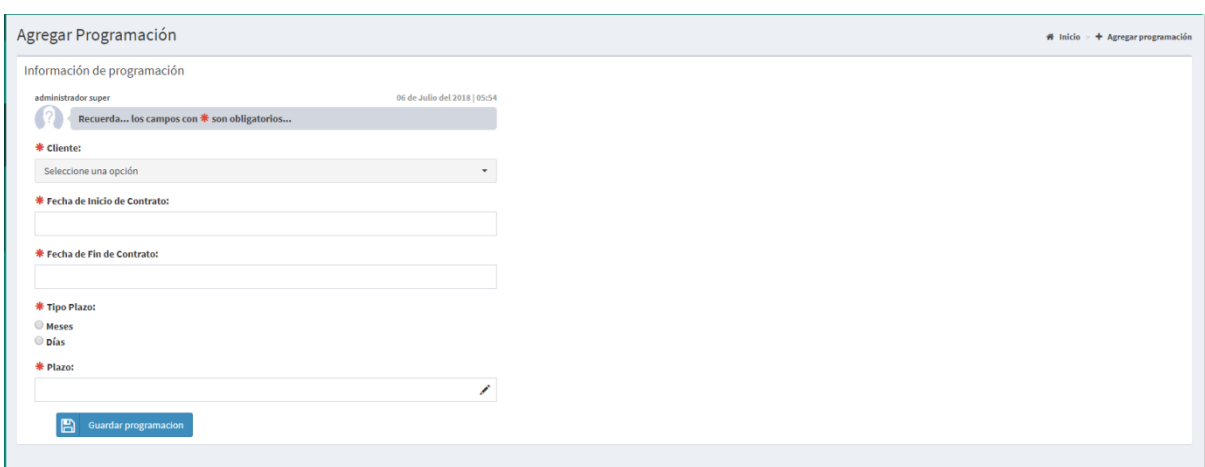

Permite registrar la programación para el envió de materiales a los clientes

**Imagen 56 Interfaz Agregar programación**

## *3.4.4.54. Diseño de Interfaz GUI del Sprint N° 53*

#### 3.4.4.54.1 Interfaz Listar programación

Permite listar todas las programaciones de la empresa

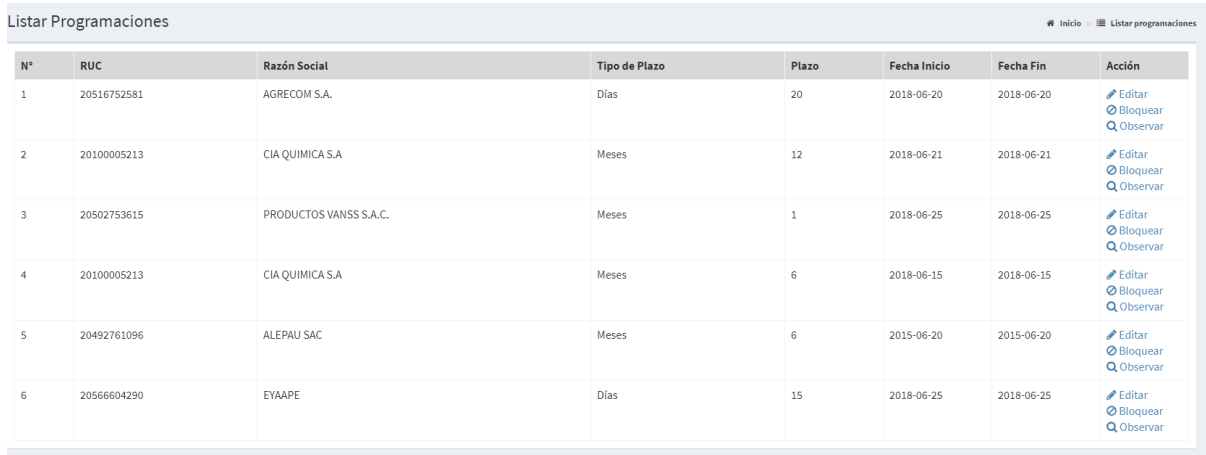

#### **Imagen 57 Interfaz Agregar programación**

## *3.4.4.55. Diseño de Interfaz GUI del Sprint N° 54*

#### 3.4.4.55.1 Interfaz Editar programación

#### Permite editar la información de la programación

**Listar Programaciones** 

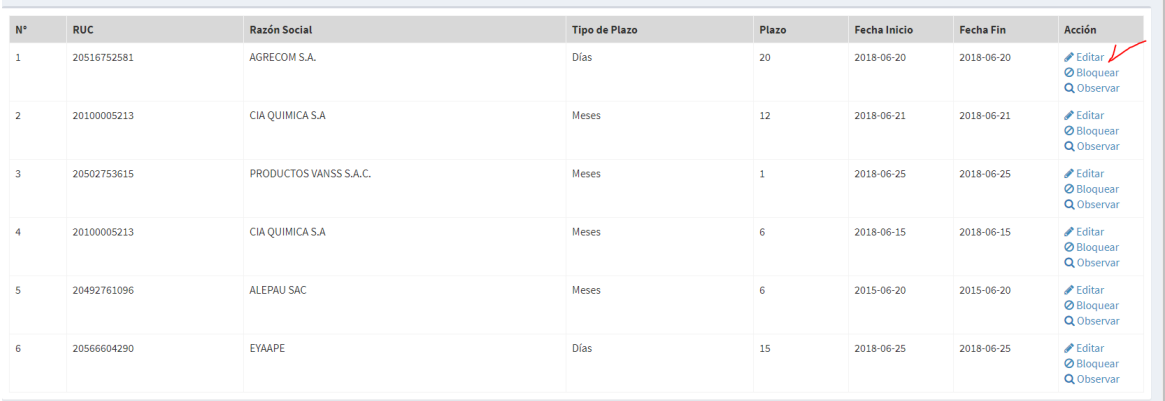

 $\mathbf{\#}$  Inicio >  $\mathbf{\equiv}$  Listar programacio

#### **Imagen 58 Interfaz Editar programación**

*3.4.4.56. Diseño de Interfaz GUI del Sprint N° 55*

3.4.4.56.1 Interfaz Observar programación

Permite mostrar el detalle de la programación

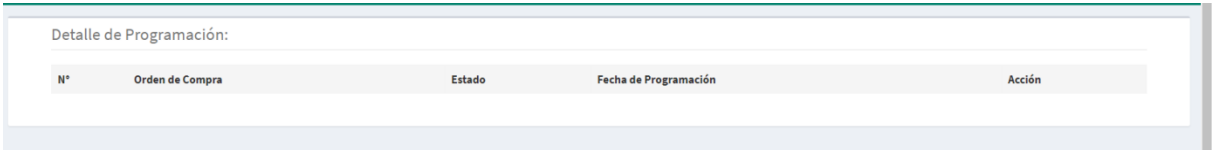

#### **Imagen 59 Interfaz Observar programación**

*3.4.4.57. Diseño de Interfaz GUI del Sprint N° 56*

3.4.4.57.1 Interfaz Bloquear programación

Permite eliminar la programación innecesaria

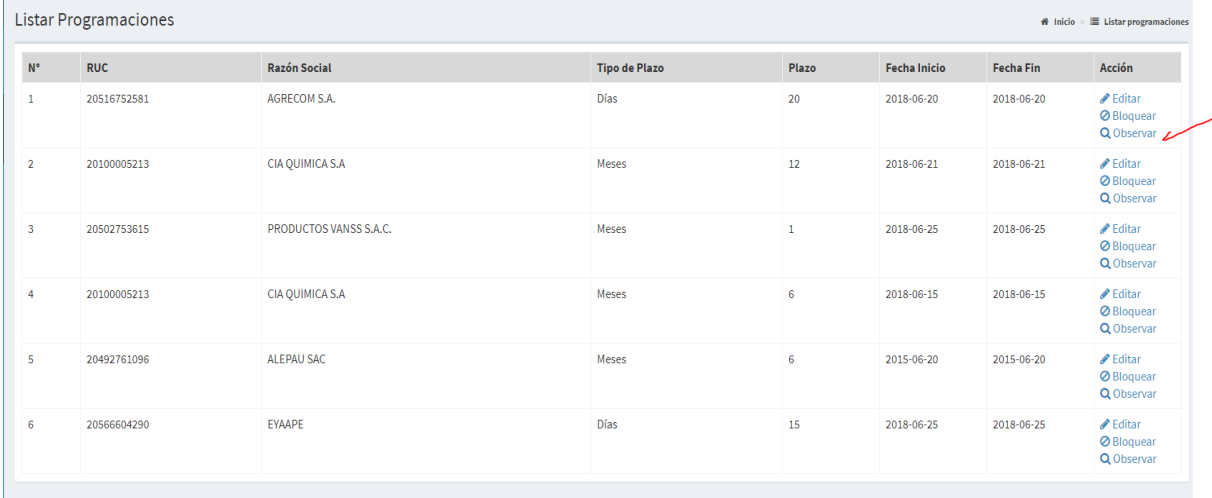

**Imagen 60 Interfaz Bloquear programación**

*3.4.4.58. Diseño de Interfaz GUI del Sprint N° 57*

3.4.4.58.1 Interfaz Agregar usuario

#### Permite agregar a los usuarios del sistema

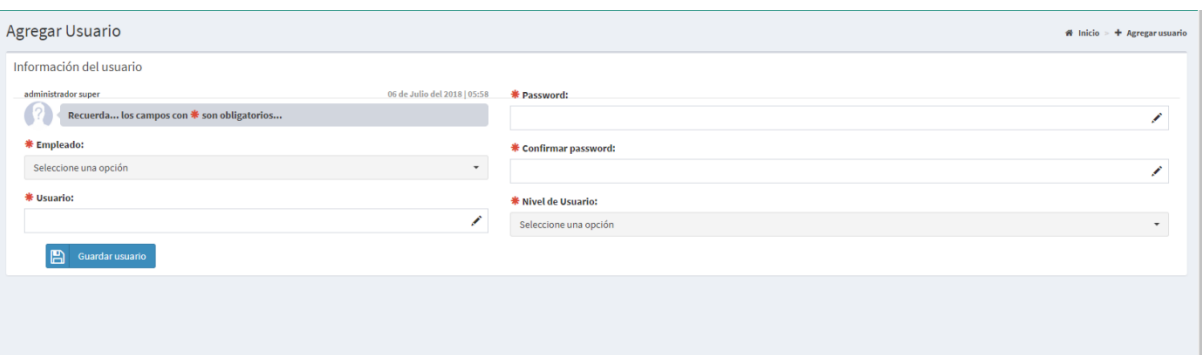

#### **Imagen 61 Interfaz Agregar usuario**

*3.4.4.59. Diseño de Interfaz GUI del Sprint N° 58*

### 3.4.4.59.1 Interfaz Listar usuario

#### Permite listar los usuarios del sistema

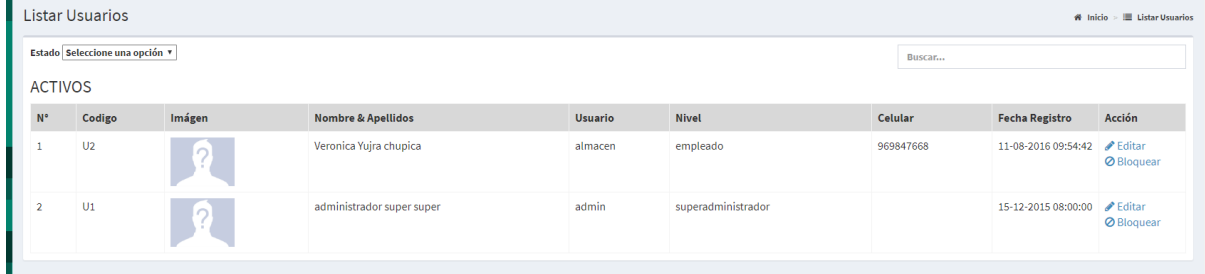

**Imagen 62 Interfaz Listar usuarios**

*3.4.4.60. Diseño de Interfaz GUI del Sprint N° 59*

### 3.4.4.60.1 Interfaz Buscar usuario

#### Permite buscar a un usuario del sistema

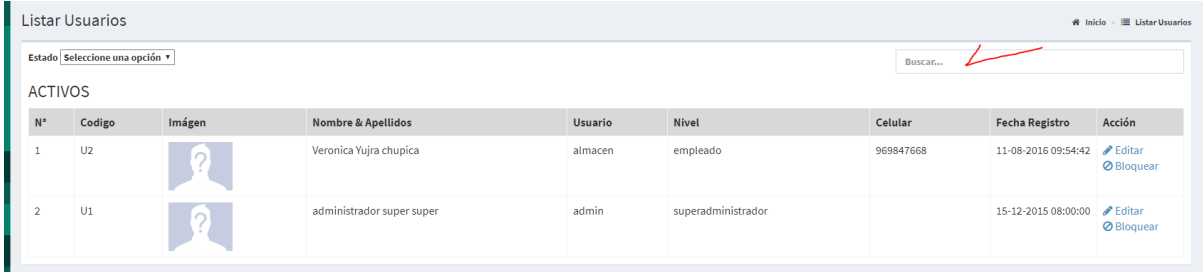

### **Imagen 63 Interfaz Buscar usuario**

*3.4.4.60. Diseño de Interfaz GUI del Sprint N° 60*

### 3.4.4.60.1 Interfaz Editar usuario

Permite editar la información de los usuarios del sistema

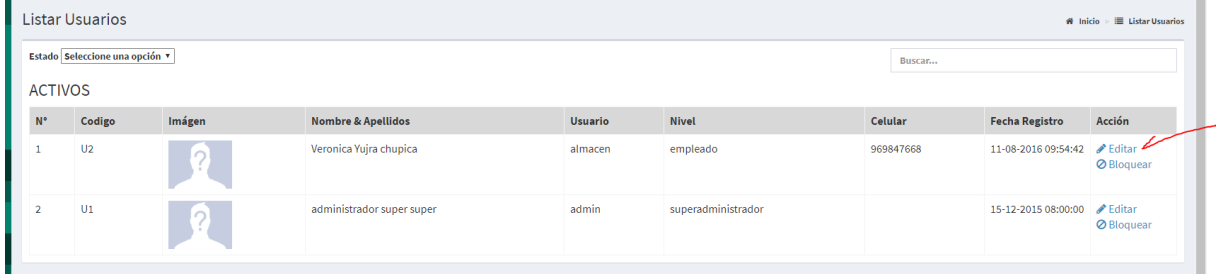

**Imagen 64 Interfaz editar usuario**

*3.4.4.61. Diseño de Interfaz GUI del Sprint N° 61*

## 3.4.4.60.1 Interfaz Bloquear usuario

Permite eliminar a los usuarios que no se requieren en el sistema

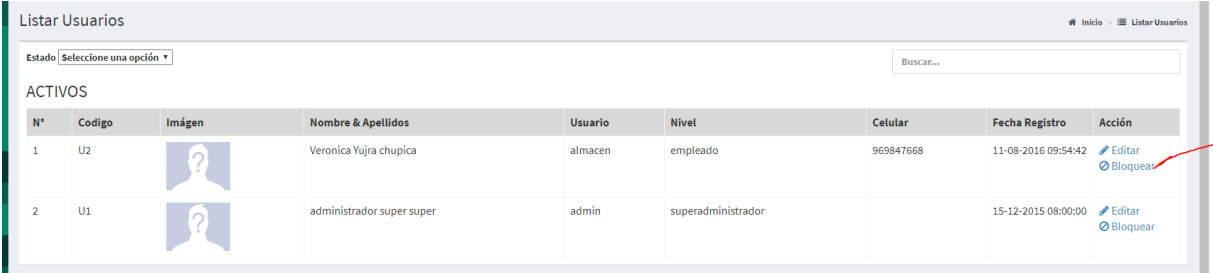

#### **Imagen 65 Interfaz Bloquear usuario**

*3.4.4.61. Diseño de Interfaz GUI del Sprint N° 62*

## 3.4.4.60.1 Interfaz Realizar reportes

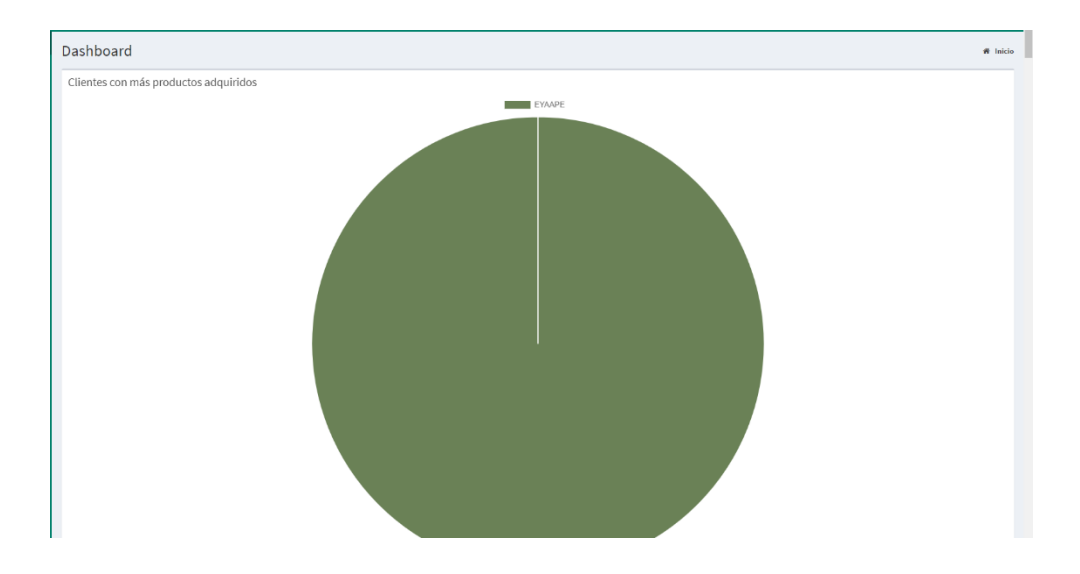

Permite generar reportes de la empresa

#### **Figura 9 Interfaz Reporte Clientes con más productos adquiridos**

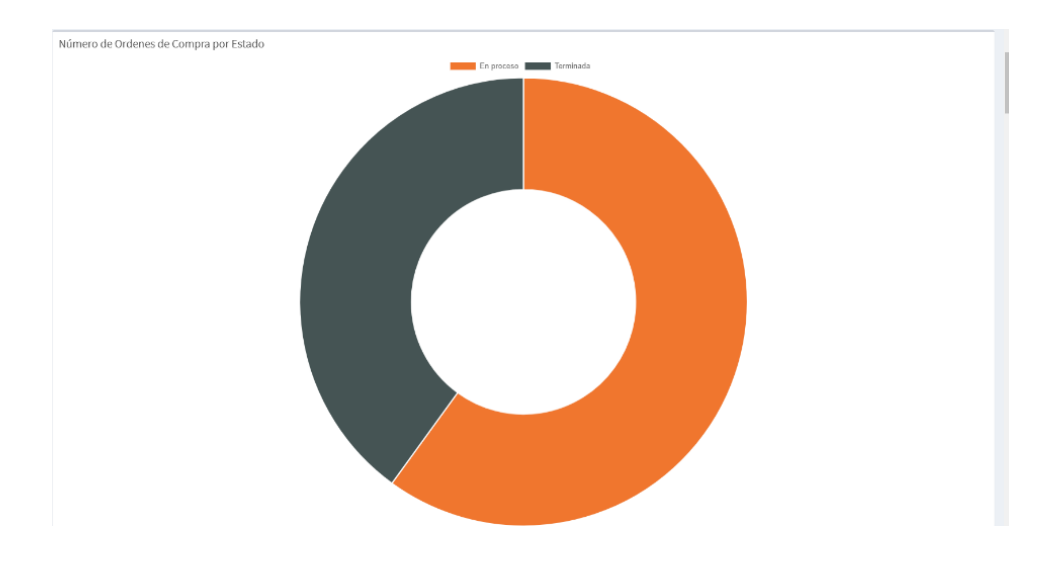

**Figura 10 Interfaz Reporte Numero de órdenes de compra por estado**

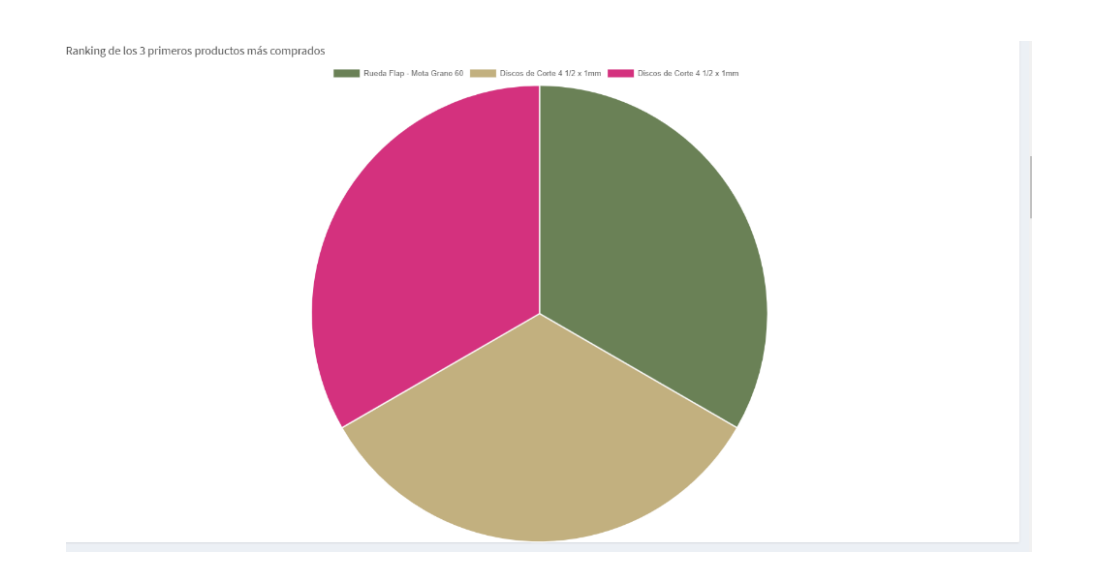

**Figura 11 Interfaz Reporte Ranking de los 3 primeros productos más comprados**
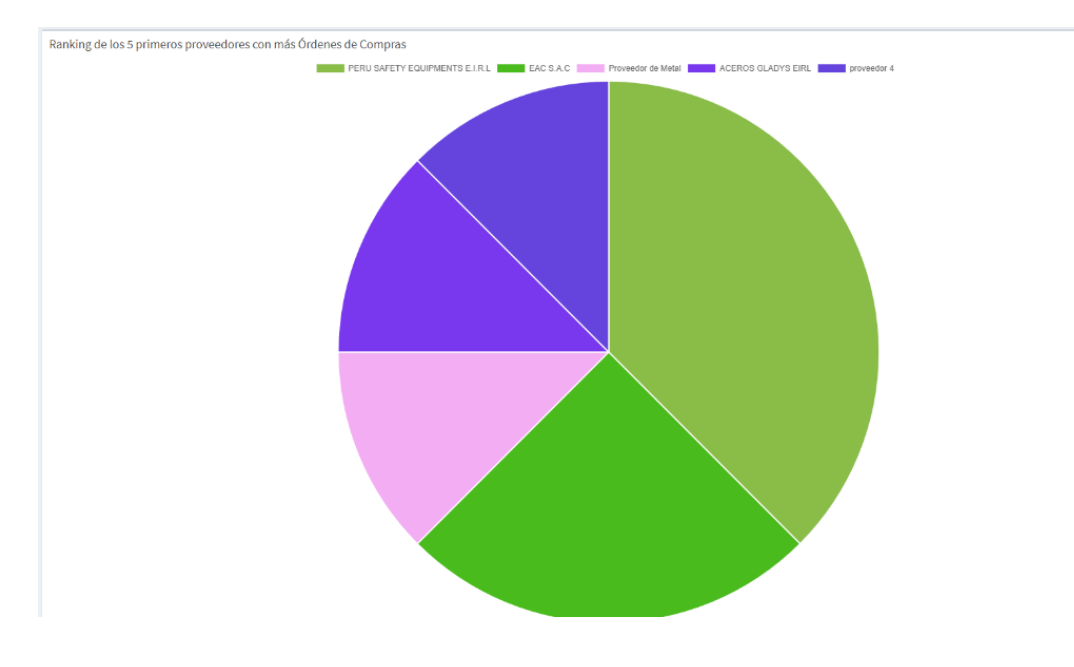

**Figura 12 Interfaz Reporte Ranking de los 5 primeros proveedores con más Órdenes de Compras**

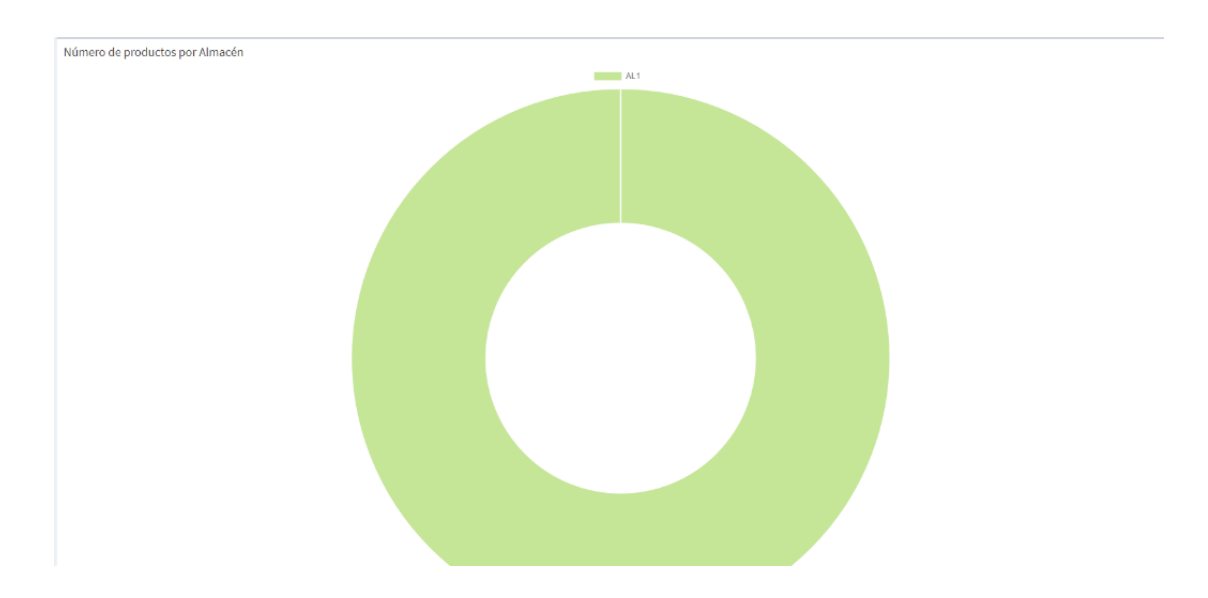

**Figura 13 Interfaz Reporte Numero de productos por almacén**

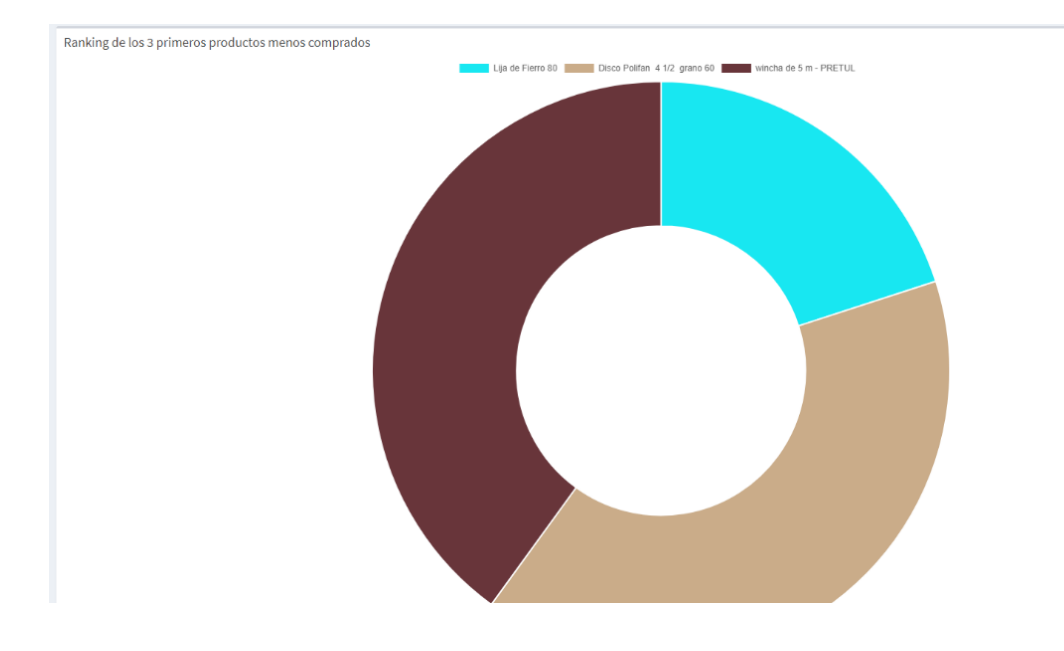

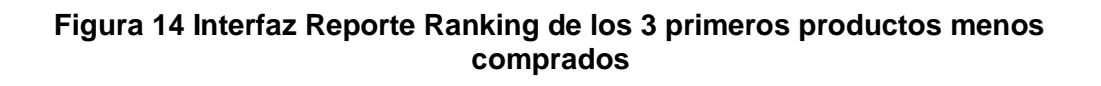

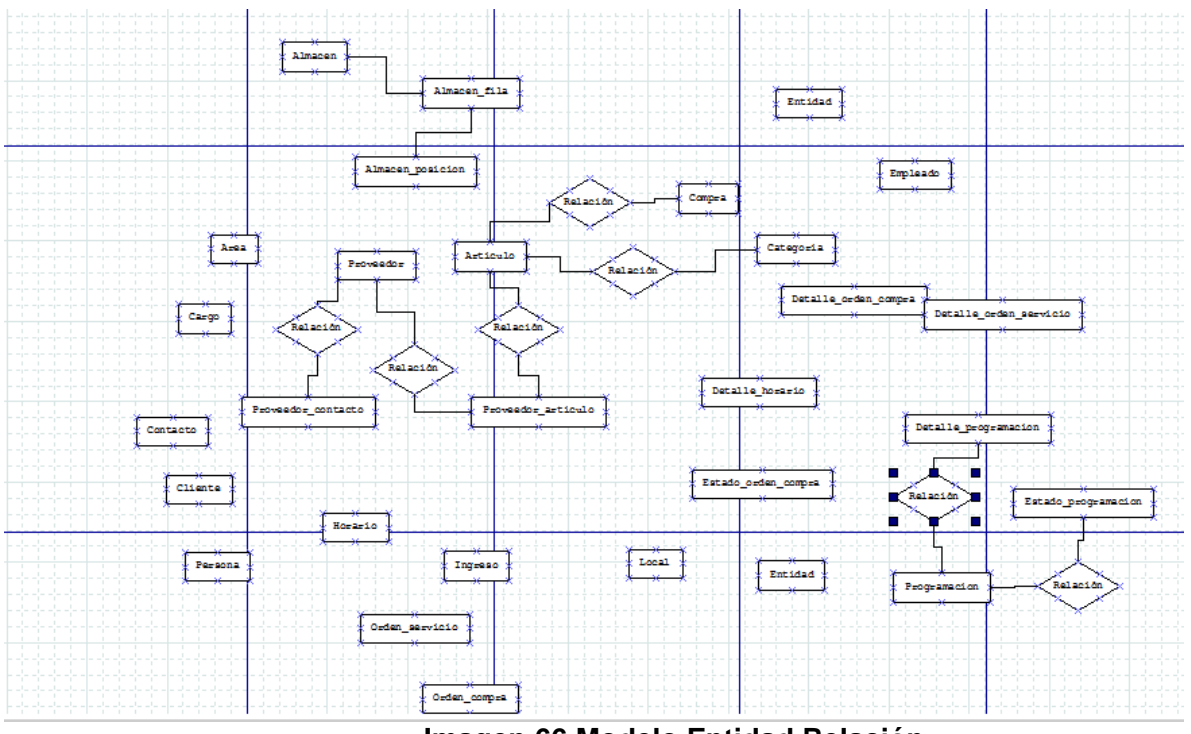

## *3.5.4.33. Modelo Entidad Relación*

**Imagen 66 Modelo Entidad Relación**

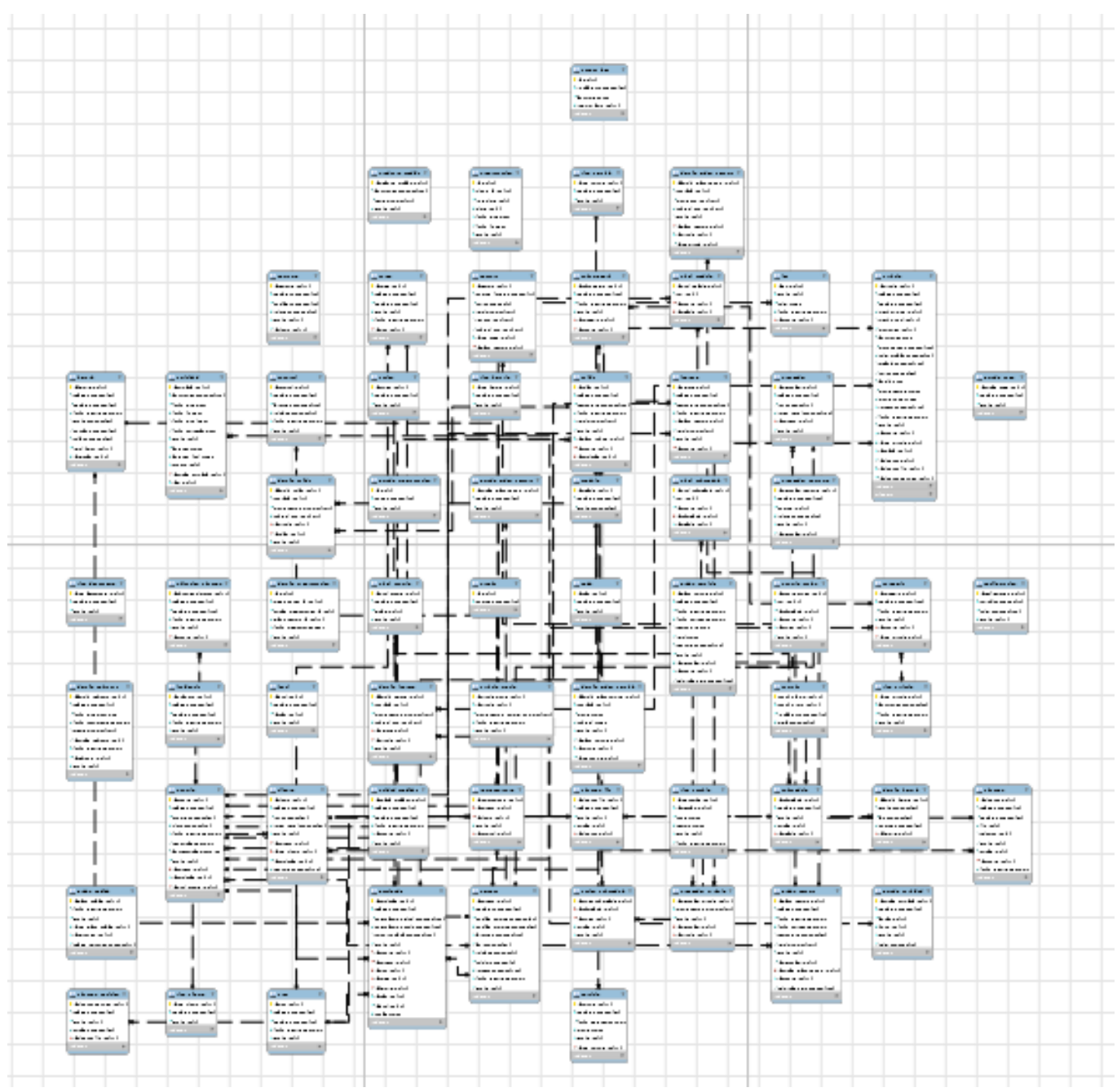

## *3.5.4.34. Modelo Lógico de base de datos*

**Imagen 67 Modelo Lógico de Base de datos**

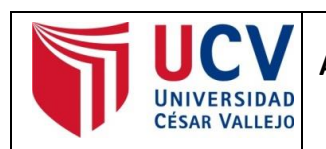

Yo, **HILARIO FALCON MANUEL**, docente de la Facultad Ingeniería y Escuela Profesional Ingeniería de Sistemas de la Universidad César Vallejo campus Lima Este, revisor (a) de la tesis titulada:

"**Desarrollo de un sistema web para la optimización de múltiples procesos logísticos en la empresa Engineers and Associated Services**", del estudiante **CHAMBIO VALERA WILLIAM MARTIN**, constato que la investigación tiene un índice de similitud de **14%** verificable en el reporte de originalidad del programa Turnitin.

El/la suscrito (a) analizó dicho reporte y concluyó que cada una de las coincidencias detectadas no constituyen plagio. A mi leal saber y entender la tesis cumple con todas las normas para el uso de citas y referencias establecidas por la Universidad César Vallejo.

San Juan de Lurigancho, 17 de julio del 2018

 $Q(1)$ 

**HILARIO FALCON MANUEL**  $DNI: 10132075$ 

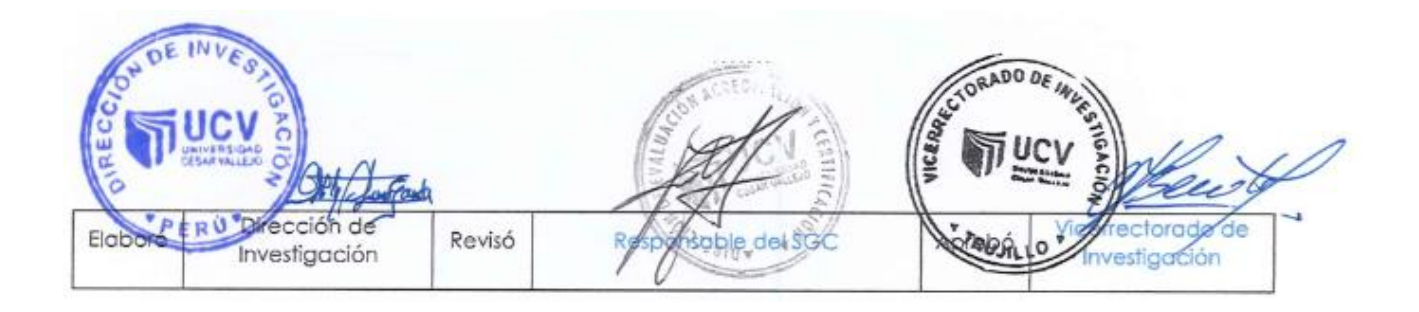

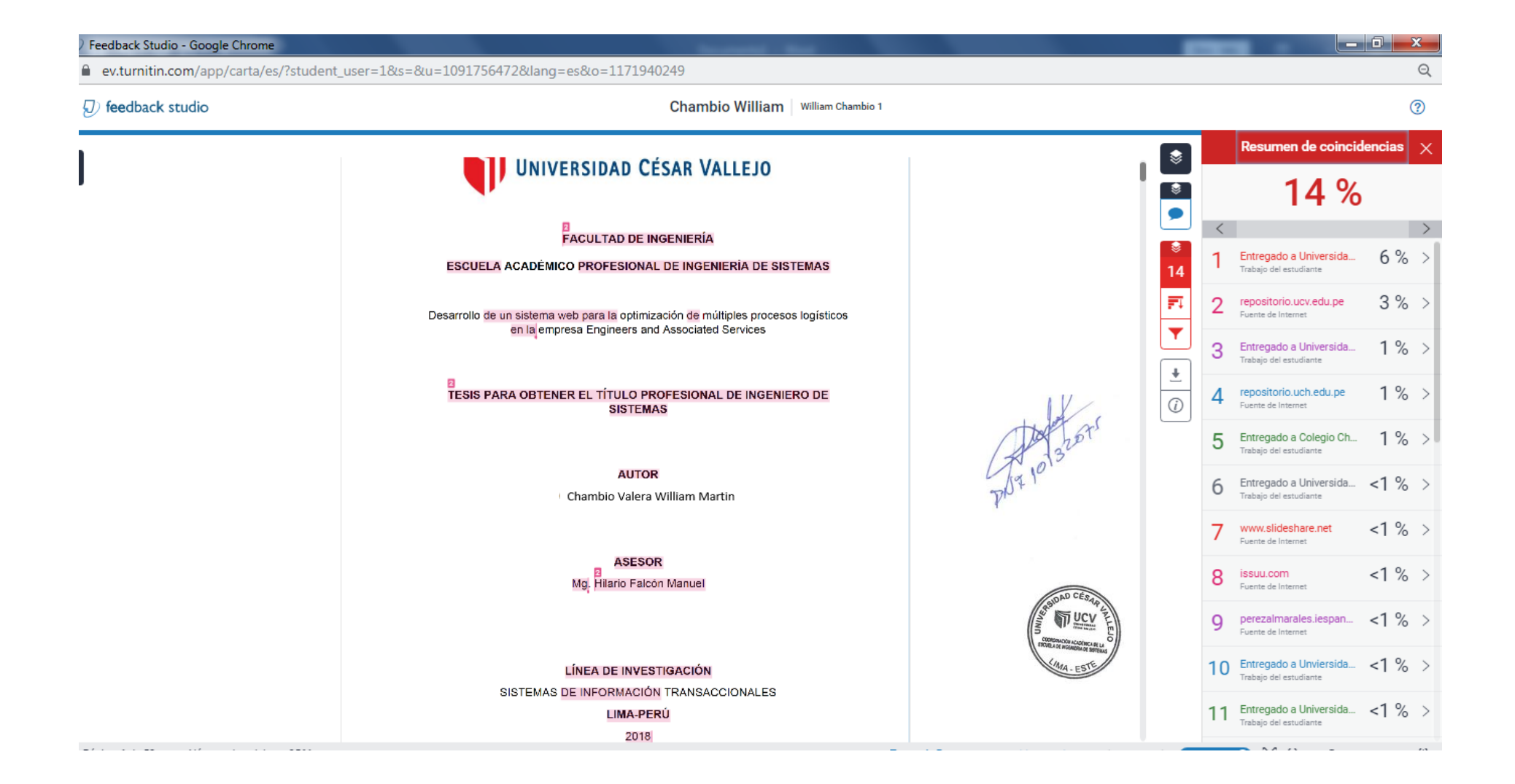

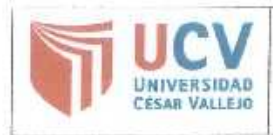

AUTORIZACIÓN DE PUBLICACIÓN DE **TESIS EN REPOSITORIO INSTITUCIONAL** UCV

Código : F08-PP-PR-02.02 Versión : 09 Fecha : 23-03-2018<br>Página : 1 de 1

Yo CHAMBIO VALERA WILLIAM MARTIN, identificado con DNI Nº 75834801, egresado de la Escuela Profesional de Ingeniería de Sistemas de la Universidad César Vallejo, autorizo (X). No autorizo [ ) la divulgación y comunicación pública de mi frabajo de investigación titulado "Desarrollo de un sistema web para la optimización de múltiples procesos logísticos en la empresa Engineers and Associated Services"; en el Repositorio Institucional de la UCV (http://repositorio.ucv.edu.pe/), según lo estipulado en el Decreto Legislativo 822, Ley sobre Derecho de Autor, Art. 23 y Art. 33

Fundamentación en caso de no autorización:

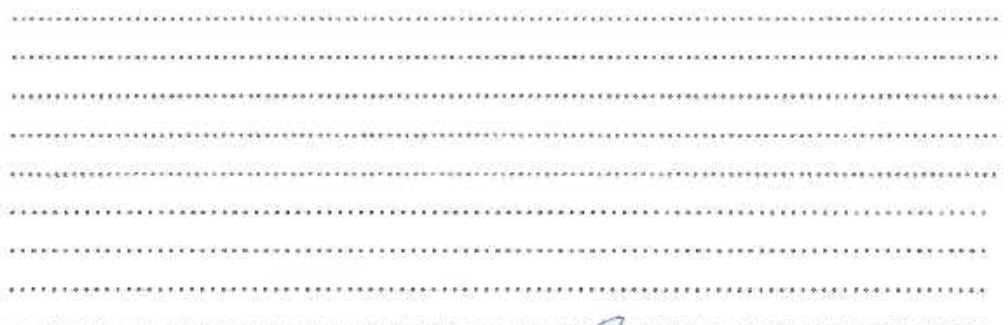

CHAMBIO VALERA WILLIAM MARTIN

DNI: 75834801

FECHA: 14 de Julio del 2018

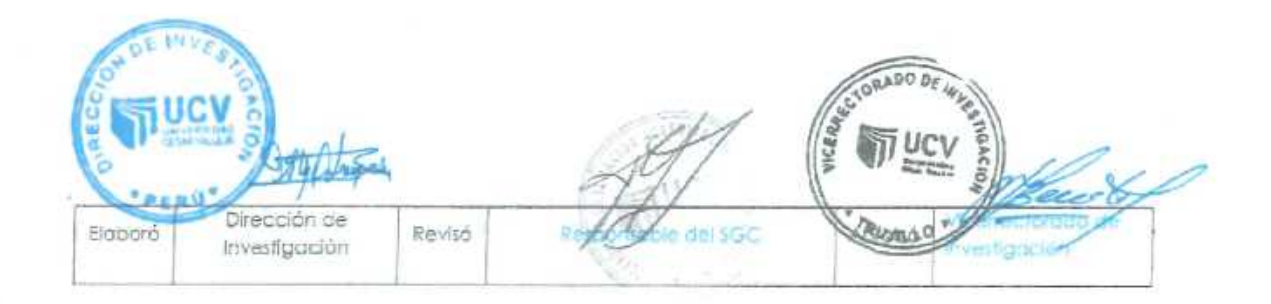

8.8. Autorización de la versión final del trabajo de investigación

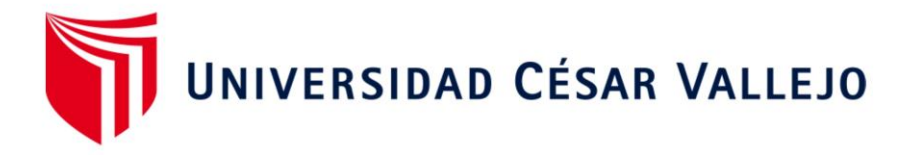

AUTORIZACIÓN DE LA VERSIÓN FINAL DEL TRABAJO DE INVESTIGACIÓN

CONSTE POR EL PRESENTE EL VISTO BUENO QUE OTORGA EL ENCARGADO DE **INVESTIGACIÓN DE** 

## **RIVERA CRISOSTOMO RENEE**

A LA VERSIÓN FINAL DEL TRABAJO DE INVESTIGACIÓN QUE PRESENTA:

## **CHAMBIO VALERA WILLIAM MARTIN**

**INFORME TÍTULADO:** 

"Desarrollo de un sistema web para la optimización de múltiples procesos logísticos en la empresa **Engineers and Associated Services"** 

PARA OBTENER EL TÍTULO O GRADO DE:

**INGENIERO DE SISTEMAS** 

SUSTENTADO EN FECHA: 14 DE JULIO DEL 2018

NOTA O MENCIÓN: (16) (DIECISEIS).

**RIVERA CRISOSTOMO RENEE** 

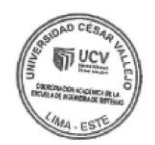